# Bull

AIX 5L Version 5.2 Network Information Services (NIS and NIS+) Guide

AIX

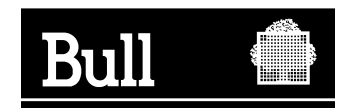

# Bull

## AIX 5L Version 5.2 Network Information Services (NIS and NIS+) Guide

AIX

**Software** 

May 2003

**BULL CEDOC 357 AVENUE PATTON B.P.20845 49008 ANGERS CEDEX 01 FRANCE**

86 A2 33EF 03 ORDER REFERENCE The following copyright notice protects this book under the Copyright laws of the United States of America and other countries which prohibit such actions as, but not limited to, copying, distributing, modifying, and making derivative works.

Copyright  $\odot$  Bull S.A. 1992, 2003

Printed in France

Suggestions and criticisms concerning the form, content, and presentation of this book are invited. A form is provided at the end of this book for this purpose.

To order additional copies of this book or other Bull Technical Publications, you are invited to use the Ordering Form also provided at the end of this book.

#### **Trademarks and Acknowledgements**

We acknowledge the right of proprietors of trademarks mentioned in this book.

 $AIX^@$  is a registered trademark of International Business Machines Corporation, and is being used under licence.

UNIX is a registered trademark in the United States of America and other countries licensed exclusively through the Open Group.

Linux is a registered trademark of Linus Torvalds.

## **Contents**

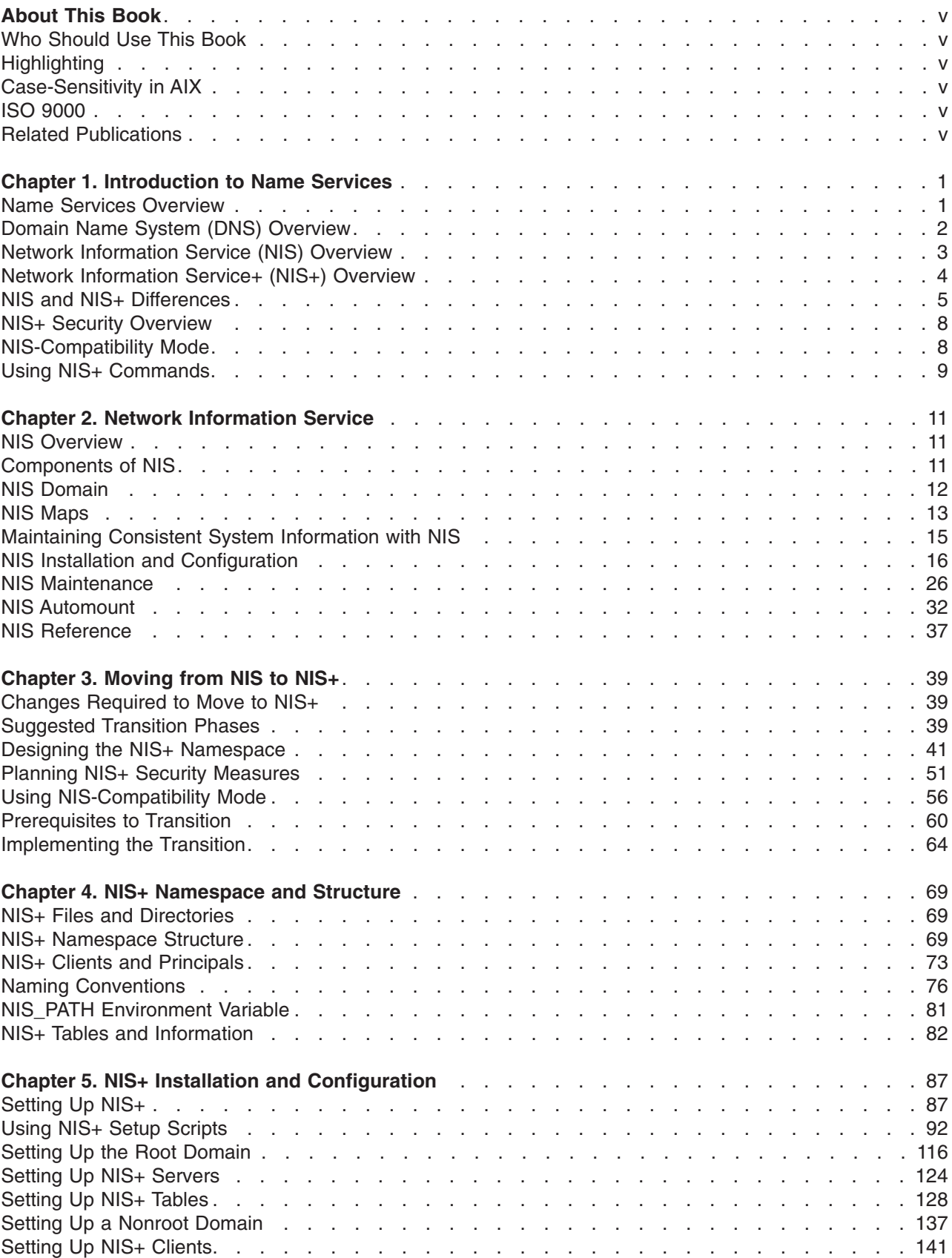

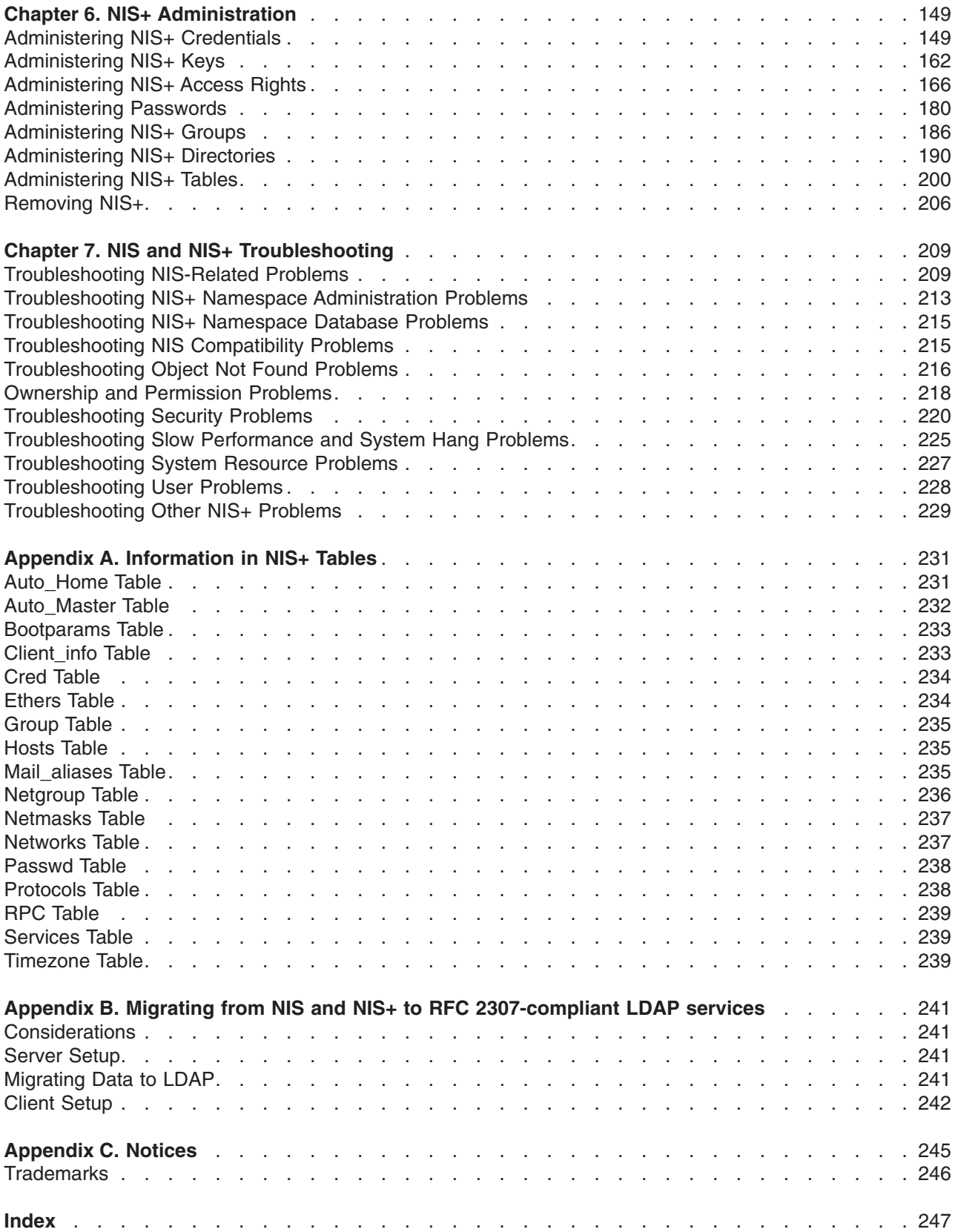

## <span id="page-6-0"></span>**About This Book**

This book describes concepts and provides instructions for the installation and maintenance of Network Information System (NIS) or NIS+ servers and clients.

Beginning with the AIX 5.2 Documentation Library, any information that this book contained regarding AIX system security, or any security-related topic, has moved. For all security-related information, see the *AIX 5L Version 5.2 Security Guide*.

This edition supports the release of AIX 5L Version 5.2 with the 5200-01 Recommended Maintenance package. Any specific references to this maintenance package are indicated as *AIX 5.2 with 5200-01*.

#### **Who Should Use This Book**

This book is intended for system administrators who perform system management tasks that involve NIS or NIS+. Familiarity with the Base Operating System and the material covered in *AIX 5L Version 5.2 System Management Guide: Communications and Networks*, *AIX 5L Version 5.2 System Management Guide: Operating System and Devices*, and *AIX 5L Version 5.2 System User's Guide: Communications and Networks* is necessary.

### **Highlighting**

The following highlighting conventions are used in this book:

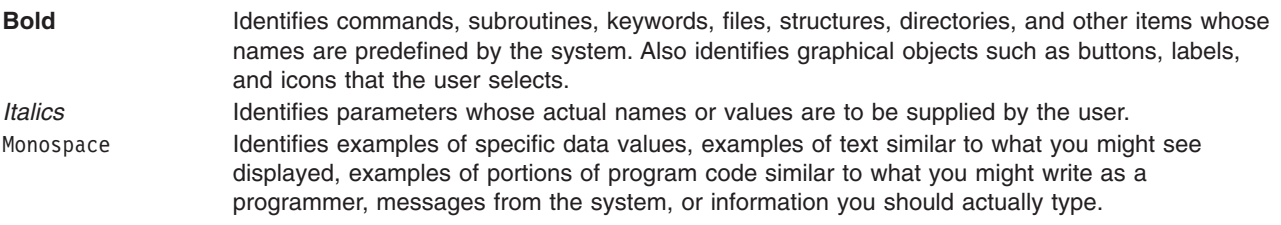

### **Case-Sensitivity in AIX**

Everything in the AIX operating system is case-sensitive, which means that it distinguishes between uppercase and lowercase letters. For example, you can use the **ls** command to list files. If you type LS, the system responds that the command is ″not found.″ Likewise, **FILEA**, **FiLea**, and **filea** are three distinct file names, even if they reside in the same directory. To avoid causing undesirable actions to be performed, always ensure that you use the correct case.

### **ISO 9000**

ISO 9000 registered quality systems were used in the development and manufacturing of this product.

#### **Related Publications**

The following books contains information about or related to NIS and NIS+:

- v *AIX 5L Version 5.2 System Management Guide: Communications and Networks*
- v *AIX 5L Version 5.2 System Management Guide: Operating System and Devices*
- v *AIX 5L Version 5.2 System User's Guide: Communications and Networks*
- AIX 5L Version 5.2 General Programming Concepts: Writing and Debugging Programs
- v *AIX 5L Version 5.2 Commands Reference*
- v *AIX 5L Version 5.2 Installation Guide and Reference*
- v *AIX 5L Version 5.2 Security Guide*

## <span id="page-8-0"></span>**Chapter 1. Introduction to Name Services**

This chapter provides an overview of name services (also called *network information services*). It introduces the DNS, NIS, and NIS+ name services then concludes with comparisons and interoperability issues.

This chapter includes the following sections:

- "Name Services Overview"
- ["Domain Name System \(DNS\) Overview" on page 2](#page-9-0)
- ["Network Information Service \(NIS\) Overview" on page 3](#page-10-0)
- ["Network Information Service+ \(NIS+\) Overview" on page 4](#page-11-0)
- ["NIS and NIS+ Differences" on page 5](#page-12-0)
- ["NIS+ Security Overview" on page 8](#page-15-0)
- ["NIS-Compatibility Mode" on page 8](#page-15-0)
- ["Using NIS+ Commands" on page 9](#page-16-0)

#### **Name Services Overview**

Name services store information that allows users, workstations, and applications to communicate across the network. Without a name service, each workstation would have to maintain its own copy of such information as machine addresses, user names, passwords, and network access permissions. With name services, the information may be stored in centrally located files or database tables, which makes it easier to administer large networks.

For example, the following figure shows a simple network of three workstations, **pine**, **elm**, and **oak**. Before **pine** can send a message to either **elm** or **oak**, it must know their network addresses. A file called **/etc/hosts** stores the network address of every workstation in the network, as shown in the second figure. Likewise, for **elm** and **oak** to communicate with **pine** or with each other, they must keep similar files.

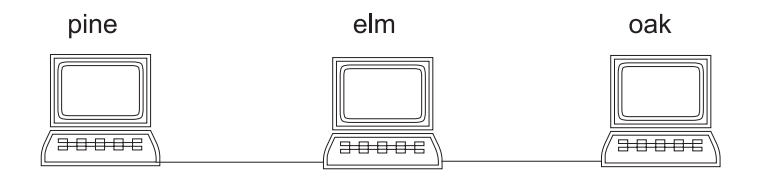

*Figure 1. Example of Simple Network. Three connected workstations, named pine, elm, and oak, respectively.*

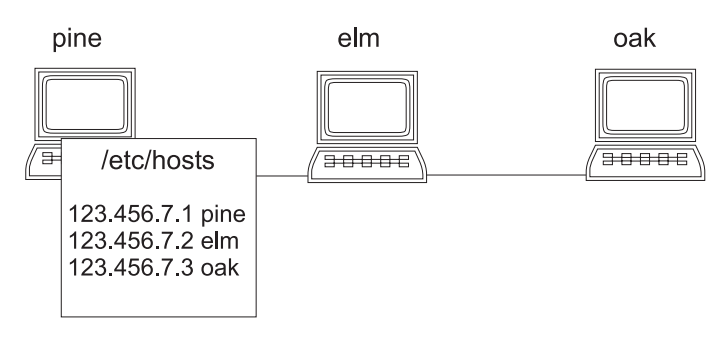

*Figure 2. Storing Names and Addresses for Connected Workstations. The pine, elm, and oak workstations with workstation pine displaying a simplified* **/etc/hosts** *file of IP addresses for each workstation.*

<span id="page-9-0"></span>Addresses are not the only network information that workstations need to store. They also need to store security information, mail information, information about their Ethernet interfaces, network services, groups of users allowed to use the network, services offered on the network, and so on. As networks offer more services, the list grows. As a result, each workstation may need to keep an entire set of files similar to **/etc/hosts**.

When any of this information changes, administrators must keep it current on every workstation in the network. On a medium or large network, the job becomes not only time-consuming but nearly unmanageable. A network information service simplifies the solution by storing network information on servers and providing it to workstations when requested. This process is shown in the following figure.

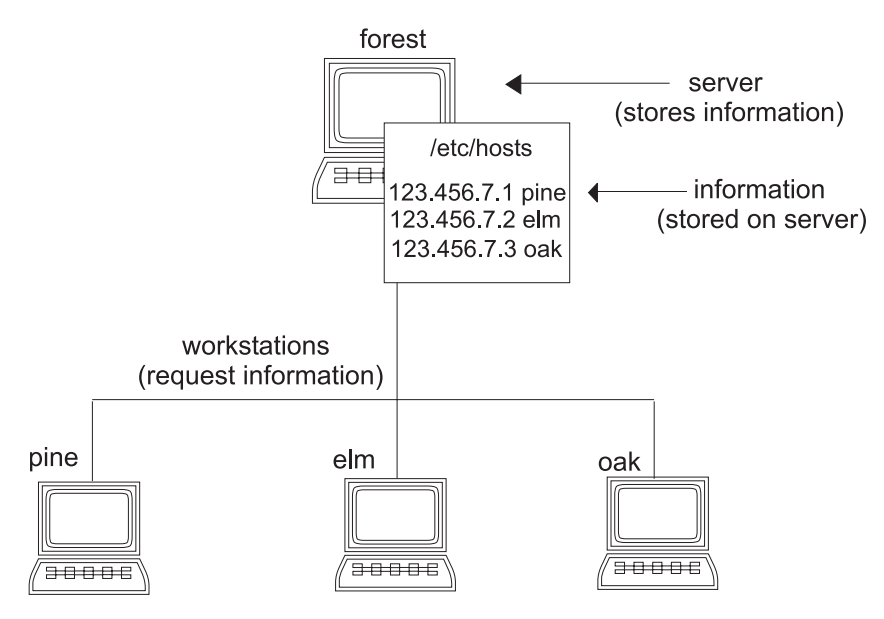

*Figure 3. Storing Network Names and Addresses for Name Service. The pine, elm and oak workstations receiving* **/etc/hosts** *information from a higher server, named forest.*

The workstations are known as *clients* of the server. Whenever information about the network changes, instead of updating each client's local file, an administrator updates only the information stored by the network information service. This reduces errors, inconsistencies between clients, and the sheer size of the task.

Although the chief purpose of a network information service is to centralize information, another is to simplify network names. A network information service enables workstations to be identified by common names instead of numerical addresses. (This is why these services are sometimes called *name services*.) Communication is simpler because users do not have to remember cumbersome physical addresses, such as 129.44.3.1. Instead, they can use descriptive names, such as Sales, Lab2, or Arnold.

Names are also more flexible than physical addresses. While physical addresses and networks tend to remain stable, the organizations that use them tend to change structure and nomenclature. A network information service uses software to map these changes to an unchanged physical network.

### **Domain Name System (DNS) Overview**

The Domain Name System (DNS) is the name service provided by the Internet for TCP/IP networks.DNS was developed so workstations on the network could be identified with common names instead of Internet addresses. DNS performs naming between hosts within your local administrative domain and across domain boundaries.

<span id="page-10-0"></span>The collection of networked workstations that use DNS is referred to as the *DNS namespace*. The DNS namespace can be divided into a hierarchy of *domains*. A DNS domain is a group of workstations. Each domain is supported by two or more *name servers* (a principal server and one or more secondary servers). Each server implements DNS by running a daemon called **named**.

On the client side, DNS is implemented through a *resolver*. The resolver's function is to query a name server, which then returns either the requested information or a referral to another server.

### **Network Information Service (NIS) Overview**

Whereas DNS focuses on simplification by using workstation names instead of addresses, the Network Information Service (NIS) focuses on simplifying network administration by providing centralized control over a variety of network information. NIS stores information not only about workstation names and addresses, but also about users, the network itself, and network services. This collection of network information is referred to as the *NIS namespace*.

### **NIS Architecture**

NIS uses a client-server arrangement similar to DNS. Replicated NIS servers provide services to NIS clients. The principal servers are called *master* servers and, for reliability, they have backup or *replica* servers (also referred to as *slave* servers). Both server types use the NIS information retrieval software and both store NIS maps. The method used by NIS+ is described briefly in the ["Network Information](#page-11-0) [Service+ \(NIS+\) Overview" on page 4.](#page-11-0)

NIS, like DNS, uses domains to arrange the workstations, users, and networks in its namespace. However, it does not use a domain hierarchy; an NIS namespace is flat. Thus, a hierarchical physical network is arranged by NIS into one domain, as shown in the following figure. See [Chapter 4, "NIS+ Namespace and](#page-76-0) [Structure", on page 69](#page-76-0) for information on NIS+ hierarchy.

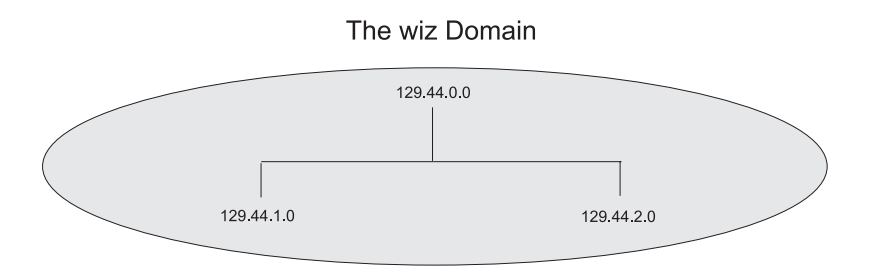

*Figure 4. Example NIS Domain. An example domain, named wiz, with one server IP address and two subordinate workstation IP addresses.*

An NIS domain cannot be connected directly to the Internet. Organizations that want to use NIS and be connected to the Internet use NIS to manage all local information and DNS for host name resolution. NIS provides special client routines for this purpose (*DNS forwarding*). When a client needs access to any type of information except IP addresses, the request goes to the client's NIS server. When a client needs name resolution, the request goes to the DNS server. From the DNS server, the client has access to the Internet in the usual way.

### **NIS Maps**

NIS stores information in a set of files called *maps*. NIS maps were designed to replace traditional UNIX **/etc** files, as well as other configuration files, so they store much more than names and addresses. As a result, the NIS namespace has a large set of maps, as shown in the NIS Maps table below.

NIS maps are essentially two-column tables. One column is the key and the other column is information about the key. NIS finds information for a client by searching through the keys. Thus, some information is <span id="page-11-0"></span>stored in several maps because each map uses a different key. For example, the names and addresses of workstations are stored in two maps: **hosts.byname** and **hosts.byaddr**. When a server has a workstation's name and needs to find its address, it looks in the **hosts.byname** map. When it has the address and needs to find the name, it looks in the **hosts.byaddr** map.

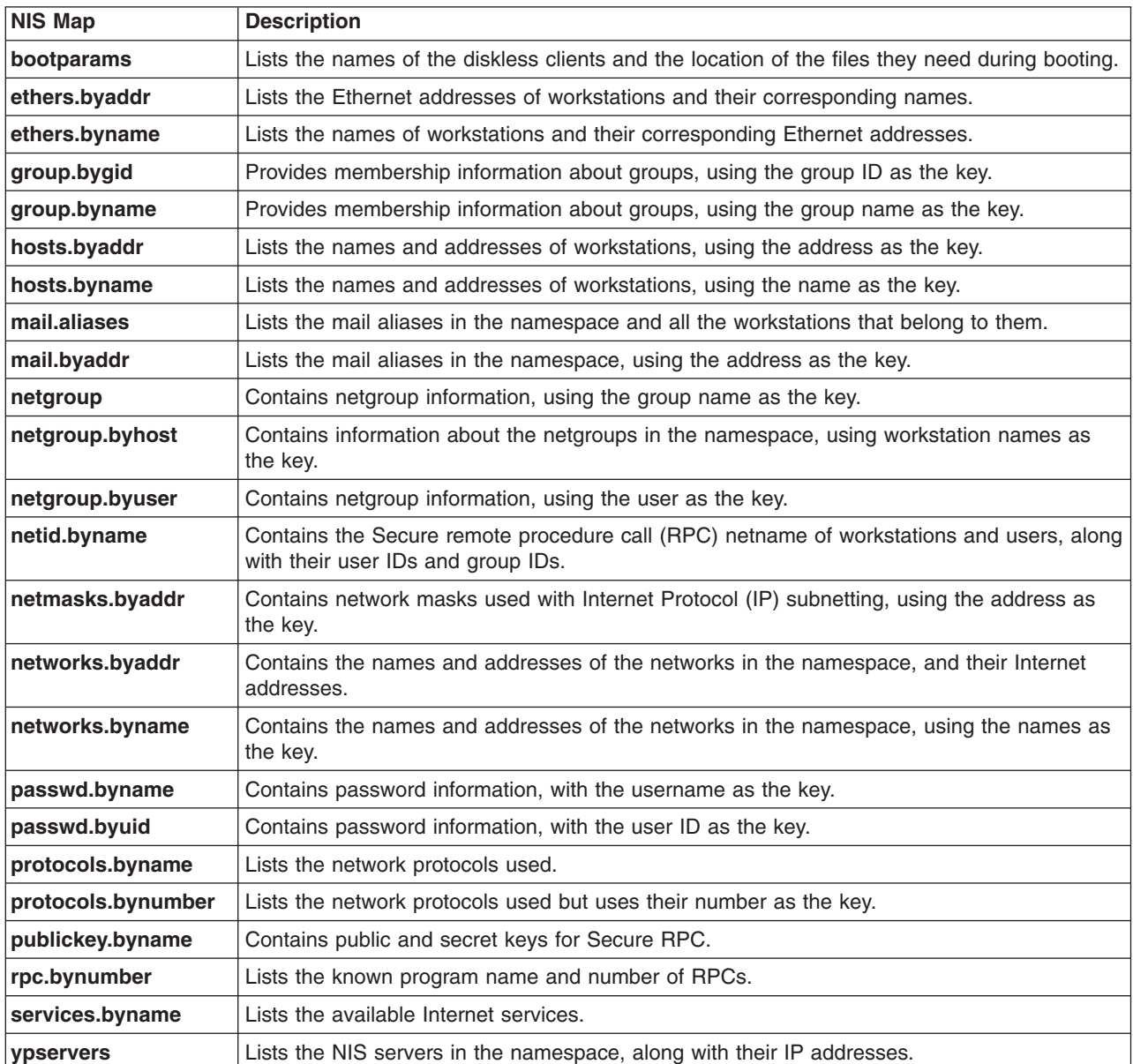

*NIS Maps*

[Chapter 2, "Network Information Service", on page 11](#page-18-0) contains detail about the development and use of NIS.

### **Network Information Service+ (NIS+) Overview**

NIS+ expands the network name service provided by NIS. With NIS+, you can store information about workstation addresses, security information, mail information, Ethernet interfaces, and network services in central locations where all workstations on a network can access it. This configuration of network information is referred to as the *NIS+ namespace*.

<span id="page-12-0"></span>The NIS+ namespace is hierarchical and is similar in structure to a traditional UNIX directory file system. The hierarchical structure allows an NIS+ namespace to be configured to conform to the logical hierarchy of an organization. The layout of information in the namespace is unrelated to its physical arrangement. Therefore, an NIS+ namespace can be divided into multiple domains, each of which can be administered autonomously. Clients may have access to information in other domains as well as their own if they have the appropriate permissions.

NIS+ uses a client-server model to store and have access to the information contained in an NIS+ namespace. Each domain is supported by a set of servers. The principal server is called the *master* server and the backup servers are *replicas*. The network information is stored in standard NIS+ tables in an internal NIS+ database. Both master and replica servers run NIS+ server software, and both maintain copies of NIS+ tables. Changes made to the NIS+ data on the master server are incrementally propagated automatically to the replicas.

NIS+ includes a security system to protect the structure of the namespace and its information. It uses authentication and authorization to verify whether a client's request for information should be fulfilled. Authentication determines whether the information requester is a valid user on the network. Authorization determines whether a particular user is allowed to have or modify the information requested.

## **NIS and NIS+ Differences**

NIS+ differs from NIS in several ways. It has many new features and the terminology for similar concepts is different. The following table gives an overview of the major differences between NIS and NIS+. The sections that follow the table describe key differences more fully.

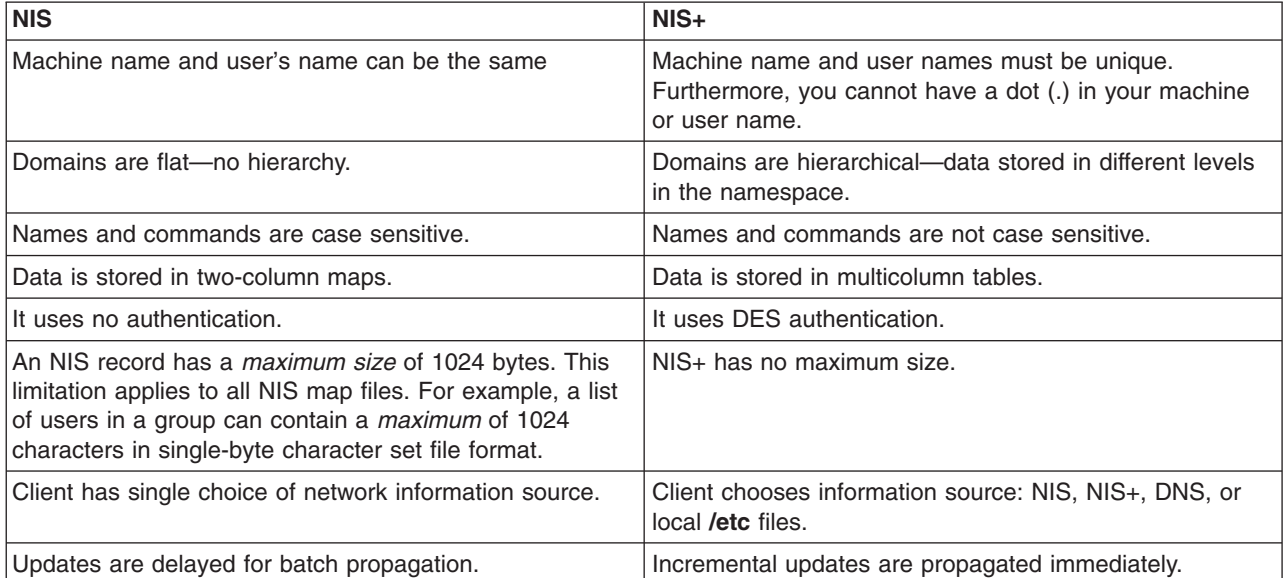

*Differences Between NIS and NIS+*

## **Domain Structure**

NIS+ is designed to *replace* NIS, not enhance it. NIS was intended to address the administration requirements of smaller client-server computing networks. Typically, NIS works best in environments with no more than a few hundred clients, a few multipurpose servers, only a few remote sites, and trusted users (since lack of security cannot be a crucial concern).

The size and complexity of modern client-server networks require new, autonomous administration practices. NIS+ was designed to meet the requirements of networks that typically range from 100-10,000 multivendor clients supported by 10-100 specialized servers located in sites throughout the world. Such networks are often connected to several unguarded public networks. In addition, the information they store can change rapidly.

Because more distributed networks require scalability and decentralized administration, the NIS+ namespace was designed with hierarchical domains, like those of DNS. NIS+ domains *may* be flat, but you can also construct hierarchical NIS+ domains. Such hierarchies consist of a root domain with an infinite number of subdomains.

Hierarchical design makes NIS+ useful for a range of network sizes, from small to very large. It also allows the NIS+ service to adapt to the growth of an organization. For example, if a corporation splits itself into two divisions, its NIS+ namespace can be divided into two domains that can be administered autonomously. Just as the Internet delegates downward the administration of domains, NIS+ domains can be administered more or less independently.

Although NIS+ uses a domain hierarchy similar to that of DNS, an NIS+ domain is much more than a DNS domain. A DNS domain only stores name and address information about its clients. An NIS+ domain, on the other hand, is a collection of information about the workstations, users, and network services in a portion of an organization.

Although this division into domains makes administration more autonomous and growth easier to manage, it does not make information harder to access. Clients have the same access to information in other domains as they would have had under one umbrella domain. A domain can even be administered from within another domain.

The NIS+ domain structure is described in detail in [Chapter 4, "NIS+ Namespace and Structure", on](#page-76-0) [page 69.](#page-76-0)

### **DNS, NIS, and NIS+ Interoperability**

NIS+ provides interoperability features designed for upgrading from NIS and for continuing the interaction with DNS originally provided by the NIS service.

To help convert from NIS, NIS+ provides an NIS-compatibility mode and the **nispopulate** command. The NIS-compatibility mode enables an NIS+ server running AIX 4.3.3 software to answer requests from NIS clients while continuing to answer requests from NIS+ clients. The **nispopulate** command helps administrators keep NIS maps and NIS+ tables synchronized.

NIS-compatibility mode requires slightly different setup procedures than those used for a standard NIS+ server. Also, NIS-compatibility mode has security implications for tables in the NIS+ namespace.

NIS client machines interact with the NIS+ namespace differently from NIS+ client machines when NIS+ servers are running in NIS-compatibility mode. The differences are:

- NIS client machines cannot follow NIS+ table paths or links, nor can they read operations in other domains.
- v NIS client machines can have their unsatisfied host requests forwarded to DNS (called *DNS forwarding*) if you run **rpc.nisd** with the **-Y -B** options, but the NIS+ server will not forward these requests for an NIS+ client. DNS request forwarding for NIS+ client machines is controlled by the **resolv.conf** file configuration in conjunction with the **/etc/irs.conf** file.
- v Authorized NIS+ administrators can use the **passwd** command to change users' or administrators' passwords. NIS+ client users can use the **password** command to change their own passwords.
- v Even if all the servers on a local subnet no longer respond, the NIS+ client machines can still have their name service calls answered if they can contact any of the replicas of that domain. NIS client machines do not have access to information on the network outside their subnet unless the server names have been set with **ypset** or, for NIS clients only, with **ypinit**.
- NIS client machines cannot be sure that the data they are receiving comes from an authorized NIS server, while authorized NIS+ clients are certain that the data is coming from an authorized NIS+ server.
- v Under NIS, if the server is no longer responding, the NIS **ypmatch** call continues to retry this call until the server starts responding and answers the request. The NIS+ API (application programing interface) returns an error message to the application when this situation occurs.

**Note:** In the AIX 4.3.3 and later releases, the NIS-compatibility mode supports DNS forwarding.

Although an NIS+ domain cannot be connected to the Internet directly, the NIS+ client machines can be connected to the Internet using the **/etc/irs.conf** and **/etc/netsvc.conf** configuration files and the **NSORDER** system environment variable.

#### **Server Configuration**

The NIS+ client-server arrangement is similar to those of NIS and DNS in that each domain is supported by a set of servers. The main server is called the *master* server, and the backup servers are called *replicas*. Both master and replica servers run NIS+ server software and both maintain copies of NIS+ tables.

However, NIS+ uses a different update model from the one used by NIS. At the time NIS was developed, it was assumed that most of the information NIS would store would be static. NIS updates are handled manually, and its maps have to be remade and propagated in full every time any information in the map changes.

NIS+, however, accepts incremental updates to the replicas. Changes must still be made to the master database on the master server, but once made, they are automatically propagated to the replica servers. You do not have to ″make″ any maps or wait for propagation. Propagation now takes only a matter of minutes.

#### **Information Management**

NIS+ stores information in tables instead of maps or zone files. NIS+ provides predefined, or *system*, tables, each of which stores a different type of information. For instance, the **hosts** table stores information about workstation addresses, while the **passwd** table stores information about users of the network. (Details about each table are provided in [Appendix A, "Information in NIS+ Tables", on page 231.](#page-238-0)) The master server stores the original tables, and the replicas store copies.

NIS+ tables are not ASCII files, but are tables in the NIS+ relational database. You can view and edit their contents only by using the ["Using NIS+ Commands" on page 9.](#page-16-0)

An NIS+ table can be searched by any searchable column, not just by the first column (sometimes referred to as the *key*). This eliminates the need for duplicate maps, such as the **hosts.byname** and **hosts.byaddr** maps used by NIS. (To know whether a particular column is searchable, run the **niscat -o** command on a table. The command returns a list of the table's columns and their attributes, one of which is whether a column is searchable.)

Also, the information in NIS+ tables has access controls at three levels: the table level, the entry (row) level, and the column level. NIS+ tables—and the information stored in them—are described in ["NIS+](#page-89-0) [Tables and Information" on page 82.](#page-89-0)

NIS maps are located on the server in **/var/yp/***domainname*, whereas NIS+ directories are located in **/var/nis/data**. The NIS+ tables are contained in the database. The tables' information is loaded into memory as requests are made to the database. Keeping data in memory in the order requested minimizes calls to the disk, thereby improving request-response time.

Another improvement is that NIS+ uses a different updating model from the one used by NIS. At the time NIS was developed, the type of information it stored would change infrequently, NIS was developed with

<span id="page-15-0"></span>an update model that focused on stability. Its updates are handled manually and, in large organizations, can take more than a day to propagate to all the replicas. Part of the reason for this is the need to remake and propagate an entire map every time any information in the map changes.

NIS+, however, accepts incremental updates. Changes must still be made on the master server, but once made, they are automatically propagated to the replica servers and made available to the entire namespace. You do not have to make any maps or wait for propagation.

## **Security**

The security features of NIS+ protect the information in the namespace and the structure of the namespace itself from unauthorized access. NIS+ security is provided by two means: authentication and authorization. *Authentication* is the process by which an NIS+ server identifies the NIS+ *principal* (a client user or client workstation) that sent a particular request. *Authorization* is the process by which a server identifies the access rights granted to that principal, whether a client machine or client user.

In other words, before users can access anything in the namespace, they must be identified as NIS+ clients and they must have the proper permission to access that information. Furthermore, requests for access to the namespace are only honored if they are made either through NIS+ client library routines or NIS+ administration commands. The NIS+ tables and structures cannot be edited directly.

## **NIS+ Security Overview**

NIS+ protects the structure of the namespace, and the information it stores, by the complementary processes of authorization and authentication.

*Authorization*

Every component in the namespace specifies the type of operation it will accept and from whom.

*Authentication*

NIS+ attempts to authenticate every request for access to the namespace. Requests come from NIS+ principals. A NIS+ principal can be a process, machine, root, or a user. Valid NIS+ principals possess a NIS+ credential. NIS+ authenticates the originator of the request (principal) by checking the principal's credential.

If the principal possesses an authentic (valid) credential, and if the principal's request is one that the principal is authorized to perform, NIS+ carries out the request. If either the credential is missing or not valid, or the request is not one the principal is authorized to perform, NIS+ denies the request for access.

The entire NIS+ security system is described in NIS Security in *AIX 5L Version 5.2 Security Guide*.

## **NIS-Compatibility Mode**

Although NIS+ is provided with AIX 4.3.3, NIS+ tables can be accessed by workstations running NIS. To access NIS+ service on machines running NIS, you must run the NIS+ servers in NIS-compatibility mode.

NIS-compatibility mode enables an NIS+ server to answer requests from NIS clients while continuing to answer requests from NIS+ clients. NIS+ does this by providing two service interfaces. One responds to NIS+ client requests, while the other responds to NIS client requests.

This mode does not require any additional setup or changes to NIS clients. In fact, NIS clients are not even aware that the server that is responding is not an NIS server — except for some differences including: the NIS+ server running in NIS-compatibility mode does not support the **ypupdate** and **ypxfr** protocols and thus it cannot be used as a replica or master NIS server. For more information on NIS-compatibility mode, see ["Using NIS-Compatibility Mode" on page 56.](#page-63-0)

**Note:** In AIX 4.3.3 and later releases, the NIS-compatibility mode supports DNS-forwarding.

<span id="page-16-0"></span>Two more differences need to be pointed out. One is that instructions for setting up a server in NIS-compatibility mode are slightly different than those used to set up a standard NIS+ server. For details, see ["Using NIS-Compatibility Mode" on page 56.](#page-63-0) The other is that NIS-compatibility mode has security implications for tables in the NIS+ namespace. Since the NIS client software does not have the capability to provide the credentials that NIS+ servers expect from NIS+ clients, all their requests are classified as *unauthenticated*. Therefore, to allow NIS clients to access information in NIS+ tables, those tables must provide access rights to unauthenticated requests. This is handled automatically by the utilities used to set up a server in NIS-compatibility mode, as described in ["Setting Up NIS+ Servers" on page 124.](#page-131-0) For more information about the authentication process and NIS-compatibility mode, see NIS Security in *AIX 5L Version 5.2 Security Guide*.

## **Using NIS+ Commands**

NIS+ provides a full set of commands for administering a namespace. The following table summarizes them. For a complete description of syntax and options, see their command descriptions.

| Command      | <b>Desription</b>                                                                                                    |
|--------------|----------------------------------------------------------------------------------------------------|
| nisaddcred   | Creates credentials for NIS+ principals and stores them in the cred table.                                                                                                    |
| nisaddent    | Adds information from /etc files or NIS maps into NIS+ tables.                                                                                                    |
| niscat       | Displays the contents of NIS+ tables.                                                                                                    |
| nischgrp     | Changes the group owner of an NIS+ object.                                                                                                    |
| nischmod     | Changes an object's access rights.                                                                                                    |
| nischown     | Changes the owner of an NIS+ object.                                                                                                    |
| nischttl     | Changes an NIS+ object's time-to-live (TTL) value.                                                                                                    |
| nisdefaults  | Lists an NIS+ object's default values: domain name, group name, workstation name, NIS+<br>principal name, access rights, directory search path, and time-to-live (TTL) value. |
| nisgrep      | Searches for entries in an NIS+ table.                                                                                                    |
| nisgrpadm    | Creates or destroys an NIS+ group, or displays a list of its members. Also adds members to<br>a group, removes them, or tests them for membership in the group.               |
| nisinit      | Initializes an NIS+ client or server.                                                                                                    |
| nisln        | Creates a symbolic link between two NIS+ objects.                                                                                                    |
| nisls        | Lists the contents of an NIS+ directory.                                                                                                    |
| nismatch     | Searches for entries in an NIS+ table.                                                                                                    |
| nismkdir     | Creates an NIS+ directory and specifies its master and replica servers.                                                                                                    |
| nismkuser    | Creates an NIS+ user.                                                                                                    |
| nispasswd    | Not supported in AIX. Use the <b>passwd</b> command.                                                                                                    |
| nisrm        | Removes NIS+ objects (except directories) from the namespace.                                                                                                    |
| nisrmdir     | Removes NIS+ directories and replicas from the namespace.                                                                                                    |
| nisrmuser    | Removes an NIS+ user.                                                                                                    |
| nissetup     | Creates org_dir and groups_dir directories and a complete set of (unpopulated) NIS+<br>tables for an NIS+ domain.                                                             |
| nisshowcache | Lists the contents of the NIS+ shared cache maintained by the NIS+ cache manager.                                                                                             |
| nistbladm    | Creates or deletes NIS+ tables, and adds, modifies or deletes entries in an NIS+ table.                                                                                       |
| nisupdkeys   | Updates the public keys stored in an NIS+ object.                                                                                                    |
| passwd       | Changes password information stored in the NIS+ passwd table.                                                                                                    |

*NIS+ Namespace Administration Commands*

## <span id="page-18-0"></span>**Chapter 2. Network Information Service**

This chapter provides information on the Network Information Service (NIS), which is installed as part of the Network File System (NFS). This chapter includes the following sections:

- "NIS Overview"
- ["NIS Installation and Configuration" on page 16](#page-23-0)
- ["NIS Maintenance" on page 26](#page-33-0)
- ["NIS Automount" on page 32](#page-39-0)
- ["NIS Reference" on page 37](#page-44-0)

See [Chapter 7, "NIS and NIS+ Troubleshooting", on page 209](#page-216-0) for information on diagnosing and resolving NIS-related problems.

#### **NIS Overview**

Network Information Service (NIS) is a distributed database that allows you to maintain consistent configuration files throughout your network. NIS is the current name for the service originally known as *Yellow Pages* (YP). NIS and YP are functionally identical.

NIS is a part of the Network File System (NFS) software package that includes commands and daemons for NFS, NIS, and other services. Although NFS and NIS are installed together as one package, each is independent and each is configured and administered individually. For information on how NFS works with the operating system see the *AIX 5L Version 5.2 System Management Guide: Communications and Networks*. You should obtain a copy of the book *Managing NFS and NIS* (see ["Related Publications" on](#page-6-0) [page v\)](#page-6-0) for a thorough treatment of the advanced features of NIS.

**Note:** If the file **/var/yp/securenets** exists, the server only provides NIS services to the hosts within the Internet Protocol (IP) range specified.

#### **Components of NIS**

The NIS environment is composed of *clients* and *servers* logically grouped together in a *domain*. Each domain has a particular set of characteristics. These characteristics are defined in *maps,* or databases, that specify certain system information such as user names, passwords, and host names. Each of these components is discussed in detail below.

#### **Servers**

An NIS *server* is a host that provides configuration information to other hosts on the network. Servers retain a set of maps and run the **ypserv** daemon, which processes requests from clients for information contained in maps. There are two types of servers: a *master* server and a *slave* server.

#### **Master Servers**

A *master* server is the single host in a particular domain that maintains the authoritative maps. The master server runs **ypupdated** daemon, which prompts slave servers to update their copies of the maps (all other hosts in the domain must obtain their map information from the master server, either directly or indirectly). The master server also runs the **yppasswdd** daemon, which processes requests to change users' passwords. Recommended characteristics of the master server include:

- Accessible by the system administrator. If something goes wrong, or if updates need to be made, it is easy to reach the master server.
- Stable. The master server usually stays active for long periods of time. It is stable so systems that depend on it can rely on uninterrupted service.

<span id="page-19-0"></span>• Accessible from the network. Although networks can be complex with the presence of many gateways or bridges, the master server is accessible from most systems on the network.

For a small number of hosts, each host can access the master server directly. However, for a larger number of hosts in a domain, the master server can become overloaded. To balance the NIS processing load and provide services when the master server is unavailable, additional hosts can be designated as slave servers.

#### **Slave Servers**

NIS *slave* servers act as intermediaries between clients and the master server by keeping exact replicas of the master server's maps. All changes to the maps are made on the master server. Then, the changes are propagated from the master server to the slave servers. Once a slave server is added to the domain, it is able to answer the same queries that the master is able to answer. In this way, slave servers can help with extra load on the master server without violating the authority of the master server.

Slave servers also act as a backup in case the master server or the network fails. A client requesting information waits until a server responds. This waiting time varies depending on the reason the server is unreachable. Adding slave servers increases the availability of information even if the master server is unavailable.

Normally, there should be at least one slave server for each domain. The number of slave servers in a domain should be balanced to achieve the desired level of availability and response time without adding the expense of copying data to too many systems.

#### **Clients**

NIS *clients* make up the majority of hosts in a NIS domain. Clients run the **ypbind** daemon, which enables client processes to obtain information from a server. Clients do not maintain maps themselves, but rather query servers for system and user account information. (Clients do not make a distinction between querying the master server or a slave server.) To access system information contained in an map, a client makes a Remote Procedure Call (RPC) to a server. The server searches its local database and returns the requested information to the client. (See *AIX 5L Version 5.2 Communications Programming Concepts* for detailed information about RPCs.)

NIS clients locate the server by broadcasting on the networks that are directly connected to the client machine. Since these broadcast messages are not forwarded by network gateways, if there is no NIS server that can be reached without using a network gateway, the client must specify a server when starting the **ypbind** daemon.

Note that every request for system information requires a server contact, and the speed of your network can affect the response time. Although a local retrieval is usually faster than a network retrieval, the benefits of NIS outweigh the compromise in access time.

#### **NIS Domain**

An NIS domain is a collection of systems that are logically grouped together. A group of hosts that share the same set of NIS maps belong to the same domain. The hosts are usually grouped together in the domain for a common reason; for example, when working in the same group at a particular location. Each NIS host is assigned to a domain when the system starts. The domain name must be set on all hosts that intend to use NIS.

There is one master server per NIS domain, and the systems in the domain are typically on the same network. However, access to data served by NIS is independent of the relative locations of an NIS client and server. All systems within the NIS domain use the master server to retrieve system information, and the number of systems in a domain must be limited for the sake of efficiency. As the number of systems grows, the response time from the master server increases because of the increased workload. By design, <span id="page-20-0"></span>you cannot add another master server to a domain because there would be two authoritative sources for the maps. To reduce master server load, you can add slave servers to the domain, or define more than one domain. Each new domain, of course, has its own master server.

#### **NIS Maps**

NIS *maps* are databases that specify certain system information such as user names, passwords, and host names, in a database format called *DBM* (Database Management). Each map is constructed from a standard text file by associating an index *key* with a *value*. For example, the information in the master server's **/etc/hosts** file is used to create a map that uses each host name as a key, and the IP address as the value. The key and value pairs (also known as *records*) that are created from the entries in the**/etc/hosts** file comprise the *hosts.byname* map.

**Attention:** An NIS record has a *maximum size* of 1024 bytes. This limitation applies to all NIS map files. For example, a list of users in a group can contain a *maximum* of 1024 characters in single-byte character set file format. NIS cannot operate correctly with map files that exceed this maximum

The most commonly used maps have *nicknames* that some commands can translate into map names. For instance, when you enter:

ypcat hosts

the output you receive is actually the contents of the *hosts.byname* map, because there is no map called hosts in the NIS database. (The **ypcat -x** command produces a list of available nicknames.)

By default, the maps listed in the following table are created if their corresponding files are available on the master server:

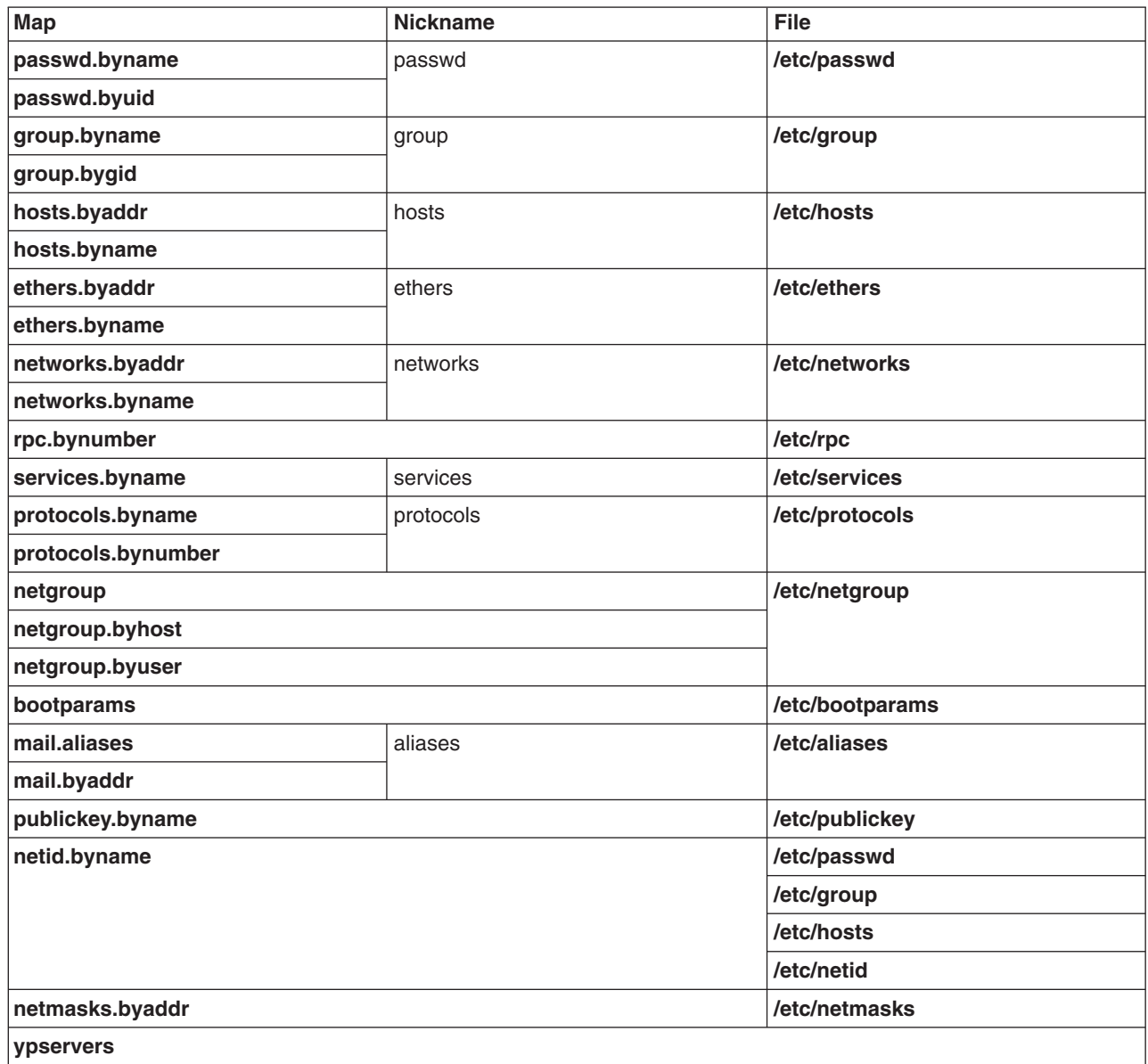

#### **ypservers: a Special Map**

Notice that no file corresponds to the **ypservers** map. **ypservers** is a special map that contains the names of the NIS servers, both slave and master, in the domain. Clients use the **ypservers** map to find the nearest available server. The master server refers to it to determine the names of the slave servers that need to obtain updated copies of the NIS maps. Information about specifying the input to the **ypservers** map is discussed in ["Configuring the NIS Master Server" on page 17](#page-24-0) and in ["Adding a New NIS](#page-35-0) [Slave Server" on page 28.](#page-35-0)

## **Netgroups: Network-Wide Groups of Machines and Users**

The **/etc/netgroup** file is not a standard Transmission Control Protocol/Internet Protocol (TCP/IP) file. Rather, it is strictly an NIS file that resides on the master server. NIS uses the **/etc/netgroup** file to

<span id="page-22-0"></span>generate the **netgroup.byuser** and **netgroup.byhost** maps. NIS provides these maps for authentication purposes during login, remote login, remote mount, and remote shell processes.

Specifically, the programs that consult these maps are:

#### **login command**

Consults the maps for user classifications if it encounters netgroup names in the **/etc/passwd** file

#### **rlogin command**

Consults the maps for machine classifications if it encounters **netgroup** names in the **/etc/exports** file

#### **rlogin command and rsh command**

Consult the **netgroup** map for both machine and user classifications if they encounter **netgroup** names in the **/etc/hosts.equiv** or **/.rhosts** files.

#### **mountd daemon**

Consults the maps for machine classifications if it encounters **netgroup** names in the **/etc/exports** file

For detailed information on the format of the **/etc/netgroup** file, see netgroup File for NIS in the *AIX 5L Version 5.2 Files Reference*.

#### **makedbm and Makefile: Creating Maps**

NIS maps are created by the **makedbm** command, converting text files into DBM format files. To simplify maintaining your maps, NIS provides a *makefile* for use with the **make** command. The default makefile (**/var/yp/Makefile**) contains all the instructions necessary to create all the default maps. You can add stanzas to **/var/yp/Makefile** to create additional maps. However, the default makefile is sufficient to address the basic needs of most NIS installations.

When the **makedbm** command generates an NIS map, it creates two files: *map.key***.pag** and *map.key***.dir**. For example, the *host.byname* map consists of the **hosts.byname.pag** and **hosts.byname.dir** files. The file with the **.pag** extension contains the key and value pairs, while the file with the **.dir** extension is the index for the **.pag** file. All the maps for a domain are stored on the servers in a subdirectory of the **/var/yp** directory. The subdirectory has the same name as the domain. For example, maps for the literature domain are located in the **/var/yp/literature** subdirectory.

#### **Maintaining Consistent System Information with NIS**

NIS maintains consistent system information throughout the domain by designating one system, the master server, as the sole source of information. All the other hosts, whether they are slave servers or clients, obtain their system information from the master server.

Clients obtain their information on an as-needed basis. When a client needs a piece of system information, such as an entry from the **/etc/passwd** file, it sends a request to a server. If the information exists, the server responds with the information. Since the client obtains the information only as needed, the system information at the client remains consistent with the server.

Slave servers, on the other hand, obtain a complete copy of the maps periodically from the master server. To ensure that the system information is consistent at the slave servers, and therefore throughout the whole domain, make all updates to the maps at the master server. Then, propagate the new maps to the slave servers. To propagate a map means to copy it from the master server to all the slave servers. Propagation eliminates the need to update each map individually. In addition, propagation ensures that all copies of the database are exactly the same; therefore, any server can respond to a client's request.

After you update a map on the master server, there are three ways to propagate the new map:

- <span id="page-23-0"></span>1. Maps propagate automatically every few minutes if the master server is running the **ypupdated** daemon.
- 2. If you stop and restart NIS on the master server, all the maps propagate to the slave servers.
- 3. If you enter the **yppush** command at the master server, the changes propagate. The **yppush** command notifies all slave servers that a map must be transferred. The **ypserv** daemon on each slave server runs the **ypxfr** command to get the updated map. A slave server that is out of service when you enter the **yppush** command retains the earlier version of the map when it returns to the network. To prevent such situations, use the **cron** daemon to set each slave server to request updated maps from the master server at regular intervals.

## **NIS Installation and Configuration**

For information on installing the Network Information Service (NIS) and the Network File System (NFS), see the *AIX 5L Version 5.2 Installation Guide and Reference*.

## **Configuring NIS**

For each NIS domain you want to configure on your network, do the following:

- 1. Decide which hosts on your network you want to include in this domain. Choose a domain name for the domain and make a note of it for use later in the configuration process.
- 2. Choose a host that has the characteristics described in ["Master Servers" on page 11.](#page-18-0) Then follow the instructions in ["Configuring the NIS Master Server" on page 17.](#page-24-0)
- 3. Decide which hosts, if any, will act as slave servers. Then, for each slave server, follow the instructions in ["Configuring an NIS Slave Server" on page 18.](#page-25-0)
- 4. Decide which hosts will be clients in this domain. Then, for each client, follow the instructions in ["Configuring an NIS Client" on page 20.](#page-27-0)

#### **Notes:**

- 1. If you want non-root users to be able to log into a server, you must configure the server as a NIS client as well.
- 2. If the file **/var/yp/securenets** exists, the server only provides NIS services to the hosts within the Internet Protocol (IP) range specified.

#### **Setting the NIS Domain Name**

To set the NIS domain name of a host (whether client or server), use the Web-based System Manager or use one of the following procedures.

- Using the System Management Interface Tool (SMIT):
	- 1. Enter the fast path: smit chypdom
	- 2. Enter the domain name in the Domain name of this host field.
	- 3. Specify **both** in the CHANGE domain name take effect... field.
	- 4. Accept your changes and exit SMIT. The NIS domain name is now set.
- v Using the command line, enter: chypdom -B *newdomainname*

Each of these methods perform two actions. First, they run the **domainname** command, setting the NIS domain name. Second, they modify the **/etc/rc.nfs** file so that the NIS domain name is set when the system restarts.

#### <span id="page-24-0"></span>**Configuring the NIS Master Server**

**Attention:** An NIS record has a *maximum size* of 1024 bytes. This limitation applies to all NIS map files. For example, a list of users in a group can contain a *maximum* of 1024 characters in single-byte character set file format. Before doing the following procedure, ensure that no configuration file is beyond this limit. NIS cannot operate correctly with map files that exceed this maximum.

To configure an NIS master server, do the following tasks on the master server host:

- 1. Follow the instructions in ["Preparing a Host for NIS Configuration" on page 20.](#page-27-0)
- 2. Set the domain name by following the instructions in ["Setting the NIS Domain Name" on page 16.](#page-23-0)
- 3. Decide what information you want to manage using NIS. By default, you manage all the information contained in the files listed in ["NIS Maps" on page 13.](#page-20-0) You may want to customize how you manage users, groups, and host names, especially if you have already configured a domain name server. To do so, follow the instructions in ["Customizing NIS Map Input" on page 21.](#page-28-0)

You will now create the directory for this domain, build the NIS maps, and start the NIS daemons. Use the Web-based System Manager or use one of the following procedures.

- Using SMIT, enter: smit mkmaster.
	- Specify in the HOSTS that will be slave servers field the names of the hosts, if any, that you want to act as slave servers.
	- Specify **yes** in the fields Can existing MAPS for the domain be overwritten? and EXIT on errors, when creating master server? because you will want to know if an error occurs.
	- If you want to configure your NIS domain for secure Remote Procedure Call (RPC) networking, specify **yes** in the START the yppasswdd daemon? and START the ypupdated daemon? fields. You should also configure secure NFS by following the instructions in *AIX 5L Version 5.2 System Management Guide: Communications and Networks*.
	- Specify **yes** in the START the ypbind daemon? field to configure the master server to use the NIS databases.
	- Specify **both** in the START the master server... field.
	- Accept your changes and exit SMIT.

The system takes a few minutes to perform several tasks. First, it runs the **ypinit** command. If the **ypinit** command exits successfully, the system uncomments the entries in the **/etc/rc.nfs** file for the daemons to which you specified **yes** above. Finally, the system starts these daemons.

The **ypinit** command is a shell script that performs two tasks. First, it creates the directory **/var/yp/***domainname*, where *domainname* is the domain name you defined above. Second, it runs the **make** command on the **/var/yp/Makefile**, which creates all the NIS maps specified in the **/var/yp/Makefile**.

- Using the command line:
	- 1. Enter the **ypinit -m** command. This command prompts you for various information, including the names of any slave servers, and takes a few minutes to complete.
	- 2. Start the **ypserv** and **ypbind** daemons (and the **yppasswdd** and **ypupdated** daemons if you want) by following the instructions in ["Starting and Stopping NIS Daemons" on page 23.](#page-30-0)
	- 3. Edit the **/etc/rc.nfs** file and uncomment the lines that use the **startsrc** commands to start these daemons (delete the pound signs at the beginning of each line). For example, if the original lines look like the following:

```
#if [ -x /usr/etc/ypserv -a -d /etc/yp/`domainname` ]; then
       startsrc -s ypserv
#fi
```
Remove the pound signs so the file looks like:

```
if [ -x /usr/etc/ypserv -a -d /etc/yp/`domainname` ]; then
       startsrc -s ypserv
fi
```
*Further Considerations When Using the yppasswd Daemon:* If you chose to use a password file other than **/etc/passwd** to build the **passwd** map (see ["Customizing NIS Map Input" on page 21\)](#page-28-0), you must specify to the **yppasswdd** daemon the path to that file. By default, the **yppasswdd** daemon changes passwords for entries in the **/etc/passwd** file. To change the default password file to another file, do the following:

1. Edit the **/etc/rc.nfs** file, and locate the following stanza:

```
#Uncomment the following lines to start up the NIS
#yppasswd daemon.
DIR=/etc
if [ -x /usr/etc/rpc.yppasswdd -a -f $DIR/passwd ]; then
        start rpc.yppasswdd /usr/lib/netsvc/yp/rpc.yppasswdd
        /etc/passwd ~m
fi
```
2. Change the DIR statement so that it specifies the path to your alternate passwd file. For example, if you use the **/var/yp/passwd** file, the DIR statement should look like:

DIR=/var/yp

- 3. Save the file and exit the editor.
- 4. Enter the following three commands:

```
stopsrc -s yppasswdd
chssys -s yppasswdd -a '/var/yp/passwd -m passwd'
startsrc -s yppasswdd
```
The **yppasswdd** daemon will now use your alternate password file.

#### **Configuring an NIS Slave Server**

After configuring the master server (see ["Configuring the NIS Master Server" on page 17\)](#page-24-0), you must decide which hosts are to act as slave servers. Slave servers keep exact replicas of the master server's maps and share the processing burden by answering queries when the master server is busy or unavailable. The following procedure must be done for each slave server.

*Prerequisites:* The NIS master server is configured.

**Procedure:** To configure an NIS slave server, do the following tasks on the slave server host:

**Notes:**

- 1. If you are configuring a slave server that is not on the same IP network, you must configure the new server as an NIS client first (see ["Configuring an NIS Client" on page 20\)](#page-27-0). Use the **ypset** command to explicitly point the new server to the NIS master. For example, ypset 129.23.22.1, where 129.23.22.1 is the IP address of the master server.
- 2. When using subnets, a slave server must be configured on each subnet that has NIS clients for the given NIS domain. This allows clients to bind at startup and provides a fall back if the master goes down for any reason.
- 1. Follow the instructions in ["Preparing a Host for NIS Configuration" on page 20.](#page-27-0)
- 2. Set the domain name by following the instructions in ["Setting the NIS Domain Name" on page 16.](#page-23-0)

You will now create the directory for this domain, start the NIS daemons, and obtain copies of the NIS maps from the master server. Use the Web-based System Manager or use one of the following procedures.

- Using SMIT:
	- 1. Enter the fast path: smit mkslave.
- 2. Specify the hostname of the master server for this domain in the HOSTNAME of the master server field.
- 3. Specify **yes** in the fields Can existing MAPS for the domain be overwritten? and Quit if errors are encountered? because you will want to know if an error occurs.
- 4. Specify **both** in the START the slave server... field.
- 5. Accept your changes and exit SMIT.

The system takes a few minutes to perform several tasks. First, it runs the **ypinit** command. If the **ypinit** command exits successfully, the system uncomments the entries in the **/etc/rc.nfs** file for the **ypserv** and **ypbind** daemons. Finally, the system starts these daemons.

The **ypinit** command is a shell script that performs two tasks. First, it creates the directory **/var/yp/***domainname*, where *domainname* is the domain name you defined above. Second, it runs the **ypxfr** command to obtain the NIS maps from the master server.

**Note:** If this NIS slave server is not on same IP network as the NIS master server (that is, a gateway router is positioned between the slave server and the master server), you must explicitly identify the NIS master server by using the **ypset** command. For example, enter the command:

ypset 129.23.22.1

where 129.23.22.1 is the IP address of the NIS master server.

- Using the command line:
	- 1. Start the **ypbind** daemon by following the instructions in ["Starting and Stopping NIS Daemons" on](#page-30-0) [page 23](#page-30-0) to bind to the master server.
	- 2. Enter the **ypinit -s** *mastername* command, where *mastername* is the host name of the master server. This command prompts you for various information and takes a few minutes to complete.
	- 3. Start the **ypserv** and **ypbind** daemons by following the instructions in ["Starting and Stopping NIS](#page-30-0) [Daemons" on page 23.](#page-30-0)
		- **Note:** If this NIS slave server is not on same IP network as the NIS master server (that is, a gateway router is positioned between the slave server and the master server), you must explicitly identify the NIS master server by using the **ypset** command. For example, enter the command:

```
ypset 129.23.22.1
```
where 129.23.22.1 is the IP address of the NIS master server.

4. Edit the **/etc/rc.nfs** file and uncomment the lines that use the **startsrc** commands to start these daemons. Delete the pound signs in the following example:

```
#if [ -x /usr/etc/ypserv -a -d /etc/yp/`domainname` ]; then
       startsrc -s ypserv
#fi
```

```
so it looks like:
```

```
if [ -x /usr/etc/ypserv -a -d /etc/yp/`domainname` ]; then
      startsrc -s ypserv
fi
```
**Note:** If NIS users need to log into an NIS slave server, the slave server must also be configured as a client, and should have the following line as the last line in its **/etc/passwd** file:

+::::::

#### <span id="page-27-0"></span>**Configuring an NIS Client**

NIS clients make up the majority of hosts in an NIS domain. Clients do not maintain maps, but rather query servers for information. (Clients do not distinguish between master and slave servers.) If you are configuring a slave server that is not on the same IP network as the master server, you must configure the new server as an NIS client first.

**Prerequisites:** The NIS master server must be configured. For more information, see ["Configuring the](#page-24-0) [NIS Master Server" on page 17.](#page-24-0)

**Procedure:** To configure an NIS client, do the following tasks on the client host:

- 1. Follow the instructions in "Preparing a Host for NIS Configuration".
- 2. Set the domain name by following the instructions in ["Setting the NIS Domain Name" on page 16.](#page-23-0)

You then start the client using NIS. Use the Web-based System Manager or use one of the following procedures.

- Using SMIT:
	- 1. Enter the fast path: smit mkclient.
	- 2. Specify **both** in the **START the NIS client...** field.
	- 3. Accept your changes and exit SMIT.

The system performs two tasks. First, it starts the **ypbind** daemon. Second, it uncomments the entry in the **/etc/rc.nfs** file for the **ypbind** daemon.

- 4. Follow the instructions in ["Setting Up NIS Client Files to Use NIS Services" on page 23.](#page-30-0)
- Using the command line:
	- 1. Start the **ypbind** daemon by following the instructions in ["Starting and Stopping NIS Daemons" on](#page-30-0) [page 23.](#page-30-0)
	- 2. Edit the **/etc/rc.nfs** file and uncomment the lines that use the **startsrc** command to start this daemon. Specifically, delete the pound signs in the following example:

```
#if \lceil -x /usr/etc/ypbind \rceil; then
# startsrc -s ypbind
#fi
```

```
so it looks like:
```

```
if [ -x /usr/etc/ypbind ]; then
       startsrc -s ypbind
fi
```
#### **Preparing a Host for NIS Configuration**

Before you configure NIS on a master server, slave server, or client, do the following:

- 1. Verify that the PATH variable in the **/.profile** file includes the **/usr/sbin** directory where the NIS commands reside.
- 2. Verify that Transmission Control Protocol/Internet Protocol (TCP/IP) is running by entering the command:

lssrc -s inetd

A message similar to the following displays:

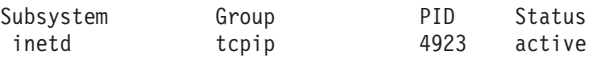

If the status does not indicate *active*, follow the instructions in Configuring the inetd Daemon for starting the **inetd** daemon.

3. Verify that the **portmap** daemon is running by entering the command:

<span id="page-28-0"></span>lssrc -s portmap

A message similar to the following displays:

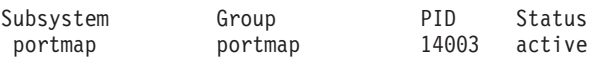

If the status does not indicate *active*, enter the command:

startsrc -s portmap

You are now ready to configure NIS on this host. If you are configuring a master server, continue with the following section, "Customizing NIS Map Input". If you are configuring a client or slave server, continue with ["Starting and Stopping NIS Daemons" on page 23.](#page-30-0)

#### **Customizing NIS Map Input**

The most common customizations made to NIS involve users, groups, and host names. However, you can customize any of the information managed by NIS. Although this discussion focuses on users, groups, and host names, you can use the same techniques to customize input to other maps.

**Note:** Perform all of these instructions on the master server host.

#### *Users and Groups:*

**Attention:** An NIS record has a *maximum size* of 1024 bytes. This limitation applies to all NIS map files. For example, a list of users in a group can contain a *maximum* of 1024 characters in single-byte character set file format. Before doing the following procedure, ensure that no configuration file is beyond this limit. NIS cannot operate correctly with map files that exceed this maximum.

By default, NIS uses the **/etc/passwd** and **/etc/group** files on the master server as the input for the **passwd** and **group** maps. All users and groups on the master server are thus included automatically in the maps. The simplest configuration is to add every user and group in this entire domain to the **/etc/passwd** and **/etc/group** files.

**Note:** It is possible to manage users and groups without using NIS; however, managing users and groups is the primary benefit of NIS. For more secure methods of user and group management, see NIS+ Security Mechanisms in *AIX 5L Version 5.2 Security Guide*.

Either for security, accounting, or performance reasons, you may not want certain users to log into the master server. If so, you can build the **passwd** and **group** maps from other files, such as **/var/yp/passwd** and **/var/yp/group**, that are for NIS users and groups only. With this, **/etc/passwd** and **/etc/group** can contain only the minimum necessary entries. (Using a separate password file also affects the **yppasswdd** daemon. See ["Configuring the NIS Master Server" on page 17](#page-24-0) for more information.) To configure the master server in this way, do the following:

1. Create the new file to be used instead of the **/etc/group** file (for example, assume that you name the file **/var/yp/group**) by entering the following command:

cp /etc/group /var/yp/group

You can use a copy of any machine's **/etc/group** file, not just the **/etc/group** file on the master server. Then, using an editor, remove from the **/etc/group** file all the non-local entries, and add the NIS escape sequence (+:) as the last line in the file.

2. Create the new file to be used instead of the **/etc/passwd** file (for example, assume that you name the file **/var/yp/passwd**). Again, you can use a copy of any machine's **/etc/passwd** file, not just the **/etc/passwd** file on the master server. Also, you can use the password information from another NIS domain by entering ypcat passwd > passwd at the command line of a client in the other domain. Then, copy the **passwd** file into the **/var/yp** directory of the master server in this domain.

You can either preserve the current passwords or reset the passwords.

v If you want to preserve existing passwords, use the **mrgpwd** command to merge the **/etc/passwd** file with the **/etc/security/passwd** file, where the encrypted passwords are stored. This step is actually two commands, as shown below:

cd /var/yp /usr/sbin/mrgpwd > passwd

**mrgpwd** takes its input from the **/etc/passwd** and **/etc/security/passwd** files only.

• If you want to reset all the passwords, enter the following command:

cp /etc/passwd /var/yp/passwd

Then, using an editor, remove the ! (exclamation point) from the password field in each entry in the **/var/yp/passwd** file. Finally, using an editor, remove from the **/etc/passwd** file all the non-local entries, and add the NIS escape sequence  $(+:0.0:):$  as the last line in the file.

**Note:** User IDs (UIDs) created in this way initially contain no passwords.

- 3. Change the **/var/yp/Makefile** file to reflect the new locations of the input files. You can do so using one of two methods:
	- v Locate only the **/etc/passwd** and **/etc/group** files in **/var/yp**. Using an editor, open the **/var/yp/Makefile** file and create a new variable called PWDIR=/var/yp. In the **passwd.time** and **group.time** stanzas, replace every occurrence of the DIR variable with PWDIR.
	- v Locate all the **/etc** files in **/var/yp**. Edit the **Makefile** file to modify the default DIR variable. Change DIR=/etc (the default configuration) to DIR=/var/yp. In contrast to the first method, you do not have to edit any of the **Makefile** stanzas.
		- **Note:** The Web-based System Manager or the SMIT fast paths **smit mkuser** and **smit mkgroup** can be used to create users and groups only in the **/etc/passwd** and **/etc/group** files.

*Host Names:* By default, NIS only uses the **/etc/hosts** file to build the **hosts** map. If you have configured a domain name server in your network, you can configure NIS to include domain name system (DNS) information as well as **/etc/hosts** information in the **hosts** map. (Including DNS information in the **hosts** map eliminates re-entering all this information in the **/etc/hosts** file.) To do so, use an editor to change the **/var/yp/Makefile** file as follows:

- 1. Locate the **hosts.time** stanza in the **/var/yp/Makefile** file.
- 2. Change the two lines containing the word **MAKEDBM**:

```
...
| $(MAKEDBM) - $(YPDBDIR)/$(DOM)/hosts.byname; \
...
\frac{1}{2} $(MAKEDBM) - $(YPDBDIR)/$(DOM)/hosts.byaddr; \
...
```
so that they look like:

```
...
| $(MAKEDBM) -b - $(YPDBDIR)/$(DOM)/hosts.byname; \
...
\frac{1}{3}(MAKEDBM) -b - \frac{1}{3}(YPDBDIR)/\frac{1}{3}(DOM)/hosts.byaddr; \
...
```
In other words, add the **-b** flag, with a space before and after, to both lines.

The **ypserv** and **ypxfrd** daemons use the file **/var/yp/securenets**, if it exists, and only respond to the IP addresses listed in the *netmask netaddr* pairs within that file.

## <span id="page-30-0"></span>**Starting and Stopping NIS Daemons**

Use Web-based System Manager, SMIT, or the following procedure to start or stop NIS daemons.

#### **Prerequisites**

- 1. NFS must be installed on your system.
- 2. The **portmap** daemon must be active. To check this, use the following command:

lssrc -s portmap

The result looks similar to the following:

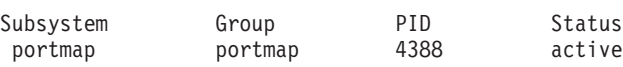

#### **Procedure**

The five NIS daemons are controlled by the System Resource Controller (SRC). As illustrated in the following table, four of the daemons have the SRC group name **yp**:

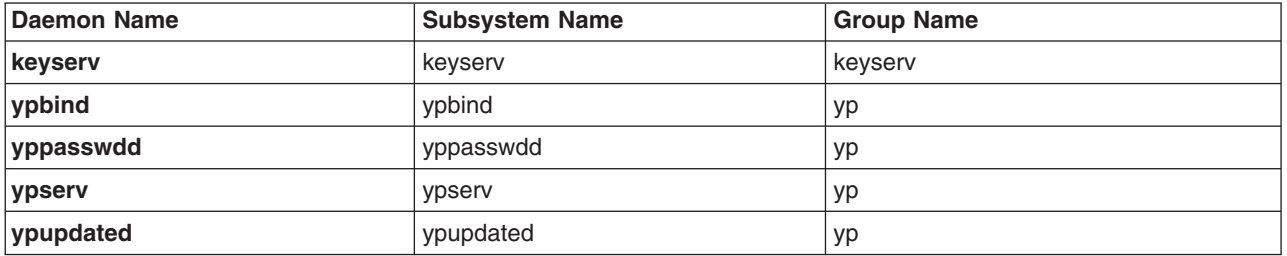

To start or stop NIS daemons, use the Web-based System Manager or use one of the following procedures.

- Using SMIT:
	- Enter the SMIT **smit ypstartstop** fast path.

Select a menu option, depending on whether you want to start or stop the **ypserv**, **ypbind**, **yppasswdd**, or **ypupdated** daemon. Once you make your selection, the daemon you specified will be started or stopped.

- To start the **keyserv** daemon, use the SMIT **smit mkkeyserv** fast path.
- To stop the **keyserv** daemon, use the SMIT **smit rmkeyserv** fast path.
- v Using the command line to start or stop the NIS daemons, run the **startsrc** or **stopsrc** command. You can start or stop the daemons individually or as a group. For example:
	- To start all the daemons (not including the **keyserv** daemon), enter:
	- startsrc -g yp
	- To stop all the daemons, enter:

stopsrc -g yp

- To start a single daemon, enter:
	- startsrc -s *daemon\_name*
- To stop a single daemon, enter: stopsrc -s *daemon\_name*

## **Setting Up NIS Client Files to Use NIS Services**

In this procedure, you specify which NIS maps that this client will use by adding a special NIS marker to various system files. In general, the system configuration files on an NIS client should have a minimum number of entries because the client should rely primarily on a server for its information. However, you may want to configure a few local entries that you do not want defined throughout the entire domain.

<span id="page-31-0"></span>Actually, NIS handles client configuration files in two ways. Some configuration files are completely ignored once the **ypbind** daemon starts, and other files are appended to. If NIS ignores a particular file, the client will only know what its server's map contains. If NIS appends map information to a file, the client can use local information that no other host knows as well as NIS map information.

#### **Files that NIS Ignores**

Once the **ypbind** daemon is running, the client relies solely on the following NIS maps instead of their corresponding files:

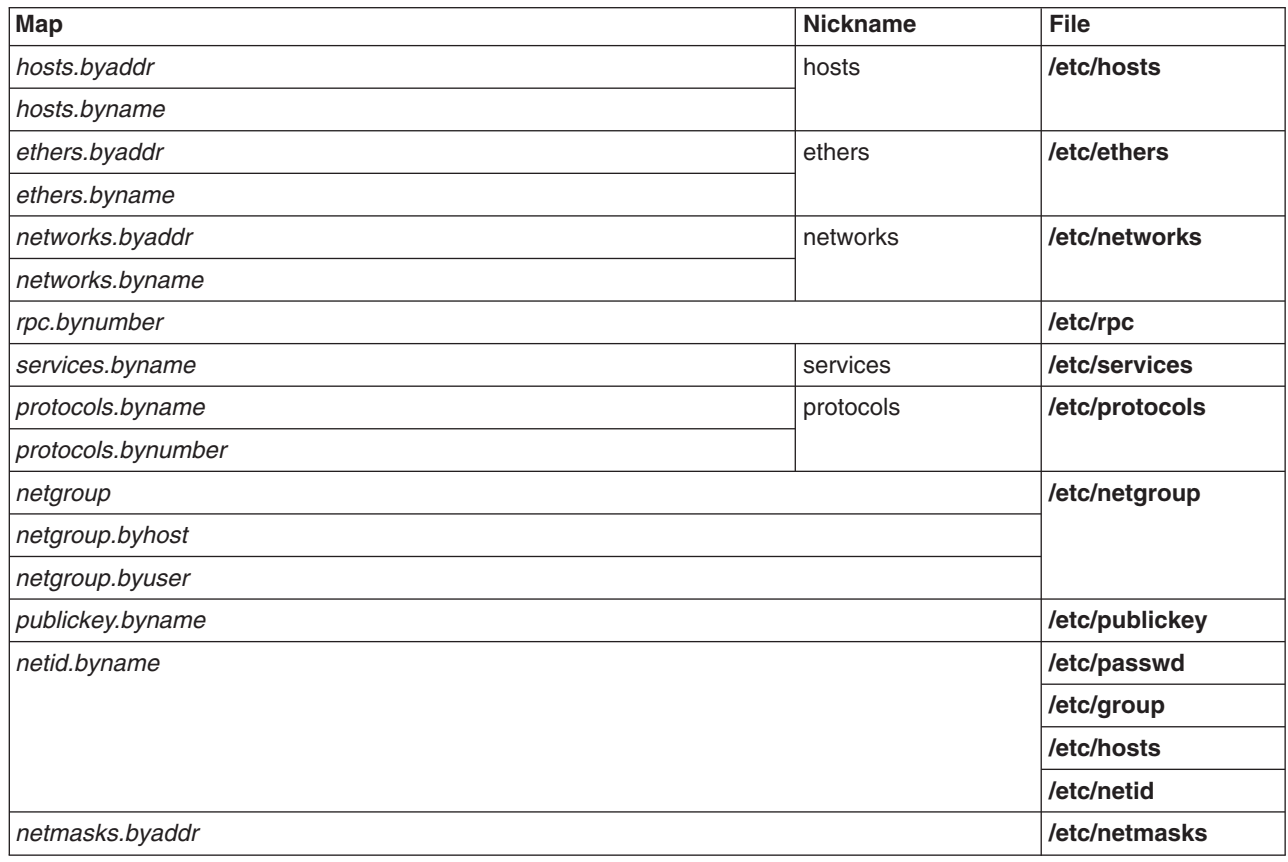

You do not need to perform any configuration on the above files in order to use their corresponding NIS maps; the **ypbind** daemon does this automatically. However, the **/etc/hosts** file should have entries for the local loopback name and client's host name. Use either an editor or the **smit hosts** fast path to verify that the **/etc/hosts** file has these entries. For example, the client's **/etc/hosts** file should look similar to this example:

127.1 localhost # local loopback name 200.10.2.101 zepher # client's host name

The **/etc/hosts** file is accessed at boot time before NIS is available. After the system is running and the **ypbind** daemon is started, NIS ignores the **/etc/hosts** file.

#### **Files where NIS Appends Map Information**

Each of the following subheadings explains how to configure a client's configuration files to use a particular NIS map. You may choose to use all the available maps, or only a few. Many NIS installations use all the available maps, especially the **passwd** and **group** maps.

*passwd.byname and passwd.byuid map:* These two maps together are referred to by the nickname **passwd**. Using either an editor or the **smit lsuser** fast path, verify that the **/etc/passwd** file contains entries for the root user and the other primary users on the machine (in other words, the entries supplied in the default **/etc/passwd** file). Then, using an editor, add the NIS escape entry, + (plus sign), to enable the NIS password service. For example, the client's **/etc/passwd** file should look similar to the following:

```
root:!.k:0:1:/:/usr/bin/csh
nobody:*:-2:-2::/:
daemon:*:1:1::/:
sys:*:2:2::/:/usr/bin/csh
bin:*:3:3::/usr/bin:
uucp:*:4:4::/var/spool/uucppublic:
news:*:6:6::/var/spool/news:/usr/bin/csh
+::0:0:::
```
The NIS entry (the last line) instructs library routines to use the NIS password service after examining the local entries. So, when a program examines the **/etc/passwd** file, it first finds the local entries, and then it requests that NIS provide the password information.

In addition to using the entire **passwd** map, you can explicitly include (with a plus entry) and exclude (with a minus entry) NIS password information about specific users and groups.

The following are the types of  $+$  (plus) and  $-$  (minus) entries that you may define:

- v A + (plus) by itself means to include the entire contents of the NIS **passwd** map.
- $A + (plus)$  with a name means to include that name from the NIS map.
- A + (plus) followed by a @ and a netgroup (that is +@netgroup name) means to insert the entries for all the members of the netgroup netgroup name at that point.
- The (minus) entries mean exclude the user or netgroup specified.

If the + (plus) entry contains data in one of the colon-separated fields (except for the user ID, or UID, and group ID, or GID, fields) of the password entry, that data overrides what is in the NIS map. Also, earlier entries in the file take precedence over later entries with the same user name or user ID. The following are some examples:

To remove the NIS password entry for a user, enter:

-*user*

To remove the NIS password for users in a netgroup, enter:

-@*netgroup*

The line that subtracts the netgroup or user must appear before any other **/etc/passwd** file entry that includes the netgroup or user. For example, to remove password entries for user cliffc and users in the bad-users netgroup, the password file entry must contain the user name, UID, and GID:

```
-cliffc:*:218:201::
-@bad-users
+ \cdot \cdot \cdot \cdot \cdot \cdot
```
If user cliffc is a member of the good-users netgroup, the following example does *not* remove user cliffc from the **/etc/passwd** file:

```
+@good-users
-cliffc:*:218:201::
+::0:0:::
```
Once the routines that read the password's file find a match for cliffc, they stop parsing the file. Therefore, the -cliffc entry will never be found, because the good-users netgroup includes user cliffc.

*group.byname and group.bygid maps:* These two maps together are referred to by the nickname **group**. Using either an editor or the **smit lsgroup** fast path, verify that the **/etc/group** file contains entries for the system and other primary groups on the machine (in other words, the entries supplied in the default <span id="page-33-0"></span>**/etc/group** file). Then, using an editor, add the NIS escape entry (+, plus sign) to enable the NIS group service. For example, the client's **/etc/group** file should look similar to the following:

system:!:0:root staff:!:1:root bin:!:2:root,bin sys:!:3:root,su,bin,sys adm:!:4:root,su,bin,adm uucp:!:5:root,uucp mail:!:6:root,su security:!:7:root cron:!:8:root printq:!:9:root audit:!:10:root +:

*mail.aliases and mail.byaddr maps:* These two maps together are referred to by the nickname **aliases**. To enable use of the NIS aliases mapping:

- 1. Uncomment O AliasFile in the **sendmail.cf** file and specify the map name for NIS aliases.
- 2. Recompile the **sendmail.cf** file with the command **sendmail -bz**.
- 3. Recompile the alias database with the command **sendmail -bi**.

*netgroup.byhost and netgroup.byuser maps:* As noted in ["Files that NIS Ignores" on page 24,](#page-31-0) NIS uses these two maps automatically. However, you can configure two other system files to reference these maps, specifically, the **/etc/hosts.equiv** file and the **/.rhosts** file. Doing so can help you control remote logins more effectively.

For example, you can edit the **/etc/hosts.equiv** file and add a single line, with only the + (plus) character on it. This allows anyone to log into the machine because all further entries are retrieved from NIS rather than the local file. Or, for more control over logins, add a list of trusted hosts to the **/etc/hosts.equiv** file. For example:

+@trusted\_group1 +@trusted\_group2 -@distrusted\_group

The names to the right of the  $\mathcal O$  (at sign) should be netgroup names defined in the netgroup map.

You can also add a list of trusted hosts to the **/.rhosts** file. For example:

+@trusted\_group1 +@trusted\_group2 -@distrusted\_group

Because this file controls remote root access to the local machine, unrestricted access is not recommended. You cannot use aliases for host names in the **/.rhosts**, **hosts.equiv**, or **netgroup** files, because they all enable local machines to access remote machines. You can, however, use aliases for host names in the **/etc/hosts** file.

**Note:** If none of the escape sequences are added to the **/etc/hosts.equiv** or **/.rhosts** files, NIS is not used when a program examines these files.

#### **NIS Maintenance**

The Network Information Service (NIS) environment requires adjustments from time to time. In large or complex networks, the NIS environment may change many times a day. This section discusses how to maintain NIS.

## <span id="page-34-0"></span>**Prerequisite**

All the tasks discussed in this section assume that NIS is installed and configured on your network. See ["Configuring NIS" on page 16.](#page-23-0)

#### **NIS Security**

The **/var/yp/securenets** file limits access when using NIS, as described in the following section.

#### **/var/yp/securenets**

Both the **ypserv** and the **ypxfrd** use the **/var/yp/securenets** file and, if present, only respond to Internet Protocol (IP) addresses in the range given. This file is read-only when the daemons (both **ypserv** and **ypxfrd**) start. To cause a change in **/var/yp/securenets** to take effect, you must kill and restart the daemon (see ["Starting and Stopping NIS Daemons" on page 23\)](#page-30-0). The format of the file is as follows:

```
netmask netaddr
e.g.
```
255.255.0.0 128.30.0.0 255.255.255.0 128.311.10.0

The second line the netmask address is 255.255.255.0 and the network address is 128.311.10.0. This setup will only allow the **ypserv** daemon to respond to those IP addresses within the subnet 128.311.10.0 range.

### **Avoiding Broadcasts**

The **ypbind** daemon can be configured to try connecting to a list of servers before broadcasting. The server list is a list of internet addresses, one per line, in the **/var/yp/binding/domainname/ypservers** file. For example, if the domain wiz.com has servers at 10.5.1.1 and 10.5.1.2 that should be tried before broadcasting, the file **/var/yp/binding/wiz.com/ypservers** would contain the following entries:

10.5.1.1 10.5.1.2

This file is not managed by NIS, because it is used to do NIS binding; if it is used, it must be maintained on each client.

## **Changing an NIS Map**

Changing the NIS maps to reflect updated system information can be a common maintenance task. System information, such as a new user account or a changed password, can require constant updating. Whenever you need to modify an NIS map, do so on the master server, and then propagate the changes to the slave servers. Modifying maps on slave servers can break the NIS service algorithm, which can result in unreliable map data. The only exception to this rule is when users change their password with the **yppasswd** command. (See ["Changing NIS Passwords" on page 28](#page-35-0) for more information.)

To change an NIS map, use the Web-based System Manager on the master server. Alternatively, you can use one of the following procedures on the master server.

- Using the SMIT:
	- 1. Edit the text file that is used as the input file for the map.
	- 2. Enter the **smit mkmaps** fast path. Specify the map you changed in the MAPS that are to be built field.
	- 3. Exit SMIT.

The map is now changed, and the master server has requested that all the slave servers update their maps.

- Using the command line:
	- 1. Edit the text file that is used as the input file for the map.

<span id="page-35-0"></span>2. Update the map by entering the following two commands:

cd /var/yp make *map*

where *map* specifies the map to be updated, for example **hosts** or **services**.

3. Propagate the new map by following the instructions in ["Propagating an NIS Map" on page 30.](#page-37-0)

#### **Note:**

- v If you have modified several text files and want to confirm that all NIS maps are updated, issue the **make** command without parameters to automatically evaluate every input file on the NIS master server. If the file has been modified since the latest NIS map for that file was built, the NIS map is automatically rebuilt.
- v If the file **/var/yp/securenets** exists, the server only provides NIS services to hosts within the IP range specified.

## **Changing NIS Passwords**

Users can change their password using any of three methods. If the user is logged on to the master server, and you use the **/etc/passwd** file on the master server to build the **passwd** map, the user can:

- v Use the Web-based System Manager. Start it by typing **wsm** on the command line.
- Enter the SMIT fast path, smit passwd
- Enter the command, passwd

All of these methods change the user's entry in the **/etc/passwd** file. You must rebuild the **passwd** map manually (see ["Changing an NIS Map" on page 27\)](#page-34-0). If the **yppasswdd** daemon is running on the master server, users can change their password from any host in the domain by entering the command: yppasswd

This command changes the user's password in the **passwd** map itself, as well as the **/etc/passwd** file, and thus requires no intervention by the system administrator. (For more information on the **yppasswdd** daemon, see ["Configuring the NIS Master Server" on page 17\)](#page-24-0).

#### **Adding a New NIS Slave Server**

If your network configuration grows or changes, you may want to add additional slave servers to support the new configuration. Adding a new slave server involves modifying the **ypservers** map. The procedure for modifying the **ypservers** map differs from other maps because no text file is used as input for this map. Instead, the **makedbm** utility is used to create the modified **ypservers** maps.

To add a new slave server to your network, do the following on the master server:

1. Change to the **/var/yp** directory by entering:

cd /var/yp

**Note:** If the file **/var/yp/securenets** exists, the server only provides NIS services to hosts within the IP range specified.

2. Enter the command:

```
(makedbm -u domain/ypservers ; echo new_server new_server) |
makedbm - tmpservers
```
where *domain* specifies the name of this NIS domain, and *new\_server* specifies the name of the slave server host that you are adding to the **ypservers** map. This command lists the contents of the current **ypservers** map, and appends the name of the new slave server, and then creates a new map called **tmpservers**.
- 3. Verify that the new map contains the names of all the slave servers by entering the command: makedbm -u tmpservers
- 4. Replace the old **ypservers** map files with the new ones by entering the following two commands:

```
mv tmpservers.pag domain/ypservers.pag
mv tmpservers.dir domain/ypservers.dir
```
where *domain* specifies the name of this NIS domain.

- 5. Follow the instructions in ["Configuring an NIS Slave Server" on page 18.](#page-25-0)
- 6. If you are using the **ypservers** file to avoid broadcasts, you may want to add the new server to the file on the clients. See ["Avoiding Broadcasts" on page 27.](#page-34-0)

## **Adding a New NIS User**

To add a new NIS user, use the Web-based System Manager on the master server. Alternatively, you can use one of the following procedures on the master server.

- Using SMIT:
	- 1. Enter the smit mkuser fast path. Enter the new NIS user's name in the User NAME field. This adds an entry to the **/etc/passwd** file for the new user.
	- 2. Exit SMIT.
	- 3. Enter the smit mkmaps fast path. Specify **passwd** in the MAPS that are to be built field.
	- 4. Exit SMIT.

The new NIS user is now added, and the master server has requested that all the slave servers update their maps.

- Using the command line:
	- 1. Using an editor, add a line for the new NIS user to the **/etc/passwd** file (or whatever file you use as input to the **passwd** map). The new line should look similar to the following: mel::1295:325:Mel Smith:/u/mel:/bin/ksh
	- 2. Update the **passwd** map by entering the following two commands:

```
cd /var/yp
make passwd
```
3. Propagate the new **passwd** map by following the instructions in ["Propagating an NIS Map" on](#page-37-0) [page 30.](#page-37-0)

## **Creating Nonstandard NIS Maps**

As discussed in ["NIS Maps" on page 13,](#page-20-0) maps are databases that have a special format. The default, or standard, maps are built out of standard system text files. However, NIS maps are flexible in that you can build into a map any information that has a key and a value.

The following example shows how to create a nonstandard map called **udir.nam** that lists the home directories of users in this domain. You will use the **/etc/passwd** file as input file for the **udir.nam** map. (If you use a different file to create the **passwd** map, use that file instead of **/etc/passwd**.) The keys for the map are the user names, and their home directories are the corresponding values. To create this new map, enter the following two commands on the master server:

```
cd /var/yp
awk '{FS=":" ; OFS="\t" ; print $1,$6}' /etc/passwd | \
   makedbm - domain/udir.nam
```
where *domain* specifies this NIS domain, and ` is the single forward quote. The **awk** command extracts from the **/etc/passwd** file the first and sixth fields. It passes this information to the **makedbm** command <span id="page-37-0"></span>that builds the **udir.nam** map. You can now propagate and use this map just like any other map. For example, enter the following command to see a list of all the home directories specified in the **/etc/passwd** file.

ypcat udir.nam

This example used the **awk** command to filter out the unwanted fields from the **/etc/passwd** file. However, you can use any system utility or programming language to create the map input. In fact, you can create the map input manually. For example, to create the **udir.nam** map, you could have entered the command:

makedbm - domain/udir.nam john /u/john mary /u/mary sam /u/sam <Ctrl^D>

Whatever method you use to create the map input file, you probably want to update the map periodically. To do so, you can add stanzas to the **/var/yp/Makefile** file so that your nonstandard map can be updated as any other map (see ["Changing an NIS Map" on page 27\)](#page-34-0). For detailed information on customizing the **/var/yp/Makefile**, see the make Command Overview in *AIX 5L Version 5.2 General Programming Concepts: Writing and Debugging Programs*.

**Note:** When you add a new map after the initial set of maps have been pushed to a slave server, you must make the new maps with the **NOPUSH** option set to 1. For example, use the following command to make *newmap* map.

make NOPUSH=1 *newmap*

If you do not use the **NOPUSH** option, the **make** command suspends. (This only applies if the new map does not already exist on the slave server.) Next, use the **ypxfr** command on each slave server for each new map you created (see "Propagating an NIS Map").

## **Propagating an NIS Map**

This procedure explains how to propagate a new or changed map from the master server to one or more slave servers.

#### **Prerequisite**

The NIS slave servers must be authorized to copy files remotely (using the **rcp** remote copy command) from the NIS master server.

#### **Procedures**

To propagate NIS maps from the master server to slave servers, use the Web-based System Manager or use one of the following procedures.

- From a slave server, you have two choices:
	- To use SMIT, enter the smit ypxfr fast path and specify a map name in the Name of the MAP to be transferred field. This action retrieves the specified map from the master server.
	- To use the command line, enter the following command:

ypxfr *mapname*

- From the master server, you have two choices:
	- To use SMIT, enter the smit yppush fast path and specify a map name or names in the Maps to be transferred to slave field.

master server then sends a *transfer database* request to the **ypserv** daemon on each of the slave servers.

– To use the command line, enter the following command: yppush *mapname*

All of these methods use the **ypserver** database to generate a list of slave servers in your domain. The

The **ypserv** daemon on the slave server executes a copy of the **ypxfr -C** command and then passes a summary of the information it needs to identify the database and call back the initiating command.

*Automating Map Propagation:* You may need to propagate some maps more frequently than others. For example, the **passwd** map can change many times a day and must be propagated more frequently than the **protocols** or **services** maps, which may not change for months at a time. Rather than propagate each map manually, you may want to automate the propagation of maps with the **cron** daemon. To do so, use the following procedure. (You will need to perform these instructions on each slave server.)

1. Group the maps together according to how often you want to propagate them. The system provides three example shell scripts that organize the maps into three groups:

/usr/sbin/ypxfr\_1perhour /usr/sbin/ypxfr\_2perday /usr/sbin/ypxfr\_1perday

For example, the **/usr/sbin/ypxfr\_1perhour** shell script contains **ypxfr** commands for several maps that change frequently and should, therefore, be propagated frequently. The other two shell scripts are for maps that change less frequently. Use an editor to modify these shell scripts to meet the needs of your network.

2. Next, configure the **cron** daemon to execute these scripts at the appropriate times. As the root user, enter the command:

crontab -l > cron.tmp

This records the current **crontab** settings in the file **cron.tmp**.

3. Edit the **cron.tmp** file and add entries for each of the scripts listed above. For example, you might add the entries:

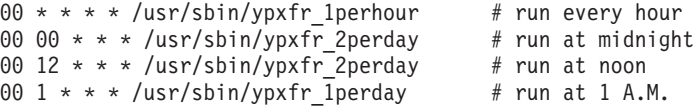

To minimize the performance impact on the master server, alter the exact time of execution of the shell scripts on each server. For example, if the first slave server has the above entries, the second slave server might run its shell scripts five minutes later by having the entries:

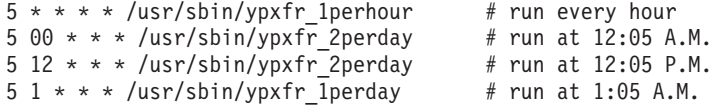

- 4. Save the file and exit the editor.
- 5. Enter the command:

crontab cron.tmp

This defines the **crontab** settings to what the **cron.tmp** file contains. (For more information on defining **crontab** settings, see the **crontab** command.)

*Logging Map Propagation:* Transfers and transfer attempts are logged in the **/var/yp/ypxfr.log** file on slave servers. If the file exists, logging results are appended to it.

To start logging, enter the command: touch /var/yp/ypxfr.log

To stop logging, either enter the command: mv /var/yp/ypxfr.log /var/yp/ypxfr.log.old

or, enter the command: rm /var/yp/ypxfr.log

## **Moving the Master Server to a Different Host**

Once you have NIS configured on your network, your security, performance, or other needs may change. You may want to move the master server configuration to a different host, perhaps one that is more secure or offers greater performance. To do so, use the following procedure:

- 1. Copy all the map input files (not the map files themselves) from the old master server host to the new master server host. In the case of the **ypservers** map, there is no input file to copy. To create a temporary **ypservers** map input file, do the following on the old master server host:
	- a. Change to the **/var/yp** directory by entering:

cd /var/yp

b. Enter the command:

makedbm -u *domain*/ypservers > tmpservers

where *domain* specifies the name of this NIS domain. This sends the contents of the current **ypservers** map to a file called **tmpservers**.

c. Edit the **tmpservers** file, and change the name of the master server from the old master server host to the new master server host. For example, if the **tmpservers** file contains the line: YP\_MASTER\_NAME\_old\_master

change this line to: YP\_MASTER\_NAME\_new\_master

- d. Save the file and exit the editor.
- e. Copy the **tmpservers** file to the **/var/yp** directory on the new master server host.
- 2. Configure the new master server host by following the instructions in ["Configuring the NIS Master](#page-24-0) [Server" on page 17.](#page-24-0)
- 3. On the new master server host, enter:

```
cd /var/yp
```
Then, enter the commands:

```
makedbm - tmpservers < tmpservers
mv tmpservers.pag domain/ypservers.pag
mv tmpservers.dir domain/ypservers.dir
```
- 4. On each of the slave servers, enter the smit ypxfr fast path. Specify **ypservers** in the Name of the MAP to be transferred field, and specify the hostname of the new master server host in the HOSTNAME of the master server field.
- 5. Exit SMIT to retrieve the updated **ypservers** map from the new master server host.
- 6. Propagate the rest of the newly rebuilt maps by following the instructions in ["Propagating an NIS Map"](#page-37-0) [on page 30.](#page-37-0)
- 7. If you are using the **ypservers** file to avoid broadcasts, you may need to change the internet address in the file on the clients. See ["Avoiding Broadcasts" on page 27.](#page-34-0)

### **NIS Automount**

The use of **automount** maps involves map formats, replicated file systems, comments in maps, directory patterns, multiple mounts, included maps, maps for the **automount** command, and the **auto\_master** (or, when necessary for compatibility, **auto.master**) map file.

## **Map Entry Format**

A simple map entry (mapping) example follows:

key [-*mount*-*options*] *location* ...

where

**key** Is the full path name of the directory to mount when used in a direct map. In an indirect map, key represents a simple name.

*mount***-***options*

Is a list of options separated by commas.

#### **location**

Specifies a file system from which the directory can be mounted. In the example case, *location* takes the form:

*hostname*:*pathname*

where *hostname* is the server name where the file system will mount and *pathname* is the directory path to mount.

## **Replicated File Systems**

Multiple *location* fields can be specified for replicated NFS file systems, in which case **automount** and the kernel each tries to use that information to increase availability. If the read-only flag is set in the map entry, **automount** mounts a list of locations that the kernel may use, sorted by several criteria. If a server does not respond, the kernel switches to an alternative server. Sort ordering is used by **automount** to determine how the next server is chosen. If the read-only flag is not set, **automount** mounts the best single location, chosen by the same sort ordering, and new servers are chosen only when an unmount has been possible and a remount is done. Servers on the same local subnet are given first preference, and servers on the local net are given second preference. Among servers equally far away, response times determine the order (if no weighting factors are used).

If the list includes server locations using both Versions 2 and 3 of the NFS protocol, **automount** chooses only a subset of the server locations on the list to ensure all entries are the same protocol level. It gives preference to Version 3 servers and uses Version 2 servers if Version 3 servers are unavailable.

If each location in the list shares the same path name, a single location can be used with a list of host names, separated by commas.

*hostname*,*hostname*...:*pathname*

#### **Weighting Factor**

Requests for a server can be weighted by appending the weighting factor (as an integer within parentheses) to the server name. A weighting factor of zero is the highest priority. Servers without a weighting factor are assumed to have a weighting factor of zero. Progressively higher values decrease a server's chance of being selected. In the following example,

hosts masterlib and mystery have the highest priority; host doyle, the lowest.

man -ro masterlib,mystery,christie(1),doyle(4):/usr/man

**Note:** In the selection process, server proximity takes higher priority than weighting. In the previous example, if server doyle were on the same network as the user and the other servers were on different network segments, then doyle would be selected and the weighting value would be ignored.

When each server has a different export point, you can still apply weighting. For example: man -ro masterlib:/usr/man mystery,christie(1):/usr/share/man doyle(3):/export/man

Mapping can be continued across input lines by escaping the newline character with a backslash (\). Comments begin with a pound sign (#) and end at the subsequent newline character.

## **Map Key Substitution**

The ampersand (&) character is expanded to the value of the key field for the entry in which it occurs. In the following example, the ampersand expands to suspense.

suspense

\*

masterlib:/thriller/&

### **Wild Card Key**

When used in the key field, the asterisk (\*) is recognized as a *catch-all* entry. The asterisk matches any key not previously matched. For instance, if the following entry appears in the indirect map for **/mystery**:

```
&:/masterlib/mystery/&
```
the entry would allow automatic mounts in **/mystery** of any remote file system whose location was specified as

*hostname*:/masterlib/mystery/*hostname*

## **Multiple Mounts**

A multiple mount entry takes the following form:

```
key [-mount-options] [ [/mountpoint] [-mount-options] location ... ] ...
```
The initial /[mountpoint] is optional for the first mount and mandatory for all subsequent mounts. The optional mountpoint is taken as a pathname relative to the directory named by key. If mountpoint is omitted in the first occurrence, a mountpoint of / (root) is implied. The following is an example entry in the indirect map for **/src**:

**beta -ro\**

```
/ svr1,svr2:/export/src/beta \
/1.0 svr1,svr2:/export/src/beta/1.0 \
/1.0/man svr1,svr2:/export/src/beta/1.0/man
```
All offsets must exist on the server under beta.automount, which automatically mounts /src/beta, /src/beta/1.0, and /src/beta/1.0/man, as needed, from either svr1 or svr2 (whichever is nearer and responds more quickly).

The initial / (forward slash) within /[mountpoint] is required. The optional mount point is taken as a path name relative to the destination of the symbolic link for key. If the mountpoint option is omitted in the first occurrence, a mount point of / (or the root directory) is assumed.

## **Other File System Types**

The automounter assumes NFS mounts as a default file system type. Other file system types can be described using the **fstype** mount option. Other mount options specific to this file system type can be combined with the **fstype** option. The location field must contain information specific to the file system type. If the location field begins with a slash (/), a colon (:) must be prepended. To mount a CD file system, use the following example:

cdrom -fstype=cdrfs,ro :/dev/cd0

To perform an **autofs** mount, use the following example:

src -fstype=autofs auto src

## **Indirect Maps**

An indirect map allows you to specify mappings for the subdirectories you wish to mount under the directory indicated on the command line. In an indirect map, each **key** consists of a simple name that refers to one or more file systems that are to be mounted as needed.

## **Direct Maps**

Entries in a direct map are associated directly with **autofs** mount points. Each **key** is the full path name of an **autofs** mount point. The direct map, as a whole, is not associated with any single directory.

## **Special Maps**

There are two special maps available: **-hosts** and **null**. The **-hosts** map is used with the **/net** directory and assumes that the map key is the host name of an NFS server. The **automountd** daemon dynamically constructs a map entry from the server's list of exported file systems. For example, a reference to **/net/sales/usr** would initiate an automatic mount of all exported file systems from **sales** that are mountable by the client. References to a directory under **/net/sales** would refer to the corresponding directory relative to the **sales** root.

The **-null** map, when indicated on the command line, cancels a previous map for the directory indicated. This is used in the **/etc/auto\_master** map for canceling entries that would otherwise be inherited from the **+auto\_master** include entry. The **-null** entries must be inserted before the included map entry.

## **Executable Maps**

**Note:** Local maps that have the executable bit set in their file permissions are executed by the automounter and provided with a key to be looked up as an argument.

An executable map returns the content of an automounter map entry into standard output (stdout) or returns no output if the entry cannot be determined.

### **Configuration and the Master (auto\_master or auto.master) Map**

When initiated without arguments, **automount** consults the master map for a list of **autofs** mount points and their maps. It mounts any **autofs** mounts that are not already mounted and unmounts **autofs** mounts that have been removed from the master map or direct map. The **automount** command may be initiated to establish mounts by specifying the map information on the command line. This information can be lost if the **automount** command is invoked a second time. For the sake of administration and debugging, the **automount** command writes a reference map file that reflects the map information specified on the command line. The file is generated on *each* invocation of the command and is called **/etc/autofs\_cmdline**.

**Note:** The master map can be called **auto\_master** or **auto.master**. If **auto\_master** isn't found, NIS looks for **auto.master**.

## **Included Maps**

The contents of another map can be included within another map by entering: +*mapname*

The *mapname* can be a file name or the name of an NIS map. Or, *mapname* can be one of the special maps described in the following section. If the key being searched for is not located in an included map, the search continues with the next entry.

## **Managing NIS Automount Maps**

The following procedure addresses the most common management tasks for NIS automount maps.

#### **Prerequisites**

NIS must be configured on your network. See ["NIS Installation and Configuration" on page 16](#page-23-0) for further information.

#### **Procedure**

1. Edit the **/etc/auto.master** file. The **automount** daemon, by default, reads the NIS **/etc/auto.master** map to find which directories to watch for mounts. The **auto.master** map has the following format:

*DirectoryPath AutomountMapName*

The *AutomountMapName* field specifies a file containing the **automount** map for the directory specified by the *DirectoryPath* field. For example, the contents of the **/etc/auto.master** file on the NIS server might be as follows:

/home/home /etc/auto.home /usr/lpp /etc/auto.direct

The above **auto.master** file entries direct the **automount** daemon to use the /etc/auto.home **automount** map for the /home/home directory and the /etc/auto.direct **automount** map for the /usr/lpp directory.

2. Create the *AutomountMapName* files. The *AutomountMapName* files have the following format: *Subdirectory MountOptions ServerName*:*ServerDirectory*

The *Subdirectory* field specifies a subdirectory of the *DirectoryPath* field directory of the **auto.master** file. For example, the contents of the /etc/auto.home file on the NIS client might be as follows:

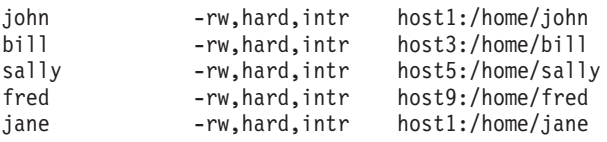

The contents of the /etc/auto.direct file on the NIS client might be as follows:

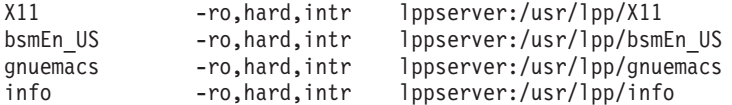

- 3. Update the **/var/yp/Makefile** file, as follows:
	- a. Add **auto.master** to the all: listing.
	- b. Add an entry for \$(DIR)/auto.master: at the appropriate point in the file.
	- c. Add the following stanza to the **Makefile** file:

```
auto.master.time: $(DIR)/auto.master
        -\thetaif [ -f $(DIR)/auto.master ] ; then \
                $(MAKEDBM) $(DIR)/auto.master $(YPDBDIR)/$(DOM)/auto.master; \
                touch auto.master.time ; \
                echo "updated auto.master" ; \
                if [ ! $(NOPUSH) ] ; then \
                          \sqrt{\$(\text{YPPUSH})\} auto.master ; \
                          echo "pushed auto.master" ; \
                else \
                          :;\
                fi \
        else \
                echo "couldn't find $(DIR)/auto.master" ; \
```

```
fi
```
d. Add an entry for auto.master: auto.master.time at the appropriate point in the **Makefile** file.

In general, the same format that is used for the **netmasks** entry in the **Makefile** file can be used for the **auto.master** entry.

4. Build the **auto.master** map with the following command:

make auto.master

If errors are generated, check for improper configuration of NIS, errors in the **Makefile** file, or errors in the syntax of the **/etc/auto.master** file.

5. Start the **automount** daemon with the following command:

/usr/sbin/automount

This starts the **automount** daemon, which reads the **auto.master** NIS map.

In the preceding examples, when these procedures are completed, a user on the client can issue the cd /home/home/bill command and have the /home/bill directory mounted from the host3 system onto the /home/home/bill directory.

### **Maintaining All of the automount Maps with NIS**

In the first example, the /etc/auto.home and /etc/auto.direct were local files on the client that contained all of the **automount** map needed. The contents of the **automount** maps can also be maintained by NIS. The files would still exist on the client, but the contents would be different. For example, the /etc/auto.home file would contain the following:

+auto.home

And the **/etc/auto.direct** file would contain the following:

+auto.direct

This directs the **automount** daemon to consult the NIS maps auto.home and auto.direct when it reads the local files. The NIS server would contain two new NIS maps. The maps would be auto.home and auto.direct. They would be added to the **/var/yp/Makefile** in the same way that the **auto.master** NIS map was added. This makes them available for use by the NIS clients running the **automount** daemon.

This facility can also be used to define local portions of the **automount** maps and then refer to the NIS maps for the rest of the **automount** map. For example, the /etc/auto.home file could contain the following:

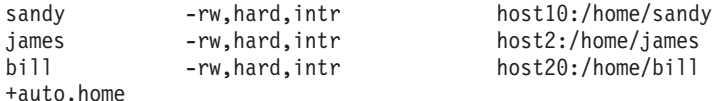

This **automount** map has three local entries and also contains the NIS map auto.home. This way, local definitions can be maintained while taking advantage of the NIS map for the /home/home directory. The entry bill in the local map would appear in the auto.home NIS map. The local map entry overrides the NIS map entry.

### **NIS Reference**

See List of NIS Programming References in *AIX 5L Version 5.2 Communications Programming Concepts* for information about Network Information Service (NIS) subroutines and files.

### **Daemons**

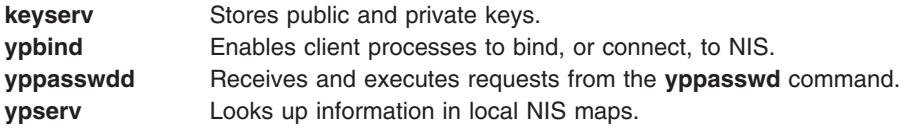

#### **ypupdated** Updates information in NIS maps.

## **Commands**

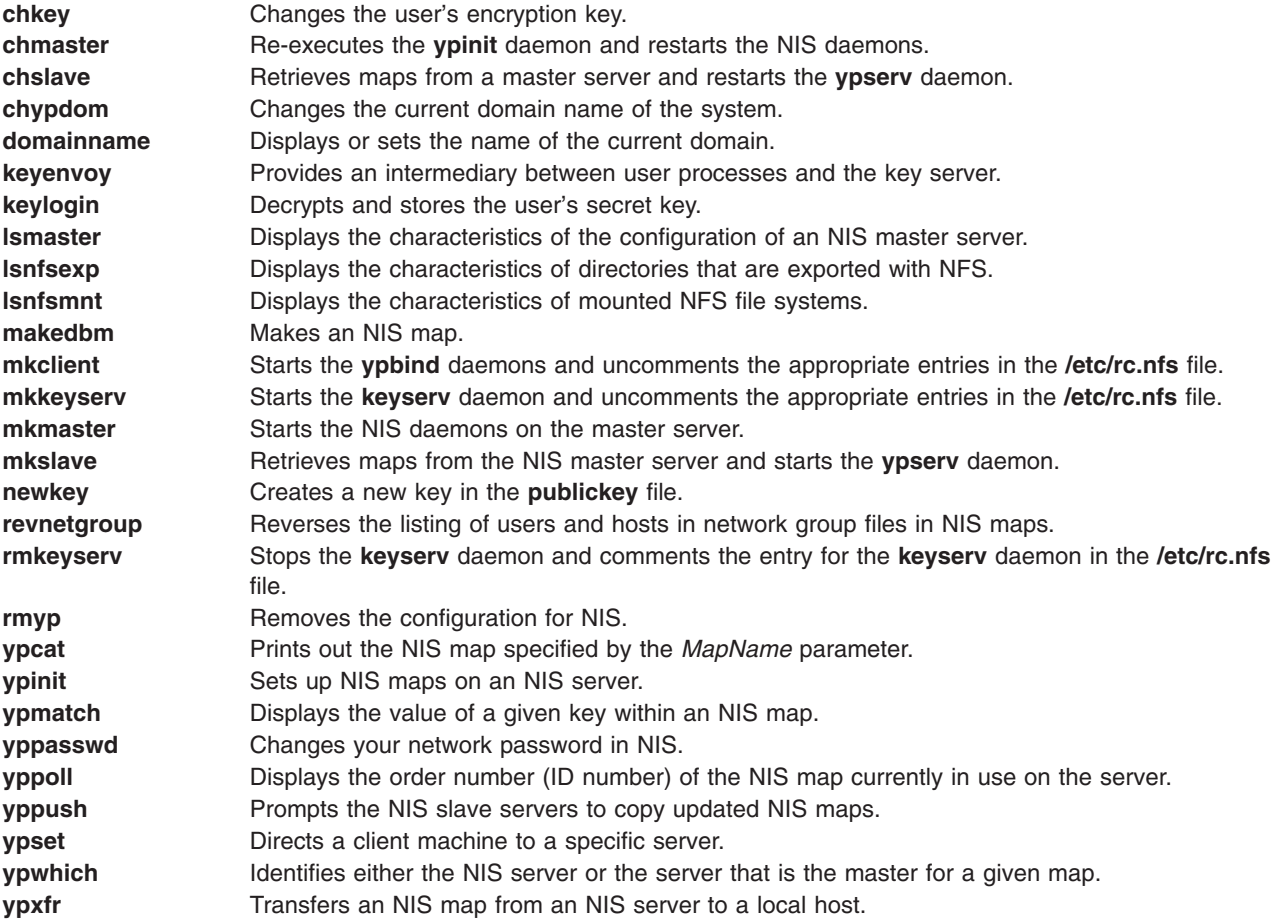

# <span id="page-46-0"></span>**Chapter 3. Moving from NIS to NIS+**

This chapter introduces the issues involved in converting from NIS to NIS+. It describes the changes required for moving to NIS+ and outlines a suggested transition process. This chapter includes the following sections:

- "Changes Required to Move to NIS+"
- "Suggested Transition Phases"

Other sections in this chapter cover the following key phases of transition:

- ["Designing the NIS+ Namespace" on page 41](#page-48-0)
- ["Planning NIS+ Security Measures" on page 51](#page-58-0)
- ["Using NIS-Compatibility Mode" on page 56](#page-63-0)
- ["Prerequisites to Transition" on page 60](#page-67-0)
- ["Implementing the Transition" on page 64](#page-71-0)

### **Changes Required to Move to NIS+**

NIS and NIS+ have several differences that have an impact on a transition. For example, NIS uses a flat, non-hierarchical namespace for each domain. NIS+ introduces a more complex domain hierarchy, similar to that of DNS. Before converting to NIS+, you must plan your networking needs and design the NIS+ namespace.

Also, NIS+ provides security, which limits access not only to the information in the namespace but also to the structural components of the namespace. Users, groups, access rights, and other security issues should be analyzed.

NIS+ is not simply an upgrade to NIS but entirely replaces it. Therefore, the transition from NIS to NIS+ is largely directed by the differences between the products, and understanding these differences is critical to a successful transition to NIS+. Differences are described in ["NIS and NIS+ Differences" on page 5.](#page-12-0)

### **Suggested Transition Phases**

The following outline is a suggested NIS-to-NIS+ transition process:

- 1. Review basic Transition Principles (See "Transition Principles".)
- 2. Become familiar with NIS+. (See ["Become Familiar with NIS+" on page 40.](#page-47-0))
- 3. Design your final NIS+ namespace. (See ["Design Your Final NIS+ Namespace" on page 40.](#page-47-0))
- 4. Select security measures. (See ["Plan Security Measures" on page 40.](#page-47-0))
- 5. Decide how to use NIS-compatibility mode. (See ["Decide How to Use NIS-Compatibility Mode" on](#page-48-0) [page 41.](#page-48-0))
- 6. Complete prerequisites to transition. (See ["Complete Prerequisites to Transition" on page 41.](#page-48-0))
- 7. Implement the transition. (See ["Implement the Transition" on page 41.](#page-48-0))

### **Transition Principles**

Before you begin the transition, review the following basic principles:

• Consider the alternatives to immediately making the transition. You can defer the upgrade to NIS+ until after your site has completed its transition to the AIX 4.3.3 release. This would allow you to focus your resources on one transition effort at a time.

- <span id="page-47-0"></span>• Take steps to simplify the transition. While these steps may diminish the effectiveness of NIS+ in the short term, they consume fewer servers and less administrative time. Once the transition is complete, you can change the NIS+ setup to better suit your needs. The following are some suggestions:
	- Do not change domain names unless they violate name restrictions. See ["Naming Conventions" on](#page-83-0) [page 76.](#page-83-0)
	- Do not use any hierarchies; keep a flat NIS+ namespace.
	- Use the NIS-compatibility features.
	- Use default tables and directory structures.
	- Do not establish credentials for clients.
- Minimize impact on client users by recognizing two major user-related considerations. First, users should not notice any change in service. Second, the transition phase itself should cause minimal disruption to client users. To ensure the second consideration, be sure the administrators responsible for each domain migrate their client machines to NIS+, rather than ask the users to implement the migration. This ensures that proper procedures are implemented, that procedures are consistent across client machines, and that irregularities can be dealt with immediately by the administrator.
- Use the lessons learned by other administrators in previous transitions, such as:
	- Do not change the name services currently provided by NIS or the way NIS functions.
	- Do not change the structure of DNS.
	- Do not change the IP network topology.
	- Do not upgrade applications that use NIS to NIS+; leave the migration to NIS+ APIs for the future.
	- Do not consider additional uses for NIS+ during the implementation phase; add them later.

### **Become Familiar with NIS+**

One of the best ways to become familiar with NIS+ is to build a prototype namespace. There is no substitute for hands-on experience with the product; administrators need the opportunity to practice in a test environment.

**Note:** Do not use your prototype domain as the basis for your actual running NIS+ namespace. Deleting your prototype when you have learned all you can from it will avoid namespace configuration problems. Start anew to create the real namespace after following all the planning steps.

Create small, manageable test domains. For guidance, you can use ["Prerequisites for Installing and](#page-94-0) [Configuring NIS+" on page 87,](#page-94-0) which describes how to plan and create a simple test domain and subdomain (with or without NIS-compatibility mode) using the NIS+ setup scripts.

**Note:** The NIS+ scripts described in ["Using NIS+ Setup Scripts" on page 91](#page-98-0) are the recommended method of setting up an NIS+ namespace. The recommended procedure is to first set up your basic NIS+ namespace using the scripts, and then customize that namespace for your particular needs using the NIS+ command set.

### **Design Your Final NIS+ Namespace**

Design the final NIS+ namespace, following the guidelines in ["Designing the NIS+ Namespace" on](#page-48-0) [page 41.](#page-48-0) While designing the namespace, do not worry about limitations imposed by the transition from NIS. You can add those later, once you know what your final NIS+ goal is.

### **Plan Security Measures**

NIS+ security measures provide a great benefit to users and administrators, but they require additional knowledge and setup steps on the part of both users and administrators. They also require several planning decisions. The implications of NIS+ security and the decisions you need to make for using it in your NIS+ namespace are described in ["Planning NIS+ Security Measures" on page 51.](#page-58-0)

## <span id="page-48-0"></span>**Decide How to Use NIS-Compatibility Mode**

The use of parallel NIS and NIS+ namespaces is virtually unavoidable during a transition. Because of the additional resources required for parallel namespaces, try to develop a transition sequence that reduces the amount of time your site uses dual services or the extent of dual services within the namespace (for example, convert as many domains as possible to NIS+ only).

["Using NIS-Compatibility Mode" on page 56](#page-63-0) explains the transition issues associated with the NIS-compatibility mode and suggests a way to make the transition from NIS, through NIS compatibility, to NIS+ alone.

## **Complete Prerequisites to Transition**

In addition to the planning decisions mentioned above, you must complete several miscellaneous prerequisites, as described in ["Prerequisites to Transition" on page 60.](#page-67-0)

### **Implement the Transition**

The section on ["Implementing the Transition" on page 64](#page-71-0) provides suggested steps to implement the transition you have planned in the previous steps.

## **Designing the NIS+ Namespace**

This section provides general guidelines and recommendations for designing the final NIS+ namespace for your site:

- "Identifying the Goals of Your Administrative Model"
- "Designing the Namespace Structure"
- ["Selecting the Namespace Servers" on page 46](#page-53-0)
- ["Determine Table Configurations" on page 47](#page-54-0)
- ["Resolving User/Host Name Conflicts" on page 51](#page-58-0)

When designing the namespace, do not worry about limitations imposed by the transition from NIS. You can modify your NIS+ domain later, once you know what your final NIS+ configuration will look like.

## **Identifying the Goals of Your Administrative Model**

Select the model of information administration, such as the domain structure, that your site will use. Without a clear idea of how information at your site will be created, stored, used, and administered, it is difficult to make the design decisions suggested in this section. You could end up with a design that is more expensive to operate than necessary. You also run the risk of designing a namespace that does not suit your needs. Changing the namespace design after it has been set up is costly.

## **Designing the Namespace Structure**

Designing the NIS+ namespace is one of the most important tasks you can perform, since changing the domain structure after NIS+ has been set up is a time-consuming, complex job. It is complex because information, security, and administration policies are woven into the domain structure of the namespace. Rearranging domains would require rearranging information, reestablishing security, and recreating administration policies.

When designing the structure of an NIS+ namespace, consider the following factors, which are discussed in the following sections:

- ["Domain Hierarchy" on page 42](#page-49-0)
- ["Domain Names" on page 45](#page-52-0)
- ["Electronic Mail Environment" on page 45](#page-52-0)

#### <span id="page-49-0"></span>**Domain Hierarchy**

The main benefit of an NIS+ domain hierarchy is that it allows the namespace to be divided into more easily managed components. Each component can have its own security, information management, and administration policies. It is advisable to have a hierarchy if the number of clients you have exceeds 500, if you want to set up different security policies for a set of users, or if you have geographically distributed sites.

Unless there is a need for a domain hierarchy, not having a hierarchy simplifies your transition to NIS+ because the NIS+ servers for each subdomain are not part of the subdomain that they serve, with the exception of the root domain. The NIS+ servers are in the parent domain of the subdomain they serve. This relationship of server to subdomain creates problems for applications that expect the servers to be able to get their name service data from the subdomain. For example, if a subdomain NIS+ server is also an NFS server, then the server would not get its netgroups information from the subdomain, but instead retrieve the information from its domain, which is the domain above the subdomain; this can be confusing. Another example of when a hierarchy could cause problems would be where the NIS+ server was also used by users to log in remotely and to execute certain commands that they could not execute from their own workstations. If you have only a single root domain, you will not have these problems because NIS+ root servers live in the domain that they serve.

When all users are in the same NIS domain, they are directly visible to each other without using fully qualified names. Creating an NIS+ hierarchy, however, puts users in separate domains, which means that the users in one domain are not directly visible to users in another domain unless you use fully qualified names or paths.

For example, if there are two subdomains, sales.wiz.com and factory.wiz.com, created out of the earlier wiz.com domain, then for user juan in the sales.wiz.com domain to be able to send mail to user myoko in factory.wiz.com, he would have to specify her name as myoko@hostname.factory.wiz.com (or myoko@hostname.factory) instead of just myoko, as was sufficient when they were in the same domain. Remote logins also require fully qualified names between domains.

You could use the table path to set up connections between tables in one domain and another domain, but to do so would negate the advantages of having a domain hierarchy. You would also be reducing the reliability of the NIS+ service because now clients would have to depend upon the availability of not only their own home domains, but also of other domains to which their tables are pathed. Using table paths may also slow request-response time.

If you are unfamiliar with domain hierarchies, see [Chapter 4, "NIS+ Namespace and Structure", on](#page-76-0) [page 69](#page-76-0) before designing your domain hierarchy. It describes NIS+ domain structure, information storage, and security.

Once you are familiar with the components of a domain hierarchy, make a diagram of how you expect the hierarchy to look when you are finished. The diagram will be a useful reference when you are in the midst of the setup procedure. At a minimum, you need to consider the following issues:

- ["Organizational or Geographical Mapping" on page 43](#page-50-0)
- ["Connection to Higher Domains" on page 43](#page-50-0)
- ["Client Support in the Root Domain" on page 43](#page-50-0)
- ["Domain Size Compared With Number of Domains" on page 44](#page-51-0)
- ["Number of Levels" on page 44](#page-51-0)
- ["Security Level" on page 44](#page-51-0)
- ["Replicas and Number of Replicas" on page 44](#page-51-0)
- ["Domains Across Time Zones" on page 45](#page-52-0)
- ["Information Management" on page 45](#page-52-0)

<span id="page-50-0"></span>*Organizational or Geographical Mapping:* One of the major benefits of NIS+ is its capability of dividing the namespace into smaller, manageable parts. You could create a hierarchy of organizations, such as those of the hypothetical corporation, Wizard, Inc., shown in the following figure.

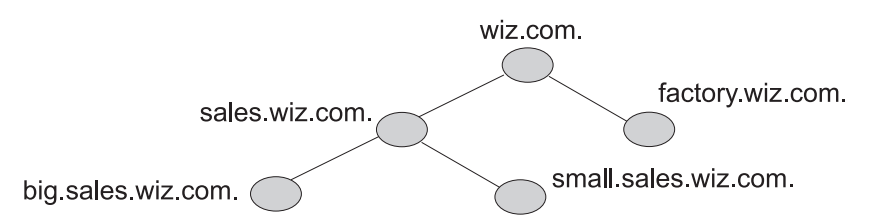

*Figure 5. Organizing a Hierarchy by Logical Location. An example of organizing a hierarchy by logical location. It shows wiz.com. domain and its subdomains called sales.wiz.com. and factory.wiz.com.; sales.wiz.com. has subdomains called big.sales.wiz.com. and small.sales.wiz.com.*

You could also organize the hierarchy by buildings instead of organizations, as shown in the following figure.

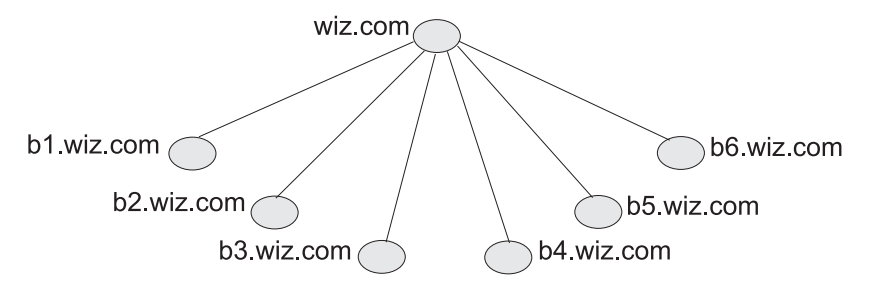

*Figure 6. Organizing a Hierarchy by Physical Location. An example of organizing a hierarchy by physical location. It shows the wiz.com. domain with a subdomain for each building (b1.wiz.com through b6.wiz.com.).*

The scheme you select depends primarily on how you prefer to administer the namespace and how clients tend to use the namespace. For example, if clients of factory.wiz.com are distributed throughout the buildings of Wizard, Inc., you should not organize the namespace by building. Since the clients would constantly need to have access to other domains, you would need to add their credentials to the other domains and you would increase traffic flow through the root master server. A better scheme would be to arrange clients by organization. On the other hand, building-sized domains are immune to the reorganizations that require organization-based domains to be restructured.

You are not limited by the physical layout of the network, since an NIS+ namespace does not have to be congruent with the physical network, except where it has to support NIS clients. The number of domains your namespace needs depends on the kind of hierarchy you select.

Consider future expansion plans. Will today's NIS+ root domain be beneath another NIS+ domain in the future? Estimate the need for future domains in the namespace and design a structure that can accommodate them without disruption.

**Connection to Higher Domains:** Consider whether the NIS+ namespace will be connected to higher domains, such as those of the Internet or DNS. If you currently use NIS under a DNS hierarchy, do you want to replace only the NIS domains, or do you want to replace the entire company wide DNS/NIS structure with an NIS+ namespace?

*Client Support in the Root Domain:* In the organizational and building-based domain hierarchies illustrated earlier, are all the clients placed in domains beneath the root domain? Or do some belong to the root domain? Is the purpose of the root domain to act only as the root for its subdomains or will it support

<span id="page-51-0"></span>its own group of clients? You could place all clients in the lowest layer of domains and only those used for administration in the root and any intermediate domains. For example, if you implemented the organizational domain plan, all clients would belong to the big.sales.wiz.com, small.sales.wiz.com, and factory.wiz.com domains, and only clients used for administration would belong to the wiz.com and sales.wiz.com domains.

Or you could place the clients of general-purpose departments in higher-level domains. For example, if the domain is organized by building, you could put the clients of the Facilities Department in the wiz.com domain. It is not recommended that you do so, however, because the root domain should be kept relatively unpopulated.

**Domain Size Compared With Number of Domains:** The current NIS+ implementation is optimized for up to 1000 NIS+ clients per domain and for up to 10 replicas per domain. Such a domain would typically have 10,000 table entries. The limitations come from the current server discovery protocol. If you have more than 1000 NIS+ clients, you should divide your namespace into different domains and create a hierarchy.

Creating a hierarchy, however, may introduce unnecessary complexity. You may still prefer to create larger domains rather than a hierarchy because one large domain requires less administration than multiple smaller domains do. Larger domains need fewer skilled administrators to service them, since tasks can be automated more readily (with scripts you create), thus lowering the administrative expense. Smaller domains provide better performance, and you can customize their tables more easily. You also achieve greater administrative flexibility with smaller domains.

*Number of Levels:* NIS+ was designed to handle multiple levels of domains. Although the software can accommodate almost any number of levels, a hierarchy with too many levels is difficult to administer. For example, the names of objects could become long and unwieldy. Consider 20 to be the limit for the number of subdomains for any one domain and limit the levels of the NIS+ hierarchy to 5.

**Security Level:** Typically, you will run the namespace at security level 2. However, if you plan to use different security levels for different domains, you should identify them now. ["Planning NIS+ Security](#page-58-0) [Measures" on page 51](#page-58-0) provides more information about security levels.

*Replicas and Number of Replicas:* Any one domain should have no more than 10 replicas because of the increased network traffic and server load that occur when information updates are propagated to the replicas. Determining the number of replicas a domain requires depends on other factors as well, such as:

- Physical location of the servers
- Number of subnets in a domain
- Whether there are NIS clients in the NIS+ namespace

You should create a minimum of two servers (one master and one replica) for every domain and at least one replica for every physical location. You do not need a replica for every subnet. NIS clients do not have access to servers that are not on the same subnet. The only exceptions are the NIS clients, which can use **ypinit** to specify a list of NIS servers. The netmask number in these cases would have to be set appropriately.

One way you can have a sufficient number of replicas per domain without using a multiplicity of machines is to create multihomed servers. A multihomed server is a machine with multiple Ethernet or network interfaces. A multihomed server can serve multiple subnets in a domain.

If the domain hierarchy that you design spans a wide area network (WAN) link, it is recommended that you replicate the domain on either side of the WAN link—with a master server on one side and a replica on the other. This could possibly enable clients on the other side of the link to continue with NIS+ service even if the WAN link were temporarily disabled. Putting servers on either side of a WAN, however, changes the structure of a namespace that is organized by group function rather than by physical layout, since the replica might physically reside within the geographic perimeter of a different domain.

<span id="page-52-0"></span>**Domains Across Time Zones:** Geographically dispersed organizations may determine that organizing their domain hierarchy by functional groups would cause a domain to span more than one time zone. It is *strongly* recommended that you do *not* have domains that span multiple time zones. If you do need to configure a domain across time zones, be aware that a replica's time will be taken from the master server, so the database updates will be synchronized properly, using Greenwich mean time (GMT). This may cause problems if the replica machine is used for other services that are time critical. To make domains across time zones work, the replica's timezone has to be locally set to the master server's time zone when you are installing NIS+. Once the replica is running, some time-critical programs may run properly and some may not, depending on whether these programs use universal or local time.

*Information Management:* Use a model of local administration within centralized constraints for managing the information in an NIS+ namespace. Information should be managed, as much as possible, from within its home domain, but according to guidelines or policies set at the global namespace level. This provides the greatest degree of domain independence while maintaining consistency across domains.

#### **Domain Names**

First, choose names that are descriptive. For example, Sales is considerably more descriptive than BW23A. Second, choose short names. To make your administrative work easier, avoid long names such as EmployeeAdministrationServices.WizardCorporation.

A domain name is formed from left to right, starting with the local domain and ending with the root domain, as shown in the following figure. Unlike NIS, an NIS+ domain name is not case sensitive.

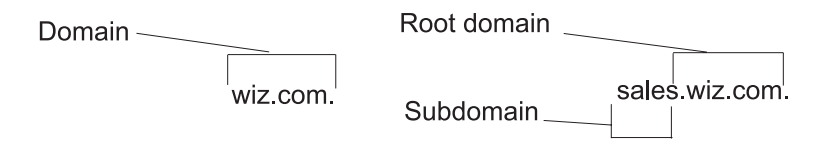

*Figure 7. Syntax of Domain and Subdomain Names. This illustration shows the name sales.wiz.com. 'sales' is a subdomain in wiz.com. 'wiz.com.' is the root domain.*

The root domain must always have at least two labels and must end in a dot. The second label can be an Internet domain name, such as com.

Also consider implications of particular names for electronic mail domains, both within the company and over the Internet.

Depending on the migration strategy chosen, a viable alternative could be to change domain names on NIS to the desired structure, then migrate to NIS+ domain-by-domain.

#### **Electronic Mail Environment**

Because NIS+ can have a domain hierarchy while NIS has a flat domain space, changing to NIS+ can have effects on your mail environment. With NIS, only one mail host is required. If you use a domain hierarchy for NIS+, you may need one mail host for each domain in the namespace because names in separate domains may no longer be unique.

Therefore, the e-mail addresses of clients who are not in the root domain may change. As a general rule, client e-mail addresses can change when domain names change or when new levels are added to the hierarchy.

NIS+ provides several **sendmail** enhancements to make the task easier. In addition, NIS+ provides a **sendmailvars** table. The **sendmail** program first looks at the **sendmailvars** table (see the following table), then examines the local **sendmail.cf** file.

**Note:** Be sure that mail servers reside in the NIS+ domain whose clients they support. For performance reasons, do not use paths to direct mail servers to tables in other domains.

<span id="page-53-0"></span>Consider the impact of the new mail addresses on DNS. You may need to adjust the DNS MX (multiplex) records.

## **Selecting the Namespace Servers**

Each NIS+ domain is supported by a set of NIS+ servers. The servers store the domain's directories, groups, and tables, and answer requests for access from users, administrators, and applications. Each domain is supported by only one set of servers. However, a single set of servers can support more than one domain.

Remember that a domain is not an object, but a reference to a collection of objects. Therefore, a server that supports a domain is not actually associated with the domain but with the domain's directories. A domain consists of the following directories:

- v *domain*
- v **org\_dir.***domain*
- v **groups\_dir.***domain*

Any workstation that is installed with the appropriate NIS+ file sets can be an NIS+ server as long as it has available file system space. The software for both NIS+ servers and clients is included in the AIX 5.1 product. Therefore, any workstation that has a current operating system release installed can become a server or a client, or both.

When you select the servers that will support the NIS+ namespace, consider the following factors, discussed in the following sections:

- "Supported Domains"
- ["Server Load" on page 47](#page-54-0)
- ["Disk Space and Memory Requirements" on page 47](#page-54-0)

#### **Supported Domains**

When you select servers, you must differentiate between the requirements imposed by the NIS+ service and those imposed by the traffic load of your namespace.

The NIS+ service requires you to assign at least one server, the master, to each NIS+ domain. (An NIS+ server is capable of supporting more than one domain, but use the one server for one domain configuration in small namespaces or testing situations.) How many other servers a domain requires is determined by the traffic load, the network configuration, and whether NIS clients are present.

Your anticipated traffic loads determine the total number of servers used to support the namespace, how much storage and processing speed each requires, and whether a domain needs replicas to ensure its availability.

Unless you find you must rebalance traffic loads, it is a good idea to assign one master server to each domain in the hierarchy.

If certain domains must always be available,add two or more replicas to them. Two replicas allow requests to still be answered even if one of the replicas is damaged. Requests may not be answered in a timely manner if a master has only one replica and that replica is being repaired or updated. A domain with only one replica loses 50 percent of its load capacity when the replica is down. Always add at least one replica to a domain. In small to medium domains, configurations with two to four replicas are normal.

In organizations with many distributed sites, each site often needs its own subdomain. Typically, the subdomain master is placed in a higher-level domain. As a result, there can be a great deal of traffic between point-to-point links. Creating local replicas can speed request response and minimize point-to-point traffic across the link. In this configuration, lookups may be handled locally.

#### <span id="page-54-0"></span>**Server Load**

NIS+ master servers require fewer replicas than NIS servers did, since NIS+ does not depend on broadcasts on the local subnet.

Putting replicas on both sides of a weak network link (such as WAN links) is recommended. If the link breaks and the networks are decoupled, both sides of the network can still obtain service.

Do not put more than 10 replicas on one domain. If you can, put one on each subnet; otherwise, distribute the servers as best you can and optimize for the best performance. You do not need NIS+ servers on every subnet, unless they support NIS clients. In such cases, you may want to install NIS+ servers on multihomed machines.

Try to keep fewer than 1000 clients in a domain. NIS+ clients present a higher load on servers than NIS clients do. A large number of clients served by only a few servers may impact network performance.

#### **Disk Space and Memory Requirements**

How much disk space you need depends on four factors:

- Disk space consumed by the Base Operating System (BOS)
- v Disk space for **/var/nis** (and **/var/yp**)
- Amount of memory
- Swap space required for NIS+ server processes

BOS software requires at least 32 MB of disk space. You must also consider the disk space consumed by other software the server may use. For more details on the BOS installation and requirements, see *AIX 5L Version 5.2 Installation Guide and Reference*.

Although NIS+ is part of the operating system distribution, it is not automatically installed in the base installation. NIS+ directories, groups, tables, and client information are stored in **/var/nis**. The **/var/nis** directory uses about 5 KB of disk space per client. For example purposes only, if a namespace has 1000 clients, **/var/nis** requires about 5 MB of disk space. However, because transaction logs (also kept in **/var/nis**) can grow large, you may want additional space per client—an additional 10-15 MB is recommended. In other words, for 1000 clients, allocate 15 to 20 MB for **/var/nis**. You can reduce this if you checkpoint transaction logs regularly.

If you plan to use NIS+ concurrently with NIS, allocate space equal to the amount you are allocating to **/var/nis** for **/var/yp** to hold the NIS maps that you transfer from NIS.

You also need swap space equal to three times or more of the size of the NIS+ server process—in addition to the server's normal swap-space requirements. The size of the **rpc.nisd** process is shown by the **ps -efl** command. Most of this space is used during callback operations or when directories are checkpointed (with **nisping -C**) or replicated, because during such procedures, an entire NIS+ server process is forked.

### **Determine Table Configurations**

NIS+ tables provide several features not found in simple text files or maps. They have a column-entry structure, accept search paths, can be linked together, and can be configured in several different ways. You can also create your own custom NIS+ tables. When selecting the table configurations for your domains, consider the following factors discussed in the following sections:

- ["Differences Between NIS+ Tables and NIS Maps" on page 48](#page-55-0)
- ["Using Custom NIS+ Tables" on page 49](#page-56-0)
- ["Connections Between Tables" on page 50](#page-57-0)

### <span id="page-55-0"></span>**Differences Between NIS+ Tables and NIS Maps**

NIS+ tables differ from NIS maps in many ways, but keep two of those differences in mind when designing your namespace:

- NIS+ uses fewer standard tables than NIS
- NIS+ tables interoperate with **/etc** files differently than NIS maps do.

Review the standard NIS+ tables to make sure they suit the needs of your site. They are listed in the following table.

Note that NIS+ uses slightly different names for the automounter tables:

- auto home (NIS name: **auto.home**)
- auto master (NIS name: **auto.master**)

*Standard NIS+ Tables*

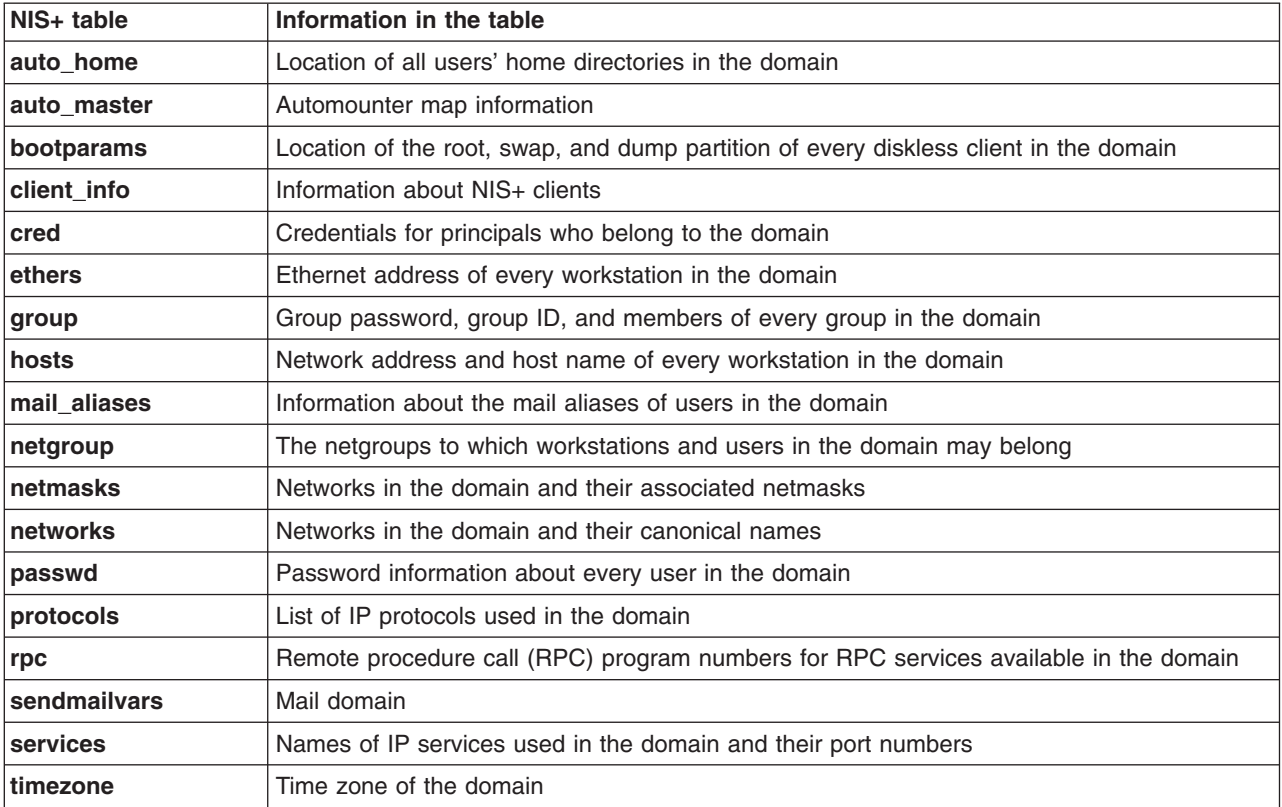

The following table lists the correspondences between NIS maps and NIS+ tables. You do not have to synchronize related tables. The NIS+ tables store essentially the same information as NIS maps, but they consolidate similar information into a single table (for example, the NIS+ hosts table stores the same information as the **hosts.byaddr** and **hosts.byname** NIS maps). Instead of the key-value pairs used in NIS maps, NIS+ tables use columns and rows. (See ["NIS+ Tables and Information" on page 82.](#page-89-0)) Key-value tables have two columns, with the first column being the key and the second column being the value. Therefore, when you update any information, such as host information, you need only update it in one place, such as the hosts table. You need not worry about keeping that information consistent across related maps.

The dots were changed to underscores in NIS+ because NIS+ uses dots to separate directories. Dots in a table name will cause NIS+ to mistranslate names. For the same reason, machine names cannot contain

<span id="page-56-0"></span>any dots. For example, a machine named sales.alpha is not allowed. Change it to sales\_alpha or salesalpha or any other name that does not contain a dot.

To make the transition from NIS to NIS+, you must change the dots in your NIS automounter maps to underscores. You may also need to do this on your clients' automounter configuration files.

| NIS map            | NIS+ table   | <b>Notes</b>                |
|--------------------|--------------|-----------------------------|
| <b>NIS Map</b>     | NIS+ Table   | <b>Notes</b>                |
| auto.home          | auto_home    |                             |
| auto.master        | auto_master  |                             |
| bootparams         | bootparams   |                             |
| ethers.byaddr      | ethers       |                             |
| ethers.byname      | ethers       |                             |
| group.bygid        | group        | Not the same as NIS+ groups |
| group.byname       | group        | Not the same as NIS+ groups |
| hosts.byaddr       | hosts        |                             |
| hosts.byname       | hosts        |                             |
| mail.aliases       | mail_aliases |                             |
| mail.byaddr        | mail_aliases |                             |
| netgroup           | netgroup     |                             |
| netgroup.byhost    | netgroup     |                             |
| netgroup.byuser    | netgroup     |                             |
| netid.byname       | cred         |                             |
| netmasks.byaddr    | netmasks     |                             |
| networks.byaddr    | networks     |                             |
| networks.byname    | networks     |                             |
| passwd.byname      | passwd       |                             |
| passwd.byuid       | passwd       |                             |
| protocols.byname   | protocols    |                             |
| protocols.bynumber | protocols    |                             |
| publickey.byname   | cred         |                             |
| rpc.bynumber       | rpc          |                             |
| services.byname    | services     |                             |
| ypservers          |              | Not needed                  |

*Correspondences between NIS and NIS+ tables*

### **Using Custom NIS+ Tables**

Determine which nonstandard NIS maps you use and their purpose. Can they be converted to NIS+ or replaced with NIS+ standard maps?

Some applications may rely on NIS maps. Will they still function the same way with NIS+, and can they function correctly in a mixed environment?

To build a custom table in NIS+, use **nistbladm**. Remember that you cannot use dots in the table names.

<span id="page-57-0"></span>If you want to use NIS+ to support your custom NIS maps, you should create a key-value table, a table with two columns. The first column is the key and the second column is the value. If you then run the NIS+ servers in NIS-compatibility mode, the NIS clients will not notice any change in functionality.

#### **Connections Between Tables**

NIS+ tables contain information only about the resources and services in their home domain. If a client tries to find information that is stored in another domain, the client has to provide the other domain name. You can make this ″forwarding″ automatic by connecting the local table to the remote table. NIS+ tables can be connected through *paths* or *links*.

Paths and links should not be used if you are going to have NIS clients in the NIS+ namespace, because NIS clients are unable to follow the paths or links to find the appropriate information.

**Paths:** If information in a particular NIS+ table is often requested by clients in other domains, consider establishing a path from the local NIS+ table to the one in the other domain.

Such a path would have two main benefits:

- v First, it would save clients in lower domains the trouble of explicitly searching through a second table.
- Second, it would allow the administrator in the higher-level domain to make changes in one table and render that change visible to clients in other domains.

However, such a path would also hurt performance. Performance is especially affected when searches are unsuccessful, because the NIS+ service must search through two tables instead of one. When you use paths, a table lookup now also depends upon the availability of other domains. This dependence can reduce the net availability of your domain. For these reasons, use paths only if you do not have any other solution to your problem.

You should also be aware that since "mailhost" is often used as an alias, when trying to find information about a specific mail host, you should use its fully qualified name in the search path (for example, mailhost.sales.wiz.com). Otherwise, NIS+ returns all the "mailhosts" it finds in all the domains it searches through.

The path is established in the local table, with the **-p** option to the **nistbladm** command. To change a table's path, you must have modify access to the table object. To find out what a table's search path is, use the **niscat -o** command (you must have read access to the table).

**Links:** Links between tables produce an effect similar to paths, except that the link involves a search through only one table: the remote table. With a search path, NIS+ first searches the local table, and only if it is unsuccessful, does it search the remote table. With a link, the search moves directly to the remote table. In fact, the remote table virtually replaces the local table.

The benefit of a link is that it allows a lower domain to access the information in a higher domain without the need to administer its own table.

To create a link, use the **nisln** command. You must have modify rights to the table object.

Deciding whether to use a path or to link NIS+ tables in a domain is a complex decision, but here are some basic principles:

- Every domain must have access to every standard table.
- v Volatile, frequently accessed data should be located lower in the hierarchy. Such data should be located closer to where it is used most often.
- Data that is accessed by several domains should be located higher in the hierarchy, unless the domains need to be independent.
- The lower in the hierarchy you place data, the easier it will be to administer autonomously.
- Only NIS+ clients can see tables connected by paths and links. They cannot be seen by NIS clients.

## <span id="page-58-0"></span>**Resolving User/Host Name Conflicts**

NIS+ cannot distinguish between a human and a workstation when requests are made. Therefore, within a given namespace, no user can have the same user name as a machine name, and no machine can have the same name as any user ID.

For example, under NIS it was acceptable to have a user with the login name of irina whose local machine is also named irina. Her network address would be irina@irina. This is not allowed under NIS+. When the site is converted to NIS+. either the user will have to change her login name or her machine name will have to be changed. Identical user and machine names are a problem even when the machine with the duplicate name does not belong to the user with the same name. The following examples illustrate duplicate name combinations not valid with NIS+:

- jane@jane in the same namespace
- patna@peshawar and rani@patna in the same namespace

The best solution to this problem is to check all **/etc** files and NIS maps before you use the data to populate NIS+ tables. If you find duplicate names, change the machine names rather than the login names, and later create an alias for the machine's old name.

## **Planning NIS+ Security Measures**

This section provides general guidelines and recommendations for making choices about security in your namespace. This section contains the following topics:

- v "Understanding the Impact of NIS+ Security"
- ["Selecting Credentials" on page 52](#page-59-0)
- ["Choosing a Security Level" on page 53](#page-60-0)
- ["Planning NIS+ Groups" on page 53](#page-60-0)
- v ["Planning Access Rights to NIS+ Groups and Directories" on page 54](#page-61-0)
- ["Planning Access Rights to NIS+ Tables" on page 54](#page-61-0)

### **Understanding the Impact of NIS+ Security**

Because NIS+ provides security that NIS did not, NIS+ security requires more administrative work. It may also require more work from users who are not used to performing **chkey**, **keylogin**, or **keylogout** procedures. Furthermore, the protection provided by NIS+ is not entirely secure. Given enough computing power and the right knowledge, the Diffie-Hellman public-key cryptography system can be broken. In addition, the secret key stored with the key server process is not automatically removed when a credentialed nonroot user logs out unless that user logs out with **keylogout**. (See the **keylogout** command description for more information.) The root user's key, created by **keylogin -r** and stored in **/etc/.rootkey**, remains until the **.rootkey** file is explicitly removed. The superuser cannot use **keylogout**.

#### **How NIS+ Security Affects Users**

NIS+ security benefits users because it improves the reliability of the information they obtain from NIS+, and it protects their information from unauthorized access. However, NIS+ security requires users to learn about security and requires them to perform some administrative steps.

Although NIS+ requires a network login, users are not required to perform an additional key login because the **login** command automatically gets the network keys for the client when the client has been correctly configured. Clients are correctly configured when their login password and their Secure RPC password are the same. The secret key for the user **root** is normally made available in the **/etc/.rootkey** file. When the NIS+ user password and credential are changed with the **passwd** command, the credential information is automatically changed for the user.

- To change the NIS+ machine's local root password, run the **passwd** command.
- v To change the root credential, run the **chkey** command.

<span id="page-59-0"></span>If your site allows users to maintain passwords in their local **/etc/passwd** files in addition to their Secure RPC passwords, and if these passwords are different from the Secure RPC passwords, then users must run **keylogin** each time they run **login**. For more information, see ["Administering Passwords" on page 180.](#page-187-0)

#### **How NIS+ Security Affects Administrators**

Because AIX 4.3.3 includes the DES encryption mechanism for authentication, administrators who need secure operation do not need to purchase a separate encryption package. However, administrators must train users how and when to use the **passwd** command.

Furthermore, setting up a secure NIS+ namespace is more complex than setting up a namespace without any security. The complexity comes not only from the extra steps required to set up the namespace, but from the job of creating and maintaining user and machine credentials for all NIS+ principals. Administrators have to remove obsolete credentials just as they remove inactive account information from the passwd and hosts tables. Also, when servers' public keys change, administrators have to update the keys throughout the namespace (using **nisupdkeys**). Administrators also have to add local credentials for users from other domains who want to log in remotely to this domain and have authenticated access to NIS+.

#### **How NIS+ Security Affects Transition Planning**

After you become familiar with the benefits and the administrative requirements of NIS+ security, you must decide whether to implement NIS+ security during or after the transition. It is recommended that you use full NIS+ security even if you operate some or all servers in a domain in NIS-compatibility mode. (All servers in a domain should have the same NIS-compatibility status.) However, this entails a heavy administrative burden. If you prefer a simpler approach, set up the NIS+ servers and namespace with NIS-compatible security, but decline to create credentials for NIS+ clients. Administrators and servers would still require credentials. The NIS+ clients would be relegated to the **nobody** class, along with the NIS clients. This reduces training and setup requirements, but it has the following drawbacks:

- Users lose the ability to update any NIS+ tables (but they retain their ability to change their login password).
- Users will not be able to verify that the name service information is coming from an authenticated NIS+ server.

## **Selecting Credentials**

NIS+ provides two types of credential: local and DES. All NIS+ principals need at least one of these credentials. When the namespace is running at security level 2 (the default), all NIS+ principals (clients) must have DES credentials in their home domains. In addition, all users (not workstations) must have local credentials in their home domains and in every other domain for which they need login access.

To determine the credential needs of your namespace, consider the type of principal and the type of credential.

NIS+ principals can be users or the superuser identity on the client workstation, as shown in the following figure.

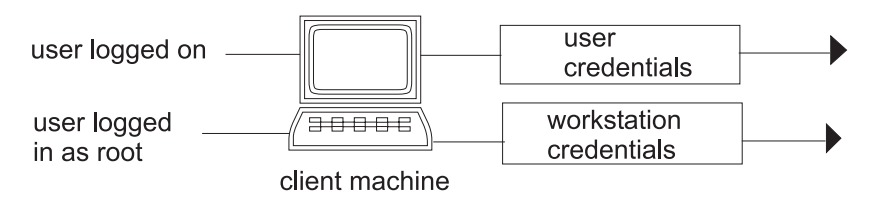

*Figure 8. NIS+ Principals.. This illustration shows a user logged on to a client machine has User credentials. A user logged on as root to a client machine has Workstation credentials.*

<span id="page-60-0"></span>When you determine the credentials you need to create, make sure you know which type of principal the credential is for. For instance, when you set up an NIS+ client with the **nisclient** script, you will create credentials for both the workstation and for the corresponding user. All users on that workstation must run the **nisclient** script to be configured as NIS+ users. Unless credentials for the user are also created, the user would only have the access rights granted to the **nobody** class. If you do not give some access rights to the **nobody** class, the namespace will not be available to users.

**Note:** The **nisclient** script fails unless the user has existing entries in the **passwd** and **cred** tables.

## **Choosing a Security Level**

NIS+ is designed to be run at security level 2, which is the default. Security levels 0 and 1 are provided only for the purpose of testing and debugging. Do not run an operational network with real users at any level other than level 2. See ["Administering NIS+ Directories" on page 190](#page-197-0) for more information on the NIS+ security levels.

## **Planning NIS+ Groups**

NIS+ uses groups as a means to provide NIS+ access rights to several NIS+ principals at one time; it is used only for NIS+ authorization.

An NIS+ group is one of the four authorization classes on which access rights are based. The four classes are:

#### **Owner**

Every NIS+ object has one owner who is a single user. The owner is usually the person who created the object, but ownership can be transferred to another user.

- **Group** A collection of users grouped together under a group name for the purpose of granting that collection of users specified NIS+ access rights.
- **World** All *authenticated* users. In other words, any user with valid DES credentials. By definition, an object's owner and members of an object's group are also part of the **world** class as long as their credentials are valid.

#### **Nobody**

Anyone who does not have a valid DES credential. If the credentials of some member of one of the other classes are not valid, missing, corrupted, or not found, then that user is placed in the **nobody** class.

The default name of the group created by NIS+ scripts for such purposes is the **admin** group. You can create other groups with different names and assign different groups to different NIS+ objects. This can be done as a default parameter by setting the environment variable **NIS\_GROUPS** to whatever group you prefer.

Member users of an object's group usually have special privileges to that object, such as permission to make certain changes to the object. For example, you could add several junior administrators to an **admin** group so that they can only modify the passwd and hosts tables, but they would be unable to modify any other tables. By using an **admin** group, you can distribute administration tasks across many users and not just reserve them for the superuser of the entire hierarchy. The NIS+ **admin** group must have credentials created for its members even if you are running the domain in NIS-compatibility mode, because only authenticated users have permission to modify NIS+ tables.

After identifying the type of credentials you need, select the access rights that are required in the namespace. To make that task easier, first decide how many administrative groups you will need. Using separate groups is useful when you want to assign them different rights. Usually, you create groups by domain. Each domain should have only one admin group.

## <span id="page-61-0"></span>**Planning Access Rights to NIS+ Groups and Directories**

After arranging your principals into groups, determine the kind of access rights granted by the objects in the namespace to those groups, as well as to the other classes of principal (**nobody**, **owner**, **group**, and **world**). Planning these assignments ahead of time will help you establish a coherent security policy.

As shown in the following table, NIS+ provides different default access rights for different namespace objects.

| <b>Object</b>                                                | Nobody    | Owner  | Group   | World   |
|--------------------------------------------------------------|-----------|--------|---------|---------|
| Root-directory object                                        | $r - - -$ | rmcd   | rmcd    | $r$ --- |
| Non-root directory object                                    | $r - - -$ | rmcd   | rmcd    | $r$ --- |
| groups_dir directory objects                                 | r---      | rmcd   | rmcd    | $r$ --- |
| org_dir directory objects                                    | r---      | rmcd   | rmcd    | $r$ --- |
| NIS+ groups                                                  |           | rmcd   | $r$ --- | $r$ --- |
| NIS+ tables (see "Planning Access<br>Rights to NIS+ Tables") | varies    | varies | varies  | varies  |

*Default access rights for NIS+ objects*

You can use the default rights or assign your own. If you assign your own, consider how the objects in your namespace will be accessed. Keep in mind that the **nobody** class comprises all requests from NIS+ clients, whether authenticated or not. The **world** class comprises all authenticated requests from NIS+ clients. Therefore, if you do not want to provide namespace access to unauthenticated requests, do not assign any access rights to the **nobody** class; reserve them only for the **world** class. On the other hand, if you expect some clients—through applications, for instance—to make unauthenticated read requests, assign read rights to the **nobody** class. If you want to support NIS clients in NIS-compatibility mode, assign read rights to the **nobody** class.

Also consider the rights each type of namespace object will assign to the NIS+ groups you specified earlier. Depending on how you plan to administer the namespace, you can assign all or some of the available access rights to the group. A good solution is to have the user root on the master server be the owner of the admin group. The admin group should have create and destroy rights on the objects in the root domain. If you want only one administrator to create and modify the root domain, then put just that administrator in the admin group. You can always add additional members to the group. If several administrators may be involved in the setup process, put them all in the group and assign full rights to it. That is easier than switching ownership back and forth.

Finally, the owner of an object should have full rights, although this is not as important if the group does. A namespace is more secure if you give only the owner full rights, but it is easier to administer if you give the administrative group full rights.

## **Planning Access Rights to NIS+ Tables**

NIS+ objects other than NIS+ tables are primarily structural. NIS+ tables, however, are informational objects. Access to NIS+ tables is required by all NIS+ principals and applications running on behalf of those principals. Therefore, their access requirements are somewhat different.

The following table lists the default access rights assigned to NIS+ tables. If any columns provide rights in addition to those of the table, they are also listed. You can change these rights at the table and entry level with the **nischmod** command, and at the column level with the **nistbladm -u** command. ["Protecting the](#page-63-0) [Encrypted Passwd Field" on page 56](#page-63-0) provides just one example of how to change table rights to

accommodate different needs.

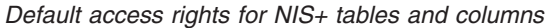

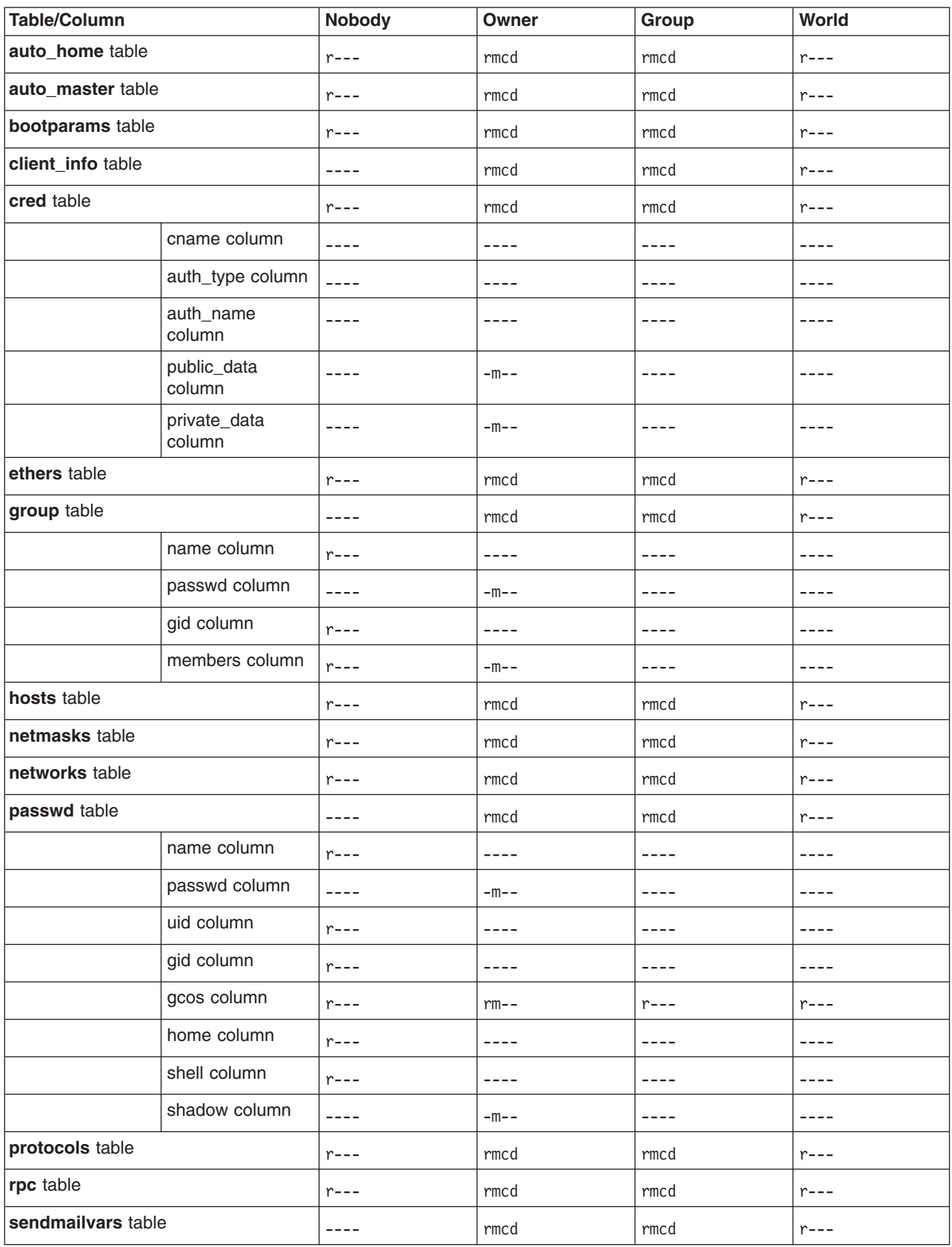

<span id="page-63-0"></span>*Default access rights for NIS+ tables and columns*

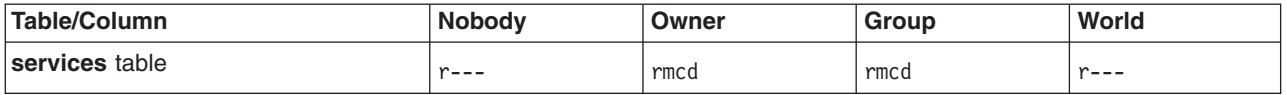

**Note:** NIS-compatible domains give the **nobody** class read rights to the **passwd** table at the table level.

#### **Protecting the Encrypted Passwd Field**

As you can see in the previous table, read access is provided by default to the **nobody** class by all tables except the **passwd** table. NIS+ tables give the **nobody** class read access because many applications that need to access NIS+ tables run as unauthenticated clients. However, if this were also done for the passwd table, it would expose the encrypted passwd column to unauthenticated clients.

The configuration shown in the previous table is the default set of access rights for NIS-compatible domains. NIS-compatible domains must give the **nobody** class read access to the passwd column because NIS clients are unauthenticated and would otherwise be unable to access their passwd column. Therefore, in an NIS-compatible domain, even though passwords are encrypted, they are vulnerable to decoding. They would be much more secure if they were not readable by anyone except their owner.

Standard NIS+ domains (not NIS-compatible) provide that extra level of security. The default configuration (provided by **nissetup**) uses a column-based scheme to hide the passwd column from unauthenticated users while still providing access to the rest of the passwd table. At the table level, no unauthenticated principals have read access. At the column level, they have read access to every column except the passwd column.

Entry owners have both read and modify access to their own entries. They obtain read access by being a member of the **world** class. (Remember that at the table level, the **world** class has read rights.) They obtain modify access by explicit assignment at the column level.

Table owners and entry owners are rarely and not necessarily the same NIS+ principals. Thus, table-level read access for the owner does not imply read access for the owner of any particular entry.

For a more complete explanation and discussion of table-, entry-, and column level-security, see NIS Security in *AIX 5L Version 5.2 Security Guide*.

### **Using NIS-Compatibility Mode**

Deciding whether and how to run NIS+ in parallel to NIS—and when to stop—is a difficult transition issue. NIS+ provides several features that allow it to operate in parallel with NIS; notably, the NIS-compatibility mode.

This section describes the following topics:

- ["Selecting Your NIS-Compatible Domains" on page 57](#page-64-0)
- ["Determining NIS-Compatible Server Configuration" on page 58](#page-65-0)
- ["Deciding How to Transfer Information Between Services" on page 58](#page-65-0)
- ["Deciding How to Implement DNS Forwarding" on page 59](#page-66-0)
- ["NIS and NIS+ API Function Equivalents" on page 59](#page-66-0)
- ["NIS-Compatibility Mode Protocol Support" on page 60](#page-67-0)

NIS-compatibility mode requires no changes to NIS clients. The drawback is that you cannot take advantage of full NIS+ security and hierarchy and you may have to change those clients' domain names.

The following figure illustrates how you convert from an NIS-only namespace to an NIS-compatible namespace that responds to both NIS and NIS+ requests.

<span id="page-64-0"></span>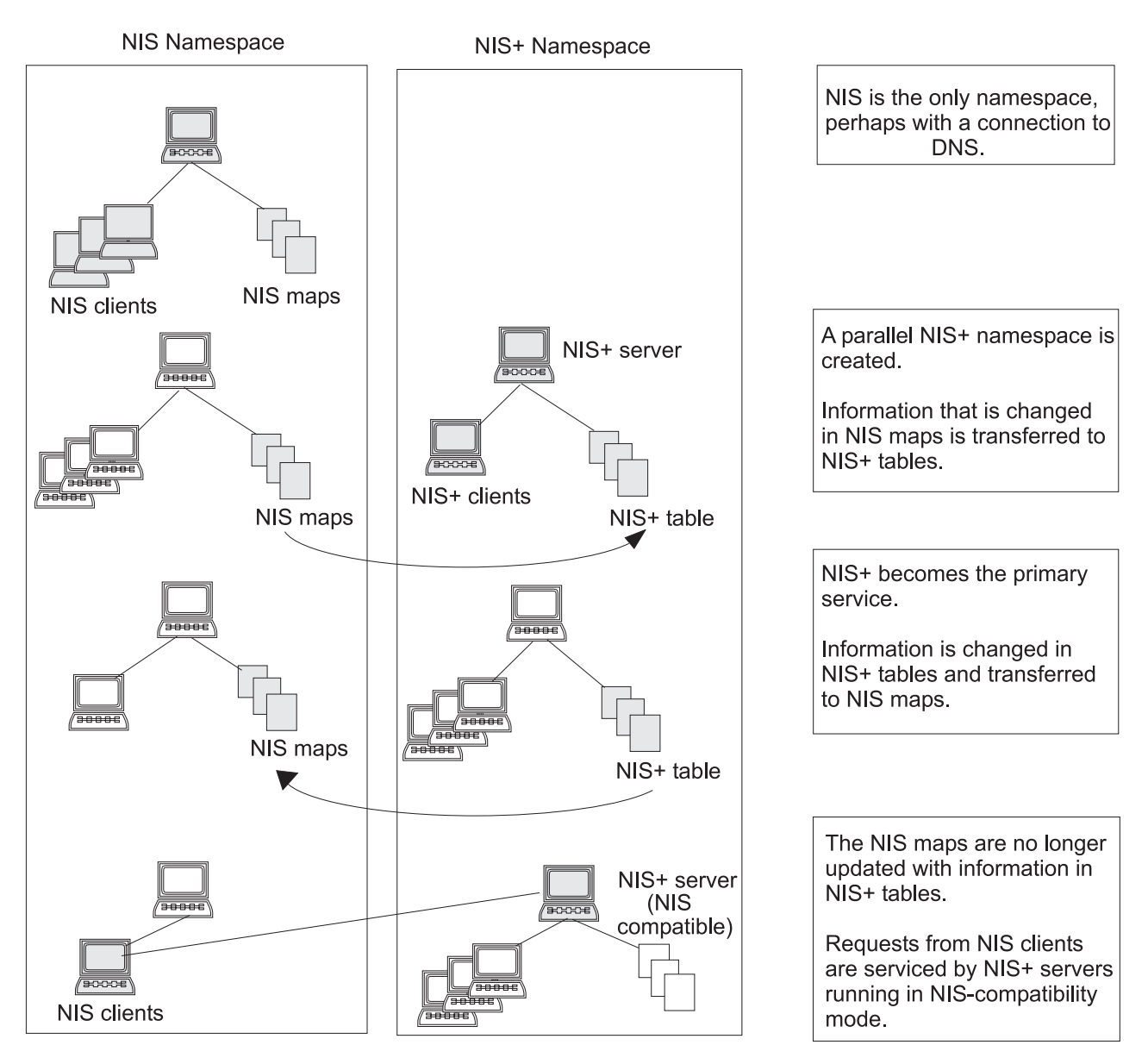

*Figure 9. Transition to NIS-Compatibility Mode. This illustration shows how NIS is initially the only namespace, perhaps with a connection to DNS. A parallel NIS+ namespace is created and information in NIS maps is transferred to NIS+ tables. As NIS+ becomes the primary service, information is changed in NIS+ tables and transferred to NIS maps. Eventually, NIS maps are no longer updated and requests from NIS clients are served by NIS+ servers running in NIS-compatibility mode.*

## **Selecting Your NIS-Compatible Domains**

Make a list of your NIS clients and group them in their eventual NIS+ domains. If the NIS+ domain running in NIS-compatibility mode does not have the same name as its NIS clients' original NIS domain, you must change the NIS clients' domain name to the NIS+ domain name that is being supported by the NIS-compatible NIS+ server.

At first, NIS will no doubt be the primary service. As you become familiar with the intricacies of sharing information, you will be able to plan a transition to make NIS+ the primary service.

Some NIS+ users may want the capability of switching back and forth between the main NIS domain and the new NIS+ domain. The **nisclient** script can enable this when backup files are made.

## <span id="page-65-0"></span>**Determining NIS-Compatible Server Configuration**

Take stock of your NIS servers, keeping in mind the requirements for your NIS+ servers. If you plan to eventually use them for the NIS+ service, upgrade them to the NIS+ recommendations. Identify which NIS servers will be used to support which NIS+ domains, and in what capacity (either master or replica). Remember that NIS+ servers belong to the domain **above** the one they support (except for the root domain servers). Since NIS+ servers do not belong to the domain they serve, you will not be able to use the same machines for other services that require domain-dependent information.

If possible, plan to use your NIS+ server machines only for NIS+. This arrangement could require you to transfer other network services, such as DNS name services, boot server, home directories, NFS servers, and so on, to non-NIS+ server machines.

At many sites, the NIS server plays multiple roles, such as NFS server, compute server, **rlogin** server, and mail host server. Because the NIS server uses the same information to resolve its names as do its clients, the NIS server can provide other services as well. As discussed in ["Domain Hierarchy" on page 42,](#page-49-0) except for root domains, all NIS+ servers live in the domain above the ones that they serve. Either do not run services on an NIS+ server that require access to the name service, or use other means, such as files in **irs.conf**, to acquire this same information. This problem would be solved if there were no hierarchy, the NIS+ root servers would live in the domain that they serve. The resource requirements of an NIS+ server are greater than those of an NIS server; therefore, it is advisable to not run other services along with NIS+.

## **Deciding How to Transfer Information Between Services**

To keep information synchronized, be sure to make one namespace subordinate to the other. At first, the NIS namespace may be the dominant one, in which case you would make changes to the NIS maps and load them into the NIS+ tables. In effect, the NIS namespace would be the master database.

An NIS+ server in NIS-compatibility mode supports standard NIS maps. A list of these maps is in the **ypfiles** command description. But there are some limitations on map support: The NIS+ server serves **ypmatch** requests only on the netgroup map, and not on the reverse maps. It does not support enumeration requests (for example, **ypcat**) or the **passwd.adjunct** map.

After a transition period, the NIS+ namespace should become dominant. When that happens, make changes in the NIS+ tables and copy them to the NIS maps.

The NIS+ **nisaddent** command and the NIS+ **nispopulate** script transfer information between NIS maps and NIS+ tables, as summarized in the following table.

| NIS+ command                 | <b>Description</b>                                                                                                    |  |
|------------------------------|----------------------------------------------------------------------------------------------------|--|
| <b>NIS+ Command</b>          | <b>Description</b>                                                                                                    |  |
| /usr/lib/nis/nisaddent -v    | Transfers information from an NIS map to an NIS+ table after you run<br>ypxfr to transfer maps from an NIS server to the local disk.<br>Nonstandard NIS maps can be transferred to NIS+ tables if the<br>information is in key-value pairs. Multicolumned maps will be not be<br>transferred. |  |
| //usr/lib/nis/nisaddent -d   | Copies information from an $NIS$ + table to a file, which can then be<br>transferred to an NIS map with standard NIS utilities.                                                                                                    |  |
| //usr/lib/nis/nispopulate -Y | Transfers information from NIS maps to NIS+ tables.                                                                                                    |  |

*NIS+ data transfer commands changing information in the passwd table*

<span id="page-66-0"></span>To properly implement the **passwd** command and password aging on your NIS+ network, the entries in the **/etc/security/user** file on every machine must be correct. These entries determine where the **passwd** command will go for information and where it will update password information.

In domains created with NIS-compatibility mode, the permissions are slightly different: permissions at the table level must be set to provide read rights to the world class. At the column level, permissions must provide read access to the nobody class.

## **Deciding How to Implement DNS Forwarding**

NIS servers can forward DNS requests made from NIS clients. NIS+ servers running in NIS-compatibility mode also provide DNS forwarding.

If the DNS domains are repartitioned, you must redefine new DNS zone files. Clients, however, may require updates to their **/etc/resolv.conf** file. A client, if it is also a DNS client, can set up its name service configuration file to search for host information in either DNS zone files or NIS maps—in addition to NIS+ tables.

## **NIS and NIS+ API Function Equivalents**

To completely convert your site to NIS+, you must both change the name service and port all applications to NIS+. Any internally created applications that make NIS calls have to be modified to use NIS+ calls. Otherwise, you will always have to run your NIS+ servers in NIS-compatibility mode. External applications may force you to run your namespace in NIS-compatibility mode until they are updated as well.

The following table contains a list of the NIS API functions and their NIS+ API equivalents, if they exist.

| <b>NIS API functions</b> | <b>NIS+ API functions</b>                         |
|--------------------------|---------------------------------------------------|
| <b>NIS API Functions</b> | <b>NIS+ API Functions</b>                         |
| yp_get_default_domain    | nis local directory                               |
| ypbind                   | N/A                                               |
| ypunbind                 | N/A                                               |
| vpmatch                  | nis_list                                          |
| yp_first                 | nis first entry                                   |
| yp_next                  | nis_next_entry                                    |
| yp_all                   | nis_list                                          |
| yp_master                | nis_lookup                                        |
| yperr_string             | nis_perror nis_sperrno                            |
| ypprot_err               | nis_perror nis_sperrno                            |
| ∣yp_order                | N/A                                               |
| yp_update                | nis_add_entry, nis_remove_entry, nis_modify_entry |

*NIS API and NIS+ API equivalent functions*

## <span id="page-67-0"></span>**NIS-Compatibility Mode Protocol Support**

The following table shows which NIS protocols are supported by NIS+ servers in NIS-compatibility mode.

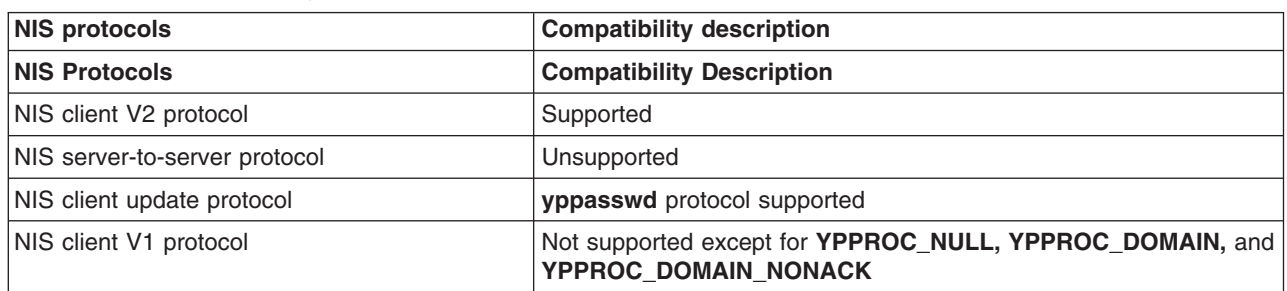

*Support for NIS protocols by NIS+ servers*

## **Prerequisites to Transition**

This section describes tasks that must be carried out before beginning the transition:

- v "Gauge the Impact of NIS+ on Other Systems"
- ["Train Administrators" on page 61](#page-68-0)
- ["Write a Communications Plan" on page 61](#page-68-0)
- ["Identify Required Conversion Tools and Processes" on page 61](#page-68-0)
- ["Identify Administrative Groups Used for Transition" on page 61](#page-68-0)
- ["Determine Who Will Own the Domains" on page 62](#page-69-0)
- ["Determine Resource Availability" on page 62](#page-69-0)
- ["Resolve Conflicts Between Login Names and Host Names" on page 63](#page-70-0)
- ["Examine All Information Source Files" on page 63](#page-70-0)
- "Remove the "." [from Host Names" on page 63](#page-70-0)
- "Remove the "." [from NIS Map Names" on page 63](#page-70-0)
- ["Document Your Current NIS Namespace" on page 63](#page-70-0)
- ["Create a Conversion Plan for Your NIS Servers" on page 64](#page-71-0)

## **Gauge the Impact of NIS+ on Other Systems**

Develop a formal introduction, testing, and familiarization program for your site, not only to train administrators, but also to uncover dependencies of other systems or applications on NIS that will be affected by a transition to NIS+.

- Some applications may rely on some of the NIS maps. Will they function with standard or custom NIS+ tables? How will their need for access affect your overall security plan?
- What nonstandard NIS maps are being used at your site? Can you convert them to NIS+ tables or create nonstandard NIS+ tables to store their information? Be sure to check their access rights.
- Does your site use locally built applications that depend on NIS? Do you have commands or applications that make direct NIS calls, such as embedded **ypmatch** function calls? (See ["NIS and](#page-66-0) [NIS+ API Function Equivalents" on page 59](#page-66-0) for more information.)
- Do you have any duplicate user and host names in your namespace? (See ["Resolving User/Host Name](#page-58-0) [Conflicts" on page 51](#page-58-0) for more information.)
- How will the network installation procedures be affected by the transition to NIS+? Analyze the changes required, if any.

Gauging the impact of NIS+ on your site administrative practices will help uncover potential road blocks.

## <span id="page-68-0"></span>**Train Administrators**

Another goal of the introduction and familiarization program discussed in ["Become Familiar with NIS+" on](#page-47-0) [page 40](#page-47-0) is to give your site administrators an opportunity to become familiar with NIS+ concepts and procedures. Administrators need a chance to work in a safe test environment because classroom training alone is insufficient. The training should consist of:

- A formal course in NIS+ concepts and administration.
- Basic NIS+ troubleshooting information and practice.
- Information about your site's implementation strategy and plans.

## **Write a Communications Plan**

Communicate your plan to users long before you actually begin converting clients to NIS+. Tell them about the implementation plan and give them a way to obtain more information. As mentioned in ["Transition](#page-46-0) [Principles" on page 39,](#page-46-0) a typical transition goal is to keep the impact of the transition on clients to a minimum, but users might become concerned about the upcoming change. Send out e-mail notices, conduct seminars, and designate e-mail aliases or individuals to whom users can send questions.

## **Identify Required Conversion Tools and Processes**

Consider creating or obtaining transition tools to help with the implementation. If your site already uses automated tools to administer individual systems or network services, consider porting them to operate under the versions of AIX software and NIS+ that you will be using for the transition. Some suggestions for scripts you might want to write include the following:

- v A script to convert users to NIS+—make additions to the **nisclient** shell script
- A check script to verify the correctness of a user's NIS+ environment
- Backup and recovery scripts
- **crontab** entries for routine NIS+ maintenance
- Procedures for notification of outages

Scripts such as these ensure that the transition is carried out uniformly across domains and speed the entire transition process.

You should also prepare a set of standard configuration files and options, such as **/etc/irs.conf**, that all clients across the namespace can use.

## **Identify Administrative Groups Used for Transition**

Be sure that the NIS+ groups created as part of your namespace design correspond to the administrative resources you have identified for the transition. You could require a different set of NIS+ groups for the transition than for routine operation of an NIS+ namespace. Consider adding remote administrators to your groups in case you need their help in an emergency.

Make sure that group members have the proper credentials, that namespace objects grant the proper access rights to groups, and that the appropriate group is identified as the group owner of the appropriate namespace objects.

The following table summarizes commands that operate on NIS+ groups.

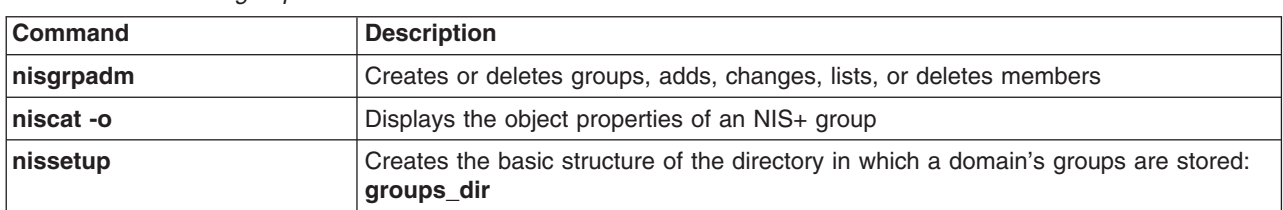

*NIS+ commands for groups*

<span id="page-69-0"></span>*NIS+ commands for groups*

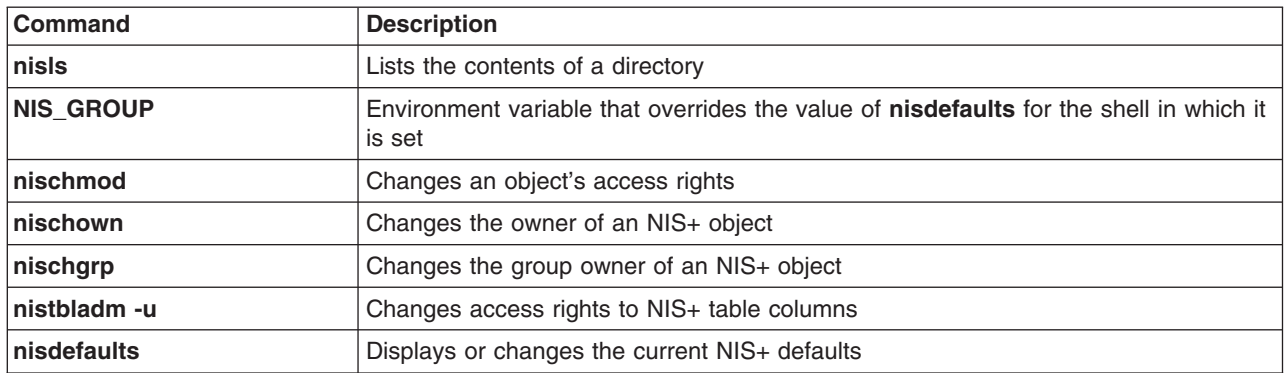

### **Determine Who Will Own the Domains**

To take complete advantage of the features inherent in a domain hierarchy, distribute the ownership of domains to the organizations they are dedicated to supporting. This frees the administrators of the root domain from performing basic tasks at the local level.

After ownership is established, you can provide guidelines for creating administrative groups and setting their access rights to objects.

Consider how to coordinate the ownership of NIS+ domains with the ownership of DNS domains. Here are some guidelines:

- The administration of the DNS domain structure should remain the responsibility of the highest-level administrative group at the site.
- This same administrative group also owns the top-level NIS+ domain.
- v Responsibility for administering lower-level DNS and NIS+ domains is delegated to individual sites by the top-level administrative group. If the NIS+ domains will be created along the same principles as the DNS domains (for instance, organized geographically), this delegation will be simple to explain.

### **Determine Resource Availability**

Determine what administrative resources will be required for the implementation. These will be above and beyond the resources required for normal operation of NIS+. If your transition will involve a long period of NIS+ and NIS compatibility, additional resources may be required.

Consider not only implementing the namespace design but also converting the numerous clients and dealing with special requests or problems. Keep in mind that NIS+ has a steep learning curve. Administrators may be less efficient for a while at performing support functions with NIS+ than they were with NIS. Consider not only formal training but extensive lab sessions with hands-on experience.

Finally, even after the transition is complete, administrators will require extra time to become familiar with the everyday work flow of supporting NIS+.

Regarding hardware, NIS servers are often used to support other network services such as routing, printing, and file management. Because of the potential load on an NIS+ server, you should use dedicated NIS+ servers. This load-balancing simplifies the transition because it makes troubleshooting and performance monitoring simpler. Of course, you incur the cost of additional systems. The question of how many servers you will need and how they should be configured is addressed in ["Designing the NIS+](#page-48-0) [Namespace" on page 41.](#page-48-0)

Remember, these servers are required *in addition to* the NIS servers. Although the NIS servers might be decommissioned or recycled after the transition is complete, the NIS+ servers will continue to be used.

## <span id="page-70-0"></span>**Resolve Conflicts Between Login Names and Host Names**

NIS+ authentication does not allow workstations and users to use the same names within a domain; for example, joe@joe is not permitted. Since NIS+ does not distinguish between credentials for hosts and login names, you can only use one credential type per name. If you have duplicate names in your namespace and you must keep the duplicate host name for some other reason, retain the user login name and alias the duplicate host names. Create a new name for the host and use the old name as an alias for the new name. See ["Resolving User/Host Name Conflicts" on page 51](#page-58-0) for examples of illegal name combinations.

You must resolve name conflicts before the implementation can begin, but you should also plan on permanently checking new workstations and user names during routine NIS+ operation. The **nisclient** script does name comparisons when you use it to create a client credential.

## **Examine All Information Source Files**

Check all **/etc** files and NIS maps for empty fields or corrupted data before configuring NIS+. The NIS+ table-populating scripts and commands might not succeed if the data source files contain empty fields or extraneous characters. Fill blank fields or fix the data before you start. It is better to delete questionable users or machines from the **/etc** files or NIS maps before running NIS+ scripts, and then add them back later after NIS+ is installed, than to proceed with the scripts and possibly corrupt data.

## **Remove the** ″**.**″ **from Host Names**

Because NIS+ uses dots (periods) to delimit between machine names and domains and between parent and sub-domains, you cannot have a machine (host) name containing a dot. Before converting to NIS+ you must eliminate any dots in your host names. You can convert host name dots to underscores (**\_**). For example, you cannot have a machine named **sales.alpha**. You can convert that name to **sales\_alpha**. (See the **host** command description for detailed information on allowable host names.)

## **Remove the** ″**.**″ **from NIS Map Names**

As described in ["Designing the NIS+ Namespace" on page 41,](#page-48-0) NIS+ automounter tables have replaced the ″.″ (dot) in the table name with an underscore. You also need to make this change to the names of NIS maps that you will use during the transition. If you do not, NIS+ will confuse the dot in the name with the periods that distinguish domain levels in object names.

**Attention:** Be sure to convert the dot to underscores for **all** NIS maps, not just those of the automounter. Be aware, however, that changing the names of nonstandard NIS maps from dots to underscores may cause applications that use those nonstandard maps to fail unless you also modify the applications to recognize NIS+ syntax.

## **Document Your Current NIS Namespace**

Documenting your current configuration will give you a clear point of departure for the transition. Make a list of the following items:

- Name and location of all current NIS domains and networks
- Host name and location of all current NIS servers, both master and slave
- Configuration of all current NIS servers, including:
- Host name
- CPU type
- Memory size
- Disk space available
- Name of administrators with root access
- Nonstandard NIS maps

<span id="page-71-0"></span>Correlate the list of your NIS clients with their eventual NIS+ domains. They will have to be upgraded to the AIX 4.3.3 release.

## **Create a Conversion Plan for Your NIS Servers**

Take stock of your NIS servers. Although you can recycle them after the transition is complete, keep in mind that you will go through a stage in which you will need servers for **both** services. Therefore, you cannot simply plan to satisfy all your NIS+ server needs with your existing NIS servers.

It is helpful to create a detailed conversion plan for NIS servers, identifying which NIS servers will be used for NIS+ and when they will be converted. Do not use the NIS servers as NIS+ servers during the first stages of NIS-to-NIS+ transition. As described in "Implementing the Transition", the implementation is most stable when you check the operation of the entire namespace as a whole before you convert any clients to NIS+.

Assign NIS servers to NIS+ domains and identify each server's role (master or replica). Once you have identified the servers you plan to convert to NIS+ service, upgrade them to NIS+ requirements (see ["Disk](#page-54-0) [Space and Memory Requirements" on page 47\)](#page-54-0).

### **Implementing the Transition**

At this point, verify that all your pretransition tasks have been completed and that your site's users are aware of your plans.

If you will be running NIS+ domains alongside DNS domains, you will set up one NIS+ sub-domain with each DNS domain. After you have set up a complete NIS+ namespace along with the first DNS domain and have verified that everything is working properly, you can set up the other NIS+ namespaces in parallel.

The major implementation phases are as follows:

- "Phase I-Set Up the NIS+ Namespace"
- ["Phase II—Connect the NIS+ Namespace to Other Namespaces" on page 65](#page-72-0)
- ["Phase III—Make the NIS+ Namespace Fully Operational" on page 66](#page-73-0)
- ["Phase IV—Upgrade NIS-Compatible Domains" on page 67](#page-74-0)

### **Phase I—Set Up the NIS+ Namespace**

Set up the namespace with full DES authentication, even if the domains will operate in NIS-compatibility mode. Use the NIS+ scripts described in ["Using NIS+ Setup Scripts" on page 91](#page-98-0) to set up your namespace. See [Chapter 4, "NIS+ Namespace and Structure", on page 69](#page-76-0) for more explanation of NIS+ structure and concepts. Then perform the following steps:

1. Set up the root domain.

If you are going to run the root domain in NIS-compatibility mode, use **nisserver -Y**. (If you choose not to use the setup scripts, see ["Setting Up the Root Domain" on page 116.](#page-123-0))

2. Populate the root domain tables.

You can use **nispopulate** to transfer information from NIS maps or text files. You can also create entries one at a time with **nistbladm** or **nisaddent**.

3. Set up clients of the root domain.

Set up a few clients in the root domain so that you can test its operation properly. Use full DES authentication. Some of these client machines will later be converted to root replica servers and some will serve as workstations for the administrators who support the root domain. NIS+ servers should never be an individual's workstation.

4. Create or convert site-specific NIS+ tables.
If the new NIS+ root domain will require custom, site-specific NIS+ tables, create them, with **nistbladm** and transfer the NIS data into them with **nisaddent**.

5. Add administrators to root domain groups.

Remember, the administrators must have LOCAL and DES credentials (use **nisaddcred**). Their workstations should be root domain clients, and their root identities should also be NIS+ clients with DES credentials.

6. Update the sendmailvars table, if necessary.

If your e-mail environment has changed as a result of the new domain structure, populate the root domain's **sendmailvars** table with the new entries.

7. Set up root domain replicas.

First convert the clients into servers (use **rpc.nisd** with **-Y** for NIS compatibility and if you want DNS forwarding, also use **-B**), and then associate the servers with the root domain by running **nisserver -R**.

8. Test the root domain's operation.

Develop a set of installation-specific test routines to verify a client is functioning after the switch to NIS+. You should operate this test domain for about a week before you begin converting other users to NIS+.

9. Set up the remainder of the namespace.

Do not convert any more clients to NIS+, but set up all the other domains beneath the root domain. This includes setting up their master and replica servers. Test each new domain as thoroughly as you tested the root domain, until you are sure your configurations and scripts work properly.

10. Test the operation of the namespace.

Test all operational procedures for maintenance, backup, recovery, and other scenarios. Test the information-sharing process between all domains in the namespace. Do not proceed to Phase II until the entire NIS+ operational environment has been verified.

11. Customize the security configuration of the NIS+ domains.

This may not be necessary if everything is working properly. If, however, you want to protect some information from unauthorized access, you can change the default permissions of NIS+ tables so that even NIS clients would be unable to access them. You could also rearrange the membership of NIS+ groups and the permissions of NIS+ structural objects to align with administrative responsibilities.

### **Phase II—Connect the NIS+ Namespace to Other Namespaces**

1. [Optional] Connect the root domain to the DNS namespace.

Workstations, if they are also DNS clients, can have their information retrieval system configuration (**/etc/irs.conf**) files set to search for information in DNS zone files, in addition to NIS+ tables or NIS maps.

Configure each client's **/etc/resolv.conf** file properly. The **/etc/resolv.conf** lists the IP addresses of the client's DNS servers.

2. Test the joint operation of NIS+ with DNS.

Verify that requests for information can pass between the namespaces without difficulty.

3. If operating NIS+ in parallel with NIS, test the transfer of information.

Use the **nispopulate** script to transfer information from NIS to NIS+. To transfer data from NIS+ to NIS, run:

```
# nisaddent -d -t hosts.org_dir > hosts
# makedbm -b hosts hosts.byname
```
Establish policies for keeping tables synchronized, particularly the hosts and passwd tables. Test the tools used to maintain consistency between the NIS and NIS+ environments. Decide when to make the NIS+ tables the actual source of information.

4. Test operation of NIS+ with both DNS and NIS.

Test all three namespaces together to make sure the added links do not create problems.

# **Phase III—Make the NIS+ Namespace Fully Operational**

1. Convert clients to NIS+.

Convert clients one workgroup at a time, and convert all workgroups in a subnet before starting on those of another subnet. That way, when you convert all the clients in a subnet, you can eliminate the NIS service on that subnet.

Use the **nisclient** script to convert NIS clients to NIS+ clients. If you need to modify the clients' DNS configuration, you will have to write your own scripts to automate that process. You will also need to edit the **/etc/security/user** file to specify **NISPLUS** authentication for users. For example:

admin = false login = true  $su = true$ daemon = true rlogin = true sugroups = ALL admgroups = ttys = ALL auth1 = SYSTEM  $auth2 = NONF$  $total = nosak$  $umask = 022$ expires  $= 0$ SYSTEM = NISPLUS logintimes = pwdwarntime = 0 account\_locked = false loginretries =  $0$ histexpire = 0 histsize =  $\theta$  $minace = 0$  $maxage = 0$  $maxexpired = -1$ minalpha =  $0$ minother =  $0$  $minlen = 0$ mindiff  $= 0$  $max repeats = 8$ dictionlist = pwdchecks =

You can also save time if your site has a shared, mounted central directory similar to **/usr/local**. You could put the script in the central directory and, on the day of conversion, send an e-mail message to clients asking them to run the script as superuser.

2. Edit the **/etc/security/login.cfg**, **/usr/lib/security/methods.cfg**, and **/usr/lib/security/methods.cfg** configuration files. (Add them, if they do not exist.) The following lines must exist (and not be commented) in each file:

NISPLUS

program=/usr/lib/security/NISPLUS

3. Monitor the status of the transition as clients are being converted.

Track progress against your plan and all serious complications not anticipated in the planning stages. Communicate your status to interested parties.

4. Decommission NIS servers.

When all the clients on a subnet are converted to NIS+, decommission the NIS servers. If a particular subnet has some clients that require NIS service, use the NIS-compatibility feature of the NIS+ servers, but do not retain the NIS servers.

5. Evaluate NIS+ performance.

Once the implementation is complete, test to see that NIS+ is working correctly.

6. Optimize the NIS+ environment.

Based on the results of your performance evaluation, modify the NIS+ environment as needed. These improvements could be as simple as adding selected replicas in domains with high loads or as involved as rearranging the storage of NIS+ information for a group of domains.

7. Clean up new domains.

If you did not change old domain names during the transition for the sake of simplicity, upgrade them now to the new NIS+ naming scheme. For example, if you left some domains with geographic labels while you converted to an organizational hierarchy, you would change the geographic names to their organizational versions.

#### **Phase IV—Upgrade NIS-Compatible Domains**

1. Convert the last NIS clients to NIS+.

As soon as you can, eliminate the need for NIS-compatible NIS+ domains. Upgrading the last NIS clients to NIS+ allows you to take advantage of NIS+ security features.

2. Adjust your security configuration.

Once you have deleted all NIS clients, you can restart the NIS+ servers in standard mode and run **nischmod** on the NIS+ tables to change permission levels to eliminate the security hole caused by NIS compatibility. If you did not create credentials for NIS+ principals before, you must do that now. Restrict the access of unauthenticated principals.

3. Establish miscellaneous evaluation and improvement programs.

Evaluate operational procedures to determine which ones can be improved, particularly procedures used to recover from problems. Plan for new NIS+ releases and possible functional enhancements. Track the development of operating system components that might require new NIS+ tables. Look for automated tools that enable you to perform NIS+ administration functions more efficiently.

# **Chapter 4. NIS+ Namespace and Structure**

The NIS+ name service is designed to conform to the shape of almost any network configuration. This is implemented through the NIS+ namespace. This chapter describes the structure of the NIS+ namespace, the servers that support it, and the clients that use it. This chapter includes the following sections:

- "NIS+ Files and Directories"
- "NIS+ Namespace Structure"
- ["NIS+ Clients and Principals" on page 73](#page-80-0)
- ["Naming Conventions" on page 76](#page-83-0)
- ["NIS\\_PATH Environment Variable" on page 81](#page-88-0)
- ["NIS+ Tables and Information" on page 82](#page-89-0)

#### **NIS+ Files and Directories**

The following table lists the directories used to store NIS+ files.

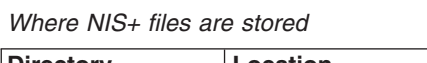

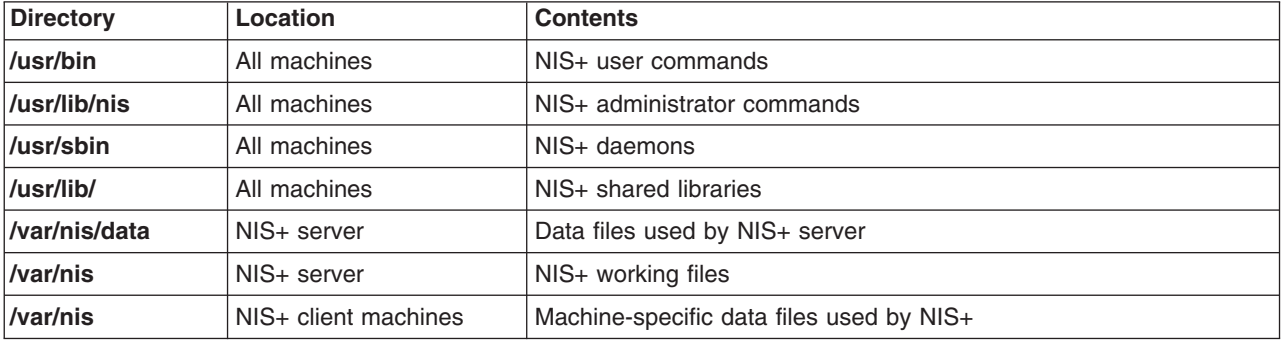

**Attention:** Do not rename the **/var/nis** or **/var/nis/data** directories or any of the files in these directories that were created by **nisinit** or any of the other NIS+ setup procedures. If any required file or directory is renamed, NIS+ cannot start or operate correctly.

#### **NIS+ Namespace Structure**

The NIS+ namespace is the arrangement of information stored by NIS+. The namespace can be arranged in a variety of ways to suit the needs of an organization. For example, if an organization had three divisions, its NIS+ namespace would likely be divided into three parts, one for each division. Each part would store information about the users, workstations, and network services in its division, but the parts could easily communicate with each other. Such an arrangement would make information easier for the users to access and for the administrators to maintain.

Although the arrangement of an NIS+ namespace can vary from site to site, all sites use the same structural components: directories, tables, and groups. These components are called NIS+ *objects.* NIS+ objects can be arranged into a hierarchy.

Although an NIS+ namespace resembles a traditional UNIX file system, it has five important differences:

• Although both use directories, the other objects in an NIS+ namespace are tables and groups, not files.

- The NIS+ namespace is administered only through NIS+ administration commands (listed in a table within ["Using NIS+ Commands" on page 9\)](#page-16-0) or graphical user interfaces designed for that purpose, such as Web-based System Manager or SMIT. It cannot be administered with standard UNIX file system commands or graphic user interfaces.
- The names of file system components are separated by slashes (**/usr/bin**), but the names of NIS+ namespace objects are separated by dots (wiz.com.).
- v The ″root″ of afile system is reached by stepping through directories from right to left (**/usr/src/file1**), while the root of the NIS+ namespace is reached by stepping from left to right (sales.wiz.com.).
- Because NIS+ object names are structured from left to right, a fully qualified name always ends in a dot. Any NIS+ object ending in a dot is assumed to be a fully qualified name. NIS+ object names that do not end in a dot are assumed to be relative names.

### **Directories**

Directory objects are the skeleton of the namespace. When arranged into a tree-like structure, they divide the namespace into separate parts. A directory hierarchy is similar to an inverted tree, with the root of the tree at the top and the branches toward the bottom. The topmost directory in a namespace is the *root* directory. If a namespace is flat, it has only one directory, but that directory is nevertheless the root directory. The directory objects beneath the root directory are simply called *directories*.

A namespace can have several levels of directories. When identifying the relation of one directory to another, the directory beneath is called the *child* directory and the directory above is called the *parent* directory.

Whereas traditional UNIX directories are designed to hold traditional UNIX files, NIS+ directories are designed to hold NIS+ objects: other directories, tables and groups. Any NIS+ directory that stores NIS+ groups is named **groups\_dir**. Any directory that stores NIS+ system tables is named **org\_dir**.

You can arrange directories, tables, and groups into any structure that you like. However, NIS+ directories, tables, and groups in a namespace are normally arranged into configurations called *domains*. Domains are designed to support separate portions of the namespace. For instance, one domain may support the Sales Division of a company, while another may support the Manufacturing Division.

### **Domains**

An NIS+ domain consists of a directory object, its **org\_dir** directory, its **groups\_dir** directory, and a set of NIS+ tables. NIS+ domains are not *tangible* components of the namespace. They are simply a convenient way to *refer* to sections of the namespace that are used to support real-world organizations. For example, assume that the Wizard Corporation has a Sales division and an Manufacturing division. To support those divisions, its NIS+ namespace would most likely be arranged into three major directory groups, with a structure such as the one shown in the following figure.

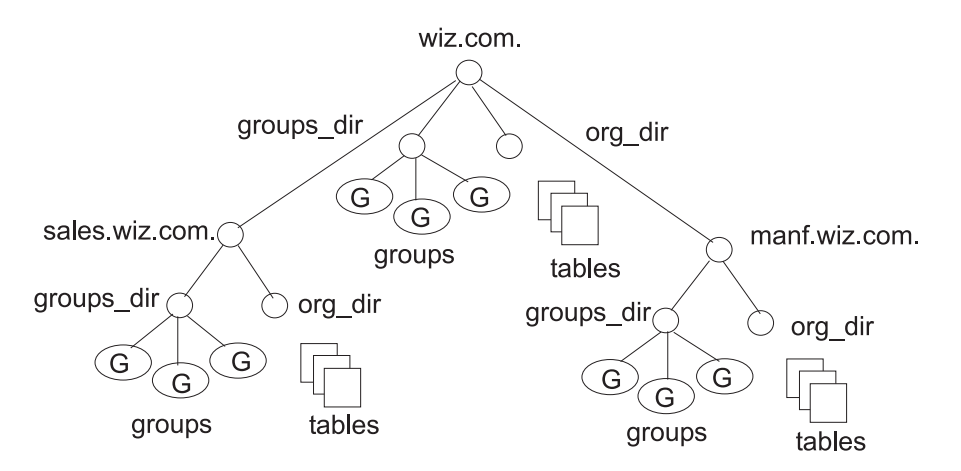

*Figure 10. Example Structure of an NIS+ Namespace. An example structure of a hierarchical NIS+ namespace. wiz.com. contains groups, tables, and directories as well as the subdomains of sales.wiz.com. and manf.wiz.com., each of which contains its own directories, tables, and groups.*

Instead of referring to such a structure as three directories, six subdirectories, and several additional objects, referring to it as three *domains* is more convenient.

["Setting Up the Root Domain" on page 116](#page-123-0) and ["Setting Up a Nonroot Domain" on page 137](#page-144-0) describe how to configure domains.

#### **Servers**

Every NIS+ domain is supported by a set of NIS+ servers. The servers store the domain's directories, groups, and tables, and answer requests for access from users, administrators, and applications. Each domain is supported by only one set of servers. However, a single set of servers can support more than one domain.

Remember that a domain is not an object but only refers to a collection of objects. Therefore, a server that supports a domain is not actually associated with the domain, but with the domain's main directory. This connection between the server and the directory object is established during the process of setting up a domain. Although instructions are provided in [Chapter 5, "NIS+ Installation and Configuration", on page 87,](#page-94-0) one thing is important to mention now: when that connection is established, the directory object stores the name and IP address of its server. This information is used by clients to send requests for service, as described later in this section.

Any workstation can be an NIS+ server. The software for both NIS+ servers and clients is bundled together into the release. Therefore, any workstation with the BOS installed can become a server or a client, or both. What distinguishes a client from a server is the role it is playing. If a workstation is providing NIS+ service, it is acting as an NIS+ server. If it is requesting NIS+ service, it is acting as an NIS+ client.

Because of the need to service many client requests, a workstation that will act as an NIS+ server might be configured with more computing power and more memory than the average client. And, because it needs to store NIS+ data, it might also have a larger disk. However, other than hardware to improve its performance, a server is not inherently different from an NIS+ client.

Two types of servers support an NIS+ domain: a master and its replicas. The master server of the root domain is called the *root master* server. A namespace has only one root master server. The master servers of other domains are simply called master servers. Likewise, there are root replica servers and regular replica servers.

Both master and replica servers store NIS+ tables and answer client requests. The master, however, stores the master copy of a domain's tables. The replicas store only duplicates. The administrator loads information into the tables in the master server, and the master server propagates it to the replica servers.

This arrangement has two benefits. First, it avoids conflicts between tables because only one set of master tables exists; the tables stored by the replicas are only copies of the masters. Second, it makes the NIS+ service much more available. If either the master or a replica is down, another server can act as a backup and handle the requests for service.

**Note:** If the root master server is unavailable and the NIS+ domain is being served solely by a replica, you can obtain information from the NIS+ tables, but changes to the original tables can be made only when the master server is available.

#### **How Servers Propagate Changes**

An NIS+ master server implements updates to its objects immediately; however, it tries to ″batch″ several updates together before it propagates them to its replicas. When a master server receives an update to an object, whether a directory, group, link, or table, it waits about two minutes for any other updates that may arrive. Once it is finished waiting, it stores the updates in two locations: on disk and in a *transaction log* (it has already stored the updates in memory).

The transaction log is used by a master server to store changes to the namespace until they can be propagated to replicas. A transaction log, as shown in the following figure, has two primary components: updates and time stamps.

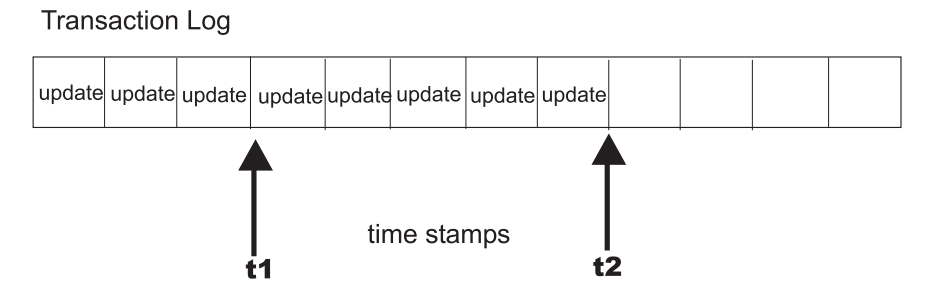

*Figure 11. Structure of a Transaction Log. This illustration shows a transaction log represented by a linear series of blocks, the first eight of which are labeled Update. Timestamps are inserted. The last timestamp is the server's and all other timestamps are replicas. Replicas must update from the server's timestamp.*

An update is an actual copy of a changed object. For instance, if a directory has been changed, the update is a complete copy of the directory object. If a table entry has been changed, the update is a copy of the actual table entry. The time stamp indicates the time at which an update was made by the master server.

After recording the change in the transaction log, the master sends a message to its replicas, telling them that it has updates to send them. Each replica replies with the time stamp of the last update it received from the master. The master then sends each replica the updates it has recorded in the log since the replica's time stamp.

When the master server updates *all* its replicas, it clears the transaction log. In some cases, such as when a new replica is added to a domain, the master receives a time stamp from a replica that is before its earliest time stamp still recorded in the transaction log. In this situation, the master server performs a full *resynchronization*, or *resync*. A resync downloads all the objects and information stored in the master down to the replica. During a resync, both the master and replica are busy. The replica cannot answer requests for information; the master can answer read requests but cannot accept update requests. Both respond to requests with a Server Busy - Try Again or similar message.

<span id="page-80-0"></span>**Attention:** The clocks of the server and clients *must* be synchronized to each other. If this is not done, credential clarification fails.

#### **NIS+ Clients and Principals**

NIS+ principals are the entities (clients) that submit requests for NIS+ services.

## **Principals**

An NIS+ principal may be someone who is logged in to a client machine as a regular user or someone who is logged in with root-user authority. In the first instance, the request actually comes from the client user; in the second instance, the request comes from the client workstation. Therefore, an NIS+ principal can be a client user or a client workstation.

**Note:** An NIS+ principal can also be the entity that supplies an NIS+ service from an NIS+ server. Since all NIS+ servers are also NIS+ clients, much of this discussion also applies to servers.

### **Client**

An NIS+ client is a workstation that has been set up to receive NIS+ service. Setting up an NIS+ client consists of the following:

- Establishing security credentials
- Making it a member of the proper NIS+ groups
- Verifying its home domain
- Running the NIS+ initialization script

An NIS+ client can access any part of the namespace, subject to security constraints. In other words, if it has been authenticated and has been granted the proper permissions, it can access information or objects in any domain in the namespace.

Although a client can access the entire namespace, a client *belongs* to only one domain, which is referred to as its *home* domain. A client's home domain is usually specified during installation, but it can be changed or specified later. All the information about a client, such as its IP address and its credentials, is stored in the NIS+ tables of its home domain.

There is a subtle difference between being an NIS+ client and being listed in an NIS+ table. Entering information about a workstation into an NIS+ table does not automatically make that workstation an NIS+ client. It simply makes information about that workstation available to all NIS+ clients. That workstation cannot request NIS+ service unless it is actually set up as an NIS+ client.

Conversely, making a workstation an NIS+ client does not enter information about that workstation into an NIS+ table. It simply allows that workstation to receive NIS+ service. If information about that workstation is not explicitly entered into the NIS+ tables by an administrator, other NIS+ clients cannot access it.

When a client requests access to the namespace, it is actually requesting access to a particular domain in the namespace. Therefore, it sends its request to the server that supports the domain it is trying to access.

How does the client know which server that is? By trial and error. Beginning with its home server, the client tries first one server, then another, until it finds the right one. When a server cannot answer the client's request, it sends the client information to help locate the right server. Over time, the client builds up its own cache of information and becomes more efficient at locating the right server. The next section describes this process.

#### **The Cold-Start File and Directory Cache**

When a client is initialized, it is given a *cold-start file*. The cold-start file gives a client a copy of a directory object that it can use as a starting point for contacting servers in the namespace. The directory object contains the address, public keys, and other information about the master and replica servers that support the directory. Normally, the cold-start file contains the directory object of the client's home domain.

As shown in the following figure, a cold-start file is used only to initialize a client's *directory cache*. The directory cache, managed by an NIS+ facility called the *cache manager*, stores the directory objects that enable a client to send its requests to the proper servers.

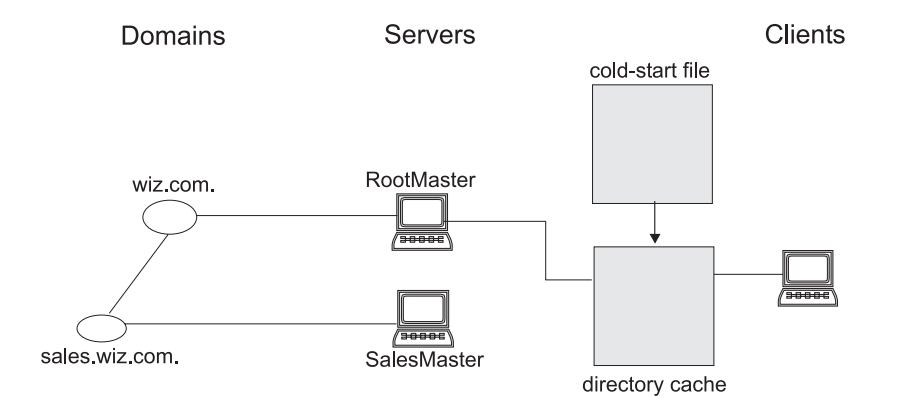

*Figure 12. Cold-Start File Initializing Directory Cache. This illustration shows a network of domains in which the cold-start file initializes the directory cache for both clients and servers.*

By storing a copy of the namespace's directory objects in its directory cache, a client can know which servers support which domains. (To view the contents of a client's cache, use the **nisshowcache** command.) The following table is a simplified example.

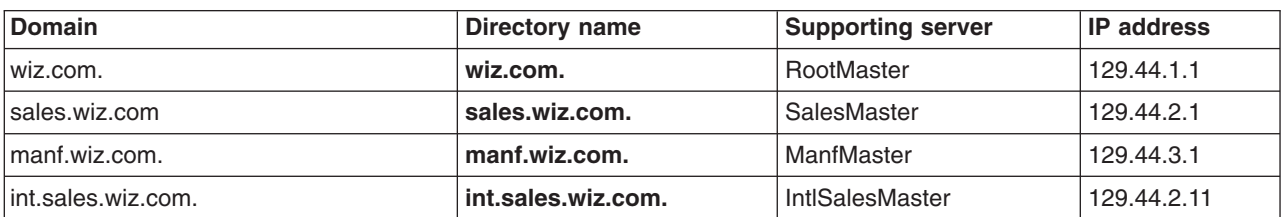

*Example of a directory cache*

To keep these copies up to date, each directory object has a time-to-live (TTL) field. Its default value is 12 hours. If a client looks in its directory cache for a directory object and finds that it has not been updated in the last 12 hours, the cache manager obtains a new copy of the object. You can change a directory object's time-to-live value with the **nischttl** command. However, keep in mind that the longer the time-to-live, the higher the likelihood that the copy of the object will be out of date; and the shorter the time to live, the greater the network traffic and server load.

How does the directory cache accumulate these directory objects? Because the cold-start file provides the first entry in the cache, when the client sends its first request, it sends the request to the server specified by the cold-start file. If the request is for access to the domain supported by that server, the server answers the request.

If the request is for access to another domain (for example, sales.wiz.com.), the server tries to help the client locate the proper server. If the server has an entry for that domain in its own directory cache, it

sends a copy of the domain's directory object to the client, as shown in the following figure. The client loads that information into its directory cache for future reference and sends its request to that server.

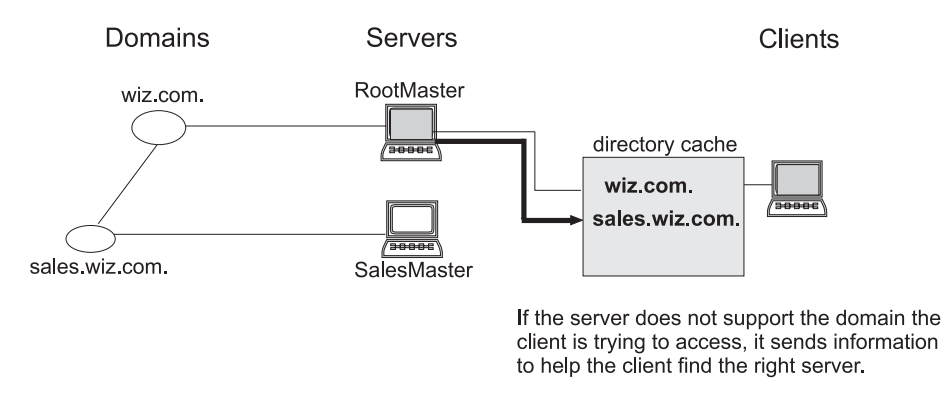

*Figure 13. Finding the Requested Server. This illustration shows RootMaster providing domain names through the directory server for client access.*

In the unlikely event that the server does not have a copy of the directory object the client is trying to access, it sends the client a copy of the directory object for its own home domain, which lists the address of the server's parent. The client repeats the process with the parent server, and keeps trying until it finds the proper server or until it has tried all the servers in the namespace.

Over time, the client accumulates in its cache a copy of all the directory objects in the namespace and thus the IP addresses of the servers that support them. When it needs to send a request for access to another domain, it can usually find the name of its server in its directory cache and send the request directly to that server.

#### **NIS+ Servers as Clients**

An NIS+ server is also an NIS+ client. Before you can set up a workstation as a server, you must initialize it as a client. The only exception is the root master server, which has its own unique setup process.

In addition to *supporting* a domain, a server also *belongs* to a domain. In other words, by virtue of being a client, a server has a home domain. Its host information is stored in the Hosts table of its home domain, and its DES credentials are stored in the cred table of its home domain. Like other clients, it sends its requests for service to the servers listed in its directory cache.

Except for the root domain, a server's home domain is the *parent* of the domain the server supports. In other words, a server supports clients in one domain, but is a *client* of another domain. A server cannot be a client of a domain that it supports, with the exception of the root domain. Because they have no parent domain, the servers that support the root domain belong to the root domain itself.

For example, consider the namespace shown in the following figure.

<span id="page-83-0"></span>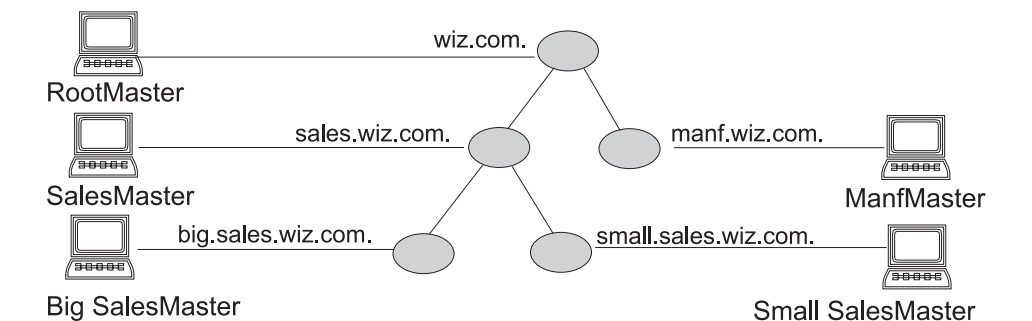

*Figure 14. Example NIS+ Namespace. This illustration shows the domain hierarchy of an example NIS+ namespace. At top is the RootMaster server for wiz.com domain. Stemming from that is SalesMaster for sales.wiz.com. and ManfMaster for manf.wiz.com. Stemming from sales.wiz.com. is BigSalesMaster for big.sales.wiz.com. and SmallSalesMaster for small.sales.wiz.com.*

The following table lists which domain each server supports and to which domain it belongs:

*Example of multiple servers and domains they support*

| Server            | <b>Supports</b>      | <b>Belongs to</b> |
|-------------------|----------------------|-------------------|
| RootMaster        | wiz.com.             | wiz.com.          |
| SalesMaster       | sales.wiz.com.       | wiz.com.          |
| BigSalesMaster    | big.sales.wiz.com.   | sales.wiz.com.    |
| SmallSalesMaster  | small.sales.wiz.com. | sales.wiz.com.    |
| <b>ManfMaster</b> | manf.wiz.com.        | wiz.com.          |

#### **Naming Conventions**

Objects in an NIS+ namespace can be identified with two types of names: *partially qualified* and *fully qualified*. A partially qualified name, also called a *simple* name, is simply the name of the object or any portion of the fully qualified name. If during any administration operation, you type the partially qualified name of an object or principal, NIS+ attempts to expand the name into its fully qualified version.

A fully qualified name is the complete name of the object, including all the information necessary to locate it in the namespace, such as its parent directory, if it has one, and its complete domain name, including a trailing dot.

This varies among different types of objects, so the conventions for each type, as well as for NIS+ principals, are described separately. The following namespace is an example.

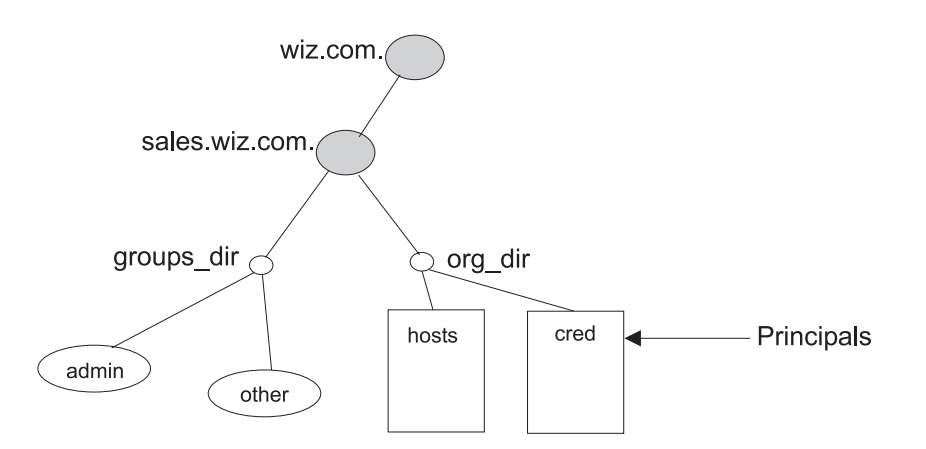

*Figure 15. Named Objects in Example NIS+ Namespace. This illustration shows a domain (wiz.com.), a subdomain (sales.wiz.com.), and subdirectories (groups\_dir and org\_dir). Within org\_dir, the hosts and cred tables are labeled as Principals.*

The fully qualified names for all the objects in this namespace, including NIS+ principals, are summarized in the following figure.

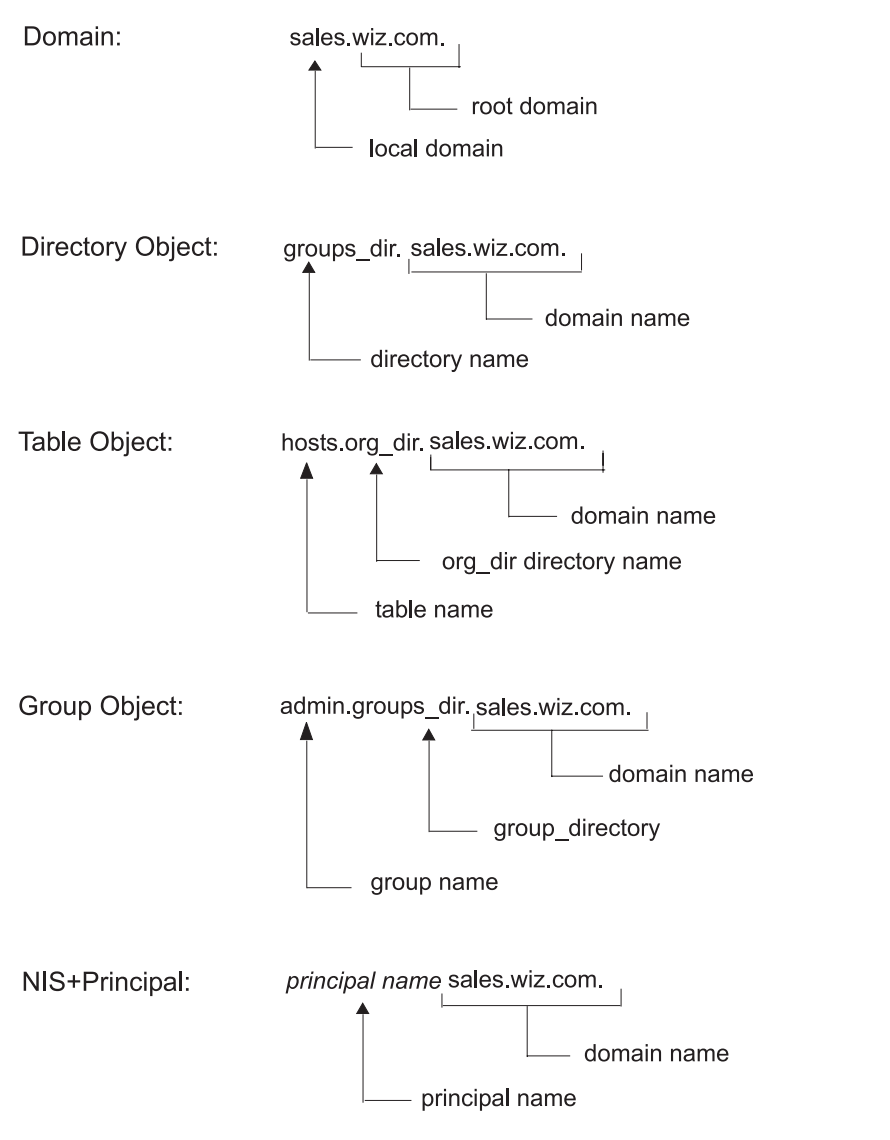

*Figure 16. Fully Qualified Names of Namespace Components. This illustration shows fully qualified name examples: In the sales.wiz.com. domain, sales is the local domain and wiz.com. is the root domain. In the groups\_dir.sales.wiz.com. directory object, groups\_dir is the directory and sales.wiz.com. is the domain. In the hosts.org\_dir.sales.wiz.com. table object, hosts is the table, org\_dir is the directory, and sales.wiz.com. is the domain. In the admin.groups\_dir.sales.wiz.com. group object, admin is the group, groups\_dir is the directory, and sales.wiz.com. is the domain. For the principal\_name.sales.wiz.com. NIS+ principal, principal\_name is the variable for the actual principal name and sales.wiz.com. is the domain.*

#### **NIS+ Domain Names**

A fully qualified NIS+ domain name is formed from left to right, starting with the local domain and ending with the root domain, as shown in the following example:

wiz.com. sales.wiz.com. intl.sales.wiz.com.

The first line shows the name of the root domain. The root domain must always have at least two labels and must end in a dot. The second label can be an Internet domain name, such as **com**. The second and third lines show the names of lower-level domains.

## <span id="page-86-0"></span>**Directory Object Names**

A directory's simple name is simply the name of the directory object. Its fully qualified name consists of its simple name plus the fully qualified name of its domain (which always includes a trailing dot). For example:

groups\_dir (simple name)

groups dir.manf.wiz.com. (fully qualified name)

If you set up an unusual hierarchy in which several layers of directories do not form a domain, be sure to include the names of the intermediate directories. For example:

lowest\_dir.lower\_dir.low\_dir.mydomain.com.

The simple name is normally used from within the same domain, and the fully qualified name is normally used from a remote domain. However, by specifying search paths in a domain's **NIS\_PATH** environment variable, you can use the simple name from remote domains (see ["NIS+ Name Expansion" on page 80\)](#page-87-0).

## **Tables and Group Names**

Fully qualified table and group names are formed by starting with the object name and appending the directory name, followed by the fully qualified domain name. All system table objects are stored in an **org\_dir** directory, and all group objects are stored in a **groups dir** directory. (If you create your own NIS+ tables, you can store them in any directory.) The following are examples of group and table names:

admin.groups dir.wiz.Inc. admin.groups dir.wiz.com. admin.groups\_dir.sales.wiz.Inc. admin.groups\_dir.sales.wiz.com. hosts.org dir.wiz.Inc. hosts.org dir.wiz.com. hosts.org\_dir.sales.wiz.Inc. hosts.org\_dir.sales.wiz.com.

### **Table Entry Names**

To identify an entry in an NIS+ table, you need to identify the table object and the entry within it. This type of name is called an *indexed* name. It has the following syntax:

```
[column=value,column=value,...],table-name
```
Column is the name of the table column. Value is the actual value of that column. Table-name is the fully qualified name of the table object. Here are a few examples of entries in the hosts table:

```
[addr=129.44.2.1,name=pine],hosts.org_dir.sales.wiz.com.
[addr=129.44.2.2,name=elm],hosts.org_dir.sales.wiz.com.
[addr=129.44.2.3,name=oak],hosts.org_dir.sales.wiz.com.
```
You can use as few column-value pairs inside the brackets as required to uniquely identify the table entry.

Some NIS+ administrative commands accept variations on this syntax. For details, see the **nistbladm**, **nismatch**, and **nisgrep** commands.

#### **Host Names**

Host names may contain up to 24 characters. Letters, numbers, the dash (**-**) and underscore (**\_**) characters are allowed in host names. Host names are not case sensitive. The first character of a host name must be a letter of the alphabet. Blank spaces are not permitted in host names.

<span id="page-87-0"></span>**Note:** Dots (.) are not permitted in host names, even if they are enclosed in quotation marks. For example, a host names such as myco.2 or 'myco.2' are not permitted. Dots are only used as part of a fully qualified host name to identify the domain components. For example, myco-2.sales.wiz.com is a correct fully qualified host name.

Domains and hosts should not have the same name. For example, if you have a sales domain you should not have a machine named sales. Similarly, if you have a machine named home, you do not want to create a domain named home. This caution also applies to subdomains. For example, if you have a machine named west you do not want to create a sales.west.myco.com subdomain.

## **NIS+ Principal Names**

NIS+ principal names are sometimes confused with Secure RPC netnames. Both types of names are described in NIS Security in *AIX 5L Version 5.2 Security Guide*. However, one difference is worth noting now because it can cause confusion: NIS+ principal names *always* end in a dot and Secure RPC netnames *never* do. For example:

```
olivia.sales.wiz.com. (NIS+ principal name)
```

```
unix.olivia@sales.wiz.com (Secure RPC netname)
```
Even though credentials for principals are stored in a cred table, neither the name of the cred table nor the name of the **org dir** directory is included in the principal name.

## **Accepted Name Symbols**

You can form namespace names from any printable character in the ISO Latin 1 set. However, the names cannot start with any of the following characters:

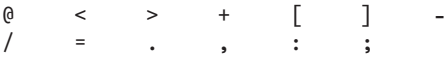

To use a string, enclose it in double quotes. To use a quote sign in the name, quote the sign too (for example, to use **o'henry**, type **o**″**'**″**henry**). To include white space (as in John Smith), use double quotes within single quotes, like this:

`"John Smith"`

See ["Host Names" on page 79](#page-86-0) for restrictions that apply to host names.

#### **NIS+ Name Expansion**

NIS+ provides a name-expansion facility to ease the task of entering fully qualified names with NIS+ commands. When you enter a partially qualified name, NIS+ attempts to find the object by looking for it under different directories. It starts by looking in the default domain. This is the home domain of the client from which you type the command. If it does not find the object in the default domain, NIS+ searches through each of the default domain's parent directories in ascending order until it finds the object. It stops after reaching a name with only two labels. Examples shown in the following figure (assume you are logged onto a client that belongs to the software.big.sales.wiz.com. domain).

<span id="page-88-0"></span>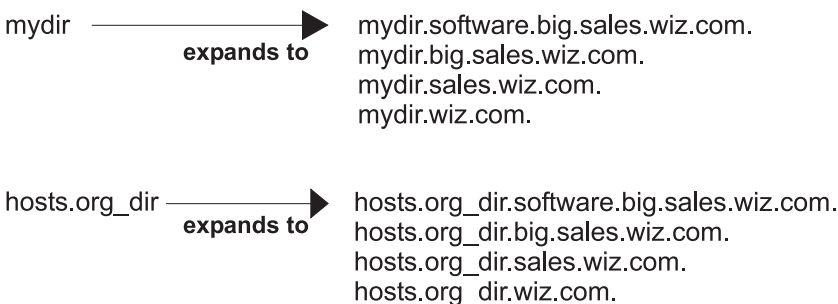

*Figure 17. Partly Qualified Name Expanding to Fully Qualified Name. This illustration shows partly qualified names expanding to fully qualified names. hosts.org\_dir, for example, expands to hosts.org\_dir.software.big.sales.wiz.com., hosts.org\_dir.sales.wiz.com., hosts.org\_dir.sales.wiz.com., and hosts.org\_dir.wiz.com.*

#### **NIS\_PATH Environment Variable**

You can change or augment the list of directories that NIS+ searches by changing the value of the **NIS\_PATH** environment variable. **NIS\_PATH** accepts a list of directory names separated by colons. For example:

NIS\_PATH=*directory1*:*directory2*:*directory3*...;export NIS\_PATH

NIS+ searches through these directories from left to right. Like **\$PATH** and **\$MANPATH**, the **NIS\_PATH** variable accepts the special symbol, **\$**. You can append the **\$** symbol to a directory name or add it by itself. If you append it to a directory name, NIS+ appends the default directory to that name, as shown in the following figure).

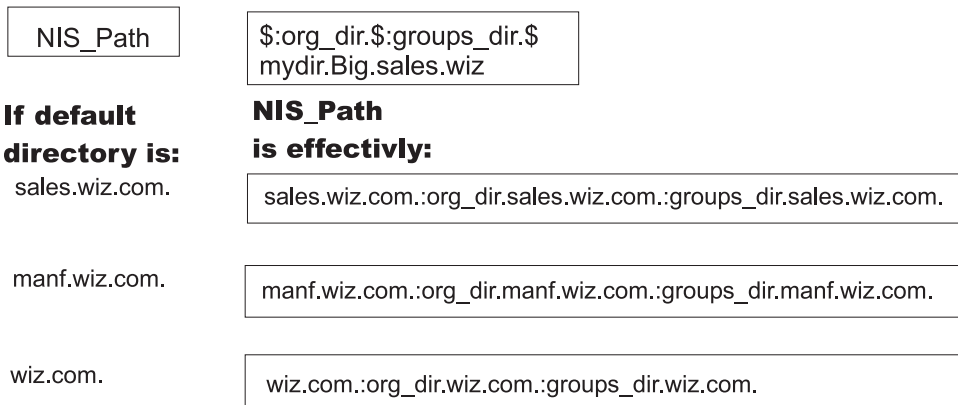

*Figure 18. Expanding Directory Pathnames Using NIS\_PATH. This illustration shows how search names are expanded by appending each path in the NIS\_PATH names. For example, if NIS\_PATH is \$:org\_dir.\$:groups\_dir.\$mydir.Big.sales.wiz, then a default directory of sales.wiz.com. has an effective NIS\_PATH of sales.wiz.com.:org\_dir.sales.wiz.com.:groups\_dir.sales.wiz.com.*

If you use the **\$** sign by itself (for example, **org\_dir.\$:\$**), NIS+ performs its standard name expansion. It starts looking in the default directory and proceeds through the parent directories. In other words, the default value of **NIS\_PATH** is **\$**.

**Note:** Additions and changes to your **NIS\_PATH** may increase the number of lookups that NIS+ has to perform and thus slow down performance.

#### <span id="page-89-0"></span>**NIS+ Tables and Information**

NIS+ stores a wide variety of network information in tables. This section describes the structure of those tables and provides a brief overview of how they can be set up.

#### **NIS+ Table Structure**

NIS+ tables provide several features not found in simple text files or maps, such as:

- They have a column-entry structure.
- They accept search paths.
- They can be linked together.
- They can be set up in several different ways.

NIS+ provides preconfigured system tables, and you can also create your own tables. The following table lists the preconfigured NIS+ tables.

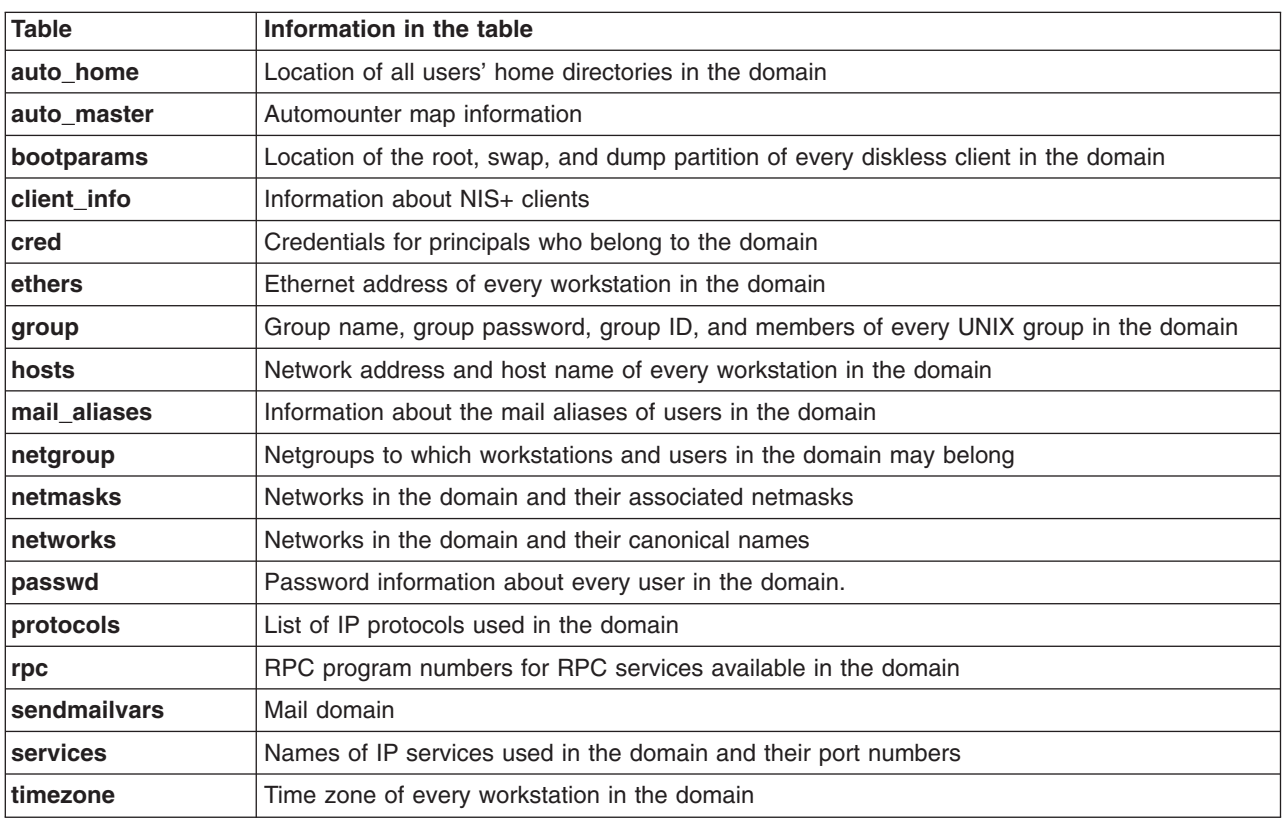

*NIS+ tables*

These tables store a wide variety of information, ranging from user names to Internet services. Most of this information is generated during a setup or configuration procedure. For instance, an entry in the passwd table is created when a user account is set up. An entry in the hosts table is created when a workstation is added to the network.

Because this information is generated from such a wide field of operations, much of it is beyond the scope of this book. The appendix summarizes the type of information contained in each column of the tables, but for thorough explanations about the actual information that is stored, see the *AIX 5L Version 5.2 System Management Guide: Communications and Networks*.

The cred table, because it contains only information related to NIS+ security, is described in ["Administering](#page-156-0) [NIS+ Credentials" on page 149.](#page-156-0)

### **Columns and Entries**

Although NIS+ tables store different types of information, they all have the same underlying structure; they are each made up of rows (called *entries* or *entry objects*) and columns.

A client can access information by a *key*, or by any column that is searchable. For example, to find the network address of a workstation named **baseball**, a client could look through the hostname column until it found **baseball**. It then would move along the baseball row to find its network address, as shown in the following figure.

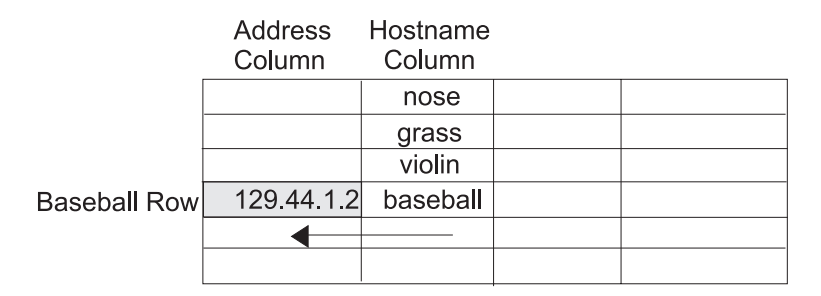

*Figure 19. Example of NIS+ Table Structure. This illustration shows a simple matrix of five rows and four columns. The fourth row is labeled Baseball Row. The first column is labeled Address Column. The second column is labeled Hostname Column. The Hostname Column cells contain text - from top row: nose, grass, violin, baseball. The cell at which the Baseball row and Address column intersect is shaded and contains an IP address.*

Because a client can access table information at any level, NIS+ provides security mechanisms for all three levels. For instance, an administrator could assign read rights to everyone for a table at the object level, modify rights to the owner at the column level, and modify rights to the group at the entry level. Details about table security are provided in ["Administering NIS+ Access Rights" on page 166.](#page-173-0)

### **Search Paths**

A table contains information only about its local domain. For instance, tables in the wiz.com. domain contain information only about the users, clients, and services of the wiz.com. domain. The tables in the sales.wiz.com. domain store information only about the users, clients, and services of the sales.wiz.com. domain, and so on.

If a client in one domain tries to find information that is stored in another domain, the client must provide a fully qualified name. As described in ["NIS+ Name Expansion" on page 80,](#page-87-0) if the **NIS\_PATH** environment variable is set up properly, the NIS+ service does this automatically.

Every NIS+ table can also specify a **search path** that a server will follow when looking for information. The search path is an ordered list of NIS+ tables, separated by colons. For example: *table*:*table*:*table*...

The table names in the search path do not have to be fully qualified; they can be expanded just like names entered at the command line. When a server cannot find information in its local table, it returns the table's search path to the client. The client uses that path to look for the information in every table named in the search path, in order, until it finds the information or runs out of names.

For an example that demonstrates the benefit of search paths, assume a domain hierarchy as shown in the following figure.

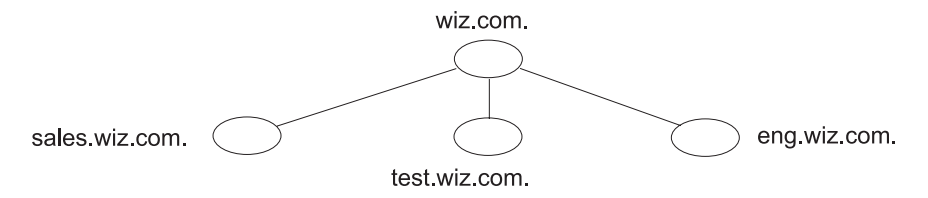

*Figure 20. Example NIS+ Namespace. This illustration shows an example NIS+ namespace showing the wiz.com. domain and subdomains called sales.wiz.com, test.wiz.com., and eng.wiz.com.*

The hosts tables of the lower three domains have contents similar to that described in the following example. Assume now that a user logged onto a client in the sales.wiz.com. domain wants to log in remotely to another client. If that user does not provide a fully qualified name, it can only remotely log on to five workstations: **vermont**, **maine**, **cherry**, **apple**, and the **mailhost**.

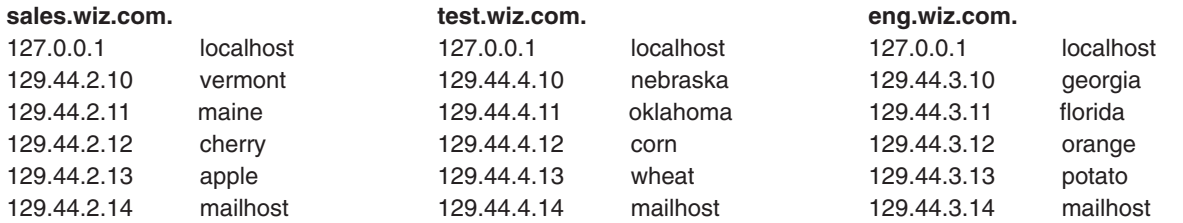

Now assume that the search path of the hosts table in the sales.wiz.com. domain listed the hosts tables from the test.wiz.com. and eng.wiz.com. domains:

hosts.org\_dir.test.wiz.com.:hosts.org\_dir.eng.wiz.com.

A user in the sales.wiz.com. domain can enter something like **rlogin oklahoma**, and the NIS+ server will find it. It first looks for **oklahoma** in the local domain, but when it does not find a match, it looks in the test.wiz.com. domain. How does the client know how to find the test.wiz.com. domain? The information is stored in its directory cache. If it is not stored in its directory cache, the client obtains the information by following the process described in this chapter.

Specifying a search path does have drawbacks. If the user enters an incorrect name, such as **rlogin potatoe** for example, the server looks through three tables—instead of just one—before returning an error message. If you set up search paths throughout the namespace, an operation could search through the tables in 10 domains instead of just 2 or 3. Another drawback is a performance loss from having many clients contact more than one set of servers when they need to access NIS+ tables.

Note that because ″mailhost″ is often used as an alias, when trying to find information about a specific mailhost, you should use its fully qualified name (for example, mailhost.sales.wiz.com.), or NIS+ will return *all* the mailhosts it finds in all the domains it searches through.

You can specify a table search path by using the **-p** option to the **nistbladm** command.

### **Table Set Up Options**

Setting up NIS+ tables involves the following steps:

- 1. Creating the **org\_dir** directory
- 2. Creating the system tables
- 3. Creating nonsystem tables (optional)
- 4. Populating the tables with information

NIS+ system tables are stored under an **org\_dir** directory. Before you can create any tables, you must do the following:

- v Use the **nisserver** script. The **nisserver** script creates the appropriate directories and a full set of system tables. Running the **nisserver** script is the recommended method.
- v Use the **nismkdir** command. The **nismkdir** command creates the directory.
- v Use the **/usr/lib/nis/nissetup** utility. The **nissetup** utility creates the **org\_dir** and **groups\_dir** directories and a full set of system tables.

The **nisserver** script and the **nissetup** and **nismkdir** utilities are described in their reference descriptions.

A benefit of the **nissetup** utility is its capability to assign the proper access rights to the tables of a domain whose servers are running in NIS-compatibility mode. When entered with the **-Y** flag, it assigns read permissions to the nobody class of the objects it creates, allowing NIS clients, who are unauthenticated, to get information from the domain's NIS+ tables.

The NIS+ system tables and the type of information they store are described in the appendix. The easiest way to create them is to use the **nisserver** script. To create a nonstandard table—that is, a table that has not been preconfigured by NIS+—use the **nistbladm** command.

You can populate NIS+ tables in three ways:

- If you are setting up a network for the first time, you may not have much network information stored anywhere. In that case, you'll need to first get the information and then enter it manually into the NIS+ tables. You can do this with the **nistbladm** command. You can also do it by entering all the information for a particular table into an **input file**—which is essentially the same as an **/etc** file—and then transferring the contents of the file with the **nispopulate** script or the **nisaddent** utility.
- If you are upgrading from the NIS service, you already have most of your network information stored in NIS maps. You *do not* have to re-enter this information manually into NIS+ tables. You can transfer it automatically with the **nispopulate** script or the **nisaddent** utility.
- v If you are not using another network information service, but maintain network data in a set of **/etc** files, you *do not* have to re-enter this information, either. You can transfer it automatically, also using the **nispopulate** script or the **nisaddent** utility.

### **Updating Tables**

When a domain is set up, its servers receive their first versions of the domain's NIS+ tables. These versions are stored on disk, but when a server begins operating, it loads them into memory. When a server receives an update to a table, it immediately updates its memory-based version of the table. When it receives a request for information, it uses the memory-based copy for its reply.

The server also needs to store its updates on disk. Since updating disk-based tables takes time, all NIS+ servers keep **log** files for their tables. The log files are designed to temporarily store changes made to the table, until they can be updated on disk. They use the table name as the prefix and append **.log**. For example:

```
hosts.org_dir.log
bootparams.org_dir.log
password.org_dir.log
```
It is recommended that you update disk-based copies of a table on a daily basis so that the log files do not grow too large and take up too much disk space. This process is called *checkpointing*. To do this, use the **nisping -C** command.

# <span id="page-94-0"></span>**Chapter 5. NIS+ Installation and Configuration**

This chapter discusses prerequisites and procedures for installing and configuring NIS+. This chapter includes the following sections:

- "Setting Up NIS+"
- ["Using NIS+ Setup Scripts" on page 91](#page-98-0)
- ["Setting Up the Root Domain" on page 116](#page-123-0)
- ["Setting Up NIS+ Servers" on page 124](#page-131-0)
- ["Setting Up NIS+ Tables" on page 128](#page-135-0)
- ["Setting Up a Nonroot Domain" on page 137](#page-144-0)
- ["Setting Up NIS+ Clients" on page 141](#page-148-0)

#### **Setting Up NIS+**

This section describes two different methods of setting up an NIS+ namespace:

- v **With the setup scripts**—How to set up NIS+ using the three NIS+ scripts: **nisserver**, **nispopulate**, and **nisclient**. This is the recommended method because it is easier.
- v **With the NIS+ command set**—How to set up NIS+ using the NIS+ command set. While this method gives you more flexibility than the scripts method, it is more difficult. This method should be used only by experienced NIS+ administrators who need to set up a namespace with characteristics significantly different than those provided by the setup scripts.

#### **Prerequisites for Installing and Configuring NIS+**

Before you start setting up NIS+ at your site, you must do the following:

- 1. Plan your NIS+ layout. See "Planning Your NIS+ Layout" and use the ["Configuration Worksheets" on](#page-97-0) [page 90.](#page-97-0) See [Chapter 3, "Moving from NIS to NIS+", on page 39](#page-46-0) for a complete description of the planning process.
- 2. Prepare your existing namespace (if any). See ["Preparing the Existing Namespace" on page 88.](#page-95-0)
- 3. Choose a root domain name.
- 4. Choose a root server machine.
- 5. Make sure that you have at least one system already running at your site that can be used as your root master server. This machine must contain at least one user (root) in the system information files, such as **/etc/passwd**.

To create the sample namespace, you need only do steps 2, 4, and 5 above. The tutorial does the NIS+ layout planning for you and chooses a domain name.

### **Planning Your NIS+ Layout**

To plan the structure of your NIS+ namespace, do the following:

- Determine your server requirements.
- Determine your disk space and memory requirements.
- Sketch the domain hierarchy.
- Select servers to be used for the namespace.
- Determine the administrative groups and their members.
- Determine access rights to the namespace.

See ["Designing the NIS+ Namespace" on page 41](#page-48-0) for a full description of these steps and use the ["Configuration Worksheets" on page 90](#page-97-0) to help plan your namespace.

<span id="page-95-0"></span>You do not need planning to practice the tutorial with test machines, but be sure to plan your site's hierarchy before setting up your real NIS+ namespace.

#### **Determining Server Requirements**

Once you have determined the domain structure of your namespace, choose the servers that will support them. Differentiate between the requirements imposed by NIS+ and those imposed by the traffic load of your namespace.

NIS+ requires at least one server, the master, for each NIS+ domain. Although you can assign any number of replicas to a domain, more than 10 per domain is not recommended. The number of servers a domain requires is determined by the traffic load and the configuration of its servers.

Here are some guidelines for determining how many servers you will need:

- Assign one master server per domain in the hierarchy.
- v Add at least one replica server for each domain. (A replica can answer requests when the master is unavailable.)

v Calculate the disk space requirements of each server. The next section describes how to calculate disk space usage.

#### **Evaluate Disk Space and Memory Requirements**

How much disk space you need depends on four factors:

- Disk space consumed by your AIX Base Operating System (BOS)
- v Disk space for **/var/nis** (and **/var/yp**)
- Amount of memory
- Swap space required for NIS+ server processes

AIX BOS software requires at least 32 MB of disk space. You must also consider the disk space consumed by other software the server may use. For more details on the BOS installation and requirements, see the *AIX 5L Version 5.2 Installation Guide and Reference*.

Although NIS+ is part of the AIX 4.3.3 and later distributions, it is not automatically installed in the base installation. NIS+ directories, groups, tables, and client information are stored in **/var/nis**. The **/var/nis** directory uses about 5 KB of disk space per client. For example purposes only, if a namespace has 1000 clients, **/var/nis** requires about 5 MB of disk space. However, because transaction logs (also kept in **/var/nis**) can grow large, you may want additional space per client—an additional 10-15 MB is recommended. In other words, for 1000 clients, allocate 15 to 20 MB for **/var/nis**. You can reduce this if you checkpoint transaction logs regularly.

If you plan to use NIS+ concurrently with NIS, allocate space equal to the amount you are allocating to **/var/nis** for **/var/yp** to hold the NIS maps that you transfer from NIS.

You also need swap space equal to three times or more of the size of the NIS+ server process—in addition to the server's normal swap-space requirements. The size of the **rpc.nisd** process is shown by the **ps -efl** command. Most of this space is used during callback operations or when directories are checkpointed (with **nisping -C**) or replicated, because during such procedures, an entire NIS+ server process is forked.

### **Preparing the Existing Namespace**

If an NIS domain already exists at your site, you can use the same flat domain structure for your NIS+ namespace. (You can change it later to a hierarchical structure.) Read Chapter 3, "Moving from NIS to

**Note:** If the root master server is unavailable and the NIS+ domain is being served solely by a replica, you cannot change information in the NIS+ tables. You can obtain information from a replica, but changes to the master tables can be made only when the master server is available.

[NIS+", on page 39](#page-46-0) for important planning and preparation information. The NIS+ scripts let you start NIS+ with data from NIS maps. ["Using NIS+ Setup Scripts" on page 91](#page-98-0) shows you how to use the NIS+ scripts to create a NIS+ namespace from either system files or NIS maps.

For the scripts to run smoothly, however, you must prepare your existing namespace (if you have one) for conversion to NIS+.

Key preparations are summarized below:

#### **Domain and host names**

Domains and hosts must not have the same name. For example, if you have a sales domain you cannot have a machine named sales. Similarly, if you have a machine named home, do not create a domain named home. This caution also applies to subdomains; for example, if you have a machine named west, do not create a sales.west.myco.com subdirectory.

#### **No dots in host names**

Because NIS+ uses dots (periods) to delimit between machine names and domains and between parent and subdomains, you cannot have a machine name that contains a dot. Before converting to NIS+ (before running the scripts) you must eliminate any dots in your host names. You can convert host name dots to hyphens. For example, sales.alpha can convert to sales-alpha.

#### **Root server must be running**

The machine that will be designated the root server must be up and running and you must have superuser access to it.

#### **View any existing local /etc files or NIS maps that you will be loading data from.**

Make sure that there are no spurious or incorrect entries. Make sure that the right data is in the correct place and format. Remove any outdated, invalid, or corrupt entries. You should also remove any incomplete or partial entries. You can always add individual entries after setup is completed.

# <span id="page-97-0"></span>**Configuration Worksheets**

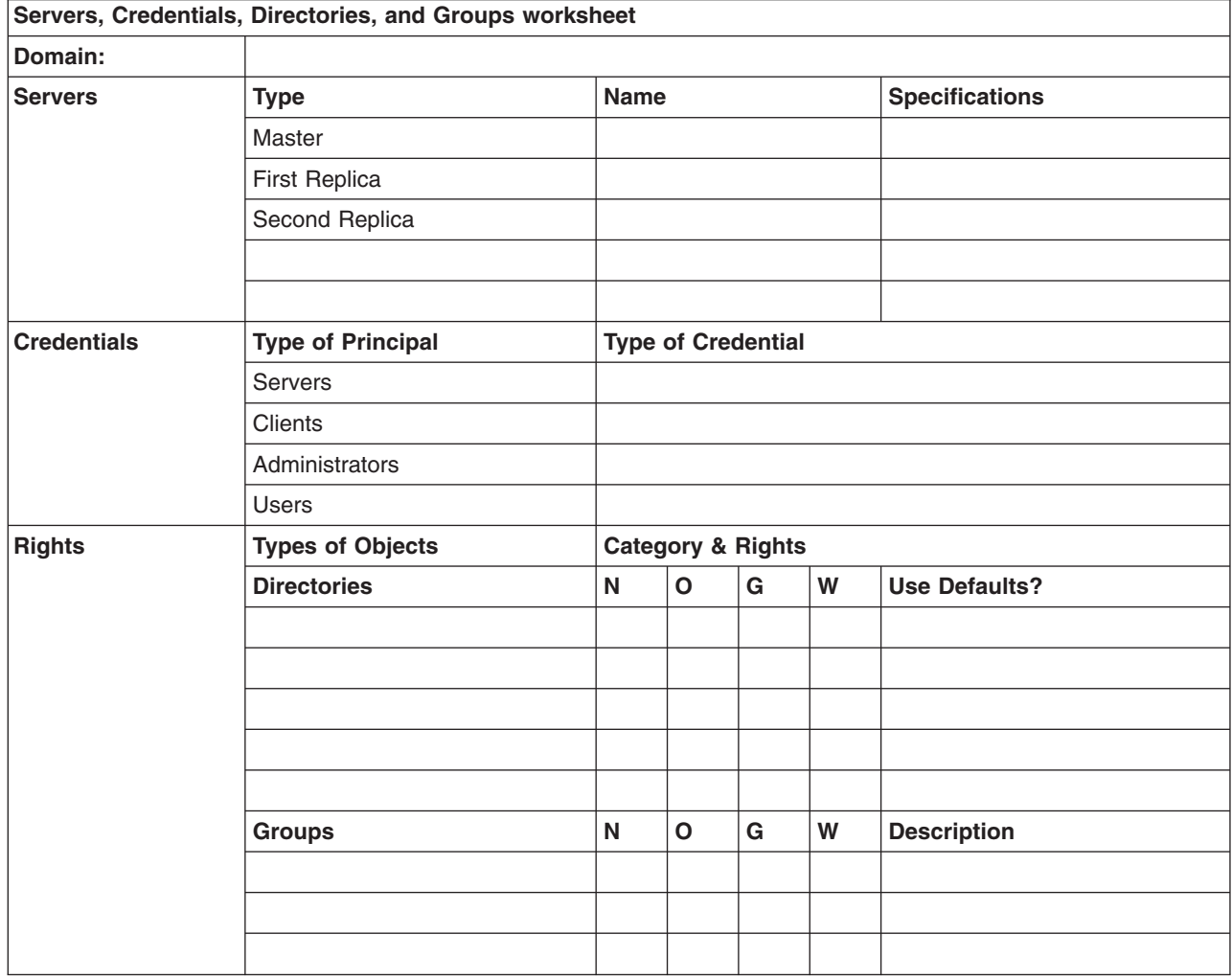

If you have more than one domain, make copies of the blank worksheets.

<span id="page-98-0"></span>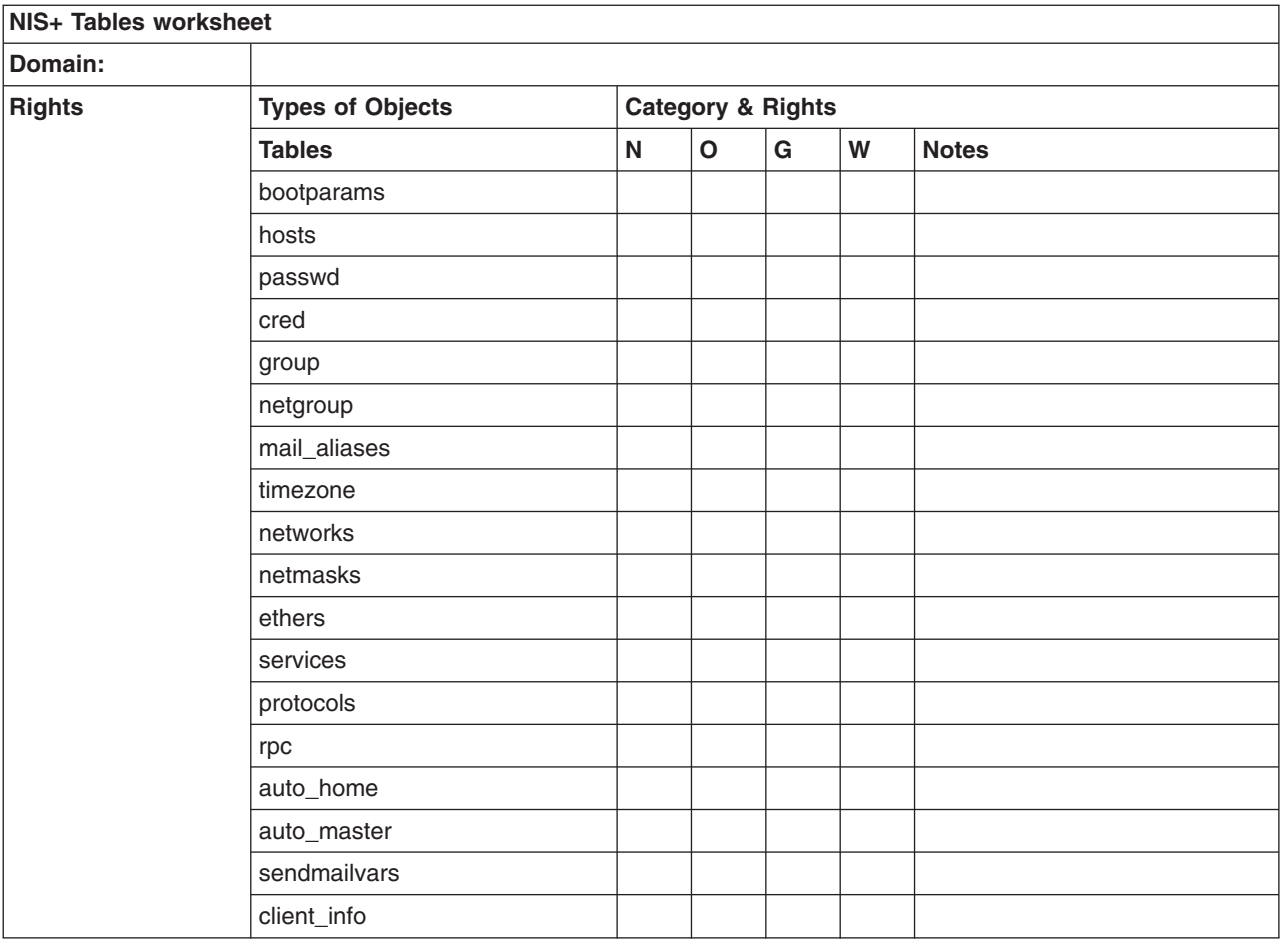

# **Using NIS+ Setup Scripts**

This section describes the NIS+ scripts, specifically:

- ["What the NIS+ Scripts Will Do" on page 92](#page-99-0)
- ["What the NIS+ Scripts Will Not Do" on page 92](#page-99-0)
- ["Setting Up a Typical Namespace with Scripts" on page 93](#page-100-0)
- ["Creating a Sample NIS+ Namespace" on page 94](#page-101-0)
- ["Setting Up NIS+ Root Servers" on page 97](#page-104-0)
- ["Populating NIS+ Tables" on page 99](#page-106-0)
- ["Setting Up Root Domain NIS+ Client Machines" on page 104](#page-111-0)
- ["Initializing NIS+ Client Users" on page 105](#page-112-0)
- ["Setting Up NIS+ Servers" on page 106](#page-113-0)
- ["Designating Root Replicas" on page 107](#page-114-0)
- ["Creating a Subdomain" on page 109](#page-116-0)
- ["Populating the New Domain's Tables" on page 111](#page-118-0)
- ["Designating Replicas" on page 112](#page-119-0)
- ["Initializing Subdomain NIS+ Client Machines" on page 113](#page-120-0)
- ["Initializing Subdomain NIS+ Client Users" on page 114](#page-121-0)
- v ["Summary of Commands for the Sample NIS+ Namespace" on page 114](#page-121-0)

<span id="page-99-0"></span>**Note:** Before running the NIS+ setup scripts, make sure you have performed the steps described in ["Prerequisites for Installing and Configuring NIS+" on page 87.](#page-94-0)

The three NIS+ scripts—**nisserver**, **nispopulate**, and **nisclient**—enable you to set up an NIS+ namespace easily. The NIS+ scripts are shell scripts that execute groups of NIS+ commands. The following table describes what each script does.

| NIS+ script | What it does                                                                                                    |  |
|-------------|----------------------------------------------------------------------------------------------------|--|
| Inisserver  | Sets up the root master, nonroot master and replica servers with level 2 security (DES) by<br>default. Additionally, can be used to remove a server.             |  |
| nispopulate | Populates NIS+ tables in a specified domain from their corresponding system files or NIS maps.                                                                   |  |
| Inisclient  | Creates NIS+ credentials for hosts and users; initializes NIS+ clients and users. Can also be<br>used to restore the previous environment or to remove a client. |  |

*NIS+ scripts*

#### **What the NIS+ Scripts Will Do**

In combination with a few NIS+ commands, you can use the NIS+ scripts to perform all the tasks necessary for setting up an NIS+ namespace. See the **nisserver**, **nispopulate**, and **nisclient** command descriptions for a complete discussion of these commands and their options. ["Setting Up a Typical](#page-100-0) [Namespace with Scripts" on page 93](#page-100-0) shows you how to use the NIS+ scripts to set up an NIS+ namespace.

You can run each of the scripts without having the commands execute by using the **-x** option. This option lets you see what commands the scripts call and their approximate output without the scripts actually changing anything on your systems. First running the scripts with **-x** may minimize unexpected surprises.

### **What the NIS+ Scripts Will Not Do**

While the NIS+ scripts reduce the effort required to create an NIS+ namespace, the scripts do not completely replace the individual NIS+ commands. The scripts only implement a subset of NIS+ features.

If you are unfamiliar with NIS+, you may wish to refer back to this section after you have created the sample NIS+ namespace.

The **nisserver** script will only set up an NIS+ server with the standard default tables and permissions (authorizations). This script does **not**:

- Set special permissions for tables and directories
- Add extra NIS+ principals to the NIS+ admin group

See ["Setting Up a Typical Namespace with Scripts" on page 93](#page-100-0) for how to use the **nisgrpadm** command instead of one of the NIS+ scripts to add extra NIS+ principals to the NIS+ admin group.

- Create private tables.
- Run an NIS+ server at security level 0. This is a temporary state.
- Start the **rpc.nisd, rpc.nispasswdd**, and nis cachemgr daemons on remote servers. When starting the **rpc.nisd** daemon, use the **-r -S 0** options. This step is required to complete server installation.

See ["Setting Up a Typical Namespace with Scripts" on page 93](#page-100-0) for how to use the **rpc.nisd** command instead of one of the NIS+ scripts to change NIS+ client machines into nonroot servers.

The **nisclient** script does not set up an NIS+ client to resolve host names using DNS. You need to explicitly set DNS for clients that require this option.

## <span id="page-100-0"></span>**Setting Up a Typical Namespace with Scripts**

You can set up a basic NIS+ namespace using the *nisserver*, *nispopulate*, and *nisclient* scripts in combination with a few NIS+ commands.

**Note:** It is strongly recommended that you use the scripts described in this section to setup and configure an NIS+ namespace.

See the **nisserver**, **nispopulate**, and **nisclient** command descriptions for more information about the scripts.

Do *not* use the small sample NIS+ namespace described in this tutorial as a basis for your actual NIS+ namespace. Delete the sample namespace after you are finished practicing. Do not add real data to it. It is better to begin again and carefully plan your NIS+ hierarchy before you create your actual namespace.

The following table summarizes the recommended generic setup procedure. The left column lists the major setup activities, such as setting up the root domain or creating a client. The text in the middle describes the activities. The third column lists which script or NIS+ commands accomplish each step.

*Recommended NIS+ setup procedure overview*

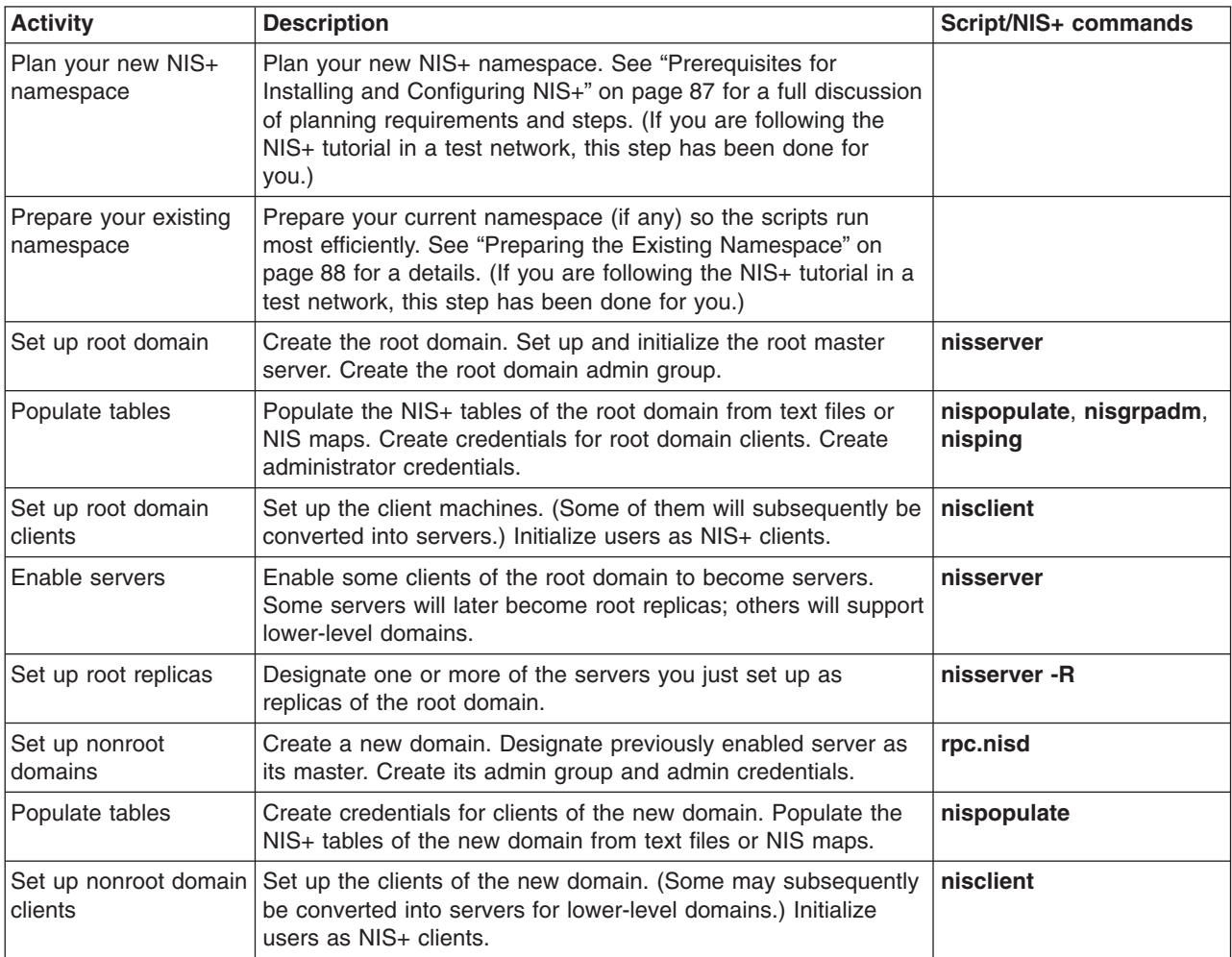

The NIS+ scripts enable to you to skip most of the individual procedures included in the above activities.

## <span id="page-101-0"></span>**Creating a Sample NIS+ Namespace**

The procedures in this section show you how to create a sample NIS+ namespace. The sample NIS+ namespace will be created from **/etc** files and NIS maps. This sample shows you how to use the scripts both when your site is not running NIS and when NIS is running at your site. You can set your servers to NIS-compatibility mode if they will be serving NIS clients. See ["Using NIS-Compatibility Mode" on page 56](#page-63-0) for more information on NIS-compatibility mode.

**Note:** Your site's actual NIS+ namespace and its domain hierarchy will probably differ from the sample namespace, and yours will probably contain a different number of servers, clients, and domains. The sample namespace is only an example of how to use the NIS+ scripts.

The sample namespace contains the following components:

- A root master server named master for the wiz.com. domain
- Four clients of the root domain, wiz.com.:
	- The first client, wizclient1, will become a root replica (for the wiz.com. domain).
	- The second client, wizclient2, will become a master server for a new subdomain (for the subwiz.wiz.com. domain).
	- The third client, wizdlient3, will become a nonroot replica server of the new subdomain (for the subwiz.wiz.com. domain).
	- The fourth client, wizclient4, will remain solely a client of the root domain (wiz.com.).
- Two clients, subclient1 and subclient2, of the subdomain (subwiz.wiz.com.)

This scenario shows the scripts being used to set up NIS+ at a site that uses both system information files, such as **/etc/hosts**, and NIS maps to store network service information. The sample NIS+ namespace uses such a mixed site purely for example purposes.

The following figure shows the layout of the sample namespace. When you finish creating the sample domain, it should resemble the NIS+ domain in this figure. Notice that some machines are simultaneously servers and clients.

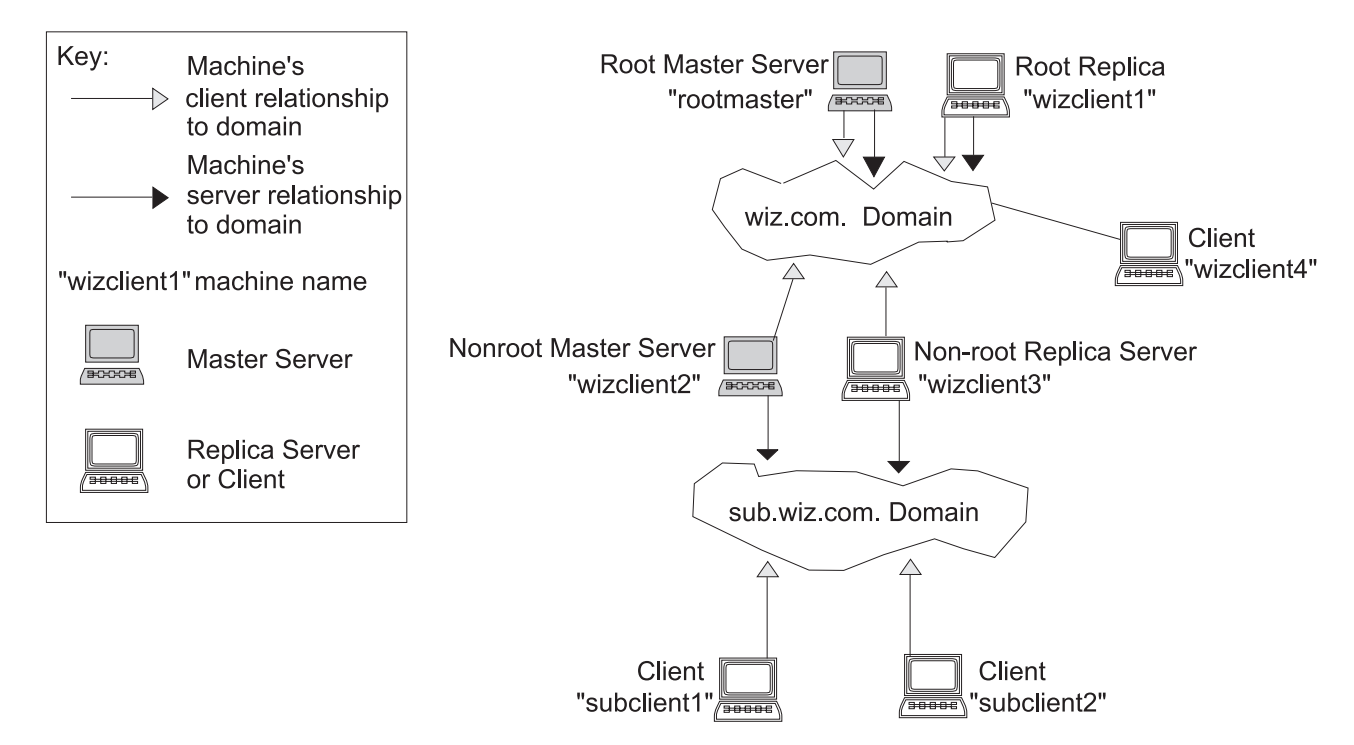

*Figure 21. Example NIS+ Domain. This illustration shows how the root master server and its replicas support the root domain, which is accessed by clients and nonmaster servers and propagated to subdomains.*

The following table contains the generic sequence of NIS+ scripts and commands you use to create the NIS+ domains shown in the previous figure. Subsequent sections describe these command lines in detail. After you are familiar with the tasks required to create NIS+ domains, servers, and clients, use this table as a quick-reference guide to the appropriate command lines.The table summarizes the actual commands with the appropriate variables you use to create the sample NIS+ namespace.

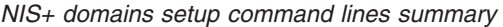

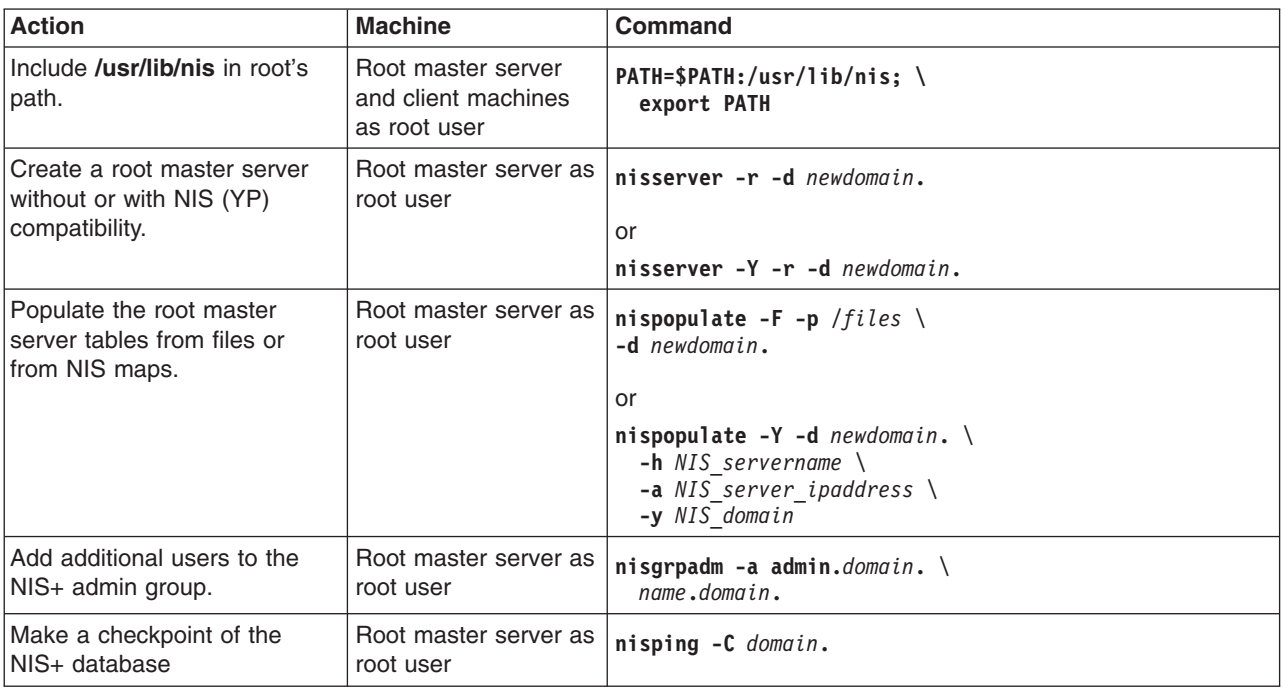

*NIS+ domains setup command lines summary*

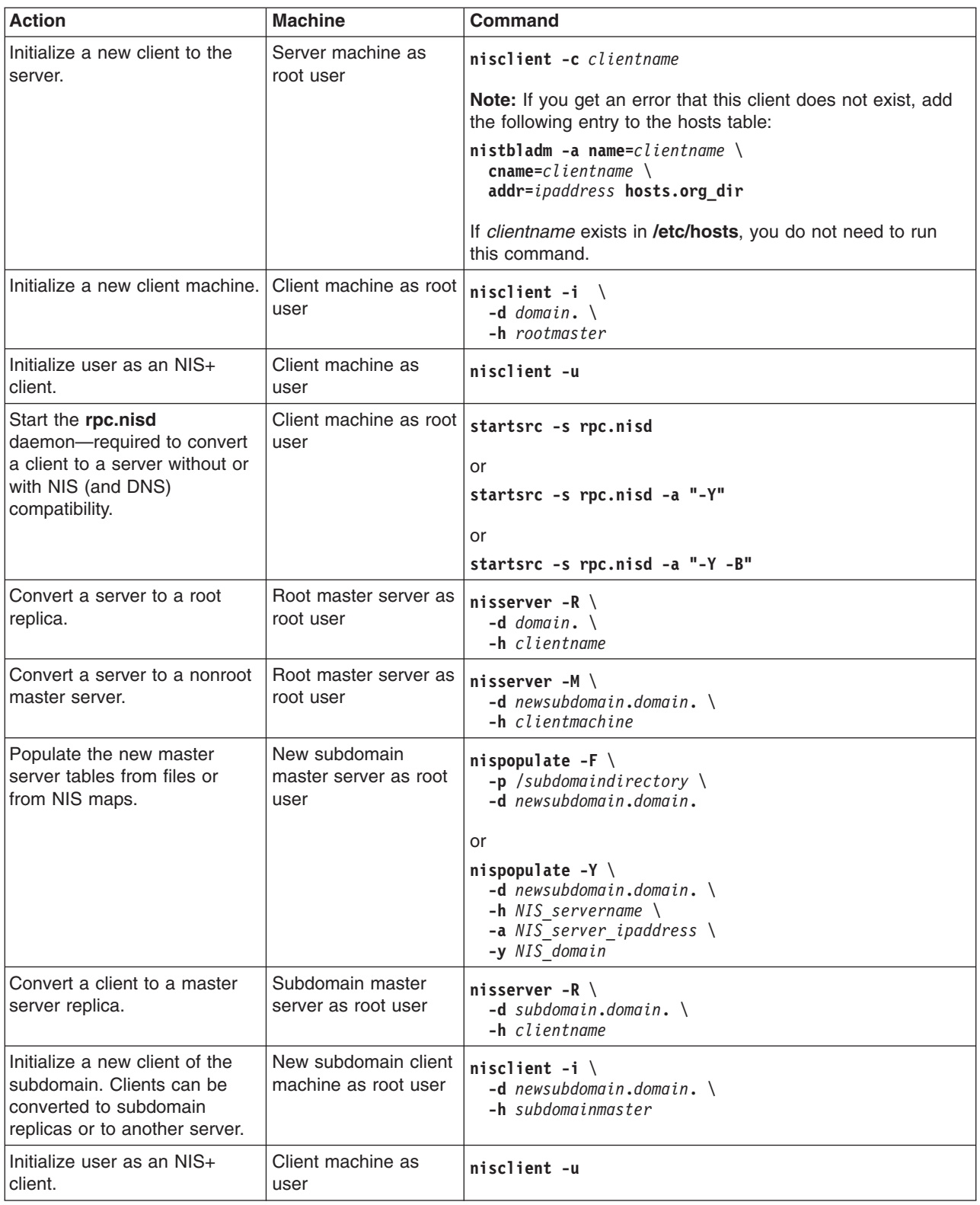

**Note:** To see what commands an NIS+ script calls without actually having the commands execute, use the **-x** option. The **-x** option causes the command names and their approximate output to echo to the screen as if you were actually running the script.

## <span id="page-104-0"></span>**Setting Up NIS+ Root Servers**

Setting up the root master server is the first activity towards establishing NIS+ domain. This section shows you how to set up a root master server using the **nisserver** script with default settings. The root master server uses the following defaults:

- Security level 2 (DES)—the highest level of NIS+ security
- NIS compatibility set to OFF (instructions for setting NIS compatibility are included)
- v System information files (**/etc**) or NIS maps as the source of name services information
- v **admin**.*domainname* as the NIS+ group

#### **Prerequisites**

Check to see that the **/etc/passwd** file on the machine you want to be root master server contains an entry for root.

You need the following:

- The root user password of the workstation that will become the root master server
- The name of the new root domain

In the following example, the machine to be designated the root master server is called rootmaster, and wiz.com. is the new root domain.

**Attention:** Domains and hosts should not have the same name. For example, if you have wiz.com as a root domain you should not have a machine named wiz in any of your domains. Similarly, if you have a machine named home, you do not want to create a domain named home. This caution applies also to subdomains; for example, if you have a machine named west, do not create a sales.west.myco.com subdomain. If names are not unique, NIS+ cannot parse addresses correctly. See the **chypdom** command description.

#### **Creating a Root Master Server**

- 1. Set the root user's **PATH** variable to include **/usr/lib/nis**. Add this path to root's **.profile** file or set the variable directly.
- 2. Type the following command as root user (root) to set up a root master server.

The **-r** option indicates that a root master server should be set up. The **-d** option specifies the NIS+ domain name.

rootmaster# **nisserver -r -d wiz.com.** This script sets up this machine "rootmaster" as an NIS+ root master server for domain wiz.com. Domain name  $: wiz.com.$ NIS+ group : admin.wiz.com. NIS (YP) compatibility : OFF

Security level  $\qquad \qquad : 2 = DES$ Is this information correct? (type 'y' to accept, 'n' to change)

NIS+ group refers to the group of users who are authorized to modify the information in the wiz.com. domain. (Authorization to modify also gives the group authorization to delete.) admin.*domainname* is the default name of the group. See ["Changing Incorrect Information" on page 99](#page-106-0) for instructions on how to change this name.

*NIS compatibility* refers to whether an NIS+ server will accept information requests from NIS clients. When set to **OFF**, the default setting, the NIS+ server will not fulfill requests from NIS clients. When set to ON, an NIS+ server will fulfill such requests. You can change the NIS-compatibility setting with this script. See ["Changing Incorrect Information" on page 99.](#page-106-0)

- **Note:** This script sets machines up only at security level 2, the highest level of NIS+ security. You cannot change the security level when using this script. If you need to change the security level, use the appropriate NIS+ command after the script has completed. See NIS+ Security Levels in *AIX 5L Version 5.2 Security Guide* and **rpc.nisd** in *AIX 5L Version 5.2 Commands Reference* for more information on changing security levels.
- 3. If the information shown on the screen is correct, type **y**.

Typing **n** causes the script to prompt you for the correct information. (See ["Changing Incorrect](#page-106-0) [Information" on page 99.](#page-106-0))

Is this information correct? (type 'y' to accept, 'n' to change) **y**

This script will set up your machine as a root master server for domain wiz.com. without NIS compatibility at security level 2.

Use "nisclient -r" to restore your current network service environment.

Do you want to continue? (type 'y' to continue, 'n' to exit the script)

4. Type **y** to continue the NIS+ setup.

(Typing **n** safely stops the script.) If you interrupt the script after you have chosen **y** and while the script is running, the script stops running and leaves set up whatever it has created so far. The script does not do any automatic recovery or cleanup. You can rerun this script.

Do you want to continue? (type 'y' to continue, 'n' to exit the script

setting up domain information "wiz.com." ...

The rpc.nisd Subsystem has been started. The nis cachemgr Subsystem has been started. The rpc.nispasswdd Subsystem has been started.

```
running nisinit ...
This machine is in the wiz.com. NIS+ domain.
Setting up root server ...
All done.
starting root server at security level 0 to create credentials...
running nissetup ...
(creating standard directories & tables)
org_dir.wiz.com. created
...
...
Enter login password:
```
The **nissetup** command creates the directories for each NIS+ table.

5. Type your machine's root password at the prompt and press Return. In this example, the user typed the rootmaster machine's root password. Wrote secret key into /etc/.rootkey

setting NIS+ group to admin.wiz.com. ... restarting root server at security level 2 ... This system is now configured as a root server for domain wiz.com. You can now populate the standard NIS+ tables by using the nispopulate or /usr/lib/nis/nisaddent commands.

Your root master server is now set up and ready for you to populate the NIS+ standard tables. To continue with populating tables, skip to ["Populating NIS+ Tables" on page 99.](#page-106-0)

#### <span id="page-106-0"></span>**Changing Incorrect Information**

If you typed **n** because some or all of the information returned to you was incorrect in the above procedure, the following displays:

Is this information correct? (type 'y' to accept, 'n' to change) **n** Domain name: **wiz.com.**

1. If the domain name is correct, press Return; otherwise, type the correct domain name and press Return.

In the following example, Return was pressed, confirming that the desired domain name is wiz.com. The script then prompts for the NIS+ group name.

```
Is this information correct? (type 'y' to accept, 'n' to change) n
Domain name: [wiz.com.]
NIS+ group: [admin.wiz.com.]
```
2. If NIS+ group is correct, press Return; otherwise, type the correct NIS+ group name and press Return. In the following example, the name was changed. The script then prompts for NIS compatibility.

NIS+ group: [admin.wiz.com.] **netadmin.wiz.com.** NIS (YP) compatibility (0=off, 1=on): [0]

3. If you do not want NIS compatibility, press Return; otherwise, type **1** and press Return.

In the following example, Return was pressed, confirming that NIS compatibility status is correct. Once again, the script asks you if the information is correct.

**Note:** If you choose to make this server NIS compatible, you also need to edit a file and restart the **rpc.nisd** daemon before it will work. See ["Configuring an NIS+ Server" on page 107](#page-114-0) for more information.

NIS (YP) compatibility (0=off, 1=on): [0]

```
Domain name : wiz.com.
NIS+ group : netadmin.wiz.com.
NIS (YP) compatibility : OFF
Security level : 2=DES
Is this information correct? (type 'y' to accept, 'n' to change)
```
Once the information is correct, continue with ["Creating a Root Master Server" on page 97.](#page-104-0) You can keep choosing **n** until the information is correct.

#### **Notes:**

- a. If you make a mistake and want to start over, use the **nisserver -D** command. However, running **nisserver -D** removes *everything* from the **/var/nis** directory, including the directory itself. If you are running in NIS-compatibility mode, it also removes **/var/yp/***ypdomain*.
- b. This script sets machines up only at security level 2. If you need to change the security level, use the appropriate NIS+ command after the script has completed. See NIS+ Security Levels in *AIX 5L Version 5.2 Security Guide* and **rpc.nisd** in *AIX 5L Version 5.2 Commands Reference* for more information on changing security levels.

### **Populating NIS+ Tables**

Once the root master server has been set up, populate its standard NIS+ tables with name services information. This section shows you how to populate the root master server's tables with data from files or NIS maps using the **nispopulate** script with default settings. The script uses:

- The domain created in the previous example (wiz.com.)
- System information files or NIS maps as the source of name services
- The standard NIS+ tables: auto\_master, auto\_home, ethers, group, hosts, networks, passwd, protocols, services, rpc, netmasks, bootparams, netgroup, and aliases

#### **Prerequisites**

Before you can run the **nispopulate** script, do the following:

- v View each local **/etc** file or NIS map from which you will be loading data. Make sure that there are no incorrect entries. Make sure that the correct data is in the appropriate place and format. Remove any entries that are outdated, invalid, or corrupted. Also remove any incomplete or partial entries. You can add individual entries after setup is completed.
- The information in the files must be formatted appropriately for the table into which it will be loaded. ["NIS+ Tables and Information" on page 82](#page-89-0) and ["Setting Up NIS+ Tables" on page 128](#page-135-0) describe the format required for a text file to be transferred into its corresponding NIS+ table.
- The domain and host names must be different. This restriction also applies to subdomains.
- v Remove any dots in host names. Because NIS+ uses dots (periods) to delimit between machine names and domains and between parent and subdomains, you cannot have a machine name containing a dot. Before running the **nispopulate** script, you must eliminate any dots in your host names. You can convert host name dots to hyphens or underscores. For example, you can convert **sales.alpha** to **sales\_alpha**.
- v If you are setting up a network for the first time, you may not have much network information stored anywhere. In that case, collect the information and type it into the **input file**—which is essentially the same as an **/etc** file.
- v Make copies of the **/etc** files and use the copies to populate the tables instead of the actual ones. (This example uses files in a directory called **/nis+files**.)
- For security reasons, edit the following files:
	- **passwd**
	- **aliases**
	- **hosts**

For example, you may want to remove the following lines from the copy of your local **passwd** file so they will not be distributed across the namespace:

```
root:!:0:0::/home/root:/bin/ksh
daemon:!:1:1::/etc:
bin:!:2:2::/bin:
sys:!:3:3::/usr/sys:
adm:!:4:4::/var/adm:
uucp:!:5:5::/usr/lib/uucp:
guest:!:100:100::/home/guest:
nobody:!:4294967294:4294967294::/:
lpd:!:9:4294967294::/:
nuucp:*:6:5:uucp login user:/var/spool/uucppublic:/usr/sbin/uucp/uucico
ftp:*:200:1::/home/ftp:/usr/bin/ksh
anonymous:*:201:1::/home/ftp:/usr/bin/ksh
admin:!:202:1::/home/admin:/usr/bin/ksh
```
- The domain must have already been set up and its master server must be running.
- v The domain's server must have sufficient disk space to accommodate the new table information.
- You must be logged in as an NIS+ principal (a client with appropriate credentials) and have write permission to the NIS+ tables in the specified domain. In this example, you would have to be the user root on the machine **rootmaster**.

If you are populating from files, you need:

- The new NIS+ domain name
- The path of the appropriately edited text files whose data will be transferred
- Your root password

If you are populating from NIS maps, you need:

• The new NIS+ domain name
- The NIS domain name
- The NIS server's name
- The IP address of the NIS server
- Your root password

**Note:** The NIS domain name is case-sensitive, while the NIS+ domain name is not.

### **Procedure**

1. Perform either of the following alternatives to populate the root master server tables.

The first alternative illustrates populating tables from files. The second shows you how to populate tables from NIS maps. Type these commands in a scrolling window; otherwise, the script output may scroll off the screen.

**Note:** The **nispopulate** script may fail if there is insufficient **/tmp** space on the system.

• To populate from files, type the following command:

rootmaster# **nispopulate -F -p /nis+files -d wiz.com.**

NIS+ domain name : wiz.com. Directory Path : /nis+files Is this information correct? (type 'y' to accept, 'n' to change)

The **-F** option indicates that the tables will take their data from files. The **-p** option specifies the directory search path for the source files. (In this case, the path is **/nis+files**.) The **-d** option specifies the NIS+ domain name. (In this case, the domain name is **wiz.com**.)

The NIS+ principal user is the root user. You must perform this task as root user in this instance because this is the first time that you are going to populate the root master server's tables. The **nispopulate** script adds credentials for all members of the NIS+ admin group.

• To populate the tables from NIS maps, type the following command:

```
rootmaster# nispopulate -Y -d wiz.com. -h corporatemachine \
 -a 130.48.58.111 -y corporate.wiz.com.
```

```
NIS+ domain name : wiz.com.<br>NIS (YP) domain : corpo
NIS (YP) domain : corporate.wiz.com
NIS (YP) server hostname : corporatemachine
```
Is this information correct? (type 'y' to accept, 'n' to change)

where:

- **-Y** Indicates that the tables will take their data from NIS maps
- **-d** Specifies the NIS+ domain name
- **-h** Specifies the NIS server's machine name. (In this case, the NIS server's name is corporatemachine. You would have to insert the name of an actual NIS server at your site to create the sample domain.)
- **-a** Specifies the NIS server's IP address. (In this case, the address is 130.48.58.111. You would have to insert the IP address of an actual NIS server at your site to create the sample domain.)
- **-y** Specifies the NIS domain name. (In this case, the domain's name is corporate.wiz.com.; you would have to insert the NIS domain name of an actual NIS domain at your site to create the sample domain. Remember that NIS domain names are case sensitive.)

The NIS+ principal user is the root user. You must perform this task as root user when this is the first time that you are going to populate the root master server's tables. The **nispopulate** script also adds credentials for all members of the NIS+ admin group.

2. If the information returned on the screen is correct, type **y**.

Typing **n** causes the script to prompt you for the correct information. (See ["Changing Incorrect](#page-106-0) [Information" on page 99.](#page-106-0))

3. If you populated the tables from files, the following displays:

Is this information correct? (type 'y' to accept, 'n' to change) **y**

This script will populate the following NIS+ tables for domain wiz.com from the files in /nis+files: auto master auto home ethers group hosts networks passwd protocols services rpc netmasks bootparams netgroup aliases shadow

\*\*WARNING: Interrupting this script after choosing to continue may leave the tables only partially populated. This script does not do any automatic recovery or cleanup.

Do you want to continue? (type 'y' to continue, 'n' to exit this script)

4. If you populated the tables from maps, the following displays:

Is this information correct? (type 'y' to accept, 'n' to change) **y**

This script will populate the following NIS+ tables for domain wiz.com. from the NIS (YP) maps in domain corporate: auto master auto home ethers group hosts networks passwd protocols services rpc netmasks bootparams netgroup aliases

\*\*WARNING: Interrupting this script after choosing to continue may leave the tables only partially populated. This script does not do any automatic recovery or cleanup.

Do you want to continue? (type 'y' to continue, 'n' to exit this script)

5. Type **y** to continue populating the tables.

(Typing **n** safely stops the script.) If you interrupt the script after you have chosen **y**—while the script's running—the script stops running and may leave the tables only partially populated. The script does not do any automatic recovery or cleanup. You can safely rerun the script, however, the tables will be overwritten with the latest information.

6. If you are populating tables from files, messages similar to the following display as the script uses hosts and passwd information to create the credentials for hosts and users:

Do you want to continue? (type 'y' to continue, 'n' to exit this script) **y**

populating auto master table from file /nis+files/auto master... auto master table done. populating auto home table from file /nis+files/auto\_home... auto home table done. .... .... Credentials have been added for the entries in the hosts and passwd table(s). Each entry was given a default network password (also known as a Secure-RPC password). This password is: nisplus Use this password when the nisclient script requests the network password. Done!

**Note:** Remember this Secure RPC password and use it when you are prompted for your network or Secure RPC password.

The script continues until it has searched for all the files it expects and loads all the tables it can from the available files.

7. If you are populating tables from NIS maps, messages similar to the following display as the script uses **hosts** and **passwd** information to create the credentials for hosts and users:

Do you want to continue? (type 'y' to continue, 'n' to exit this script) **y**

```
populating auto master table from corporate.wiz.com NIS(YP) domain...
auto master table done.
```

```
populating auto home table from file corporate.wiz.com NIS(YP) domain...
auto home table done.
```
....

```
Credentials have been added for the entries in the hosts and
passwd table(s). Each entry was given a default network password
(also known as a Secure-RPC password). This password is:
                   nisplus
Use this password when the nisclient script requests the network
password.
Done!
```
**Note:** Remember this Secure RPC password and use it when you are prompted for your network or Secure RPC password.

All the tables are now populated. You can ignore the **parse error** warnings shown above. The errors indicate that NIS+ found empty or unexpected values in a field of a particular NIS map. You may want to verify the data later after the script completes.

**Note:** The **nispopulate** command looks for certain tables or files and may not find all expected tables or files in your environment. It ends successfully if it populates at least one table or file.

8. (Optional step) Add the appropriate users to the root domain's admin group.

For example, if your login ID is topadm and your co-worker's ID is secondadmin, you would enter:

```
rootmaster# nisgrpadm -a admin.wiz.com. topadm.wiz.com. secondadm.wiz.com.
Added "topadm.wiz.com." to group "admin.wiz.com.".
Added "secondadm.wiz.com." to group "admin.wiz.com.".
```
The admin.wiz.com. argument in the **nisgrpadm -a** command above is the group name which must come first. The remaining two arguments are the names of the administrators.

**Note:** This step is optional *unless* you want to add additional users to the existing admin group. You can also add users to the admin group after you have set up NIS+.

You do not have to wait for the other administrators to change their default passwords to perform this step. However, they must already be listed in the passwd table before you can add them to the admin group. Members of the admin group are unable to act as NIS+ principals until they add themselves to the domain. See ["Initializing NIS+ Client Users" on page 105](#page-112-0) for more information on initializing users. The group cache must also expire before the new members become active.

9. Type the following command to checkpoint the domain.

```
rootmaster# nisping -C wiz.com.
Checkpointing replicas serving directory wiz.com.
Master server is rootmaster.wiz.com.
```
Last update occurred at *date*

Master server is rootmaster.wiz.com. checkpoint scheduled on rootmaster.wiz.com.

This step ensures that all the servers supporting the domain transfer the new information from their initialization **(.log**) files to the disk-based copies of the tables. Since you have just set up the root domain, this step affects only the root master server, because the root domain does not yet have replicas.

**Attention:** If you do not have enough swap or disk space, the server is unable to checkpoint properly, but it will not notify you. One way to checkpointing is going well is to list the contents of a table with the **niscat** command. For example, to check the contents of the **rpc** table, type:

rootmaster# **niscat rpc.org\_dir** rpcbind rpcbind 100000 rpcbind portmap 100000 rpcbind sunrpc 100000

If you do not have enough swap space, the following error message displays instead of the sort of output you see above.

can't list table: Server busy, Try Again.

Even though it may not *seem* to, this message indicates that you do not have enough swap space. Increase the swap space and checkpoint the domain again.

# **Setting Up Root Domain NIS+ Client Machines**

Once the root master server's tables have been populated from files or NIS maps, you can initialize an NIS+ client machine. Since the root master server is an NIS+ client of its own domain, no further steps are required to initialize it. This section shows you how to initialize an NIS+ client by using the **nisclient** script with default settings. The NIS+ client machine is a different workstation than the NIS+ root server. The script uses:

- The domain used in previous examples, wiz.com.
- The Secure RPC password (also known as the network password) created by the **nispopulate** script in the previous section's example (**nisplus**, the default password)
- **Note:** The **-i** option used in ["Initializing a New Client Machine" on page 105](#page-112-0) does not set up an NIS+ client to resolve host names requiring DNS. You need to explicitly include DNS for clients in their name service switch files.

#### **Prerequisites**

Before you can use the **nisclient** script, do the following:

- The domain must have already been set up and its master server must be running.
- The master server of the domain's tables must be populated. (At a minimum, the hosts table must have an entry for the new client machine.)
- You must be logged in as root user on the machine that is to become an NIS+ client. In this example, the new client machine is named wizclient1.

You need:

- The domain name
- v The default Secure RPC password (**nisplus**)
- The root password of the workstation that will become the client
- The IP address of the NIS+ server (in the client's home domain)

### <span id="page-112-0"></span>**Initializing a New Client Machine**

1. To initialize the new client on the new client machine, type the following command:

The **-i** option initializes a client. The **-d** option specifies the new NIS+ domain name. (If the domain name is not specified, the default would be the current domain name.) The **-h** option specifies the NIS+ server's host name.

wizclient1# **nisclient -i -d wiz.com. -h rootmaster**

Initializing client wizclient1 for domain "wiz.com.". Once initialization is done, you will need to reboot your machine.

Do you want to continue? (type 'y' to continue, 'n' to exit this script)

2. Type **y** to continue.

**Note:** Typing **n** exits the script. The script only prompts you for the root server's IP address if there is no entry for it in the client's **/etc/hosts** file.

Do you want to continue? (type 'y' to continue, 'n' to exit this script) **y**

Type server rootmaster's IP address:

3. Type the correct IP address, and press Return. The following example uses the address 123.123.123.123.

Type server rootmaster's IP address: **123.123.123.123**

setting up the domain information...

setting up the name service switch information...

Client initialization completed!! Please reboot your machine for changes to take effect.

4. Reboot your new client machine. Your changes do not take effect until you reboot the machine. You can now have the users of this NIS+ client machine add themselves to the NIS+ domain.

#### **Creating Additional Client Machines**

Repeat "Initializing a New Client Machine" on as many machines as you require. To initiate clients for another domain, repeat the procedure but change the domain and master server names to the appropriate ones.

The sample NIS+ domain described in this procedure assumes that you will initialize four clients in the domain wiz.com. You then configure two of the clients as nonroot NIS+ servers and a third client as a root replica of the root master server of the wiz.com. domain.

**Note:** You always have to make a system into a client of the parent domain before you can make the same system a server of any type.

### **Initializing NIS+ Client Users**

Once a machine has become an NIS+ client, the users of that machine must add themselves to the NIS+ domain. Adding a user to the domain means changing the Secure RPC password to that user's login password, using the **nisclient** script.

#### **Prerequisites**

Before you can use the **nisclient** script to initialize a user, do the following:

- The domain must have already been set up and its master server must be running.
- v The master server of the domain's tables must be populated. (At a minimum, the hosts table must have an entry for the new client machine.)
- You must have initialized a client machine in the domain.
- v You must be logged in as a **user** on the client machine. In this example, the user is named user1.
- v The user must also be an NIS+ user. See the **nisaddent** command description.

#### You need:

- A user's login name (**user1** in this example)
- The default Secure RPC password (nisplus in this example)
- The login password of the user that will become the NIS+ client

### **Procedure**

- 1. To become an NIS+ client, type the following command while logged in as the user. user1prompt% **nisclient -u**
- 2. When the following message displays, type the network password (also known as the Secure-RPC password) that you obtained either from your administrator or from running the **nispopulate** script. Please enter the Secure-RPC password for user1:

Enter the Secure RPC password (nisplus, in this case). The password does not echo on the screen.

3. Type the user's login password and press Return. The password does not echo on the screen.

Please enter the login password for user1:

Your network password has been changed to your login one. Your network and login passwords are now the same.

This user is now an NIS+ client. All users must make themselves NIS+ clients.

# **Setting Up NIS+ Servers**

Now that the client machines have been initialized, you can change any of them to NIS+ servers but not into root NIS+ servers. Root NIS+ servers are a special type of NIS+ server. See ["Setting Up NIS+ Root](#page-104-0) [Servers" on page 97](#page-104-0) for more information. You need NIS+ servers for three purposes:

- To be replicas for the root master server
- To be master servers of subdomains
- To be replicas for master servers of subdomains

You can configure servers in three ways:

- Without NIS compatibility
- With NIS compatibility
- With NIS compatibility and DNS forwarding—you only need to set DNS forwarding if you are going to have DNS clients in your NIS+ namespace (see ["Using NIS-Compatibility Mode" on page 56](#page-63-0) for more information).

Servers and their replicas should have the same NIS-compatibility settings. If they do not have the same settings, a client that needs NIS compatibility set to receive network information may not be able to receive it if either the server or replica it needs is unavailable.

**Note:** If the root master server is unavailable and the NIS+ domain is being served solely by a replica, you can obtain information from the NIS+ tables, but changes to the original tables can be made only when the master server is available. Also, do not run a checkpoint (**nisping -C**) command when the root master server is unavailable. Checkpoint inaccurately updates entries in your local tables if the master server tables are unavailable.

This example shows the machine wizclient1 being changed to a server. This procedure uses the NIS+ **mk\_nisd** command instead of an NIS+ script.

### **Prerequisites**

Before you can run **mk\_nisd**, do the following:

- The domain must have already been set up and its master server must be running.
- The master server of the domain's tables must be populated. (At a minimum, the hosts table must have an entry for the new client machine.)
- You must have initialized the client machine in the domain.
- You must be logged in as root on the client machine. In this example, the client machine is named wizclient1.

You need the root user password of the client that you will convert into a server.

### **Configuring an NIS+ Server**

Perform any of the following to alternative procedures to configure a client as a server. These procedures create a directory with the same name as the server and create the server's initialization files which are placed in **/var/nis**.

To configure a server:

- Without NIS compatibility, use the following command: wizclient1# **mk\_nisd -B**
- To configure a server with NIS compatibility, use the following cxommand: wizclient1# **mk\_nisd -B -y**
- To configure a server with DNS forwarding and NIS compatibility, use the following command: wizclient1# **mk\_nisd -B -y -b**

You must have root user authority to run **mk nisd**. For more information, see the command description for **mk\_nisd**.

### **Creating Additional Servers**

Repeat the "Configuring an NIS+ Server" procedure on as many client machines as you require.

The sample NIS+ domain described in this section assumes that you will convert three clients to servers. You will then configure one of the servers as a root replica, another as a master of a new subdomain, and the third as a replica of the master of the new subdomain.

# **Designating Root Replicas**

To have regularly available NIS+ service, you should always create root replicas. Having replicas may also speed network-request resolution because multiple servers are available to handle requests. The root replica server contains exact copies of the NIS+ tables on the root server.

**Note:** If the root master server is unavailable and the NIS+ domain is being served solely by a replica, you can obtain information from the NIS+ tables, but changes to the original tables can be made only when the master server is available. Also, do not run a checkpoint (**nisping -C**) command when the root master server is unavailable. Checkpoint inaccurately updates entries in your local tables if the master server tables are unavailable.

Replication of the master's database starts a few minutes after you perform this procedure and can take anywhere from a few minutes to a couple of hours to complete, depending on the size of your tables.

The example in this section shows the machine wizclient1 being configured as a root replica. This procedure uses the NIS+ **nisserver** script.

**Note:** All servers in the same domain must have the same NIS-compatibility setting. For example, if the master server is NIS compatible, then its replicas also should be NIS compatible.

### <span id="page-115-0"></span>**Prerequisites**

Before you can run **nisserver** to create a root replica, do the following:

- The domain must have already been set up and its master server must be running.
- The master server of the domain's tables must be populated. (At a minimum, the hosts table must have an entry for the new client machine.)
- You must have initialized the client machine in the domain.
- You must have started **rpc.nisd** on the client.
- You must be logged in as root user on the root master server. In this example, the root master machine is named **rootmaster**.

You need:

- The domain name
- The client machine name; (wizclient1, in this example)
- The root user password for the root master server

### **Creating a Root Replica**

1. To create a root replica, type the following command as root user (root) on the NIS+ domain's root master server.

```
rootmaster# nisserver -R -d wiz.com. -h wizclient1
This script sets up an NIS+ replica server for domain wiz.com.
Domain name: :wiz.com.
NIS+ server: :wizclient1
Is this information correct? (type 'y' to accept, 'n' to change)
```
where:

- **-R** Indicates that a replica should be set up
- **-d** Specifies the NIS+ domain name (wiz.com., in this example)
- **-h** Specifies the client machine (wizclient1, in this example) that becomes the root replica
- 2. Type **y** to continue.
	- **Note:** Typing **n** causes the script to prompt you for the correct information. (See ["Changing Incorrect](#page-106-0) [Information" on page 99.](#page-106-0))

```
Is this information correct? (type 'y' to accept, 'n' to change) y
This script will set up machine "wizclient1" as an NIS+
replica server for domain wiz.com. without NIS compatibility.
The NIS+ server daemon, rpc.nisd, must be running on wizclient1
with the proper options to serve this domain. Do you want to continue?
(type 'y' to continue, 'n' to exit this script)
```
- 3. Type **y** to continue.
	- **Note:** Typing **n** safely stops the script. The script exits on its own if **rpc.nisd** is *not* running on the client machine

Is this information correct? (type y' to continue, 'n' to exit this script) **y**

The system wizclient1 is now configured as a replica server for domain wiz.com..

The NIS+ server daemon, **rpc.nisd**, must be running on wizclient1 with the proper options to serve this domain. If you want to run this replica in NIS-compatibility mode, use the **mk\_nisd** command to uncomment the appropriate lines in the **/etc/rc.nfs** file and set the **-Y** option. For example, before the command, the **/etc/rc.nfs** file contains:

```
# if [-x/usr/sbin/rpc.nisd] then;
# startsrc -s rpc.nisd
#
```
After running **mk nisd**, the same lines appear as:

if [-x/usr/sbin/rpc.nisd] then; startsrc -s rpc.nisd

Then, restart **rpc.nisd**.

**Note:** The **mk\_nisd**, **mk\_cachemgr**, **mk\_nispasswdd**, **rm\_nisd**, **rm\_cachemgr**, and **rm\_nispasswdd** commands alter the entries of daemon startup calls in **/etc/rc.nfs**, and they alter the default behavior of the daemon **src** entities. For example, if the **rpc.nisd** daemon is supposed to be started with the **-Y** option, it is not explicitly set in the **/etc/rc.nfs** entry for starting the **rpc.nisd** daemon. Instead, a **chssys** is executed to place the default options that are added (if any) to the daemons during startup. To verify that these options exist, use the **lssrc -S -s** *subsystem* command to show the default options.

The machine wizclient1 is now an NIS+ root replica. The new root replica can handle requests from the clients of the root domain. Since there are now two servers available to the domain, information requests can be fulfilled faster.

### **Creating Additional Replicas**

Repeat the ["Creating a Root Replica" on page 108](#page-115-0) procedure for each additional server. For performance reasons, you should have no more than a few replicas per domain. Create as many replicas as is necessary to serve physically distant sites. For example, it may make sense from an organizational point of view to have two physically distant sites in the same NIS+ domain. If a root replica and the master of the domain are at the first site,network traffic will be heavy between the first site and the second site of the domain. Creating an additional root replica at the second site should reduce network traffic.

The sample NIS+ domain described in this section includes only one root replica. One of the other clients of the wiz.com. domain will be converted to a replica of the subdomain created in the next section.

# **Creating a Subdomain**

This section shows you how to create the master server of a new nonroot domain. The new domain will be a subdomain of the wiz.com. domain. The hierarchical structure of NIS+ allows you to create a domain structure that parallels your organizational structure.

The example in this section shows the machine wizclient2 being converted to the master server of a new domain called subwiz.wiz.com. This procedure uses the **nisserver** script.

### **Prerequisites**

Before you can run **nisserver** to create a master server for a new nonroot domain:

- The parent domain must have already been set up and its master server must be running.
- v The parent domain's tables must be populated. (At a minimum, the hosts table must have an entry for the new client machine.)
- You must have initialized the new client machine in the parent domain.
- You must have started **rpc.nisd** on the client.
- You must have adequate permissions to add the new domain. In this case, you must be logged in as root user on the parent master server. In this example, the parent master machine is named **rootmaster**.

You need:

- v A name for the new nonroot domain. The name of the new domain includes the name of the parent domain with this syntax: *newdomain*.*rootdomain*.
- The client machine name (wizclient2, in this example)
- The root user password for the parent master server

<span id="page-117-0"></span>In the following example, the new nonroot domain is called subwiz.wiz.com.

**Note:** Any NIS+ client can be converted to an NIS+ master server as long as it is itself in a domain above the domain it will be serving. For example, an NIS+ client in domain subwiz.wiz.com. can serve domains below it in the hierarchy, such as corp.subwiz.wiz.com.. This client cannot, however, serve the domain wiz.com., because wiz.com. is above the domain subwiz.wiz.com. in the hierarchy. Root replicas are the only exception to this rule. They are clients of the domain that they serve.

#### **Creating a New Nonroot Domain**

1. Type the following command as root user (root) on the NIS+ domain's root master server to create a new nonroot domain master server.

```
rootmaster# nisserver -M -d subwiz.wiz.com. -h wizclient2
```

```
This script sets up a nonroot NIS+ master server for domain
subwiz.wiz.com.
Domain name \qquad \qquad : \text{subwiz.wiz.com}.NIS+ server : wizclient2
NIS+ group : admin.subwiz.wiz.com.
NIS (YP) compatibility : OFF
Security level : 2=DES
Is this information correct? (type 'y' to accept, 'n' to change)
```
- **-M** Indicates that a master server for a new nonroot domain should be created
- **-d** Specifies the new domain name, subwiz.wiz.com. in this instance
- **-h** Specifies the client machine (wizclient2, in this example) that will become the master server of the new domain

Master servers of new nonroot domains are created with the same set of default values as root servers. See ["Creating a Root Master Server" on page 97](#page-104-0) for more information on NIS+ group, NIS compatibility, and security level.

- 2. Type **y** to continue.
	- **Note:** Typing **n** causes the script to prompt you for the correct information. (See ["Changing Incorrect](#page-106-0) [Information" on page 99.](#page-106-0))

Is this information correct? (type 'y' to accept, 'n' to change) **y**

This script sets up machine "wizclient2" as an NIS+ nonroot master server for domain subwiz.wiz.com.

Do you want to continue? (type 'y' to continue, 'n' to exit this script)

- 3. Type **y** to continue.
	- **Note:** Typing **n** safely exits the script. The script will exit on its own if **rpc.nisd** is *not* running on the client machine.

```
Do you want to continue? (type 'y' to continue, 'n' to exit this script) y
running nissetup ...
org_dir.subwiz.wiz.com. created
groups_dir.subwiz.wiz.com. created
...
...
setting NIS+ group admin.subwiz.wiz.com. ...
The system wizclient2 is now configured as a nonroot server for domain
subwiz.wiz.com. You can now populate the standard NIS+ tables by using the
nispopulate or /usr/lib/nis/nisaddent commands.
```
The machine wizclient2 is now the master server of the subwiz.wiz.com. domain. The subwiz.wiz.com. domain is a subdomain of the wiz.com. domain. The machine wizclient2 is simultaneously still a client of the root domain wiz.com., and the master server of the subwiz.wiz.com. domain.

You can now populate the standard NIS+ tables on the new master server of the subwiz.wiz.com. domain.

#### **Creating Additional Domains**

Repeat the ["Creating a New Nonroot Domain" on page 110](#page-117-0) procedure for changing servers to master servers of new nonroot domains on as many server machines as you require. Every new master server is a new domain. Plan your domain structure before you start creating an NIS+ namespace. See ["Configuration Worksheets" on page 90](#page-97-0) for help with planning an NIS+ hierarchy.

# **Populating the New Domain's Tables**

After you have created a new domain, you need to populate its master server's standard NIS+ tables. You use the same procedure to populate the new master server's tables as you used to populate the root master server's tables. The major difference is that the **nispopulate** script is run on the new master server instead of on the root master server. The domain names and file paths or NIS server names may change as well.

The example in this procedure shows the tables of the new domain, subwiz.wiz.com., being populated.

#### **Prerequisites**

Before you can run the **nispopulate** script to populate the new master server's tables, do the following:

- The information in the files must be formatted appropriately for the table into which it will be loaded.
- v View each local **/etc** file or NIS map from which you will be loading data. Make sure that there are no incorrect entries. Make sure that the correct data is in the appropriate place and format. Remove any entries that are outdated, incorrect, invalid, or incomplete. You can add individual entries after set up is completed.
- If you are setting up a network for the first time, you may not have much network information stored anywhere. Collect the information and enter it manually into the **input file**—which is essentially the same as an **/etc** file.
- v Make copies of the **/etc** files and use the copies to populate the tables instead of the actual ones for safety reasons. (The example in this section uses files in a directory called **/nis+files**.)
- For security reasons, edit the following files:
	- **passwd**
	- **aliases**
	- **hosts**

For example, you may want to remove the following lines from the copy of your local **passwd** file so they will not be distributed across the namespace:

```
root:!:0:0::/home/root:/bin/ksh
daemon:!:1:1::/etc:
bin:!:2:2::/bin:
sys:!:3:3::/usr/sys:
adm:!:4:4::/var/adm:
uucp:!:5:5::/usr/lib/uucp:
guest:!:100:100::/home/guest:
nobody:!:4294967294:4294967294::/:
lpd:!:9:4294967294::/:
nuucp:*:6:5:uucp login user:/var/spool/uucppublic:/usr/sbin/uucp/uucico
ftp:*:200:1::/home/ftp:/usr/bin/ksh
anonymous:*:201:1::/home/ftp:/usr/bin/ksh
admin:!:202:1::/home/admin:/usr/bin/ksh
```
• The domain must have already been set up and its master server must be running.

- v The domain's servers must have sufficient disk space to accommodate the new table information.
- Log in as an NIS+ principal with write permission to the NIS+ tables in the specified domain. In this example, you must be the user root on the machine **wizclient2**.

**Note:** The **nispopulate** script may fail if there is insufficient **/tmp** space on the system.

If you are populating from files, you need:

- The new NIS+ domain name (if not already set)
- The path of the appropriately edited text files whose data will be transferred
- The root password of the NIS+ master server

If you are populating from NIS maps, you need:

- The new NIS+ domain name
- The NIS domain name
- The NIS server's name
- The IP address of the NIS server
- The root password of the NIS+ master server

**Note:** The NIS domain name is case-sensitive, while the NIS+ domain name is not.

#### **Populating the Master Server Tables**

The example in this section shows you what to type to populate the tables of the new domain, subwiz.wiz.com.

**Note:** Run this script on the new domain's master server, not the root master server.

There are two methods for populating the master server tables on the new master server:

- You can populate master server tables from files.
- You can populate master server tables from NIS maps.

Run either method in a scrolling window because the output may otherwise scroll off the screen.

**Populating the Tables From Files:** To populate master server tables from files, type the following command:

wizclient2# **nispopulate -F -p /nis+files -d subwiz.wiz.com.**

*Populating the Tables From NIS Maps:* To populate master server tables from NIS maps, type the following command:

wizclient2# **nispopulate -Y -d subwiz.wiz.com. -h businessmachine** \ **-a** *IP\_addr\_of\_NIS\_server* **-y business.wiz.com**

## **Designating Replicas**

Just as you did in the wiz.com. domain, to have regularly available NIS+ service, you should always create replicas. Having replicas may also speed network-request resolution since multiple servers are available to handle requests. The replica server contains exact copies of the NIS+ tables on the master server of your new domain. Replication of the master's database starts a few minutes after you perform this procedure and can take anywhere from a few minutes to a couple of hours to complete, depending on the size of your tables.

You use the same procedure to create a replica as you do to create a root replica. The major difference between creating the root replica and this replica is that the machine you are going to convert to a replica will remain a client of the domain above the one it will be serving as a replica. This example shows you only what you would type to create a replica for the new domain. For the rest of the script's output, see ["Creating a Root Replica" on page 108.](#page-115-0)

### **Prerequisites**

Before you can run **nisserver** to create a replica:

- The domain must have already been set up and its master server must be running.
- The domain's tables must be populated. (At a minimum, the hosts table must have an entry for the new client machine.)
- You must have initialized the client machine in the parent domain.
- You must have started **rpc.nisd** on the client.
- You must be logged in as root user on the master server. In this example, the master machine is named **wizclient2**.
- $\cdot$  The domain name
- The client machine name (wizclient3, in this example)
- The root user password for the root master server

### **Procedure**

Run the **nisserver -R** command as root user on the NIS+ domain's master server. For example: wizclient2# **nisserver -R -d subwiz.wiz.com. -h wizclient3**

where:

#### **wizclient2**

Is the master server

- **-R** Indicates that a replica should be set up
- **-d** Specifies the NIS+ domain name (subwiz.wiz.com. in this example)
- **-h** Specifies the client machine (wizclient3 in this example) that will become the replica

Notice that this machine is still a client of the wiz.com, domain and not a client of the subwiz.wiz.com. domain. See ["Creating a Root Replica" on page 108](#page-115-0) for the rest of this script's output.

# **Initializing Subdomain NIS+ Client Machines**

Once the master server's tables have been populated from files or NIS maps, you can initialize an NIS+ client machine. This section shows you how to initialize an NIS+ client in the new domain using the **nisclient** script with default settings. The NIS+ client machine is a different workstation than the NIS+ master server.

You use the same procedure to initialize a client in the new domain as you do to initialize a client in the root domain. This example shows you only what you would type to initialize a client for the new domain. For the rest of the script's output, see ["Initializing a New Client Machine" on page 105.](#page-112-0)

### **Prerequisites**

Before you can use the **nisclient** script to initialize a user, do the following:

- The domain must have already been set up and its master server must be running.
- The master server of the domain's tables must be populated. (At a minimum, the hosts table must have an entry for the new client machine.)
- You must have initialized a client machine in the domain.
- v You must be logged in as a *user* on the client machine. In this example, the user is named user1.

You need:

- The domain name (subwiz.wiz.com., in this example)
- v The default Secure RPC password (**nisplus**)
- The root password of the workstation that will become the client
- The IP address of the NIS+ server (in the client's home domain) (in this example, the address of the master server wizclient2)

#### **Procedure**

Type the following command as root user to initialize the new client on the new client machine. subclient1# **nisclient -i -d subwiz.wiz.com. -h wizclient2 -a** *wizclient2ipaddress*

#### where:

- **-i** Initializes a client.
- **-d** Specifies the new NIS+ domain name. (If the domain name is not specified, the default is the current domain name.)
- **-h** Specifies the NIS+ server host name.
- **-a** Specifies the IP address of wizclient2.

See ["Initializing a New Client Machine" on page 105](#page-112-0) for the rest of this script's output.

# **Initializing Subdomain NIS+ Client Users**

You use the same procedure (**nisclient**) to initialize a user in the new domain as you do to initialize a user in the root domain. All users must become NIS+ clients. This example shows you only what you would type to initialize a user for the new domain. For the rest of the script's output, see ["Initializing NIS+ Client](#page-112-0) [Users" on page 105.](#page-112-0)

#### **Prerequisites**

Before you can use the **nisclient** script to initialize a user, do the following:

- The domain must have already been set up and its master server must be running.
- The master server of the domain's tables must be populated. (At a minimum, the hosts table must have an entry for the new client machine.)
- You must have initialized a client machine in the domain.
- v You must be logged in as a **user** on the client machine. In this example, the user is named user2.

You need:

- The user's login name (**user2**, in this example)
- v The default Secure RPC password (**nisplus**)
- The login password of the user that will become the NIS+ client

#### **Procedure**

To become an NIS+ user, type the following command while logged in as the user. user2prompt% **nisclient -u**

See ["Initializing NIS+ Client Users" on page 105](#page-112-0) for the rest of this script's output.

## **Summary of Commands for the Sample NIS+ Namespace**

The following table summarizes the actual commands that you typed to create the sample namespace. The prompt preceding each command indicates on which machine the command should be typed.

*Creating the sample namespace: command summary*

| <b>Tasks</b>                                                                                        | <b>Commands</b>                                                                                                    |
|----------------------------------------------------------------------------------------------------|----------------------------------------------------------------------------------------------------|
| Set environment path to<br>include /usr/lib/nis.                                                    | PATH=\$PATH:/usr/lib/nis; export PATH                                                                                                    |
| Create root master server<br>for wiz.com. domain.                                                   | rootmaster# nisserver -r -d wiz.com.                                                                                                    |
| Populate the root master<br>server's NIS+ tables-from<br>files or from NIS maps.                    | rootmaster# $nis population = F$<br>-p /nis+files -d wiz.com.                                                                                                    |
|                                                                                                    | or<br>rootmaster# nispopulate -Y -d wiz.com. \<br>-h corporatemachine \<br>$-a$ 130.48.58.111 \<br>-y corporate.wiz.com                                                                         |
| Add additional members to<br>the admin group.                                                       | rootmaster# nisgrpadm -a admin.wiz.com. \<br>topadmin.wiz.com. secondadmin.wiz.com.                                                                                                    |
| Make a checkpoint of the<br>NIS+ database.                                                          | rootmaster# nisping -C org dir.wiz.com.                                                                                                    |
| Initialize an NIS+ client<br>machine in the wiz.com.<br>domain.                                     | wizclient1# nisclient $-i$ -d wiz.com. \<br>-h rootmaster -a ipaddress                                                                                                    |
| Initialize user as an NIS+<br>client.                                                               | wizclientluser1prompt% nisclient -u                                                                                                    |
| Convert NIS+ client to NIS+<br>server, without or with NIS<br>compatibility or with NIS<br>and DNS. | wizclient1# $mk\_nisd$ $[-I -B -N]$<br>or<br>wizclient1# $mk\_nisd -y [-I -B -N]$                                                                                                    |
|                                                                                                    | or<br>wizclient1# $mk\_nisd -y -b [-I -B -N]$                                                                                                    |
| Create a root replica.                                                                              | rootmaster# nisserver $-R -d$ wiz.com.<br>-h wizclient1                                                                                                    |
| Convert a server to a<br>nonroot master server of<br>the subwiz.wiz.com.<br>domain.                 | rootmaster# nisserver -M -d subwiz.wiz.com. \<br>-h wizclient2                                                                                                    |
| Populate the new master<br>server's NIS+ tables-from<br>files or from NIS maps.                     | wizclient2# nispopulate -F -p /nis+files \<br>-d subwiz.wiz.com.<br>or<br>wizclient2# nispopulate $-Y$ -d subwiz.wiz.com. \<br>$-h$ businessmachine $-a$ 130.48.58.242 \<br>-y business.wiz.com |
| Create a master server<br>replica.                                                                  | wizclient2# nisserver $-R - d$ subwiz.wiz.com. \<br>-h wizclient3                                                                                                    |
| Initialize an NIS+ client in<br>the subwiz.wiz.com.<br>domain.                                      | subclient1# $nisclient -i -d$ subwiz.wiz.com. \<br>$-h$ wizclient2 \<br>-a <i>ipaddress</i>                                                                                                    |
| Initialize user as an NIS+<br>user.                                                                 | subclientluser2prompt% nisclient -u                                                                                                    |

# <span id="page-123-0"></span>**Setting Up the Root Domain**

This section provides step-by-step instructions for setting up the root domain with DES authentication using the NIS+ command set.

**Note:** Perform this task with the NIS+ installation scripts as described in ["Using NIS+ Setup Scripts" on](#page-98-0) [page 91](#page-98-0) rather than with the NIS+ command set described in this section. The methods described in this section should be used only by those administrators who are very familiar with NIS+ and who require some nonstandard features or configurations not provided by the installation scripts.

See ["Configuration Worksheets" on page 90,](#page-97-0) for worksheets that you can use to plan your NIS+ namespace.

This task describes how to set up the root domain with the root master server running at security level 2 (the normal level).

Setting up the root domain involves three major tasks:

- Preparing the root master server
- Creating the root domain
- Creating credentials for the root domain

In setting up the root domain, you must specify certain security parameters *before* you create the root directory. Other security parameters are set *after* the root directory is created. To make the root domain easier to set up, this section separates these tasks into individual steps.

## **Standard versus NIS-Compatible Setup Procedures**

The steps in this section apply to both a standard NIS+ root domain and an NIS-compatible root domain. There are, however, some important differences. The NIS+ daemon for an NIS-compatible domain must be started with the **-Y** option, which allows the root master server to answer requests from NIS clients.

An NIS-compatible domain also requires read rights to the passwd table for the nobody class, which allows NIS clients to access the information stored in the table's passwd column. This is accomplished with the **-Y** option to the **nissetup** command. The standard NIS+ domain version uses the same command but without the **-Y** option.

## **Establishing the Root Domain**

The procedure describes each step in detail and provides related information. For those who do not need detailed instructions, a summary listing of the necessary commands is provided on ["Root Domain Setup](#page-130-0) [Summary" on page 123.](#page-130-0)

### **Security Considerations**

NIS+ provides preset security defaults for the root domain. The default security level is level 2.

#### **Attention:**

- v Operational networks should *always* be run at security level 2. Security levels 0 and 1 are for setup and testing purposes only. Do not run an operational network at level 0 or 1.
- Because the NIS+ security system is complex, review the security-related chapters of this book before setting up your NIS+ environment.

#### **Prerequisites**

Before proceeding, make sure that

• The **/etc/passwd** file on the root master server must contain an entry for you and every other administrator whose credentials will be added to the root domain in this setup process.

- If the server will operate in NIS-compatibility mode and support DNS forwarding for clients, it must have a properly configured **/etc/resolv.conf** file.
- The server must have a unique machine name that does not duplicate any user ID.
- v The server must have a machine name that does not contain any dots. For example, a machine named **sales.alpha** is not allowed. A machine named **sales-alpha** is allowed.

To complete the following procedure, you need to know

- The root user password of the workstation that will become the root master server
- The name of the root domain
- The name of the root domain's admin group
- Your user ID and password
- The user ID of any administrator whose credentials you are adding to the root domain

#### **Procedure**

Set up a root domain using the Web-based System Manager, the System Management Interface Tool (SMIT) **smit nisplus** fast path, or the following procedure:

- **Note:** The examples in these steps use **rootmaster** as the root master server name and wiz.com. as the root domain name.
- 1. Log in as root user on the machine to be the root master server.
- 2. Use the **domainname** command to make sure the root master server is using the correct domain name. The **domainname** command returns a workstation's current domain name.

**Attention:** Domains and hosts should not have the same name. For example, if you have a sales domain you should not have a machine named sales. Similarly, if you have a machine named home, you do not want to create a domain named home. This caution applies to subdomains; for example, if you have a machine named west, you do not want to create a sales.west.myco.com subdirectory.

If the domain name is not correct, change it. The following example changes the domain name of the root master server from strange.domain to wiz.com. When you change or establish a domain name, make sure that the it has at least two labels; for example, wiz.com instead of wiz. For more detailed instructions, see ["Specifying a Domain Name After Installation" on page 142.](#page-149-0)

```
rootmaster# domainname
  strange.domain
rootmaster# domainname wiz.com
rootmaster# chypdom -I wiz.com.
```
- **Note:** Do not include a trailing dot for the domain name command argument. The **domainname** command is not an NIS+ command and does not follow the NIS+ convention of appending a dot to domain names.
- 3. Check the root master server's **/etc/irs.conf** file.
- 4. kill then restart **keyserv** as shown below.

```
rootmaster# stopsrc -s keyserv
rootmaster# startsrc -s keyserv
```
5. If the workstation you are working on was previously used as an NIS+ server or client, remove any files that might exist in **/var/nis** and kill the cache manager, if it is still running. In this example, a cold-start file and a directory cache file still exist in **/var/nis**:

```
rootmaster# stopsrc -g nisplus
rootmaster# rm -rf /var/nis/*
```
If running in NIS-compatibility mode, also enter the following command: rootmaster# **rm -rf /var/yp/***ypdomain*

Files left in **/var/nis** or directory objects stored by the cache manager are now completely erased so they cannot conflict with the new information generated during this setup process. If you have stored any admin scripts in **/var/nis**, you may want to temporarily store them elsewhere, until you finish setting up the root domain.

- 6. If the workstation you are working on was previously used as an NIS+ server, check to see if **rpc.nisd** or **rpc.nispasswdd** is running. If either daemon is running, kill it.
- 7. Name the root domain's admin group.

Although you do not actually create the admin group until later in this procedure, you must identify it now. Identifying it now ensures that the root domain's **org\_dir** directory object, **groups\_dir** directory object, and all its table objects are assigned the proper default group when they are created. To name the admin group, set the value of the environment variable **NIS\_GROUP** to the name of the root domain's admin group.

rootmaster# **NIS\_GROUP=admin.wiz.com.** rootmaster# **export NIS\_GROUP**

8. Create the root directory and convert the workstation into the root master server. Use the **nisinit -r** command, as shown below. (This is the only instance in which you create a domain's directory object and initialize its master server in one step. The **nisinit -r** command performs an automatic **nismkdir** for the root directory. Otherwise, these processes are performed as separate tasks.)

rootmaster# **nisinit -r**

A directory with the name **/var/nis/data** is created, containing a file named **root.object.**

rootmaster# **ls -l /var/nis/data** -rw-rw-rw- 1 root other 384 *date* root.object

The **root.object** file is not the root directory object; it is a file that NIS+ uses to describe the root of the namespace for internal purposes. The NIS+ root directory object is created later in this procedure. Other files are then added beneath the directory.

**Attention:** Do not rename the **/var/nis** or **/var/nis/data** directories or any of the files in these directories that were created by **nisinit** or any of the other NIS+ setup procedures.

9. Use **mk\_nisd** with the **-I**, **-B**, or **-N** option.

**Notes:**

- a. See **mk\_nisd** to determine whether you should use the **-I**, **-B**, or **-N** option before continuing with this procedure.
- b. Use the **-y** option if you are setting up the root domain in NIS-compatibility mode.

For NIS compatibility with DNS forwarding, use: rootmaster# **mk\_nisd -y -b [-I|-B|-N]**

For NIS compatibility without DNS forwarding, use:

```
rootmaster# mk_nisd -y [-I|-B|-N]
```
To start the NIS+ daemon without NIS compatibility or DNS forwarding, use:

rootmaster# **mk\_nisd [-I|-B|-N]**

- 10. At this point in the procedure, check that your namespace has the following:
	- v The root directory object should be stored in the **/var/nis/data** directory. Use the **ls** command to verify that it is there.

rootmaster# **ls -l /var/nis/data** -rw-rw-rw- 1 root other 384 *date* root.object -rw-rw-rw- 1 root other 124 *date* root\_dir

• At this point, the root directory should be empty; in other words, it has no subdirectories. You can verify this by using the **nisls** command.

rootmaster# **nisls -l wiz.com.** wiz.com.:

v The root directory should have **object** properties, which you can examine using **niscat -o**:

```
rootmaster# niscat -o wiz.com.
Object Name : wiz
Owner : rootmaster.wiz.com.
Group : admin.wiz.com.
Domain : com.
Access Rights : r---rmcdrmcdr---
.
.
.
```
Note that the root directory object provides full (read, modify, create, and destroy) rights to both the owner and the group, while providing only read access to the world and nobody classes. (If your directory object does not provide these rights, change them using the **nischmod** command.)

v The NIS+ daemon should be running. To verify this, use the **ps** command.

```
rootmaster# ps -ef | grep rpc.nisd
root 1081 1 61 16:43:33 ? 0:01 rpc.nisd -S 0
root 1087 1004 11 16:44:09 pts/1 0:00 grep rpc.nisd
```
- The root domain's **NIS COLD START** file, which contains the IP address (and, later in this procedure will contain the public keys) of the root master server, should be in **/var/nis**. There is no NIS+ command that lets you examine its contents directly, but its contents are loaded into the server's directory cache (**NIS\_SHARED\_DIRCACHE**). Examine cache contents with the **/usr/lib/nis/nisshowcache** command.
- v The transaction log file (**trans.log**) and dictionary file (**data.dict**) should exist. The transaction log on a master server stores all the transactions performed by the master server and all its replicas since the last update. Examine its contents by using the **nislog** command. Confirm the dictionary file exists. There is no need to access or examine its contents, because the dictionary file is used for NIS+ internal purposes only.
- 11. Use the **nissetup** utility to add the **org\_dir** directory, the **groups\_dir** directory, and the NIS+ tables beneath the root directory object. For an NIS-compatible domain, include the **-Y** flag.

Standard NIS+ only:

rootmaster# **/usr/lib/nis/nissetup**

NIS-compatible only: rootmaster# **/usr/lib/nis/nissetup -Y**

Each object added by the utility is listed in the output:

rootmaster# **/usr/lib/nis/nissetup** org\_dir.wiz.com. created groups\_dir.wiz.com. created auto master.org dir.wiz.com. created auto\_home.org\_dir.wiz.com. created bootparams.org\_dir.wiz.com. created cred.org\_dir.wiz.com. created ethers.org\_dir.wiz.com. created group.org\_dir.wiz.com. created hosts.org\_dir.wiz.com. created mail aliases.org dir.wiz.com. created sendmailvars.org dir.wiz.com. created client info.org dir.wiz.com. created netmasks.org\_dir.wiz.com. created netgroup.org\_dir.wiz.com. created networks.org\_dir.wiz.com. created passwd.org\_dir.wiz.com. created

protocols.org\_dir.wiz.com. created rpc.org\_dir.wiz.com. created services.org\_dir.wiz.com. created timezone.org\_dir.wiz.com. created

The **-Y** option creates the same tables and subdirectories as for a standard NIS+ domain, but assigns the nobody class read rights to the passwd table so requests from NIS clients (which are unauthenticated) can access the encrypted password in that column.

Use **nisls** to verify the root directory now has two subdirectories, as follows:

```
rootmaster# nisls wiz.com.
wiz.com.:
org_dir
groups_dir
```
You can use the **niscat -o** command to examine the object properties of the subdirectories and tables.

12. Use the **nisaddcred** command to create DES credentials for the root master server so the master server's own requests can be authenticated. When prompted, enter the server's root password.

```
rootmaster# nisaddcred des
DES principal name: unix.rootmaster@wiz.com
Adding key pair for unix.rootmaster@wiz.com
           (rootmaster.wiz.com.).
Enter login password:
Wrote secret key into /etc/.rootkey
```
If you enter a password that is different from the server's root password, a warning message displays and you are prompted to repeat the password:

Enter login password: nisaddcred: WARNING: password differs from login password. Retype password:

If you retype the same password, NIS+ still creates the credential. The new password is stored in **/etc/.rootkey** and used by the keyserver when it starts. To immediately use the new password, run **keylogin -r**, as described in ["Administering NIS+ Credentials" on page 149.](#page-156-0)

If you prefer to use your login password, press Control-c and start the sequence over. If you were to simply retype your login password as encouraged by the server, you would get the following error message, which is designed for another purpose and could be confusing.

nisaddcred: WARNING: password differs from login password. Retype password: nisaddcred: password incorrect. nisaddcred: unable to create credential.

As a result of this step, the root server's private and public keys are stored in the root domain's cred table (**cred.org\_dir.wiz.com.**) and its secret key is stored in **/etc/.rootkey**. You can verify the existence of its credentials in the cred table by using the **niscat** command. Since the default domain name is wiz.com., you do not have to enter the cred table's fully qualified name; the **org\_dir** suffix is sufficient. You can locate the root master's credential by using the **niscat** command to look for its secure RPC netname. In the following example, rootmaster is the machine name of the root master server.

niscat cred.org\_dir.wiz.com rootmaster

13. Create the root domain's admin group that was named earlier in this procedure by using the **nisgrpadm** command with the **-c** option. The example below creates the admin.wiz.com. group.

```
rootmaster# nisgrpadm -c admin.wiz.com.
Group admin.wiz.com. created.
```
This step only creates the group—it does not identify its members. To observe the object properties of the group, use **niscat -o**, appending **groups\_dir** in the group's name.

```
rootmaster# niscat -o admin.groups_dir.wiz.com.
Object Name : admin
Owner : rootmaster.wiz.com.
Group : admin.wiz.com.
Domain : groups dir.wiz.com.
Access Rights : ----rmcdr---r---
Time to Live : 1:0:0
Object Type : GROUP
Group Flags :
Group Members :
```
14. Add the root master to the root domain's admin group. At this point, the root master server is the only NIS+ principal that has DES credentials. It is, therefore, the only member you should add to the admin group. Use the **nisgrpadm** command again, but with the **-a** option. The first argument is the group name, the second is the name of the root master server. The following example adds rootmaster.wiz.com. to the admin.wiz.com. group.

rootmaster# **nisgrpadm -a admin.wiz.com. rootmaster.wiz.com.** Added rootmaster.wiz.com. to group admin.wiz.com.

To verify that this step was successful, use the **nisgrpadm** command with the **-l** option (see ["Administering NIS+ Groups" on page 185\)](#page-192-0).

**Note:** With group-related commands such as **nisgrpadm**, you do not have to include the **groups\_dir** subdirectory in the name. The group-related commands are ″targeted″ at the **groups\_dir** subdirectory.

```
rootmaster# nisgrpadm -l admin.wiz.com.
Group entry for admin.wiz.com. group:
 Explicit members:
   rootmaster.wiz.com.
 No implicit members
 No recursive members
 No explicit nonmembers
 No implicit nonmembers
 No recursive nonmembers
```
15. Update the root domain's public keys.

Normally, directory objects are created by an NIS+ principal that already has DES credentials. In this case, however, the root master server could not acquire DES credentials until *after* it created the cred table (since there was no parent domain in which to store its credentials). As a result, three directory objects—**root**, **org\_dir**, and **groups\_dir**—do not have a copy of the root master server's public key. (You can verify this by using the **niscat -o** command with any of the directory objects. Look for the public key field. Instructions are provided in ["Administering NIS+ Directories" on page 190.](#page-197-0)

To propagate the root master server's public key from the root domain's cred table to those three directory objects, use the **/usr/lib/nis/nisupdkeys** utility for each directory object.

```
rootmaster# /usr/lib/nis/nisupdkeys wiz.com.
rootmaster# /usr/lib/nis/nisupdkeys org_dir.wiz.com.
rootmaster# /usr/lib/nis/nisupdkeys groups_dir.wiz.com.
```
After each instance, a confirmation message similar to the following displays:

```
Fetch Public key for server rootmaster.wiz.com.
netname = 'unix.rootmaster@wiz.com.'
Updating rootmaster.wiz.com.'s public key.
 Public key:
```
Use **niscat -o** to see the following entry in the public key field:

Public key: Diffie-Hellman (192 bits)

16. Start the NIS+ cache manager with the following command:

rootmaster# **startsrc -s nis\_cachemgr**

The cache manager maintains a local cache of location information for an NIS+ client (in this case, the root master server). It obtains its initial set of information from the client's cold-start file and downloads it into a file named **NIS\_SHARED\_DIRCACHE** in **/var/nis**.

Once the cache manager has been started, you have to restart it only if you have explicitly killed it. You do not have to restart it if you reboot, because the **NIS\_COLD\_START** file in **/var/nis** starts it automatically when the client is rebooted. For more information about the NIS+ cache manager, see ["Administering NIS+ Directories" on page 190.](#page-197-0)

17. Stop the NIS+ daemon. Enter:

rootmaster# **stopsrc -s rpc.nisd**

18. Restart the NIS+ daemon with security level 2.

Standard NIS+ domain only:

rootmaster# **startsrc -s rpc.nisd**

For an NIS-compatible root domain, be sure to use the **-Y** flag: rootmaster# **startsrc -s rpc.nisd -a "-Y"**

For NIS-compatible NIS+ domain and DNS forwarding, use the **-Y** and **-B** flags: rootmaster# **startsrc -s rpc.nisd -a "-Y -B"**

**Attention:** Operational networks should always be run at security level 2. Security levels 0 and 1 are for setup and testing purposes only. Do not run an operational network at level 0 or 1 or you will be running in an unsecured NIS+ environment.

19. Add your user to the root domain.

Use the **nismkuser** command.

20. Add your DES credentials to the root domain. Enter:

**nisaddcred -p** *SecureRPC-netname* **-P** *principal-name* **des**

The *SecureRPC-netname* consists of the prefix **unix** followed by your UID, the symbol **@**, and your domain name, but *without* a trailing dot. The *principal-name* is the same as for local credentials: your login name followed by your domain name, *with* a trailing dot.

```
rootmaster# nisaddcred -p unix.11177@wiz.com -P topadmin.wiz.com. des
Adding key pair for unix.11177@wiz.com (topadmin.wiz.com.).
Enter login password:
```
If after entering your login password you get a password differs from login password warning and yet the password you entered is your correct login password, ignore the message. (The message does not appear if you have no user password information stored in the **/etc/passwd** file.)

- 21. Add the credentials, both local and DES, of the other administrators who will work in the root domain. To add other administrators' credentials, either:
	- Ask the other administrators to add their own credentials. (They will have to do this as root user.) The following example adds credentials for an administrator with a user ID of 33355 and a principal name of miyoko.wiz.com.

```
rootmaster# nisaddcred -p 33355 -P miyoko.wiz.com. local
rootmaster# nisaddcred -p unix.33355@wiz.com -P miyoko.wiz.com. des
Adding key pair for unix.33355@wiz.com (miyoko.wiz.com.).
Enter login password:
```
• Create temporary credentials for the other administrators using dummy passwords. (Note that each of the other administrators must have an entry in the NIS+ passwd table. If no corresponding entry exists, you must first create one with the **nistbladm** command. The example below includes that step.)

```
rootmaster# nistbladm -D owner=miyoko.wiz.com. name=miyoko uid=33355 \
  gcos=miyoko home=/home/miyoko shell=/bin/tcsh passwd.org_dir
rootmaster# nisaddent -a -f /etc/passwd.xfr passwd
rootmaster# nisaddent -a -f /etc/shadow.xfr shadow
rootmaster# nisaddcred -p 33355 -P miyoko.wiz.com. local
rootmaster# nisaddcred -p unix.33355@wiz.com -P miyoko.wiz.com. des
Adding key pair for unix.33355@wiz.com (miyoko.wiz.com.).
Enter miyoko's login password:
nisaddcred: WARNING: password differs from login passwd.
Retype password:
rootmaster# nischown miyoko.wiz.com. '[name=miyoko],passwd.org_dir'
```
In this case, the first instance of **nisaddent** populates the passwd table—except for the password column. The second instance populates the shadow column. Each administrator can later change his or her network password using the **chkey** command. ["Administering NIS+ Credentials" on](#page-156-0) [page 149](#page-156-0) describes how to do this.

22. Add yourself and other administrators to the root domain's admin group.

You do not have to wait for the other administrators to change their dummy passwords to perform this step. Use the **nisgrpadm** command with the **-a** option. The first argument is the group name, the remaining arguments are the names of the administrators. This example adds two administrators, topadmin and miyoko, to the admin.wiz.com. group:

```
rootmaster# nisgrpadm -a admin.wiz.com. topadmin.wiz.com. miyoko.wiz.com.
Added topadmin.wiz.com. to group admin.wiz.com.
Added miyoko.wiz.com. to group admin.wiz.com.
```
# **Root Domain Setup Summary**

The following table shows a summary of the steps required to set up a root domain. Table entries are simplified. Refer to the more thorough task descriptions for options, exceptions, and messages.

| <b>Tasks</b>                                                                   | <b>Commands</b>                                                                       |
|--------------------------------------------------------------------------------|---------------------------------------------------------------------------------------|
| Log in as root user to <b>rootmaster</b> .                                     | rootmaster% su<br>Password:                                                           |
| Check domain name                                                              | domainname                                                                            |
| Remove leftover NIS+ material.                                                 | $rm -rf /var/nis*$                                                                    |
|                                                                                | If running in NIS-compatible mode, also remove NIS domain:<br>rm -rf /var/yp/ypdomain |
| Name the admin group.                                                          | NIS GROUP=admin.wiz.com.; $\setminus$<br>export NIS_GROUP                             |
| Initialize the root master.                                                    | nisinit -r                                                                            |
| [NIS-compatibility with DNS forwarding only]<br>Start daemon with -Y -B, -S 0. | # startsrc -s rpc.nisd -a "-Y -B -S 0"                                                |
| [NIS+ Only] Start daemon with -S 0.                                            | or<br>startsrc -s rpc.nisd -a "-S 0"                                                  |
| Create org_dir, groups_dir, tables.                                            | /usr/lib/nis/nissetup [-Y]                                                            |
| Create DES credentials for root master.                                        | nisaddcred des<br>Enter login password:                                               |
| Create admin group.                                                            | nisgrpadm -c admin.wiz.com.                                                           |
| Assign full group rights to root directory                                     | nischmod g+rmcd wiz.com.                                                              |

*Setting up a root domain: command summary*

<span id="page-131-0"></span>*Setting up a root domain: command summary*

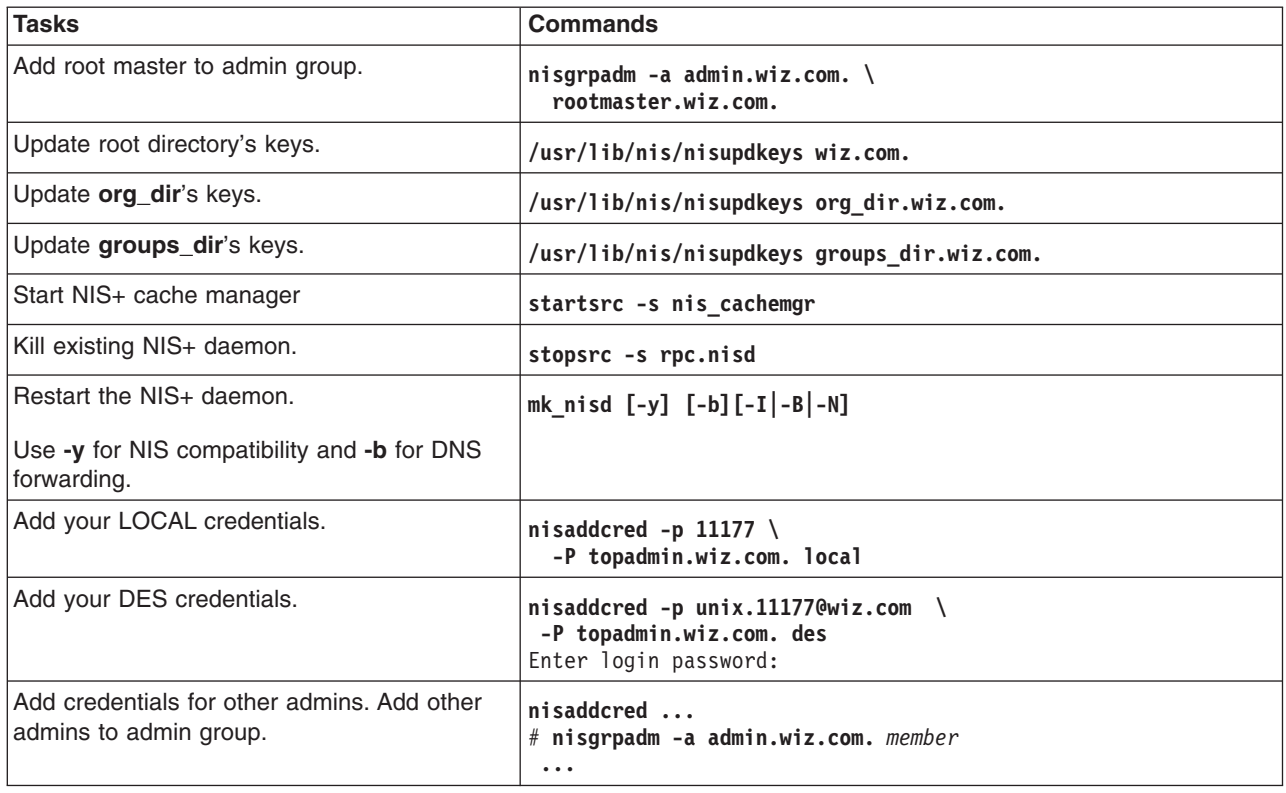

## **Setting Up NIS+ Servers**

This section provides instructions for using the NIS+ command set to perform the following server-related tasks:

- "Setting Up an NIS+ Server"
- ["Adding a Replica to an Existing Domain" on page 126](#page-133-0)
- **Note:** Perform this task with the NIS+ installation scripts as described in ["Using NIS+ Setup Scripts" on](#page-98-0) [page 91](#page-98-0) rather than with the NIS+ command set as described here. The methods described in this section should be used only by those administrators who are very familiar with NIS+ and who require some nonstandard features or configurations not provided by the installation scripts.

See ["Configuration Worksheets" on page 90,](#page-97-0) for worksheets that you can use to plan your NIS+ namespace.

A summary of each task is provided at the end of the section.

## **Setting Up an NIS+ Server**

This section applies to any NIS+ server except the root master; that is, root replicas, nonroot masters, and nonroot replicas, whether running in NIS-compatibility mode or not.

#### **Standard versus NIS-Compatible Setup Procedures**

The differences between setting up an NIS-compatible and a standard NIS+ server are the same as the differences between setting up standard and NIS-compatible root master servers (see ["Standard versus](#page-123-0) [NIS-Compatible Setup Procedures" on page 116\)](#page-123-0). The NIS+ daemon for an NIS-compatible server must be started with the **-Y** option (and the **-B** option for DNS forwarding), which allows the server to answer requests from NIS clients.

**Note:** Whenever **rpc.nisd** is started with either the -**Y** or **-B** option, a secondary daemon named **rpc.nisd resolv** is spawned to provide name resolution. This secondary daemon must be separately killed whenever you kill the primary **rpc.nisd** daemon.

#### **Prerequisites**

Before you continue with the following procedure, you must:

- Set up the root domain (see ["Setting Up the Root Domain" on page 116\)](#page-123-0)
- Initialize the server as an NIS+ client (see ["Setting Up NIS+ Clients" on page 141\)](#page-148-0)
- Configure the **/etc/resolv.conf** file (if the server will run in NIS-compatibility mode and support DNS forwarding)
- Know the root user password of the client that you are converting into a server
- Be logged in as root user on the server
- Decide which security level the client must have. The security level at which you start the server determines the credentials of its clients. For instance, if the server is set up with security level 2 (the default), the clients in the domain it supports must have DES credentials. If you have set up the client according to the instructions in this book, the client has DES credentials in the proper domain, and you can start the server with security level 2.

**Note:** Security levels 0 or 1 are reserved for setup and testing purposes only. Do not use level 0 or 1 in a work environment. Operational networks should always be run at security level 2

• Have rebooted the workstation after you set it up as an NIS+ client, as instructed in ["Setting Up Clients"](#page-152-0) [on page 145.](#page-152-0) Rebooting starts the cache manager, which is a recommended for the following procedure. If you have not rebooted the workstation, restart the cache manager using **stopsrc -s nis\_cachemgr** then **startsrc -s nis\_cachemgr**.

#### **Procedure**

To set up an NIS+ server:

- 1. Log in as root user to the new replica server.
- 2. [NIS-Compatibility Only] Start the NIS+ daemon with **-Y**.

Perform this step only if you are setting up the server in NIS-compatibility mode; if setting up a standard NIS+ server, perform the following step instead.

This step has two parts. The first part starts the NIS+ daemon in NIS-compatibility mode. The second part makes sure that when the server is rebooted, the NIS+ daemon restarts in NIS-compatibility mode. This step also includes instructions for supporting the DNS forwarding capabilities of NIS clients.

v Start the NIS+ daemon with the **-Y** and **-B** flags.

compatserver# **startsrc -s rpc.nisd -a "-Y -B"**

The **-Y** option invokes an interface that answers NIS requests in addition to NIS+ requests. The **-B** option supports DNS forwarding.

v Run the **nissetup** command.

This step creates a directory called **/var/nis/data** and a transaction log file called **trans.log**, which is placed in **/var/nis**. To verify that **/var/nis/data** exists, do the following:

compatserver# **ls -F /var/nis** NIS COLD START data/ trans.log data.dict

You can examine the contents of the transaction log by using the **nislog** command, described in ["Administering NIS+ Directories" on page 190.](#page-197-0)

**Attention:** Do not rename the **/var/nis** directory or the **/var/nis/trans.log** or **/var/nis/data.dict** files. If any required file or directory is renamed, NIS+ will not start or operate correctly.

3. [Standard NIS+ Only] Start the NIS+ daemon.

```
server# startsrc -s rpc.nisd
```
<span id="page-133-0"></span>To verify that the NIS+ daemon is indeed running, use the **ps** command.

server# **ps -ef | grep rpc.nisd** root 1081 1 0 16:43:33 - 0:01 rpc.nisd root 1087 1004 1 16:44:09 0 0:00 grep rpc.nisd

This step creates a directory called **/var/nis/data** and a transaction log file called **trans.log** which is placed in **/var/nis**.

compatserver# **ls -F /var/nis**NIS\_COLD\_START data/ trans.log data.dict

The **compatserver.log** file is a transaction log. You can examine the contents of the transaction log by using the **nislog** command, described in ["Administering NIS+ Directories" on page 190.](#page-197-0)

**Attention:** Do not rename the **/var/nis** directory or the **/var/nis/trans.log** or **/var/nis/data.dict** files. If any required file or directory is renamed, NIS+ will not start or operate correctly.

Now this server is ready to be designated a master or replica of a domain, as described in ["Setting Up](#page-144-0) [a Nonroot Domain" on page 137.](#page-144-0) This step completes this task.

## **Adding a Replica to an Existing Domain**

This section describes how to add a replica server to an existing domain using the raw NIS+ command, whether root or nonroot.

#### **Notes:**

- 1. If the root master server is unavailable and the NIS+ domain is being served solely by a replica, you cannot change information in the NIS+ tables. You can obtain information from a replica, but changes to the master tables can be made only when the master server is available. Also, do not run a checkpoint (**nisping -C**) command when the root master server is unavailable. Checkpoint inaccurately updates entries in your local tables if the master server tables are unavailable.
- 2. If you have a domain that spans multiple subnets, have at least one replica server within each subnet so if a connection between nets is temporarily out of service, each subnet can continue to function until the connection is restored.
- 3. An easier way to add a replica server is to use the nisserver script, as described in ["Setting Up NIS+](#page-131-0) [Servers" on page 124.](#page-131-0)

#### **Prerequisites**

Before continuing with the procedure, ensure the following:

- You have modify rights to the domain's directory object.
- The server that will be designated as a replica is already set up.
- The domain is already set up and assigned a master server.
- You know the name of the server.
- You know the name of the domain

#### **Procedure**

The following procedure adds a replica server to an existing domain.

- 1. Log in to the domain's master server.
- 2. Add the replica to the domain using the **nismkdir** command with the **-s** option. The following example adds the replica machine named **rootreplica** to the **Wiz.Com.** domain.

```
rootmaster# nismkdir -s rootreplica Wiz.Com.
rootmaster# nismkdir -s rootreplica org_dir.Wiz.Com.
rootmaster# nismkdir -s rootreplica groups_dir.Wiz.Com.
```
When you run the **nismkdir** command on a directory object that already exists, it does not re-create the directory; it modifies the directory object according to the flags you provide. In this case, the **-s** flag assigns the domain an additional replica server. You can verify that the replica was added by examining the directory object's definition, using the **niscat** -o command.

**Attention:** Always run **nismkdir** on the master server. Never run **nismkdir** on the replica machine. Running **nismkdir** on a replica creates communications problems between the master and the replicas.

3. Run **nisping** on the directories.

This step sends a message (a *ping*) to the new replica requesting the master server for an update. If the replica does not belong to the root domain, be sure to specify its domain name. (The following example includes the domain name only for completeness; since the example used throughout this task adds a replica to the root domain, the **Wiz.Com.** domain name in the example below is not necessary.)

```
rootmaster# nisping Wiz.Com.
rootmaster# nisping org_dir.Wiz.Com.
rootmaster# nisping groups_dir.Wiz.Com.
```
You should see results similar to the following:

```
rootmaster# nisping Wiz.Com.
Pinging replicas serving directory wiz.com. :
Master server is rootmaster.wiz.com.
       No last update time
Replica server is rootreplica.wiz.com.
       Last update seen was Wed Nov 18 11:24:32 1992
```
Pinging ... rootreplica.wiz.com.

If you have set up the domain's tables immediately after completing the domain setup, this step propagates the tables down to the replica. For more information about **nisping**, see ["Administering](#page-197-0) [NIS+ Directories" on page 190.](#page-197-0)

## **Server Setup Summary**

The following table shows a summary of the steps described in this section. Table entries are simplified. Refer to the more thorough task descriptions for options, exceptions, and messages.

| Tasks                              | <b>Commands</b>                         |  |
|------------------------------------|-----------------------------------------|--|
| Log in to the server as root user. | server% su                              |  |
| NIS-compat only:                   | server# startsrc -s rpc.nisd -a "-Y -B" |  |
| Start daemon with -Y -B.           | server# nissetup                        |  |
| NIS+-Only: Start daemon.           | server# startsrc -s rpc.nisd            |  |

*Starting up a nonroot master server: command summary*

*Adding a replica: command summary*

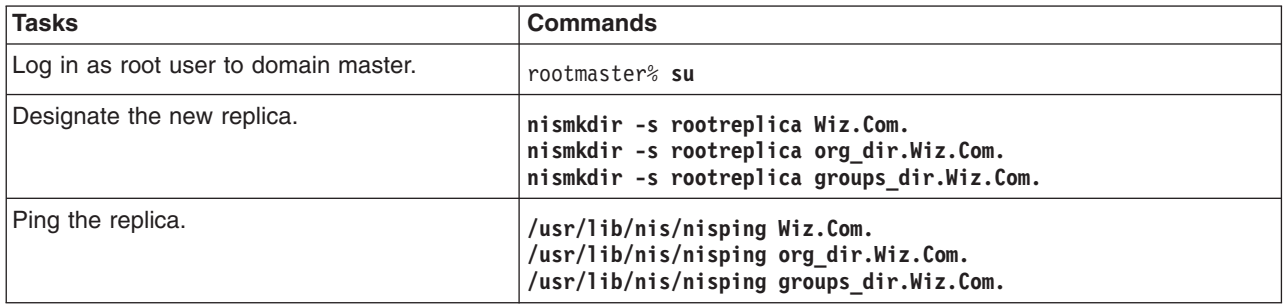

# **Setting Up NIS+ Tables**

This section provides instructions for using the NIS+ command set to populate NIS+ tables on a root or nonroot master server from either **/etc** files or NIS maps. This section also describes how to transfer information back from NIS+ tables to NIS maps, a procedure that may be required during a transition from NIS to NIS+. Finally, it includes two tasks that describe how to limit access to the **passwd** column of the **passwd** table:

- "Populating NIS+ Tables From Files"
- ["Populating NIS+ Tables From NIS Maps" on page 131](#page-138-0)
- ["Transferring Information From NIS+ to NIS" on page 134](#page-141-0)
- v ["Limiting Access to the Passwd Column to Owners and Administrators" on page 134](#page-141-0)

#### **Notes:**

- 1. Populate tables with the NIS+ installation scripts rather than with the NIS+ commands described in this section. This section should be used only by administrators who are very familiar with NIS+ and who require nonstandard features or configurations not provided by the installation scripts.
- 2. When populating tables from maps or files, the tables should have already been created in the process of setting up a root or subdomain as explained in ["Setting Up the Root Domain" on page 116](#page-123-0) and ["Setting Up a Nonroot Domain" on page 137.](#page-144-0) Although you can populate a domain's tables at any time after they are created, it is recommended that you do so immediately after setting up the domain. This enables you to add clients more easily, because the required information about the clients should already be available in the domain's tables.

See ["Configuration Worksheets" on page 90](#page-97-0) for worksheets that you can use to plan your NIS+ namespace.

When you populate a table—whether from a file or an NIS map—you can use any of the following options:

#### **Replace**

First, deletes all existing entries in the table and then adds the entries from the source. In a large table, this adds a large set of entries into the master server's **/var/nis/trans.log** file (one set for removing the existing entries, another for adding the new ones), taking up space in **/var/nis**, Thus, propagation to replicas will take longer.

#### **Append**

Adds the source entries to the NIS+ table.

- **Merge** Produces the same result as the replace option but uses a different process that can greatly reduce the number of operations that must be sent to the replicas. With the merge option, NIS+ handles three types of entries differently:
	- Entries that exist only in the source are added to the table
	- v Entries that exist in both the source and the table are updated in the table
	- Entries that exist only in the NIS+ table are deleted from the table

When updating a large table with a file or map whose contents are not vastly different from those of the table, the merge option can spare the server a great many operations. Because it deletes only the entries that are not duplicated in the source (the replace option deletes *all* entries, indiscriminately), it saves one delete and one add operation for every duplicate entry. Therefore, this is the preferred option.

## **Populating NIS+ Tables From Files**

This task transfers the contents of an ASCII file, such as **/etc/hosts**, into an NIS+ table.

### **Security Considerations**

You can perform this task from any NIS+ client, including the root master server, as long as you have the appropriate credentials and access rights. If you are going to replace or merge the entries in the table with the entries from the text file, you must have create and destroy rights to the table. If you are going to append the new entries, you only need create rights.

**Note:** If you are not familiar with NIS+ security, review the security-related sections of this book before starting this procedure.

When this procedure is finished, the table entries are owned by the NIS+ principal that performed the operation and the group specified by the **NIS\_GROUP** environment variable.

### **Prerequisites**

Before beginning the following procedure, ensure the following:

- The domain is set up and its master server is running.
- The domain's servers has enough swap space to accommodate the new table information. See ["Evaluate Disk Space and Memory Requirements" on page 88.](#page-95-0)
- The information in the file is formatted appropriately for the table into which it will be loaded. See the prereqisites to ["Populating NIS+ Tables" on page 99](#page-106-0) for information on the format that a text file must have to be transferred into its corresponding NIS+ table. Local **/etc** files are usually formatted properly, but may have several comments that must be removed.
- v All user and machine names are unique. You cannot have a machine with the same name as a user.
- v Machine do not contain dots (periods). (For example, a machine named **sales.alpha** is not allowed, but you can convert the name to **sales-alpha**.)

You need the name and location of the text files that will be transferred.

### **Procedure**

- 1. Check each file from which you will be transferring data to ensure there are no incorrect entries. Make sure that the correct data is in the appropriate place and formatted properly. Remove any outdated, invalid, incomplete, or corrupted entries. (It is easier to add incomplete entries after setup than to try transferring incomplete or damaged entries from the file.)
- 2. Make a working copy of each file you are transferring.

Use this working copy for the actual file transfer steps described in this section. Give each working copy the same file name extension (for example, **.xfr**).

rootmaster% **cp /etc/hosts /etc/hosts.xfr**

3. Log in to an NIS+ client.

Perform this task from any NIS+ client, but ensure that the client belongs to the same domain as the tables into which you want to transfer the information. The examples in this task use the root master server. Since the administrator in these examples is logged on as root user, the NIS+ principal actually performing this operation (and therefore needing the proper credentials and access rights) is the root master server.

4. Add **/usr/lib/nis** to the search path for this shell.

Because you will be using the **/usr/lib/nis/nisaddent** command once per table, adding its prefix to the search path eliminates having to type it each time.

rootmaster# **PATH=\$PATH:/usr/lib/nis** rootmaster# **export PATH**

- 5. Use **nisaddent** to transfer any of the following files, one at a time:
	- v **aliases**
	- auto\_home
	- auto\_master
	- v **bootparams**
- v **ethers**
- **• group**
- v **hosts**
- netgroup
- v **netmasks**
- **•** networks
- protocols
- v **rpc**
- **•** services

By default, **nisaddent** appends (**-a**) the file information to the table information. Use the **-a** option when populating the tables for the first time. To synchronize the NIS+ tables with NIS maps or **/etc** files, use the **-m** (merge) option. To replace content, use the **-r** option.

To append: rootmaster# **nisaddent -a -f** *filename table* **[***domain***]**

To merge:

rootmaster# **nisaddent -m -f** *filename table* **[***domain***]**

To replace:

rootmaster# **nisaddent -r -f** *filename table* **[***domain***]**

where:

*filename*

Is the name of the file. The common convention is to append **.xfr** to the end of these file names to identify them as transfer files created with **nisaddent**.

*table* Is the name of the NIS+ table.

*domain*

Is an optional argument; use it only to populate tables in a different domain.

The following are some examples, entered from the root domain's master server. The source files are edited versions of the **/etc** files:

rootmaster# **nisaddent -m -f /etc/hosts.xfr hosts** rootmaster# **nisaddent -m -f /etc/groups.xfr group**

If you perform this operation from a nonroot (subdomain) *server*, keep in mind that a non-root server belongs to the domain above the one it supports; therefore, it is a client of another domain. For example, the Sales.Wiz.Com. master server belongs to the Wiz.Com. domain. To populate tables in the Sales.Wiz.Com. domain from that master server, you would have to append the Sales.Wiz.Com. domain name to the **nisaddent** statement.

salesmaster# **nisaddent -f /etc/hosts.xfr hosts Sales.Wiz.Com.**

If you perform this operation as a *client* of the Sales.Wiz.Com. domain, you do not need to append the domain name to the syntax.

6. To verify that the entries have been transferred into the NIS+ table, use the **niscat** command, as follows:

```
rootmaster# niscat group.org_dir
root::0:root
other::1::
```

```
bin::2:root,bin,daemon
.
.
.
```
- 7. Transfer the **publickey** file.
	- **Note:** Since the domain's cred table already stores some credentials, ensure those credentials are not overwritten by the contents of the **publickey** text file before you transfer it to the cred table. You can avoid overwriting by removing those credentials from the **publickey** text file. To do this for **rootmaster**, that line would be:

**unix.rootmaster@Wiz.Com public-key:private-key**

To transfer the contents of the **publickey** file to the cred table, use **nisaddent** with the **-a** option.

```
rootmaster# nisaddent -a -f /etc/publickey.xfr -t cred.org_dir publickey \
  [domain]
```
Note, however, that this operation only transfers DES credentials into the cred table. You will still need to create their LOCAL credentials to the cred table.

8. Transfer the automounter information to the auto\_master and auto\_home tables using the **-t** flag and specifying that the table is of type **key-value**, as shown in the following example:

rootmaster# **nisaddent -f auto.master.xfr -t auto\_master.org\_dir key-value** rootmaster# **nisaddent -f auto.home.xfr -t auto\_home.org\_dir key-value**

- 9. Build the NIS+ passwd table from the **/etc/passwd** file, as shown in the following example: rootmaster# **nisaddent -m -f /etc/passwd.xfr passwd**
- 10. Checkpoint the tables to ensure that all servers transfer the new information from their **.log** files to the disk-based copies of the tables. If you have just set up the root domain, this step affects only the root master server, since the root domain does not yet have replicas. Use the **nisping** command with the **-C** option.

```
rootmaster# nisping -C org_dir
Checkpointing replicas serving directory org dir.Wiz.Com. :
Master server is rootmaster.Wiz.Com.
     Last update occurred at July 14, 1994
```
Master server is rootmaster.Wiz.Com. checkpoint succeeded.

**Attention:** If you do not have enough swap space, the server cannot checkpoint properly, but it does not notify you. Verify the contents of a table with the **niscat** command. If you do not have enough swap space, the following error message displays:

can't list table: Server busy, Try Again.

This message indicates that you do not have enough swap space. Increase the swap space and checkpoint the domain again.

# **Populating NIS+ Tables From NIS Maps**

This task transfers the contents of an NIS map into an NIS+ table.

#### **Security Considerations**

You can perform this task from any NIS+ client as long as you (or root user on the client) have the appropriate credentials and access rights. If you are going to replace or merge the entries in the table with the entries from the NIS map, you must have create and destroy rights to the table. If you are going to append the new entries, you only need create rights.

After you complete this operation, the table entries will be owned by the NIS+ principal that performed the operation (either you or, if logged on as root user, the client) and the group specified by the **NIS\_GROUP** environment variable.

### **Prerequisites**

Before you begin the following procedure, ensure the following:

- The domain is already set up and its master server is running.
- v The **dbm** files (**.pag** and **.dir** files) for the NIS maps you are going to load into the NIS+ tables are in a subdirectory of **/var/yp**.
- All user and machine names are unique.
- Machine names cannot contain dots (periods). For example, you cannot have a machine named **sales.alpha**, but you can convert it to **sales-alpha**.

You need the name and location of the NIS maps.

### **Procedure**

The following procedure transfers the contents of an NIS map into an NIS+ table.

- 1. Check each NIS map from which you will be transferring data to ensure there are no incorrect entries. Make sure that the correct data is in the appropriate place and formatted properly. Remove any outdated, invalid, incomplete, or corrupted entries. (It is easier to add incomplete entries after setup than to try transferring incomplete or damaged entries from the file.)
- 2. Log in to an NIS+ client. Perform this task from any NIS+ client—as long as that client belongs to the same domain as the tables into which you want to transfer the information. The examples in this task use the root master server. Since the administrator in these examples is logged in as root user, the NIS+ principal actually performing this operation (and therefore needing the proper credentials and access rights) is the root master server.
- 3. Add **/usr/lib/nis** to the search path for this shell because you will be using the **/usr/lib/nis/nisaddent** command once for each table, adding its prefix to the search path eliminates having to type it each time.

```
rootmaster# PATH=$PATH:/usr/lib/nis
rootmaster# export PATH
```
- 4. Use **nisaddent** to transfer any of the following files, one at a time:
	- v **aliases**
	- auto\_home
	- auto\_master
	- v **bootparams**
	- v **ethers**
	- **• group**
	- v **hosts**
	- netgroup
	- v **netmasks**
	- v **networks**
	- **•** protocols
	- v **rpc**
	- v **services**

By default, **nisaddent** appends (**-a**) the file information to the table information. Use the **-a** option when populating the tables for the first time. To synchronize the NIS+ tables with NIS maps or **/etc** files, use the **-m** (merge) option. To replace content, use the **-r** option.

To append:

rootmaster# **nisaddent -a -y** *nisdomain table*

To merge:

rootmaster# **nisaddent -m -y** *nisdomain table*

To replace:

rootmaster# **nisaddent -r -y** *nisdomain table*

where:

**-y** Indicates an NIS domain instead of a text file.

*nisdomain*

Is the name of the NIS domain whose map you are going transfer into the NIS+ table. You do not have to name the actual map; the **nisaddent** utility automatically selects the NIS map that corresponds to the *table* argument.

*table* Is the name of the NIS+ table.

The following are some examples:

rootmaster# **nisaddent -m -y oldwiz hosts** rootmaster# **nisaddent -m -y oldwiz passwd** rootmaster# **nisaddent -m -y oldwiz group**

The first example transfers the contents of the **hosts.byname** and **hosts.byaddr** maps in the oldwiz (NIS) domain to the NIS+ hosts table in the root domain (NIS+). The second transfers the NIS maps that store password-related information into the NIS+ passwd table. The third does the same with group-related information.

- 5. Transfer the **publickey** file.
	- a. First, dump the contents of the **publickey** map into a file and then open that file with your text editor, as shown in the following example:

rootmaster# **makedbm -u /var/yp/oldwiz/publickey.byname /etc/publickey.xfr** rootmaster# **vi /tmp/publickey.tmp**

b. Remove the credentials of the workstation you are logged in to from the **publickey** map. To do this for **rootmaster**, that line would be:

unix.rootmaster@Wiz.Com *public-key*:*private-key*

c. Transfer the contents of the *file*—not the map—into the cred table. Use **nisaddent**, with the **-a** option, as shown in the following example:

rootmaster# **nisaddent -a -f /etc/publickey.xfr -t cred.org\_dir Publickey**

This operation transfers only DES credentials into the cred table. You must still create their local credentials to the cred table.

6. Transfer the automounter information to the auto master and auto home tables using the following example:

```
rootmaster# nisaddent -y oldwiz -Y auto.master -t auto_master.org_dir key-value
rootmaster# nisaddent -y oldwiz -Y auto.home -t auto_home.org_dir key-value
```
where:

- **-y** Indicates an NIS domain instead of a text file.
- **-Y** Is the name of the NIS map.
- **-t** Is the name of the NIS+ directory object (for example, **auto\_master.org\_dir**) and the type of table (key-value)

<span id="page-141-0"></span>7. Checkpoint the tables to ensure that all servers transfer the new information from their **.log** files to the disk-based copies of the tables. If you have just set up the root domain, this step affects only the root master server, since the root domain does not yet have replicas. Use the **nisping** command with the **-C** option.

```
rootmaster# nisping -C org_dir
Checkpointing replicas serving directory org dir.Wiz.Com. :
Master server is rootmaster.Wiz.Com.
    Last update occurred at July 14, 1994
Master server is rootmaster.Wiz.Com.
```
checkpoint succeeded.

**Attention:** If you do not have enough swap space, the server cannot checkpoint properly, but it does not notify you. Verify the contents of a table with the **niscat** command. If you do not have enough swap space, the following error message displays:

```
can't list table: Server busy, Try Again.
```
This message indicates that you do not have enough swap space. Increase the swap space and checkpoint the domain again.

# **Transferring Information From NIS+ to NIS**

This task transfers the contents of NIS+ tables into the NIS maps on an NIS master server.

### **Security Considerations**

To perform this task, you must have read access to each table whose contents you transfer.

### **Prerequisites**

The maps must have already been built on the NIS server.

### **Procedure**

The following procedure transfers the contents of NIS+ tables into the NIS master server maps:

1. Log into the NIS+ server. The following example uses the server named **dualserver**.

2. Transfer the NIS+ tables to output files.

Use the **nisaddent** command with the **-d** option, once for each table.

dualserver% **/usr/lib/nis/nisaddent -d -t** *table tabletype* **>** *filename*

The **-d** option transfers the contents of *table* to *filename*, converting the contents back to standard **/etc** file format.

3. Transfer the contents of the output files to the NIS maps.

The NIS+ output files are ASCII files that you can use as input files for the NIS maps. Copy them into the NIS master's **/etc** directory, and then use the **make** command.

dualserver# **cd /var/yp** dualserver# **make**

# **Limiting Access to the Passwd Column to Owners and Administrators**

This task describes how to limit read access to the password-related columns of the passwd table to only the entry owner and the table administrators without affecting the read access of other authenticated principals (including applications) to the remaining columns of the passwd table.

This task establishes the following rights:

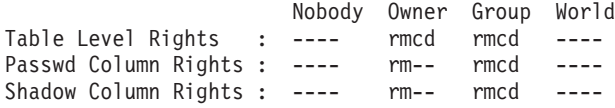

### **Prerequisites**

Before beginning the following procedure, ensure the following:

- The domain is **not** be running in NIS-compatibility mode.
- All clients of the domain have DES credentials.
- All clients of the domain are running AIX 4.3.3 or a later release.
- Users' network passwords (used to encrypt their DES credentials) are the same as their login passwords.
- The passwd table is set up. (It need not have any information in it.)
- The NIS+ principal performing this task has modify rights to the passwd table.
- You know the name of the passwd table.

This task assumes the existing permissions are:

```
Access Rights : ----rmcdrmcdr---
Columns :
      [0] Name : name
         Access Rights : r-----------r---
      [1] Name : passwd
          Access Rights : -----m----------<br>Name : uid
      [2] Name
          Access Rights : r-----------r---
       [3] Name : gid
           Access Rights : r-----------r---
       [4] Name : gcos
          Access Rights : r----m------r---
      [5] Name : home
          Access Rights : r-----------r---
       [6] Name : shell
          Access Rights : r-----------r---
      [7] Name : shadow
           Access Rights : r-----------r---
```
If your permissions are different, you may need to use a different syntax than the one shown in this procedure's examples. For instructions, see ["Administering NIS+ Access Rights" on page 166.](#page-173-0)

#### **Procedure**

The following procedure limits read access to the content of the passwd table.

- 1. Log in to the domain's master server. The examples in this task use the root master server, **rootmaster**.
- 2. Check the current table and column permissions using the **niscat -o** command, as follows: rootmaster# **niscat -o passwd.org\_dir**
- 3. Use the **nischmod** command to change the table's object-level permissions to **—— rmcdrmcd —** rootmaster# **nischmod og=rmcd,nw= passwd.org\_dir**
- 4. Use the **nistbladm** command with the **-u** option to change the permissions of the passwd and shadow columns to:

```
passwd ---- rm-- ---- ----
shadow ---- r--- ---- ----
```
rootmaster# **nistbladm -u passwd=o+r, shadow=o+r passwd.org\_dir**

5. Verify the new permissions using the **niscat -o** command.

# **Table Population Summaries**

The following table shows a summary of the steps required to populate NIS+ tables. Entries in the table below are simplified. Refer to the more thorough task descriptions for options, exceptions, and messages.

*Transferring NIS files into NIS+ tables: command summary*

| <b>Tasks</b>                                             | <b>Commands</b>                                                                                                    |
|----------------------------------------------------------|----------------------------------------------------------------------------------------------------|
| Log in to an NIS+ client.                                | rootmaster%                                                                                                    |
| Create working copies of the files to be<br>transferred. | cp /etc/hosts /etc/hosts.xfr<br>$\bullet$                                                                                                    |
| Add /usr/lib/nis to search path.                         | PATH=\$PATH:/usr/lib/nis; export PATH                                                                                                    |
| Transfer each file, one at a time.                       | nisaddent -m -f /etc/hosts.xfr hosts<br>٠<br>٠                                                                                                    |
| Remove old server credentials from<br>publickey file.    | vi /etc/publickey.xfr<br>٠<br>$\bullet$                                                                                                    |
| Transfer it to the cred table.                           | nisaddent -a -f /etc/publickey.xfr cred                                                                                                    |
| Transfer the automounter files.                          | nisaddent -f auto.master.xfr $\setminus$<br>-t auto_master.org_dir key-value<br>nisaddent -f auto.home.xfr $\setminus$<br>-t auto_home.org_dir key-value |
| Checkpoint the table directory.                          | nisping -C org dir                                                                                                    |

*Transferring NIS maps into NIS+ tables: command summary*

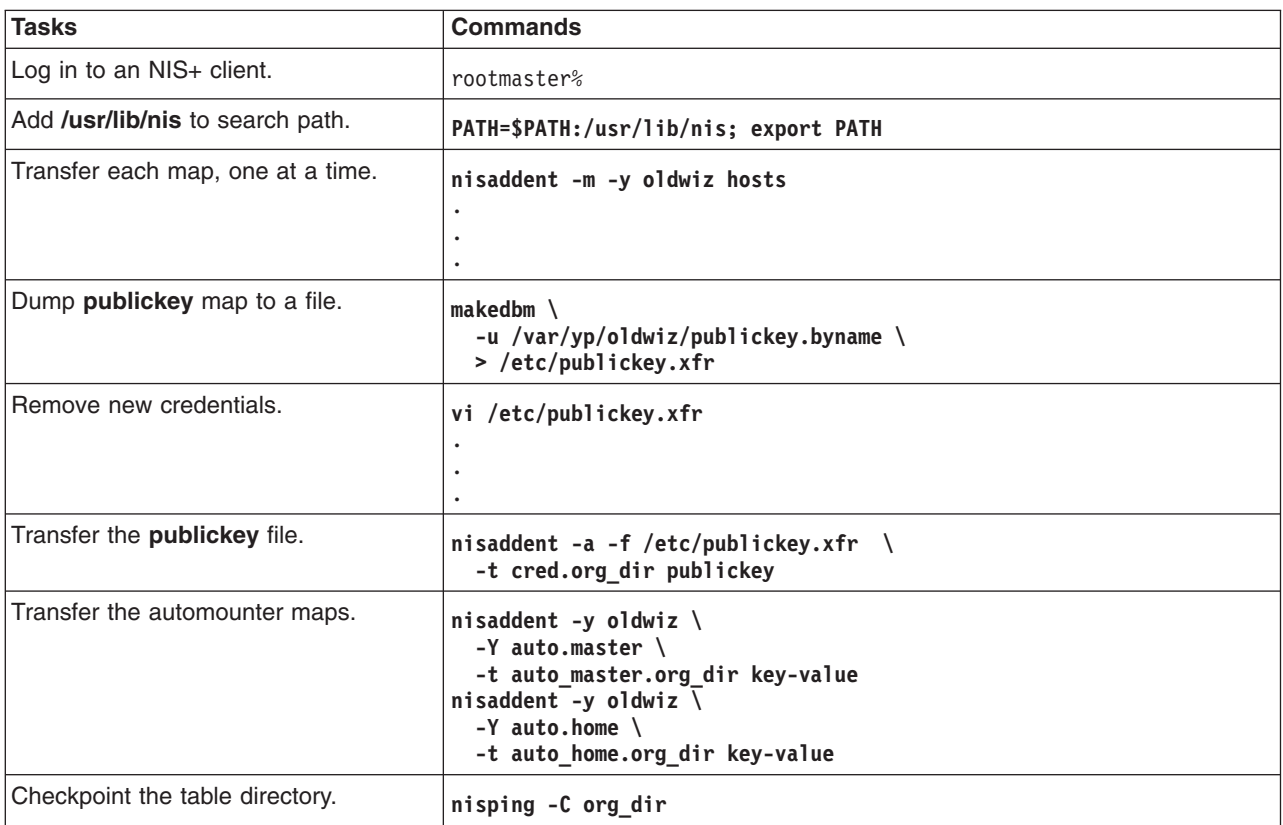
<span id="page-144-0"></span>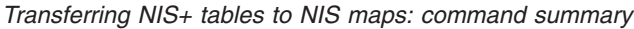

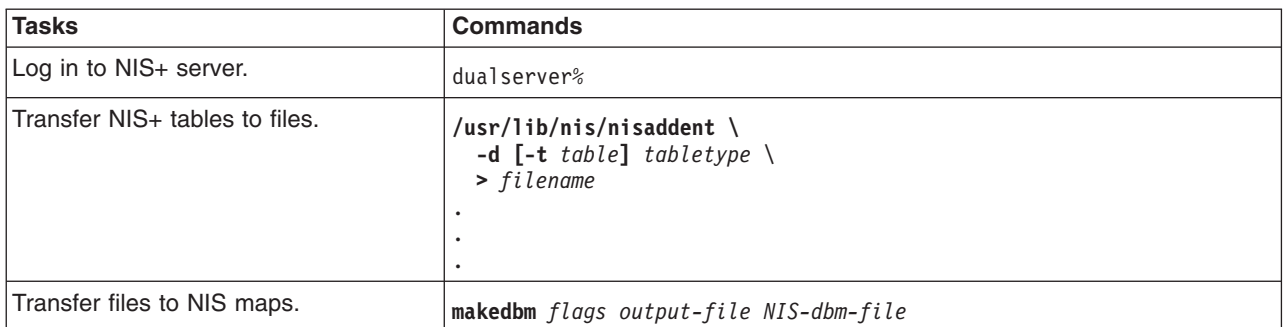

*Limiting access to passwd column: command summary*

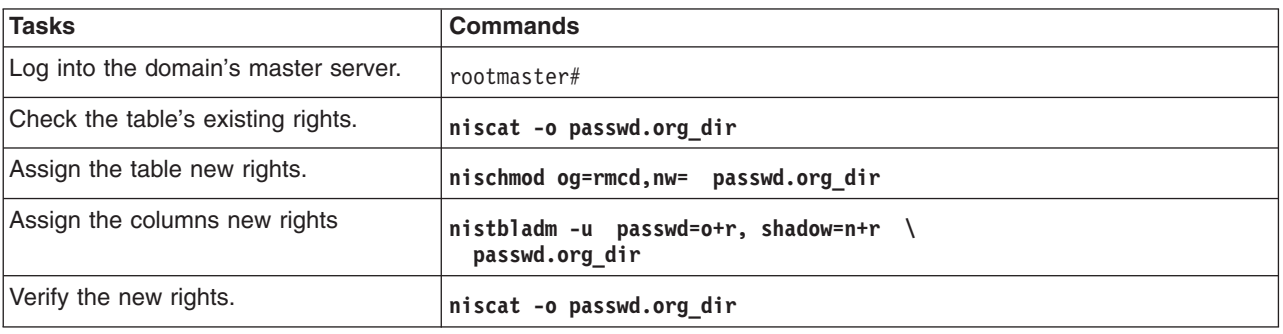

# **Setting Up a Nonroot Domain**

This section provides instructions for using NIS+ commands to set up a nonroot domain (also known as a subdomain). Do not set up a nonroot domain until *after* you have set up servers.

A summary of this task is provided by ["Subdomain Setup Summary" on page 141.](#page-148-0)

**Note:** Perform this task with the NIS+ installation scripts (see ["Using NIS+ Setup Scripts" on page 91\)](#page-98-0) rather than with the NIS+ command set as described here. The methods described in this section should be used only by those administrators who are very familiar with NIS+ and who require some nonstandard features or configurations not provided by the installation scripts.

See ["Configuration Worksheets" on page 90](#page-97-0) for worksheets that you can use to plan your NIS+ namespace.

Setting up a nonroot domain involves the following tasks:

- Establishing security for the domain
- Creating the domain's directories
- Creating the domain's tables
- Designating the domain's servers

However, as with setting up the root domain, these tasks cannot be performed sequentially. To make the setup process, these tasks have been broken down into individual steps, and the steps have been arranged into the most efficient order.

## **Standard versus NIS-Compatible Setup Procedures**

The differences between NIS-compatible and standard NIS+ servers in subdomains are the same as they are for servers in the root domain (see ["Standard versus NIS-Compatible Setup Procedures" on page 116\)](#page-123-0). The NIS+ daemon for each server in an NIS-compatible domain should have been started with the **-Y** option, as instructed in ["Setting Up NIS+ Servers" on page 124.](#page-131-0) An NIS-compatible domain also requires its tables to provide read rights for the nobody class, which allows NIS clients to access the information stored in them. NIS+ is made NIS compatible by using the **-Y** option with the **nissetup** command. (The standard NIS+ domain version uses the same setup command but without the **-Y** option.)

# **Security Considerations**

At most sites, to preserve the security of the parent domain, only the parent domain's master server or an administrator who belongs to the parent domain's admin group has the authority to create a domain beneath it. The parent domain's admin group must have create rights to the parent directory object. To verify the object's rights, use the **niscat -o** command.

```
rootmaster# niscat -o Wiz.Com.
Object Name : wiz
Owner : rootmaster
Group : admin.wiz.com.
Access Rights : r---rmcdrmcdr---
:
```
If you are more concerned about convenience than security, you could simply make the new domain's master server a member of its parent domain's admin group and then perform the entire procedure from the server. Use the **nisgrpadm** command.

# **Prerequisites**

Before continuing with the following procedure, ensure the following:

- The parent domain is set up and running.
- The server that will be designated as this domain's master is initialized and running NIS+.
- v If you will designate a replica server, the master server is able to obtain the replica's IP address through its **/etc/hosts** file or from its NIS+ hosts table.

You also need the following information:

- The name of the new domain
- The name of the new domain's master and replica servers
- The name of the new domain's admin group
- User IDs (UID) of the administrators who will belong to the new domain's admin group

## **Procedure**

- 1. Log in to the server that you will designate as the new domain's master.
	- Note: The steps in this task use the server named smaster, which belongs to the Wiz.Com. domain, and will become the master server of the Sales.Wiz.Com. subdomain. The administrator performing this task is nisboss.Wiz.Com., a member of the admin.Wiz.Com. group. That group has full access rights to the Wiz.Com. directory object.
- 2. Name the domain's administrative group.

Although you do not actually create the admin group until later in this procedure, you must identify it now, which enables the **nismkdir** command used in the following step to create the directory object with the appropriate access rights for the group. It does the same for the **nissetup** utility.

Set the value of the environment variable **NIS\_GROUP** to the name of the domain's admin group. The following example sets **NIS\_GROUP** to admin.Sales.Wiz.Com.

smaster# **NIS\_GROUP=admin.Sales.Wiz.Com.** smaster# **export NIS\_GROUP**

3. Create the domain's directory and designate its servers.

The **nismkdir** command, creates the new domain's directory and designates its supporting servers. Run the command as follows:

nismkdir -m *master* -s *replica domain*

The **-m** flag designates its master server, and the **-s** flag designates its replica.

**Attention:** Always run **nismkdir** on the master server. Never run **nismkdir** on the replica machine. Running **nismkdir** on a replica creates communications problems between the master and the replica.

The directory is loaded into **/var/nis**. Use the **niscat -o** command to view it (do not use **cat** or **more**).

```
smaster# niscat -o Sales.Wiz.Com.
Object Name : sales
Owner : nisboss.wiz.com.
Group : admin.sales.wiz.com.
Access Rights : ----rmcdr---r---
.
.
.
```
Unlike the root directory, this directory object **does** have the proper group assignment. As a result, you won't have to use **nischgrp**.

4. Create the domain's subdirectories and tables.

This step adds the **org\_dir** and **groups\_dir** directories and the NIS+ tables beneath the new directory object. Use the **nissetup** utility, but be sure to add the new domain name. To designate an NIS-compatible domain, include the **-Y** flag.

For NIS compatibility:

smaster# **/usr/lib/nis/nissetup -Y Sales.Wiz.Com.**

For standard NIS+: smaster# **/usr/lib/nis/nissetup Sales.Wiz.Com.**

Each object added by the utility is listed in the output. For example:

```
smaster# /usr/lib/nis/nissetup
org_dir.Sales.Wiz.Com. created
groups_dir.Sales.Wiz.Com. created
auto master.org dir.Sales.Wiz.Com. created
auto_home.org_dir.Sales.Wiz.Com. created
bootparams.org_dir.Sales.Wiz.Com. created
cred.org_dir.Sales.Wiz.Com. created
ethers.org_dir.Sales.Wiz.Com. created
group.org_dir.Sales.Wiz.Com. created
hosts.org_dir.Sales.Wiz.Com. created
mail_aliases.org_dir.Sales.Wiz.Com. created
sendmailvars.org_dir.Sales.Wiz.Com. created
client info.org.dir.Sales.Wiz.Com. created
netmasks.org_dir.Sales.Wiz.Com. created
netgroup.org_dir.Sales.Wiz.Com. created
networks.org_dir.Sales.Wiz.Com. created
passwd.org dir.Sales.Wiz.Com. created
protocols.org_dir.Sales.Wiz.Com. created
rpc.org_dir.Sales.Wiz.Com. created
services.org_dir.Sales.Wiz.Com. created
timezone.org_dir.Sales.Wiz.Com. created
```
The **-Y** option creates the same tables and subdirectories as for a standard NIS+ domain, but assigns read rights to the nobody class so that requests from NIS clients, which are unauthenticated, can access information in the NIS+ tables.

You can verify the existence of the **org\_dir** and **groups\_dir** directories by looking in your master server's **/var/nis/data** directory. These directories are listed along with the root object and other NIS+ tables. The tables are listed under the **org\_dir** directory. You can examine the contents of any table by using the **niscat** command (although at this point, the tables are empty).

5. Create the domain's admin group named earlier. Use the **nisgrpadm** command with the **-c** option. This example creates the admin.Sales.Wiz.Com. group:

```
smaster# nisgrpadm -c admin.Sales.Wiz.Com.
Group admin.Sales.Wiz.Com. created.
```
This step only creates the group. You do not identify its members until later in this procedure.

6. Assign full group access rights to the directory object.

By default, the directory object only grants its group read access, which makes the group no more useful than the world class. To make the setup of clients and subdomains easier, change the read access rights that the directory object grants its group to read, modify, create, and destroy. Use the **nischmod** command.

smaster# **nischmod g+rmcd Sales.Wiz.Com.**

7. Add the servers to the domain's admin group.

```
At this point, the domain's group has no members. Add the master and replica servers, using the
nisgrpadm command with the -a option. The first argument is the group name; the others are the
names of the new members. This example adds smaster.Wiz.Com. and salesreplica.Wiz.Com. to the
admin.Sales.Wiz.Com. group:
```

```
smaster# nisgrpadm -a admin.Sales.Wiz.Com. smaster.Wiz.Com. \
  salesreplica.Wiz.Com.
Added smaster.Wiz.Com. to group admin.Sales.Wiz.Com.
Added salesreplica.Wiz.Com. to group admin.Sales.Wiz.Com.
```
To verify that the servers are indeed members of the group, use the **nisgrpadm** command with the **-l** option.

```
smaster# nisgrpadm -l admin.Sales.Wiz.Com.
Group entry for admin.Sales.Wiz.Com. group:
    Explicit members:
        smaster.Wiz.Com.
        salesreplica.Wiz.Com.
    No implicit members
    No recursive members
    No explicit nonmembers
    No implicit nonmembers
    No recursive nonmembers
```
8. Add the credentials of the other administrators who will work in the domain.

For administrators who already have DES credentials in another domain, simply add local credentials. Use the **nisaddcred** command with both the **-p** and the **-P** flags.

```
smaster# nisaddcred -p 33355 -P nisboss.Wiz.Com. local
```
For administrators who do not yet have credentials, you can proceed in either of two ways.

**Note:** In both methods shown below, the domain name following the **-p** flag must *never* end in a trailing dot, while the domain name following the **-P** flag must *always* end in a trailing dot.

• The other administrators can add their own credentials while logged on as root user. In the following example, an administrator with a UID of 22244 and a principal name of juan.Sales.Wiz.Com. adds his own credentials to the Sales.Wiz.Com. domain.

```
smaster# nisaddcred -p 22244 -P juan.Sales.Wiz.Com. local
smaster# nisaddcred -p unix.22244@Sales.Wiz.Com -P juan.Sales.Wiz.Com. des
Adding key pair for unix.22244@Sales.Wiz.Com.
Enter login password:
```
<span id="page-148-0"></span>• You can create temporary credentials for the other administrators, using dummy passwords (note that each administrator must have an entry in the NIS+ passwd table). Administrators can later change their network passwords by using the **chkey** command.

```
smaster# nisaddcred -p 22244 -P juan.Sales.Wiz.Com. local
smaster# nisaddcred -p unix.22244@Sales.Wiz.Com -P juan.Sales.Wiz.Com. des
Adding key pair for unix.22244@Sales.Wiz.Com.
Enter juan's login password:
```
nisaddcred: WARNING: password differs from login passwd. Retype password:

9. Add the administrators to the domain's admin group.

You don't have to wait for the other administrators to change their dummy passwords to perform this step. Use the **nisgrpadm** command with the **-a** option. The first argument is the group name, and the remaining arguments are the names of the administrators. The following example adds the administrator juan to the admin.Sales.Wiz.Com. group:

```
smaster# nisgrpadm -a admin.Sales.Wiz.Com. juan.Sales.Wiz.Com.
Added juan.Sales.Wiz.Com. to group admin.Sales.Wiz.Com.
```
# **Subdomain Setup Summary**

The following table shows a summary of the steps required to set up a nonroot domain. Table entries are simplified. Refer to the more thorough task descriptions for options, exceptions, and messages.

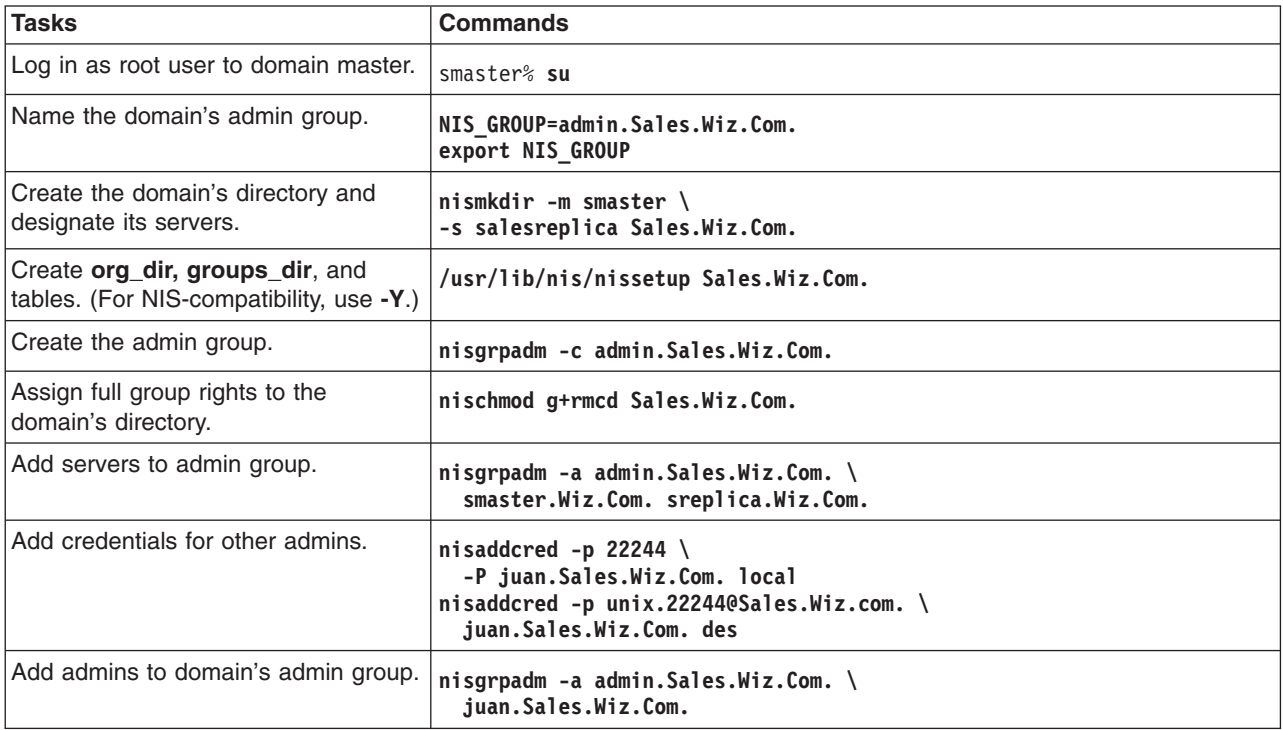

*Setting Up a Subdomain Command Summary*

# **Setting Up NIS+ Clients**

This section provides step-by-step instructions for using the NIS+ command set to perform the following tasks:

- ["Changing a Workstation's Domain" on page 142](#page-149-0)
- ["Setting Up Clients" on page 145](#page-152-0)
- ["Initializing an NIS+ Client" on page 143](#page-150-0)

<span id="page-149-0"></span>**Note:** Perform this task with the NIS+ installation scripts (see ["Using NIS+ Setup Scripts" on page 91\)](#page-98-0) rather than with the NIS+ command set as described here. The methods described in this section should only be used by those administrators who are very familiar with NIS+ and who require some nonstandard features or configurations not provided by the installation scripts.

See ["Configuration Worksheets" on page 90](#page-97-0) for worksheets that you can use to plan your NIS+ namespace.

This section describes how to set up clients in both standard NIS+ domains and NIS-compatible domains.

The procedure describes each step in detail and provides related information. For those who do not need detailed instructions, a summary listing of the necessary commands is provided in ["NIS+ Client Setup](#page-151-0) [Summary" on page 144.](#page-151-0)

Note that in the client setup instructions you must choose which of three methods to use: broadcast, host name, or cold-start file. Since each method is implemented differently, each has its own task description. After initializing a client by one of these methods, you can continue setting up the client.

# **Changing a Workstation's Domain**

This task changes a workstation's domain name. Since a workstation's domain name is usually set during installation, check it before deciding whether to perform this task. To verify the name, type **domainname**.

### **Specifying a Domain Name After Installation**

A workstation is usually assigned to its domain during installation. On an operating network, the installation script usually obtains the domain name automatically and asks for confirmation. During the installation process, the workstation's domain name is assigned to a variable called **domainname**, which is stored in the kernel. There, it is made available to any program that needs it.

However, when a workstation is rebooted, the setting of the **domainname** variable is lost. As a result, unless the domain name is saved elsewhere, the operating system no longer knows which domain the workstation belongs to. To solve this problem, the domain name is stored in a file called **/etc/rc.nfs**.

**Note:** When the workstation is rebooted, the kernel automatically obtains the domain name from this file and resets the **domainname** variable. Thus, if you change or set a workstation's domain name, you must also edit the **/etc/rc.nfs** file or run the **chypdom** command. Otherwise, the workstation reverts to its previous domain name at next reboot.

### **Prerequisities**

For the following procedure, you need:

- to perform this task as root user on the workstation whose domain name you will change
- To know the workstation's root user password
- To know the new domain name

### **Procedure**

1. Log in to the workstation and become root user.

In the following example, **client1** is the workstation and Wiz.Com. is the new domain name. client1% **su** Password:

2. Change the workstation's domain name.

Type the new name with the **domainname** command. Do not use a trailing dot. client1# **domainname Wiz.Com**

**Note:** If the workstation was an NIS client, it may no longer be able to get NIS service.

<span id="page-150-0"></span>3. Verify the result by running the **domainname** command again, this time without an argument, to display the server's current domain.

client1# **domainname** wiz.com.

4. Save the new domain name.

client1# **chypdom -I Wiz.Com.**

- 5. At an appropriate time, reboot the workstation.
	- **Note:** Because you may be performing this task in a sequence of many other tasks, examine the work remaining to be done on the workstation before you reboot. Otherwise, you might find yourself rebooting several times instead of just once.

After you enter the new domain name into the **/etc/rc.nfs** file, some processes may still operate with the old domain name. To ensure that all processes are using the new domain name, reboot the workstation.

## **Initializing an NIS+ Client**

Initialize a NIS+ client by any of the following ways:

- v "Initializing with the Broadcast Method"
- "Initializing with the Host-Name Method"
- ["Initializing with the Cold-Start File Method" on page 144](#page-151-0)

## **Initializing with the Broadcast Method**

This method initializes an NIS+ client by sending an IP broadcast on the client's subnet. Although this is the simplest way to set up a client, it is also the least secure. The NIS+ server that responds to the broadcast sends the client all the information that the client needs in its cold-start file, including the server's public key. Presumably, only an NIS+ server will respond to the broadcast. However, the client cannot determine whether the workstation that responded to the broadcast is indeed a trusted server. As a result, this method is only recommended for sites with small, secure networks.

**Prerequisites:** Before you begin the following procedure, you need:

- To perform this task as root user on the client
- At least one NIS+ server existing on the same subnet as the client
- The root user password to the client

*Procedure:* Use the **nisinit** command with the **-c** and **-B** options to initialize the client:

```
client1# nisinit -c -B
This machine is in the Wiz.Com. NIS+ domain.
Setting up NIS+ client ...
All done.
```
This command initializes the client and creates a NIS COLD START file in its **/var/nis** directory. An NIS+ server on the same subnet replies to the broadcast and adds its location information to the client's cold-start file.

### **Initializing with the Host-Name Method**

Initializing a client by host name consists of explicitly identifying the IP address of its trusted server. This server's name, location information, and public keys are then placed in the client's cold-start file.

Initializing by the host name method is more secure than the broadcast method because it specifies the IP address of the trusted server, rather than relying on a server to identify itself. However, if a router exists between the client and the trusted server, it can intercept messages to the trusted IP address and route the messages to an untrusted server.

<span id="page-151-0"></span>**Prerequisites:** Before you begin the following procedure, you need:

- To perform this task as root user on the client
- NIS+ service running in the client's domain
- The name and IP address of the trusted server

### *Procedure:*

- 1. Check the client's **/etc/hosts** file to verify the client has an entry for the trusted server.
- 2. Use the **nisinit** command with the **-c** and **-H** options to initialize the client. The following example uses **rootmaster** as the trusted server.

```
Client1# nisinit -c -H rootmaster
This machine is in the Wiz.Com. NIS+ domain.
Setting up NIS+ client ...
All done.
```
This command initializes the client and creates an **NIS\_COLD\_START** file in its **/var/nis** directory. The **nisinit** utility looks for the server's address in the client's **/etc/hosts** file, so do not append a domain name to the server. Otherwise, the utility cannot locate its address.

## **Initializing with the Cold-Start File Method**

This task initializes an NIS+ client by using the cold-start file of another NIS+ client, preferably one from the same domain. This is the most secure method of setting up an NIS+ client because it ensures that the client obtains its NIS+ information from a trusted server.

**Prerequisites:** Before you begin the following procedure, you need:

- To perform this task as root user on the client
- The servers specified in the cold-start file to be set up and running NIS+
- The name and location of the cold-start file you will copy

### *Procedure:*

- 1. Copy the other client's cold-start file into a directory in the new client. (This step may be easier to do while logged on as yourself rather than as root user on the client. Be sure to switch back to root user before initializing the client.) The following example copies the cold-start file of the previously initialized **client1** into the **/tmp** directory of an uninitialized **client2**.
	- **Note:** Do not copy the **NIS\_COLD\_START** file into **/var/nis**, because that file gets overwritten during initialization.

```
client2# exit
client2% rcp client1:/var/nis/NIS_COLD_START /tmp
client2% su
```
2. Use the **nisinit** command with the **-c** and **-C** option to initialize the client from the cold-start file.

```
client2# nisinit -c -C /tmp/NIS_COLD_START
This machine is in the Wiz.Com. NIS+ domain.
Setting up NIS+ client ...
All done.
```
# **NIS+ Client Setup Summary**

The following table shows a summary of the steps required to set up a client. Table entries are simplified. Refer to the more thorough task descriptions for options, exceptions, and messages.

*Setting up a client: command summary*

| Tasks                      | <b>Commands</b> |
|----------------------------|-----------------|
| Log in to domain's master. | rootmaster%     |

<span id="page-152-0"></span>*Setting up a client: command summary*

| <b>Tasks</b>                         | <b>Commands</b>                                                                    |  |
|--------------------------------------|------------------------------------------------------------------------------------|--|
| Create DES credentials for client.   | rootmaster% nisaddcred \<br>$-p$ unix.client1@Wiz.Com \<br>-P client1.Wiz.Com. des |  |
| Log in, as root user, to the client. | client1% su<br>Password:                                                           |  |
| Assign the client a domain name.     | $client1#$ domainname Wiz.Com<br>client1# chypdom -I Wiz.Com.                      |  |
| Check the configuration file.        | client# view /etc/irs.conf                                                         |  |
| Clean out /var/nis.                  | client1# rm -rf /var/nis/*                                                         |  |
| Initialize the client.               | client1# nisinit -c -H rootmaster                                                  |  |
| Kill and restart the keyserver.      | client1# stopsrc -s keyserv<br>client1# startsrc -s keyserv                        |  |
| Run keylogin on the client.          | client1# $keylogin -r$<br>Password:                                                |  |
| Reboot the client.                   | $client1#$ shutdown -Fr                                                            |  |

# **Setting Up Clients**

This section describes how to set up a typical NIS+ client in either the root domain or in a non-root domain. This procedure applies to regular NIS+ clients and to those clients that will later become NIS+ servers. It applies, as well, to clients in a standard NIS+ domain and those in an NIS-compatible domain.

**Attention:** Domains and hosts should not have the same name. For example, if you have a **sales** domain you should not have a machine named **sales**. Similarly, if you have a machine named **home**, you do not want to create a domain named home. This caution applies to subdomains; for example, if you have a machine named **west** you do not want to create a sales.west.myco.com subdirectory.

Setting up an NIS+ client involves the following tasks:

- Creating credentials for the client
- Preparing the workstation
- Initializing the workstation as an NIS+ client.

However, as with setting up the root domain, setting up a client is not as simple as carrying out these three tasks in order. To make the setup process easier to execute, these tasks have been broken down into individual steps, and the steps have been arranged in the most efficient order:

- 1. Logging in to the domain's master server
- 2. Creating DES credentials for the new client workstation
- 3. Logging in as root user to the client
- 4. Assigning the client its new domain name
- 5. Cleaning out leftover NIS+ material and processes.
- 6. Initializing the client.
- 7. Killing and restarting the **keyserv** daemon.
- 8. Running **keylogin**.
- 9. Rebooting the client.

## **Security Considerations**

Setting up a client has two main security requirements: both the administrator and the client must have the proper credentials and access rights. Otherwise, the only way for a client to obtain credentials in a domain running at security level 2 is for them to be created by an administrator who has valid DES credentials and modify rights to the cred table in the client's home domain. The administrator can either have DES credentials in the client's home domain or in the administrator's home domain.

Once an administrator creates the client's credentials, the client can complete the setup process. However, the client still needs read access to the directory object of its home domain. If you set up the client's home domain according to the instructions in either ["Setting Up the Root Domain" on page 116,](#page-123-0) or ["Setting Up a](#page-144-0) [Nonroot Domain" on page 137,](#page-144-0) read access was provided to the world class by the NIS+ commands used to create the directory objects (**nisinit** and **nismkdir**, respectively).

You can check the directory object's access rights by using the **niscat -o** command. This command displays the properties of the directory, including its access rights:

```
rootmaster# niscat -o Wiz.Com.
ObjectName : wiz
Owner : rootmaster.wiz.com.
Group : admin.wiz.com.
Access Rights : r---rmcdr---r---
.
.
.
```
You can change the directory object's access rights, provided you have modify rights to it yourself, by using the **nischmod** command, described in ["Administering NIS+ Access Rights" on page 166.](#page-173-0)

### **Prerequisites**

The administrator setting up the client's credentials must have:

- A valid DES credential
- Modify rights to the cred table in the client's home domain

The client must have:

- Read rights to the directory object of its home domain
- The client's home domain must already be set up and running NIS+
- An entry in either the master server's **/etc/hosts** file or in its domain's hosts table
- A unique machine name that does not duplicate any user ID
- v A machine name that does not contain any dots. (For example, a machine named **sales.alpha** is not allowed; a machine named **sales-alpha** is allowed)
- The name of the client's home domain
- The root user password of the workstation that will become the client
- The IP address of an NIS+ server in the client's home domain

### **Procedure**

1. Log into the domain's master server.

You can log in as root user or as yourself, depending on which NIS+ principal has the proper access rights to add credentials to the domain's cred table.

2. Create DES credentials for the new client workstation.

Use the **nisaddcred** command with the **-p** and **-P** arguments. Here is the syntax:

nisaddcred -p **secure-RPC-netname** -P **principal-name** des [*domain*]

The **secure-RPC-netname** consists of the prefix **unix** followed by the client's host name, the symbol **@** and the client's domain name, but without a trailing dot. The **principal-name** consists of the client's host name and domain name, with a trailing dot. If the client belongs to a different domain than the server from which you enter the command, append the client's domain name after the second argument.

This example adds a DES credential for a client workstation named **client1** in the Wiz.Com. domain:

```
rootmaster% nisaddcred -p unix.client1@Wiz.Com -P client1.Wiz.Com. des
Adding key pair for unix.client1@Wiz.Com (client1.Wiz.Com.).
Enter client1.Wiz.Com.'s root login passwd:
Retype password:
```
For more information about the **nisaddcred** command, see ["Administering NIS+ Credentials" on](#page-156-0) [page 149.](#page-156-0)

3. Log in as root user to the client.

Now that the client workstation has credentials, you can log out of the master server and begin working from the client itself. You can do this locally or remotely.

4. Assign the client its new domain name.

There are three ways to assign a new domain name to a client. Those methods are described in ["Changing a Workstation's Domain" on page 142.](#page-149-0) Use one of those methods to change the client's domain name and then return to the following step.

5. Clean out leftover NIS+ material and processes.

If the workstation you are working on was previously used as an NIS+ server or client, remove any files that might exist in **/var/nis** and kill the cache manager, if it is still running. In this example, a cold-start file and a directory cache file still exist in **/var/nis**.

```
client1# ls /var/nis
NIS COLD START NIS SHARED CACHE
client1# rm -rf /var/nis/*
client1# stopsrc -s nis_cachemgr
```
This step makes sure that files left in **/var/nis** or directory objects stored by the cache manager are completely erased so that they do not conflict with the new information generated during this setup process. If you have stored any admin scripts in **/var/nis**, you may want to consider temporarily storing them elsewhere, until you finish setting up the root domain.

6. Initialize the client.

Initialize a client in one of three different ways: by host name, by cold-start file, or by broadcast (see ["Initializing an NIS+ Client" on page 143\)](#page-150-0).

7. Kill and restart the **keyserv** daemon.

This step stores the client's secret key on the keyserver.

a. Kill the **keyserv** daemon.

**stopsrc -s keyserv**

This also has the side effect of updating the key server's switch information about the client.

- b. Remove the **/etc/.rootkey** file.
- c. Restart the keyserver.

**startsrc -s keyserv**

8. Run **keylogin -r**.

This step stores the client's secret key with the keyserver. It also saves a copy in **/etc/.rootkey**, so that the root user on the client does not have to run **keylogin** to use NIS+. Use **keylogin** with the **-r** option. When prompted for a password, type the client's root user password. It must be the same as the password supplied to create the client's DES credentials:

client1# **keylogin -r** Password: Wrote secret key into /etc/.rootkey 9. Reboot the client.

# <span id="page-156-0"></span>**Chapter 6. NIS+ Administration**

This chapter describes the system administration tasks for NIS+. This chapter includes the following sections:

- "Administering NIS+ Credentials"
- ["Administering NIS+ Keys" on page 162](#page-169-0)
- ["Administering NIS+ Access Rights" on page 166](#page-173-0)
- ["Administering Passwords" on page 180](#page-187-0)
- ["Administering NIS+ Groups" on page 185](#page-192-0)
- ["Administering NIS+ Directories" on page 190](#page-197-0)
- ["Administering NIS+ Tables" on page 200](#page-207-0)
- ["Removing NIS+" on page 206](#page-213-0)

## **Administering NIS+ Credentials**

This section assumes that you have a basic understanding of the NIS+ security system, especially of the role that credentials play in that system (see NIS Security in *AIX 5L Version 5.2 Security Guide* for this information).

This section provides the following information:

- "How Credentials Work"
- ["DES Credentials" on page 152](#page-159-0)
- ["Where Credential-Related Information Is Stored" on page 155](#page-162-0)
- ["The Cred Table in Detail" on page 156](#page-163-0)
- ["Creating Credential Information" on page 157](#page-164-0)
- ["Administering Credential Information" on page 161](#page-168-0)

## **How Credentials Work**

NIS+ uses an authentication system of credentials to prevent someone from assuming some other user's identity. That is, it prevents someone with root privileges on one machine from using the **su** command to assume the identity of a second user (who is either not logged in at all or logged in on another machine) and then accessing NIS+ objects with the second user's NIS+ access privileges.

**Note:** NIS+ cannot prevent someone who knows another user's login password from assuming that other user's identity and the other user's NIS+ access privileges. Likewise, NIS+ cannot prevent a user with root privileges from assuming the identity of another user who is currently logged in on the *same* machine.

See NIS Security in *AIX 5L Version 5.2 Security Guide* for a description of how NIS+ credentials and authentication work with authorization and access rights to provide security for the NIS+ namespace.

To understand how DES credentials are created and how they work, you need to distinguish between the credential itself and the information that is used to create and verify it, defined as follows:

### **Credential information**

Data that is used to generate a DES credential and by the server to verify that credential.

#### **DES credential**

Bundle of numbers that is sent by the principal to the server to authenticate the principal. A principal's credential is generated and verified each time the principal makes an NIS+ request. See ["DES Credentials" on page 152](#page-159-0) for a detailed description of the DES credential.

## **Authentication Components**

For the authentication of credentials process to work correctly, the following components must be in place:

- v Principal's DES credential information. This information is initially created by an NIS+ administrator for each principal. It is stored in the cred table of the principal's home domain. A principal's DES credential information consists of:
	- Principal name. A user's fully qualified login ID or a machine's fully qualified host name.
	- Principal's secure RPC netname. Each principal has a unique secure remote procedure call (RPC) netname. (See ["DES Credential Secure RPC Netname" on page 152](#page-159-0) for more information on secure RPC netnames.)
	- Principal's public key
	- Principal's encrypted private key
- Principal's local credential
- Server's public keys. Each directory object stores copies of the public keys of all the servers in that domain. Note that each server's DES credentials are also stored in the cred table.
- Keyserver copy of principal's private key. The keyserver has a copy of the private key of the principal that is currently logged in (user or machine).

### **How Principals are Authenticated**

The authentication process has three phases:

### **Preparation phase**

Setup work performed by an NIS+ administrator prior to the user logging in; for example, creating credential information for the user.

### **Login phase**

Actions taken by the system when a user logs in.

### **Request phase**

Actions taken by the software when an NIS+ principal makes a request for a NIS+ service or access to an NIS+ object.

These three phases are described in detail in the following subsections.

*Preparation Phase:* Before an NIS+ principal logs in, an NIS+ administrator must create DES credential information for that principal (user or machine). (NIS+ administrators should use the nisclient script to create credential information for users, as described in ["Using NIS+ Setup Scripts" on page 91.](#page-98-0)) The administrator must:

- Create a public key and an encrypted private key for each principal. These keys are stored in the principal's home domain cred table. Use the **nisaddcred** command as described in ["Creating Credential](#page-166-0) [Information for NIS+ Principals" on page 159.](#page-166-0)
- Create server public keys. (See ["Updating Public Keys" on page 165.](#page-172-0))

*Login Phase:* When a principal logs in to the system, the following happens:

1. The **keylogin** program is run for the principal. The **keylogin** program gets the principal's encrypted private key from the cred table and decrypts it, using the principal's login password.

**Attention:** If a principal's login password is different from their Secure RPC password, **keylogin** cannot decrypt it. Either the cannot decrypt message displays or the command fails without a message. For a discussion of this problem, see ["Secure RPC Password versus Login Password" on](#page-161-0) [page 154.](#page-161-0)

2. The principal's decrypted private key is passed to the keyserver, which stores it for use during the request phase. The decrypted private key remains stored for use by the keyserver until the user does an explicit **keylogout**. If the user logs out (or goes home for the day without logging out), the decrypted private key remains stored in the server. If another user with root privileges on this user's machine switches to this user's login ID, the other user would then have use of this user's decrypted private key and could access NIS+ objects using this user's access authorization.

**Note:** For added security, users should be cautioned to perform an *explicit* **keylogout** when they cease work. If they also log out of the system, they need only log back in when they return.

*Request Phase:* When an NIS+ principal requests access to an NIS+ object, the NIS+ software performs a multistep process to authenticate that principal:

- 1. NIS+ checks the cred table of the object's domain for the following:
	- If the principal has local credential information, NIS+ uses the domain information contained in the local credential to find the principal's home domain cred table where it obtains the information used later in the authentication process.
	- v If the principal has no credential information, the authentication process ceases and the principal is given the authorization access class of nobody.

NIS+ gets the user's DES credential from the cred table of the user's home domain. The encrypted private key is decrypted with the user's password and saved by the keyserver.

- 2. NIS+ obtains the server's public key from the NIS+ directory object.
- 3. The keyserver takes the principal's decrypted private key and the public key of the object's server (the server where the object is stored) and uses them to create a *common key*.
- 4. The common key is then used to generate an encrypted *DES key*. To do this, Secure RPC generates a random number which is then encrypted using the common key. For this reason, the DES key is sometimes referred to as the *random key* or the *random DES key*.
- 5. NIS+ uses the current time of the principal's server and creates a time stamp that is encrypted using the DES key.
- 6. NIS+ creates a 15-second window, which is encrypted with the DES key. This window is the *maximum* amount of time that is permitted between the time stamp and the server's internal clock.
- 7. NIS+ forms the principal's DES credential, which is composed of the following:
	- v The principal's secure RPC netname (**unix.***identifier*@*domain*) from the principal's cred table (see ["DES Credential Secure RPC Netname" on page 152](#page-159-0) for more detail on the netname).
	- The principal's encrypted DES key from the keyserver
	- The encrypted time stamp
	- The encrypted window
- 8. NIS+ passes the following information to the server where the NIS+ object is stored:
	- The access request
	- The principal's DES credential
	- Window verifier (which is the numeric ID of the window plus 1, encrypted)
- 9. The object's server receives all of this information.
- 10. The object's server uses the secure RPC netname portion of the credential to look up the principal's public key in the cred table of the principal's home domain.
- 11. The server uses the principal's public key and the server's private key to regenerate the common key. This common key must match the common key that was generated by the principal's private key and the server's public key.
- 12. The common key is used to decrypt the DES key that arrived as part of the principal's credential.
- 13. The server decrypts the principal's time stamp with the newly decrypted DES key and verifies it with the window verifier.
- 14. The server compares the decrypted and verified time stamp with the server's current time and proceeds as follows:
	- a. If the time difference at the server *exceeds* the window limit, the request is denied and the process ends with an error message. For example, if the time stamp is 9:00am and the window is one minute, then a request that is received and decrypted by the server after 9:01am is denied.

<span id="page-159-0"></span>If the time stamp is within the window limit, the server checks to see if the time stamp is *greater* than the one previously received from the principal. This ensures that NIS+ requests are handled in the correct order.

b. Requests received out of chronological sequence are rejected with an error message. For example, if the time stamp is 9:00am and the most recently received request from this principal had a time stamp of 9:02am, the request is rejected.

Requests that have a time stamp equal to the previous one are rejected with an error message. This ensures that a replayed request is not acted on twice. For example, if the time stamp is 9:00am and the most recently received request from this principal also had a time stamp of 9:00am, this request is rejected.

If the time stamp is within the window limit, and later than the previous request from that principal, the server accepts the request.

- 15. The server then complies with the request and stores the time stamp from this principal as the most recently received and acted-on request.
- 16. To confirm to the principal that the information received from the server in answer to the request comes from a trusted server, the server encrypts the time stamp with the principal's DES key and sends it back to the principal along with the data.
- 17. At the principal's end, the returned time stamp is decrypted with the principal's DES key.
	- If the decryption succeeds, the information from the server is returned to the requester.
	- If the decryption fails, an error message displays.

# **DES Credentials**

A DES credential consists of the following:

- v The principal's *secure RPC netname* (see "DES Credential Secure RPC Netname" below).
- v A *verification* field (see ["Verification Field" on page 153\)](#page-160-0).

## **DES Credential Secure RPC Netname**

The secure RPC netname of the DES credential is used to identify the NIS+ principal. (Remember that an NIS+ principal name *always* has a trailing dot, while a secure RPC netname *never* does.) Every secure RPC netname contains three components:

**Prefix** The prefix is always the word **unix**.

### **Identifier**

If the principal is a client user, the ID field is the user's UID. If the principal is a client workstation, the ID field is the workstation's host name.

### **Domain name**

Name of the domain that contains the principal's DES credential (in other words, the principal's home domain).

These components are further illustrated in the following table.

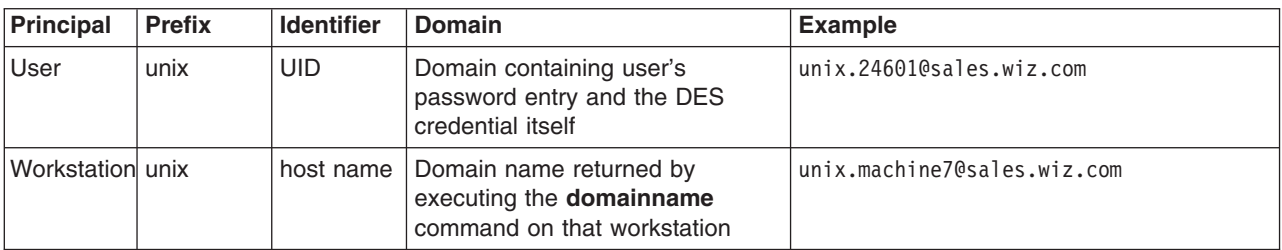

### *Secure RPC netname format*

## <span id="page-160-0"></span>**Verification Field**

The verification field is used to make sure the credential is not a forgery. Field contents are generated from the credential information stored in the cred table.

The verification field is composed of:

- The principal's encrypted DES key, generated from the principal's private key and the NIS+ server's public key
- The encrypted time stamp
- The time window

### **How the DES Credential Is Generated**

To generate its DES credential, the principal depends on the **keylogin** command, which must have been executed *before* the principal tries to generate its credential. The **keylogin** command (often referred to as a **keylogin**) is executed automatically when an NIS+ principal logs in.

**Note:** If the principal's login password is different from the principal's Secure RPC password, a successful **keylogin** cannot be performed. See ["Secure RPC Password versus Login Password" on page 154](#page-161-0) for a discussion of this situation.

The purpose of **keylogin** is to give the principal access to the principal's private key. **keylogin** obtains the principal's private key from the cred table, decrypts it with the principal's secure RPC password (remember that the private key was originally encrypted with the principal's Secure RPC password), and stores it locally with the keyserver for future NIS+ requests.

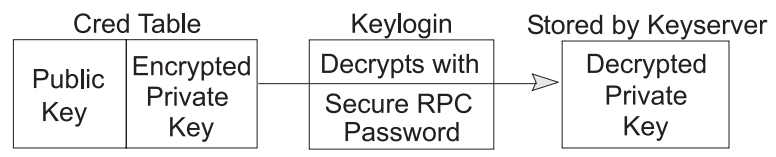

Credential information Created by administrator

*Figure 22. keylogin Generating a Principal's Private Key. This illustration shows cred table entries created by an administrator (the public key and the encrypted private key), which are decrypted by keylogin with the Secure RPC password, then stored by keyserver with the decrypted private key.*

To generate its DES credential, the principal still needs the public key of the server to which it will send the request. This information is stored in the principal's directory object. Once the principal has this information, it can create the verification field of the credential.

First, the principal generates a random DES key for encrypting various credential information. The principal uses its own private key (stored in the keyserver) and the server's public key to generate a common key that is used to generate and encrypt the random DES key. It then generates a time stamp that is encrypted with the DES key and combines it with other credential-related information into the verification field.

<span id="page-161-0"></span>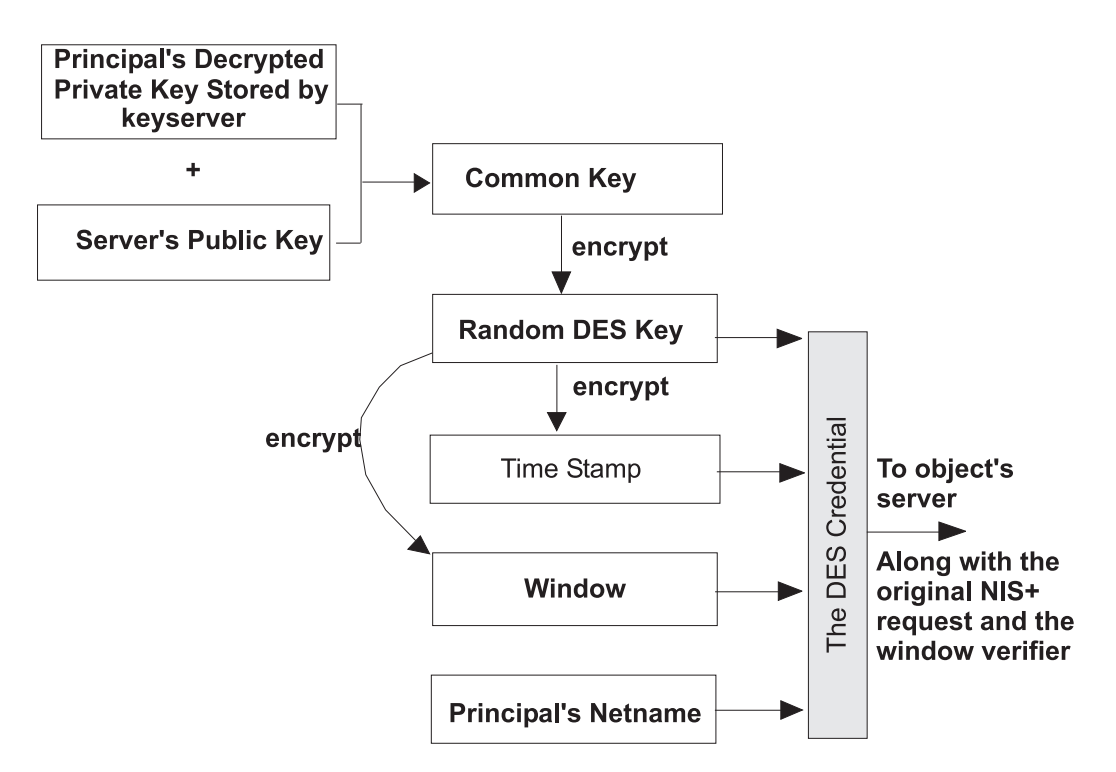

*Figure 23. Creating the DES Credential. This flowchart shows how DES credentials are generated. The decrypted private key and the server's public key combine to create the common key, which is encrypted with a random DES key and time stamped. The DES key, time stamp, window, and netname, become the DES credential.*

## **Secure RPC Password versus Login Password**

When a principal's login password is different from his or her secure RPC password, **keylogin** cannot decrypt it at login time because **keylogin** defaults to using the principal's login password, and the private key was encrypted using the principal's secure RPC password.

When this occurs, the principal can log in to the system, but for NIS+ purposes, the principal is placed in the authorization class of nobody because the keyserver does not have a decrypted private key for that user. Because most NIS+ environments are set up to deny create, destroy, and modify rights to the nobody class for most NIS+ objects, this results in permission denied errors when the user tries to access NIS+ objects.

To be placed in one of the other authorization classes, a user in this situation must explicitly run the **keylogin** program and give the principal's secure RPC password when **keylogin** prompts for a password. (See the ["The keylogin Process" on page 162.](#page-169-0))

**Note:** In this context, *network password* is sometimes used as a synonym for secure RPC password. When you are prompted for your network password, type your secure RPC password.

An explicit **keylogin** provides a temporary solution only for the current login session. The keyserver now has a decrypted private key for the user, but the private key in the user's cred table is still encrypted using the user's secure RPC password, which is different from the user's login password. The next time the user logs in, the same problem recurs. To permanently solve the problem, the user needs to re-encrypt the private key in the cred table to one based on the user's login ID rather than the user's secure RPC password by running **chkey -p** as described in ["Changing Keys for an NIS+ Principal" on page 163.](#page-170-0)

To permanently solve problems related to a difference in secure RPC password and login password, the user (or an administrator acting for the user) must perform these steps:

- <span id="page-162-0"></span>1. Log in using the login password.
- 2. Run the **keylogin** program to temporarily get a decrypted private key stored in the keyserver and thus gain temporary NIS+ access privileges.
- 3. Run **chkey -p** to permanently change the encrypted private key in the cred table to one based on the user's login password.
- 4. When you are ready to finish this login session, run **keylogout**.
- 5. Log off the system with **logout**.

## **Cached Public Keys**

Occasionally, you may find that even though you have created the appropriate credentials and assigned the appropriate access rights, some principal requests are still denied. The most common cause of this problem is the existence of stale objects with old versions of a server's public key. You can usually correct this problem by:

- v Running **nisupdkeys** on the domain you are trying to access. (See **nisupdkeys** command description and ["Stale and Outdated Credential Information" on page 220](#page-227-0) for information on how to correct this type of problem.)
- v Killing the **nis\_cachemgr** on your machine, removing **/var/nis/NIS\_SHARED\_DIRCACHE**, and then restarting **nis\_cachemgr**.

## **Where Credential-Related Information Is Stored**

This section describes where credential-related information is stored throughout the NIS+ namespace.

Credential-related information, such as public keys, is stored in many locations throughout the namespace. NIS+ updates this information periodically, depending on the time-to-live values of the objects that store it, but sometimes, between updates, it gets out of sync. As a result, you may find that operations that should work, do not. The following table lists all the objects, tables, and files that store credential-related information and how to reset them.

| Item                | <b>Stores</b>                                                                                  | To reset or change                                                                                                    |  |
|---------------------|------------------------------------------------------------------------------------------------|----------------------------------------------------------------------------------------------------|--|
| cred table          | NIS+ principal's public key and<br>private key. These are the<br>master copies of these keys.  | Use nisaddcred to create new credentials; it updates existing<br>credentials. An alternative is <b>chkey</b> .                                      |  |
| directory<br>object | A copy of the public key of<br>each server that supports it.                                   | Run the /usr/lib/nis/nisupdkeys command on the directory object.                                                                                    |  |
| keyserver           | The secret key of the NIS+<br>principal that is currently<br>logged in.                        | Run keylogin for a principal user or keylogin -r for a principal<br>workstation.                                                                    |  |
| NIS+ daemon         | Copies of directory objects,<br>which in turn contain copies of<br>their servers' public keys. | Kill the rpc.nisd daemon and the cache manager. For example:                                                                                        |  |
|                     |                                                                                                | stopsrc -s rpc.nisd<br>stopsrc -s nis_cachemgr                                                                                                    |  |
|                     |                                                                                                | Then remove NIS SHARED DIRCACHE from /var/nis. Then restart<br>both. For example:                                                                   |  |
|                     |                                                                                                | startsrc -s rpc.nisd<br>startsrc -s nis_cachemgr                                                                                                    |  |
| Directory<br>cache  | A copy of directory objects,<br>which in turn contain copies of<br>their servers' public keys. | Kill the NIS+ cache manager and restart it. The -i option resets the<br>directory cache from the cold-start file and restarts the cache<br>manager. |  |
|                     |                                                                                                | stopsrc -s nis_cachemgr<br>startsrc -s nis_cachemgr -a "-i"                                                                                         |  |

*Where credential-related information is stored*

<span id="page-163-0"></span>*Where credential-related information is stored*

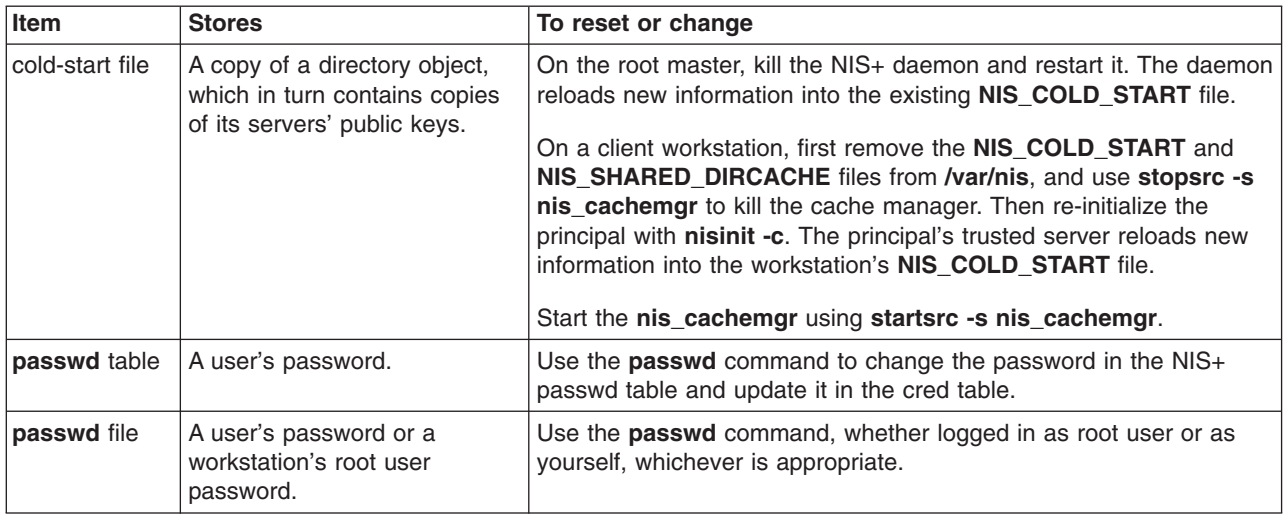

## **The Cred Table in Detail**

Credential information for principals is stored in a *cred table*, one of the standard NIS+ tables. Each domain has one cred table, which stores the credential information of client workstations that belong to that domain and client users who are allowed to log in to them. Cred tables are located in each domain's **org\_dir** subdirectory.

**Attention:** Never link a cred table. NIS+ does not operate correctly with linked cred tables. Each **org\_dir** directory should have its own cred table. Do not use a link to another **org\_dir** cred table.

For users, the cred table stores LOCAL credential information for all users who are allowed to log in to any of the machines in the domain. The cred table also stores DES credential information for those users who have the domain as their home domain.

You can view the contents of a cred table with the **niscat** command, described in ["Administering NIS+](#page-207-0) [Tables" on page 200.](#page-207-0)

The cred table has five columns:

*Cred table credential information*

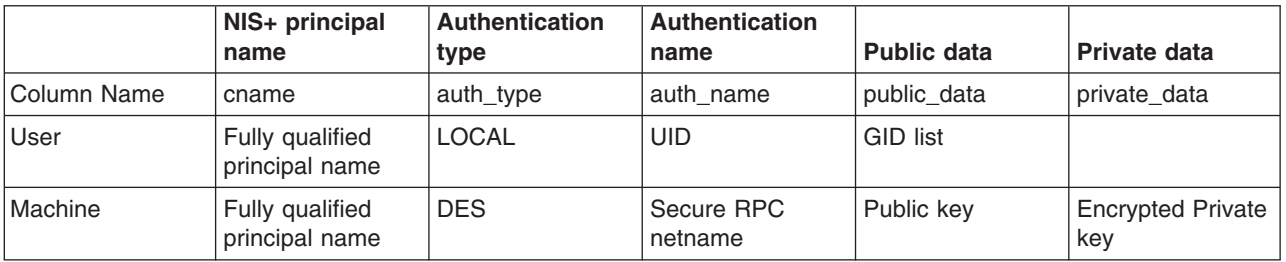

The Authentication Type column determines the authentication types of values found in the other four columns:

### **LOCAL**

If the authentication type is LOCAL, the other columns contain a principal user's name, UID, and GID. The last column is empty.

**DES** If the authentication type is DES, the other columns contain a principal's name, secure RPC

netname, public key, and encrypted private key. These keys are used in conjunction with other information to encrypt and decrypt a DES credential.

# <span id="page-164-0"></span>**Creating Credential Information**

You can use several methods to create and administer credential information:

- Use Web-based System Manager or SMIT. These tools provide easier methods of credential administration and are recommended for administering individual credentials.
- v Use the **nisclient** script. This is another easy method of creating or altering credentials for a single principal. ["Using NIS+ Setup Scripts" on page 91](#page-98-0) gives step-by-step instructions on using the **nisclient** script to create credential information.
- Use the **nispopulate** script. This is an easy method of creating or altering credentials for one or more principals who already have their information stored in NIS maps or **/etc** files. This is a recommended method of administering credentials for groups of NIS+ principals. ["Using NIS+ Setup Scripts" on](#page-98-0) [page 91](#page-98-0) gives step-by-step instructions on using the **nispopulate** script to create credential information.
- v Use the **nisaddcred** command. The following section describes how credentials and credential information are created using **nisaddcred**.

### **How nisaddcred Creates Credential Information**

When used to create local credential information, **nisaddcred** extracts the principal user's UID (and GID) from the principal's login record and places it in the domain's cred table.

When used to create DES credential information, **nisaddcred** goes through a two-part process:

- 1. Forming the principal's secure RPC netname. A secure RPC netname is formed by taking the principal's user ID number from the password record, attaching the unix prefix to it, and combining it with the domain name (**unix.1050@wiz.com**, for example).
- 2. Generating the principal's private and public keys.

To encrypt the private key, **nisaddcred** needs the principal's secure RPC password. When the **nisaddcred** command is invoked with the **des** argument, it prompts the principal for a secure RPC password. Normally, this password is the same as the principal's login password. (If it is different, the user must perform additional steps when logging in, as described in ["Secure RPC Password versus](#page-161-0) [Login Password" on page 154.](#page-161-0))

The **nisaddcred** command generates a pair of random, but mathematically related 192-bit authentication keys using the Diffie-Hellman cryptography scheme. These keys are called the Diffie-Hellman key-pair, or simply, *key-pair*.

One of these keys is the *private key*, and the other is the *public key*. The public key is placed in the public data field of the cred table. The private key is placed in the private data field, but only after being encrypted with the principal's secure RPC password.

### nisaddcred:

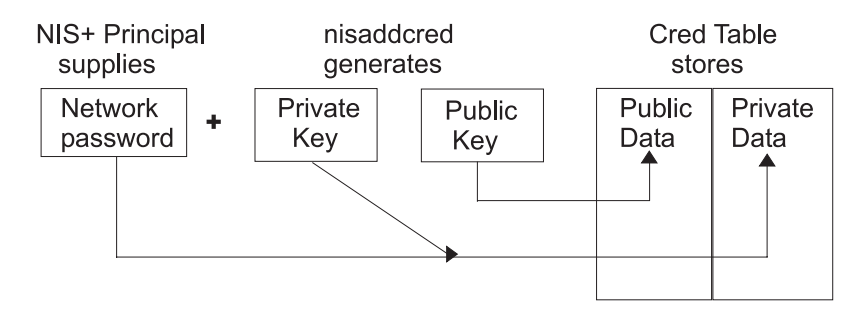

*Figure 24. How the nisaddcred Command Creates a Principal's Keys. This illustration shows how the Principal's network password and nisaddcred's private key are stored in cred table's private data. The public key generated by nisaddcred is stored in the table's public data.*

The principal's private key is encrypted as a security precaution because the cred table, by default, is readable by all NIS+ principals, even unauthenticated ones.

### **Secure RPC Netname and NIS+ Principal Name**

When creating credential information, you will often have to enter a principal's secure RPC netname and principal name. Each has its own syntax:

### **secure RPC netname**

A name whose syntax is determined by the secure RPC protocol. Therefore, it does not follow NIS+ naming conventions:

- v For users, the syntax is: unix.*uid*@*domain*
- v For machines, the syntax is: unix.*hostname*@*domain*

If a secure RPC netname identifies a user, it requires the user's UID. If it identifies a workstation, it requires the workstation's host name. (When used with the **nisaddcred** command, it is always preceded by the **-p** flag.)

A secure RPC netname always begins with the **unix** (all lowercase) prefix and ends with a domain name. However, because it follows the secure RPC protocol, the domain name *does not* contain a trailing dot.

#### **principal name**

A name of an NIS+ principal. It follows the normal NIS+ naming conventions, but it must always be fully qualified. The syntax is: *principal.domain.*

Whether it identifies a client user or a client workstation, it begins with the principal's name, followed by a dot and the complete domain name, ending in a dot. (When the secure RPC netname is used with **nisaddcred** to create credential information, it is always preceded by the **-P** flag. When used to remove credential information, it does not use the **-P** flag.)

### **Creating Credential Information for the Administrator**

When a namespace is first set up, credential information is created first for the administrators who will support the domain. Once they have credential information, these administrators can create credential information for other administrators, client workstations, and client users.

When you try to create your own credential information, you find that you cannot create your own credential information unless you have Create rights to your domain's cred table,. However, if the NIS+ environment is properly set up, you cannot have such rights until you have credentials. You can remove the loop in one of two ways:

• By creating your credential information while you are logged in as root user to your domain's master server

<span id="page-166-0"></span>OR

• By having another administrator create your credential information using a substitute password, and then changing your password with the **chkey** command.

In either case, your credential information is created by another NIS+ principal. To create your own credential information, follow the instructions in "Creating Credential Information for NIS+ Principals".

## **Creating Credential Information for NIS+ Principals**

Credential information for NIS+ principals can be created any time after their domain has been set up; in other words, once a cred table exists.

To create credential information for an NIS+ principal:

- You must have Create rights to the cred table of the principal's home domain.
- The principal must be recognized by the server, as follows:
	- If the principal is a user, the principal must have an entry either in the domain's NIS+ passwd table or in the server's **/etc/passwd** file.
	- If the principal is a workstation, it must have an entry either in the domain's NIS+ Hosts table or in the server's **/etc/hosts** file.

Once these conditions are met, you can use the **nisaddcred** command with both the **-p** and **-P** flags:

For local credentials, use the following example: **nisaddcred -p** *uid* **-P** *principal-name* **local**

For DES credentials, use the following example: **nisaddcred -p** *secureRPCnetname* **-P** *principal-name* **des**

Remember the following guidelines when you create credential information:

- You can create both LOCAL and DES credential information for a principal user.
- You can only create DES credential information for a principal workstation.
- v You can create DES credential information only in the principal's home domain (user or machine).
- You can create LOCAL credential information for a user in both the user's home domain and in other domains.

The following example creates both LOCAL and DES credential information for an NIS+ user named morena who has a UID of 11177. She belongs to the sales.wiz.com. domain, so this example enters her credential information from a principal machine of that domain:

```
salesclient# nisaddcred -p 11177 -P morena.sales.wiz.com. local
salesclient# nisaddcred -p unix.11177@sales.wiz.com -P morena.sales.wiz.com. des
Adding key pair for unix.11177@sales.wiz.com (morena.sales.wiz.com.).
Enter login password:
```
The response to the **Enter login password:** prompt is morena's login password. If you do not know her login password, you can use a substitute password that she can later change using **chkey**. The following table shows how another administrator, whose credential information you create using a dummy password, can then use **chkey** to change his or her own password. In this example, you create credential information for an administrator named eiji who has a UID of 119. eiji belongs to the root domain, so you would enter his credential information from the root master server which is named **rmaster**.

*Creating administrator credentials: command summary*

| <b>Tasks</b>                                                | <b>Commands</b>                                                                                           |  |
|-------------------------------------------------------------|----------------------------------------------------------------------------------------------------|--|
| Create LOCAL credential information<br>for eiji.            | $r$ master# nisaddcred \<br>-p 119 -P eiji.wiz.com. local                                                 |  |
| Create DES credential information for<br>eiji.              | $r$ master# nisaddcred \<br>$-p$ unix.119@wiz.com \<br>-P eiji.wiz.com. des                               |  |
|                                                             | Adding key pair for<br>unix.119@wiz.com (eiji.wiz.com.).                                                  |  |
| Type dummy password for eiji.                               | Enter eiji's login password:                                                                              |  |
| Re-enter dummy password.                                    | nisaddcred: WARNING:<br>password differs from login passwd.<br>Retype password:                           |  |
| Inform eiji of the dummy password<br>that you used.         |                                                                                                    |  |
| eiji logs in to rmaster.                                    | rmaster login:<br>eiji                                                                                    |  |
| eiji enters real login password.                            | Password:                                                                                                 |  |
| eiji gets error message but is allowed<br>to log in anyway. | Password does not decrypt<br>secret key for unix.119@wiz.com.                                             |  |
| eiji runs keylogin.                                         | rmaster% keylogin                                                                                         |  |
| eiji types dummy password.                                  | Password: dummy-password                                                                                  |  |
| eiji runs chkey -p.                                         | rmaster% chkey -p<br>Updating nisplus publickey database<br>Generating new key for<br>'unix.119@wiz.com'. |  |
| eiji types real login password.                             | Enter login password:                                                                                     |  |
| eiji re-types real login password.                          | Retype password:<br>Done.                                                                                 |  |

If you were creating credential information using the commands shown in the previous table, you would first create eiji's credential information in the usual way, but using a dummy login password. NIS+ would warn you and ask you to retype it. When you did, the operation would be complete. The domain's cred table would contain eiji's credential information based on the dummy password. The domain's passwd table (or **/etc/passwd** file), however, would still have his login password entry so that he can log in to the system.

Then, eiji would log in to the domain's master server, typing his *correct* login password (since the login procedure checks the password entry in the passwd table or **/etc/passwd** file). From there, eiji would first run **keylogin**, using the substitute password (since a **keylogin** checks the cred table), and then use the **chkey -p** command to change the cred entry to the actual table entry.

The two previous examples created credential information for a principal user while the principal user was logged in to the master server of the principal's home domain. However, if you have the proper access rights, you can create credential information in another domain by appending the domain name to this syntax:

For LOCAL credentials, use the following example: **nisaddcred -p** *uid* **-P** *principal-name* **local** *domain-name* <span id="page-168-0"></span>For DES credentials, use the following example:

**nisaddcred -p** *SecureRPC-netname* **-P** *principal-name* **des** *domain-name*

The following example first creates LOCAL and DES credential information for an administrator named chou in her home domain, which happens to be the root domain. It then adds her LOCAL credential information to the sales.wiz.com. domain. Chou's UID is 11155. This command is entered from the root master server.

```
rmaster# nisaddcred -p 11155 -P chou.wiz.com. local
rmaster# nisaddcred -p unix.11155@wiz.com -P chou.wiz.com. des
Adding key pair for unix.11155@wiz.com (chou.wiz.com.).
Enter login password:
```
rmaster# **nisaddcred -p 11155 -P chou.wiz.com. local sales.wiz.com.**

LOCAL credential information maps a UID to an NIS+ principal name. Although an NIS+ principal that is a client user can have different user IDs in different domains, it can have only one NIS+ principal name. So, if an NIS+ principal such as chou logs in from a domain other than her home domain, not only should she have a password entry in that domain, but also a LOCAL credential in that domain's cred table.

The following example creates credential information for a principal workstation. Its host name is starshine1 and it belongs to the root domain. Therefore, its credential information is created from the root master server. In this example, you create credential information (while logged in as root user to the root master). However, if you already have valid credential information and the appropriate access rights, you can create them while logged in as yourself.

```
rmaster# nisaddcred -p unix.starshine1@wiz.com -P starshine1.wiz.com. des
Adding key pair for unix.starshine1@wiz.com
       (starshine1.wiz.com.).
Enter starshine1.wiz.com.'s root login password:
Retype password:
```
The correct response to the password prompt is the principal workstation's root user password. You could use a substitute password that is later changed by someone logged in as root user to that principal workstation.

# **Administering Credential Information**

The following sections describe how to administer existing credential information using the **nisaddcred** command. You must have create, modify, read, and destroy rights to the cred table to perform these operations.

## **Updating Your Own Credential Information**

Update your own credential information using the **nisaddcred** command while logged in as yourself:

```
# nisaddcred des
# nisaddcred local
```
To update credential information for someone else, perform the same procedure that you use to create that person's credential information.

## **Removing Credential Information**

The **nisaddcred** command removes a principal's credential information, but only from the local domain where the command is run.

To completely remove a principal from the entire system, you must explicitly remove that principal's credential information from the principal's home domain and from all domains where the principal has LOCAL credential information.

<span id="page-169-0"></span>To remove credential information, you must have modify rights to the local domain's cred table. Use the **-r** option and specify the principal with a full NIS+ principal name:

# **nisaddcred -r** *principal-name*

The following two examples remove the LOCAL and DES credential information of the administrator morena.wiz.com. The first example removes both types of credential information from her home domain (wiz.com.). The second example removes her LOCAL credential information from the sales.wiz.com. domain. Note that they are each entered from the appropriate domain's master servers.

```
rmaster# nisaddcred -r morena.wiz.com.
salesmaster# nisaddcred -r morena.wiz.com.
```
To verify that the credential information was indeed removed, run **nismatch** on the cred table, as shown below. For more information about **nismatch**, see ["Administering NIS+ Tables" on page 200.](#page-207-0)

```
rmaster# nismatch morena.wiz.com. cred.org_dir
salesmaster# nismatch morena.wiz.com. cred.org_dir
```
# **Administering NIS+ Keys**

This section describes how to use the **keylogin**, **chkey**, and **nisupdkeys** commands to administer keys. (The **nisaddcred** command also performs some key-related operations.)

This section assumes that you have a basic understanding of the NIS+ security system, especially of the role that keys play in that system (see NIS Security in *AIX 5L Version 5.2 Security Guide* for this information).

- "The keylogin Process"
- ["Changing Keys for an NIS+ Principal" on page 163](#page-170-0)
- ["Updating Public Keys" on page 165](#page-172-0)
- ["Updating IP Addresses" on page 166](#page-173-0)

## **The keylogin Process**

When a principal logs in, the login process prompts for a password. That password is used to pass the user through the login security gate and give the user access to the network. The login process also decrypts the user's private key stored in the user's home domain cred table and passes that private key to the keyserver. The keyserver then uses that decrypted private key to authenticate the user each time the user accesses an NIS+ object.

Normally, the only time the principal is asked to provide a password is at login. However, if the principal's private key in the cred table was encrypted with a password that was *different* from the user's login password, **login** cannot decrypt it using the login password at login time, and thus cannot provide a decrypted private key to the keyserver. (This most often occurs when a user's private key in the cred table was encrypted with a secure RPC password different from the user's login password. Note also that in this context, *network password* is sometimes used as a synonym for secure RPC password.)

To temporarily remedy this problem, the principal must perform a keylogin, using the **keylogin** command, after every login. (The **-r** flag is used with the **keylogin** command for the root user principal and to store the root user's key in **/etc/.rootkey** on a host.)

Note, however, that performing an explicit **keylogin** with the original password provides only a temporary solution that is valid for the current login session only. The private key in the cred table is still encrypted with a password other than the user's login password so the next time the user logs in, the problem recurs. To permanently solve this problem, run **chkey** to change the password used to encrypt the private key to the user's login password (see ["Changing Keys for an NIS+ Principal" on page 163\)](#page-170-0).

# <span id="page-170-0"></span>**Changing Keys for an NIS+ Principal**

You can change an NIS+ principal's public and private keys that are stored in the cred table using the **chkey** command. It does not affect the principal's entry either in the passwd table or in the **/etc/passwd** file.

Use the **chkey** command to do the following:

- v Generate new keys and encrypt the private key with the password. If run with the **-p** option, **chkey** re-encrypts the existing private key with a new password.
- Generate a new Diffie-Hellman key pair and encrypt the private key with the password you provide. However, in most cases you do not want a new key pair. Instead, you want to re-encrypt your *current* existing private key with the new password. To do this, run **chkey** with the **-p** flag.

See the **chkey** command description for more information on these subjects.

**Note:** In an NIS+ environment, when you change your login password with any of the current administration tools or the **passwd** command, your private key in the cred table is automatically re-encrypted with the new password. Thus, you do not need to explicitly run **chkey** after a change of login password.

The **chkey** command interacts with the keyserver, the cred table, and the passwd table. To run **chkey**, you must first:

- Have an entry in the passwd table of your home domain. Failure to meet this requirement will result in an error message.
- Run keylogin to make sure that the keyserver has a decrypted private key for you.
- Have modify rights to the cred table. If you do not have modify rights, you receive a permission denied type of error message.
- Know the original password with which the private key in the cred table was encrypted. (In most cases, this is your secure RPC password.)

To use the **chkey** command to re-encrypt your private key with your login password, you first run **keylogin** using the original password. Then use **chkey -p** as shown in the following table, which illustrates how to perform a **keylogin** and **chkey** for a principal user:

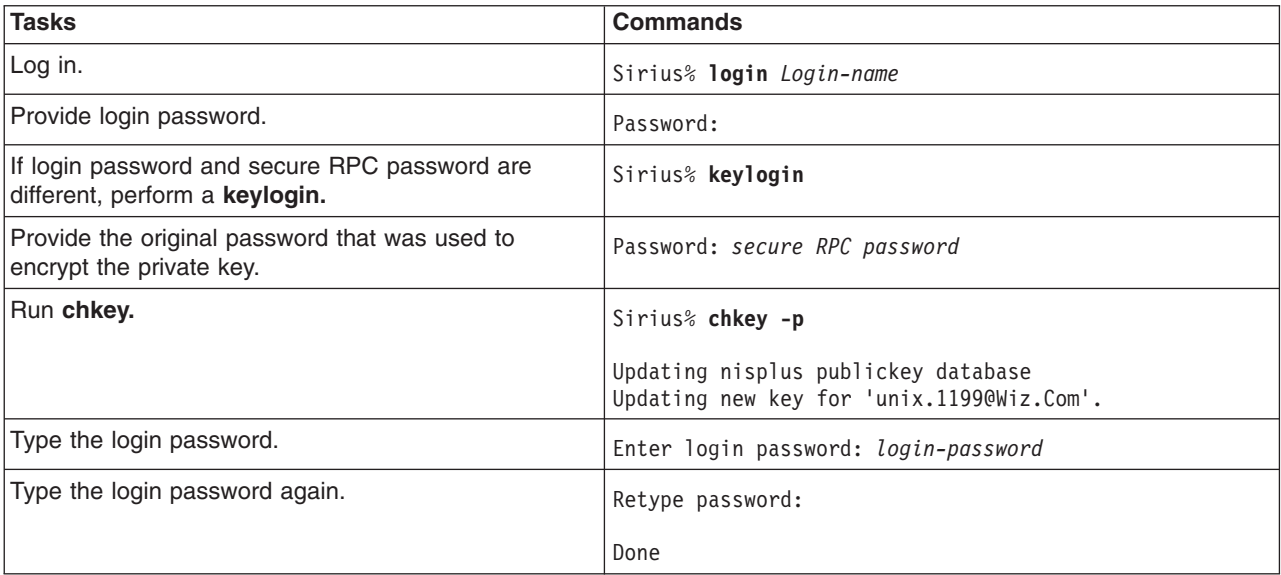

*Re-encrypting your private key: command summary*

# **Changing Root Keys of an NIS+ Principal**

The following sections describe how to change the root keys of an NIS+ principal.

## **Changing Root Keys From Root Master**

The following table shows how to change the keys for the root master server from the root master (as root).

*Changing root master keys: command summary*

| <b>Tasks</b>                                                   | <b>Commands</b>                           |
|----------------------------------------------------------------|-------------------------------------------|
| Create new DES credentials                                     | rootmaster# nisaddcred des                |
| Kill the NIS+ daemon                                           | rootmaster# stopsrc -s rpc.nisd           |
| Restart NIS+ daemon with no security                           | rootmaster# startsrc -s rpc.nisd -a "-S0" |
| Perform a keylogout (previous keylogin is not out of<br>date). | rootmaster# keylogout -f                  |
| Update the keys in the directories served by the<br>master     | rootmaster# nisupdkeys dirs               |
| Kill the NIS+ daemon                                           | rootmaster# stopsrc -s rpc.nisd           |
| Restart NIS+ daemon with default security                      | rootmaster# startsrc -s rpc.nisd          |
| Perform a keylogin                                             | rootmaster# <b>keylogin</b>               |

Where *dirs* are the directory objects you want to update (that is, the directory objects that are served by **rootmaster**).

In the first step of the process outlined in the previous table, **nisaddcred** updates the cred table for the root master, updates **/etc.rootkey** and performs a keylogin for the root master. At this point, the directory objects served by the master have not been updated and their credential information is now out of sync with the root master. The subsequent steps described in the table are necessary to successfully update all the objects.

## **Changing Root Keys From Another Machine**

To change the keys for the root master server from another machine, you must have the required NIS+ credentials and authorization.

*Remotely changing root master keys: command summary*

| <b>Tasks</b>                        | Commands (on other machine)                           |
|-------------------------------------|-------------------------------------------------------|
| Create the new DES credentials      | nisaddcred -p secureRPCnetname<br>-P nisprincipal des |
| Update the directory objects        | nisupdkeys dirs                                       |
| Update /etc.rootkey                 | keylogin -r                                           |
| Reinitialize othermachine as client | nisinit -c -H hostname                                |

### Where:

### *secureRPCnetname*

Is the root machine's secure RPC netname. For example: unix.rootmaster@wiz.com (no dot at the end).

### *nisprincipal*

Is the root machine's NIS+ principal name. For example, rootmaster.wiz.com. (a dot at the end).

<span id="page-172-0"></span>*dirs* Are the directory objects you want to update (that is, the directory objects that are served by **rootmaster**).

When running **nisupdkeys**, be sure to update all relevant directory objects at the same time with one command. Separate updates can result in an authentication error.

## **Changing the Keys of a Root Replica from the Replica**

To change the keys of a root replica from the replica, use these commands:

replica# **nisaddcred des** replica# **nisupdkeys** *dirs*

Where *dirs* are the directory objects you want to update (that is, the directory objects that are served by *replica*).

When running **nisupdkeys**, be sure to update all relevant directory objects at the same time with one command. Separate updates can result in an authentication error.

### **Changing the Keys of a Nonroot Server**

To change the keys of a nonroot server (master or replica) from the server, use these commands:

subreplica# **nisaddcred des** subreplica# **nisupdkeys** *parentdir dirs*

### Where:

### *parentdir*

Is the nonroot server's parent directory (that is, the directory containing **subreplica**'s NIS+ server).

*dirs* Are the directory objects you want to update (that is, the directory objects that are served by **subreplica**).

When running **nisupdkeys**, be sure to update all relevant directory objects at the same time with one command. Separate updates can result in an authentication error.

# **Updating Public Keys**

The public keys of NIS+ servers are stored in several locations throughout the namespace. When new credential information is created for the server, a new key pair is generated and stored in the cred table. However, namespace directory objects still have copies of the server's *old* public key. The **nisupdkeys** command is used to update those directory object copies.

*Updating a public key: command summary*

| <b>Tasks</b>                                                                          | <b>Commands</b>                                                                                                    |
|---------------------------------------------------------------------------------------|----------------------------------------------------------------------------------------------------|
| Update all keys of all servers of the current<br>domain (Wiz.Com).                    | rootmaster# /usr/lib/nis/nisupdkeys                                                                                                    |
| Update keys of all servers supporting the<br>Sales. Wiz. Com domain directory object. | Fetch Public key for server rootmaster. Wiz. Com.<br>netname='unix.rootmaster@Wiz.Com'<br>Updating rootmaster.Wiz.Com.'s public key.<br>Public key: public-key<br>salesmaster# nisupdkeys Sales.Wiz.Com<br>(Screen notices not shown) |
| Update keys for a server named server7 in all<br>the directories that store them.     | rootmaster# nisupdkeys -H server7                                                                                                    |
| Clear the keys stored by the Sales. Wiz. Com<br>directory object.                     | rootmaster# nisupdkeys -C Sales.Wiz.Com                                                                                                    |

<span id="page-173-0"></span>*Updating a public key: command summary*

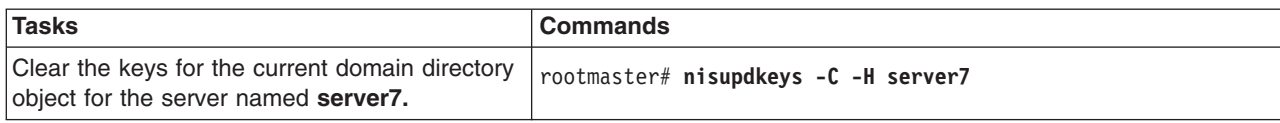

## **Updating IP Addresses**

If you change a server's IP address, or add additional addresses (multihome), run **nisupdkeys** to update NIS+ address information.

To update the IP addresses of one or more servers, use the **nisupdkeys** command **-a** option, as shown in the following examples:

- To update the IP addresses of servers of a given domain:
- rootmaster# **nisupdkeys -a** *domain*
- To update the IP address of a particular server:
- rootmaster# **nisupdkeys -a -H** *server*

# **Administering NIS+ Access Rights**

This section assumes that you have a basic understanding of the NIS+ security system, especially of the role that access rights play in that system.

This section provides the following general information about access rights:

- "Concatenation of Access Rights"
- ["How Access Rights Are Assigned and Changed" on page 167](#page-174-0)
- ["Access Rights and Table Security" on page 167](#page-174-0)
- ["Where Access Rights Are Stored" on page 170](#page-177-0)
- ["Viewing an NIS+ Object's Access Rights" on page 170](#page-177-0)
- ["Default Access Rights" on page 171](#page-178-0)
- ["How a Server Grants Access Rights to Tables" on page 172](#page-179-0)
- ["Specifying Access Rights in Commands" on page 172](#page-179-0)
- ["Displaying NIS+ Defaults" on page 174](#page-181-0)
- ["Specifying Nondefault Security Values" on page 176](#page-183-0)
- ["Changing Object and Entry Access Rights" on page 176](#page-183-0)
- ["Specifying Column Access Rights" on page 177](#page-184-0)
- ["Setting Column Rights When Creating a Table" on page 177](#page-184-0)
- ["Adding Rights to an Existing Table Column" on page 178](#page-185-0)
- ["Removing Rights to a Table Column" on page 178](#page-185-0)
- ["Changing Ownership of Objects and Entries" on page 179](#page-186-0)
- ["Changing an Object or Entry's Group" on page 179](#page-186-0)

If you need to review authorization classes or access rights in general, see [Chapter 4, "NIS+ Namespace](#page-76-0) [and Structure", on page 69](#page-76-0)

## **Concatenation of Access Rights**

Authorization classes are concatenated, in that the higher class usually belongs to the lower class and automatically gets the rights assigned to the lower class. Classes are defined as follows:

### <span id="page-174-0"></span>**Owner Class**

An object's owner may, or may not, belong to the object's group. If the owner does belong to the group, the owner gets whatever rights are assigned to the group. The object's owner automatically belongs to the world and nobody classes, so the owner automatically gets whatever rights that object assigns to those two classes.

### **Group Class**

Members of the object's group automatically belong to the world and nobody classes, so the group members automatically get whatever rights that object assigns to world and nobody.

### **World Class**

The world class automatically gets the same rights to an object that are given to the nobody class.

### **Nobody Class**

The nobody class only gets those rights an object specifically assigns to the nobody class.

Access rights override the absence of access rights. In other words, a higher class can have *more* rights than a lower class, but not *fewer* rights. (The one exception to this rule is that if the owner is not a member of the group, it is possible to give rights to the group class that the owner does not have.)

## **How Access Rights Are Assigned and Changed**

When you create an NIS+ object, NIS+ assigns that object a default set of access rights for the owner and group classes. By default, the owner is the NIS+ principal who creates the object. The default group is the group named in the **NIS\_GROUP** environment variable. See ["Default Access Rights" on page 171](#page-178-0) for details.

### **Specifying Different Default Rights**

NIS+ provides two different ways to change the default rights that are automatically assigned to an NIS+ object when it is created.

• The NIS\_DEFAULTS environment variable. NIS\_DEFAULTS stores a set of security-related default values, one of which is access rights. These default access rights are the ones automatically assigned to an object when it is created. See ["Displaying NIS+ Defaults" on page 174](#page-181-0) for details.

If the value of the **NIS\_DEFAULTS** environment variable is changed, objects created after the change are assigned the new values. However, previously created objects are not affected.

v The **-D** option, which is available with several NIS+ commands. When you use the **-D** option as part of the command to create an NIS+ object, it overrides the default rights specified by the **NIS\_DEFAULTS** environment variable and allows you to explicitly specify an initial set of rights for that object. See ["Specifying Nondefault Security Values" on page 176](#page-183-0) for details.

## **Changing Access Rights to an Existing Object**

When an NIS+ object is created, it comes into existence with a default set of access rights (from either the **NIS\_DEFAULTS** environment variable or as specified with the **-D** option). These default rights can be changed with the **nischmod** command and, for table columns, the **nistbladm** command.

# **Access Rights and Table Security**

NIS+ tables allow you to specify access rights on the table in three ways. You can specify access rights to the following:

- $\cdot$  The table as a whole
- Each table column individually
- Each entry (row) by itself

A *field* is a single cell in the matrix or, in other words, the intersection between a column and an entry (row). All data values are entered in fields.

These column- and entry-level access rights allow you to specify *additional* access to individual rows and columns that override table level restrictions, but column- and entry-level rights cannot be *more* restrictive than the table as a whole:

**Table** The base level. Access rights assigned at the table-level apply to every piece of data in the table unless specifically modified by a column or entry exception. Thus, the table-level rights should be the *most* restrictive. Remember that authorization classes concatenate. Higher class gets the rights assigned to the lower class. (See ["Concatenation of Access Rights" on page 166.](#page-173-0))

#### **Column**

Allows you to grant additional access rights on a column-by-column basis. For example, if a table level grants no access rights whatsoever to the world and nobody classes, no one in those two classes can read, modify, create, or destroy any data in the table. You can use column-level rights to override a table-level restriction, for example, to permit members of the world class the right to view data in a particular column.

On the other hand, if the table level grants table-wide read rights to the owner and group classes, you cannot use column-level rights to prevent the group class from having read rights to that column.

Keep in mind that a column's group does not have to be the same as the table's group or an entry's group. They can all have different groups.

#### **Entry (row)**

Allow you to grant additional access rights on a row-by-row basis. For example, this allows you to permit individual users to change entries that apply to them, but not entries that apply to anyone else.

Keep in mind that an entry's group does not have to be the same as the table's group or a column's group. They can all have different groups. This means that you can permit members of a particular group to work with one set of entries while preventing them from affecting entries belonging to other groups.

Column- or entry-level access rights can provide additional access in two ways: by extending the rights to additional principals or by providing additional rights to the same principals. These methods can be combined. Following are some examples.

In example 1 a table object granted read rights to the table's owner:

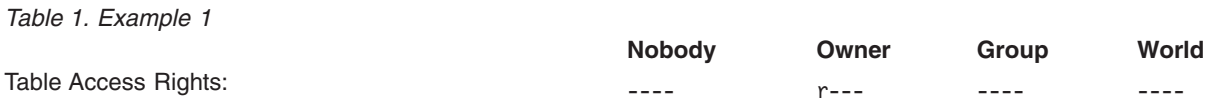

In Example 1, the table's owner can read the contents of the entire table but no one else can read anything. You can then specify that the table grant read rights to the group class, as shown in example 2:

*Table 2. Example 2*

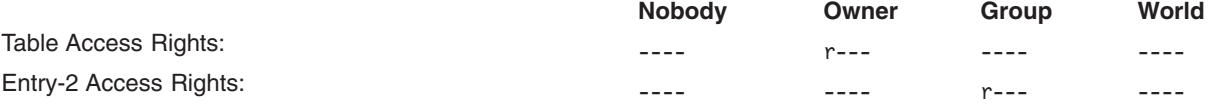

Although only the owner can read all the contents of the table, any member of the table's group can read the contents of that particular entry. Now, assume that a particular column granted read rights to the world class, as shown in example 3:

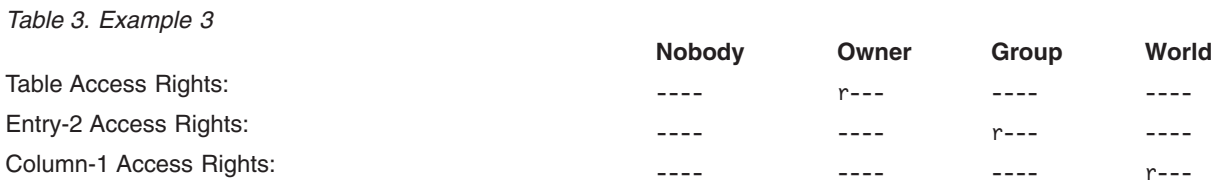

Members of the world class can now read that column *for all entries* in the table (see the following example). Members of the group class can read everything in Column-1 (because members of the group class are also members of the world class) and also all columns of Entry-2. Neither the world nor the group classes can read any cells marked in the following example as **\*NP\*** (for Not Permitted).

### *Example Table*

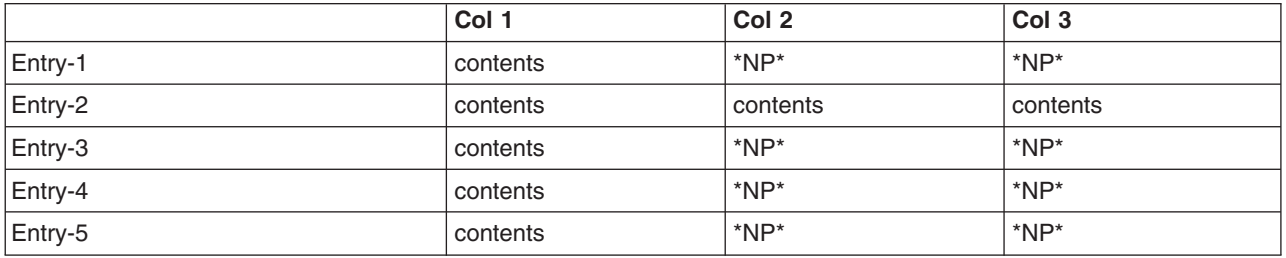

### **Access Rights at Different Levels**

This section describes how the four different access rights (read, create, modify, and destroy) work at the four different access levels (directory, table, column, and entry).

The objects that these various rights and levels act on are summarized in the following table:

*Access rights and levels and the objects they affect*

|         | <b>Directory</b>                           | <b>Table</b>                            | <b>Column</b>                     | Entry                                                               |
|---------|--------------------------------------------|-----------------------------------------|-----------------------------------|---------------------------------------------------------------------|
| Read    | List directory contents                    | View table contents                     | View column contents              | View entry (row)<br>contents                                        |
| Create  | Create new directory or<br>table objects   | Add new entries (rows)                  | a column                          | Enter new data values in Enter new data values in<br>an entry (row) |
| Modify  | Move objects and<br>change object names    | Change data values<br>anywhere in table | Change data values in a<br>column | Change data values in<br>an entry (row)                             |
| Destroy | Delete directory objects<br>such as tables | Delete entries (rows)                   | Delete data values in a<br>column | Delete data values in an<br>entry (row)                             |

Read Rights

### **Directory**

If you have read rights to a directory, you can list the contents of the directory.

**Table** If you have read rights to a table, you can view all the data in that table.

### **Column**

If you have read rights to a column, you can view all the data in that column.

**Entry** If you have read rights to an entry, you can view all the data in that entry.

### Create Rights

#### **Directory**

If you have create rights at the directory level, you can create new objects in the directory, such as new tables.

<span id="page-177-0"></span>**Table** If you have create rights at the table level, you can create new entries. (You cannot add new columns to an existing table regardless of what rights you have.)

### **Column**

If you have create rights to a column, you can enter new data values in the fields of that column. You cannot create new columns.

**Entry** If you have create rights to an entry, you can enter new data values in the fields of that row. (Entry-level create rights do not permit you to create new rows.)

### Modify Rights

### **Directory**

If you have modify rights at the directory level, you can move or rename directory objects.

**Table** If you have modify rights at the table level, you can change any data values in the table. You can create (add) new rows, but you cannot create new columns. If an existing field is blank, you can enter new data in it.

#### **Column**

If you have modify rights to a column, you can change the data values in the fields of that column.

**Entry** If you have modify rights to an entry, you can change the data values in the fields of that row.

### Destroy Rights

### **Directory**

If you have destroy rights at the directory level, you can destroy existing objects in the directory, such as tables.

**Table** If you have destroy rights at the table level, you can destroy existing entries (rows) in the table, but not columns. You cannot destroy existing columns in a table: you can only destroy entries.

#### **Column**

If you have destroy rights to a column, you can destroy existing data values in the fields of that column.

**Entry** If you have destroy rights to an entry, you can destroy existing data values in the fields of that row.

## **Where Access Rights Are Stored**

An object's access rights are specified and stored as part of the object's definition. This information is not stored in an NIS+ table

## **Viewing an NIS+ Object's Access Rights**

The access rights can be viewed by using the **niscat** command.

**niscat -o** *objectname*

Where *objectname* is the name of the object whose access rights you want to view.

This command returns the following information about an NIS+ object:

### **Owner**

The single NIS+ principal who has ownership rights. This is usually the person who created the object, but it could be someone to whom the original owner transferred ownership rights.

**Group** The object's NIS+ group.

### **Access rights**

The rights granted to the following classes:

### <span id="page-178-0"></span>**Nobody**

The access rights granted to everyone, whether or not they are authenticated (have a valid DES credential).

### **Owner**

The access rights granted to the object's owner.

- **Group** The access rights granted to the principals in the object's group.
- **World** The access rights granted to all authenticated NIS+ principals.

Access rights for the four authorization classes are displayed as a string of 16 characters, such as: r---rmcdr---r---

Each character represents a type of access right:

- **r** Read rights
- **m** Modify rights
- **d** Destroy rights
- **c** Create rights
- **-** No access rights

The first four characters represent the access rights granted to nobody, the next four to the owner, the next four to the group, and the last four to the world.

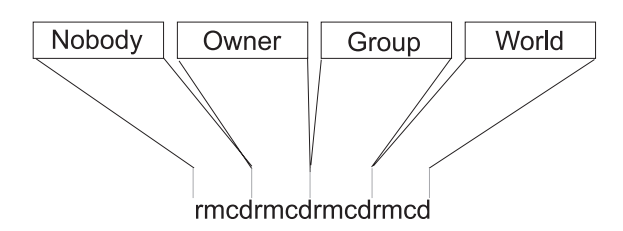

*Figure 25. Classes and Access Rights. This illustration shows the characters rmcdrmcdrmcdrmcd graphically separated into types of access rights. The first rmcd set is labeled for Nobody access rights; the second set for Owner; the third, Group; and the fourth, World.*

**Note:** Unlike typical operating system file systems, the first set of rights is for nobody, not for the owner.

# **Default Access Rights**

When you create an object, NIS+ assigns the object a default owner and group, and a default set of access rights for all four classes. The default owner is the NIS+ principal who creates the object. The default group is the group named in the **NIS\_GROUP** environment variable. Initially, the default access rights are as shown in the following table.

*Default access rights*

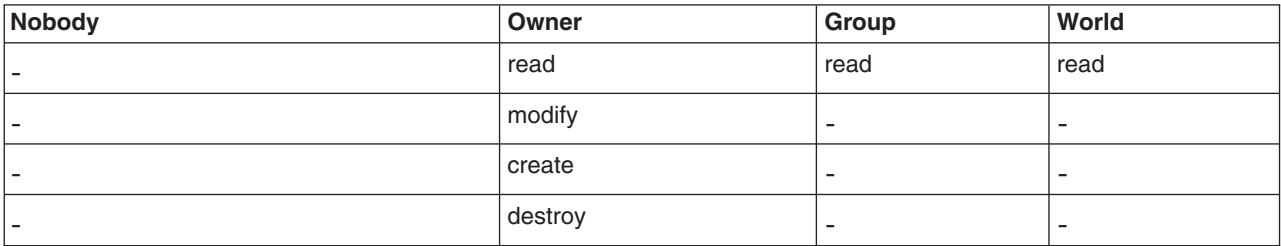

<span id="page-179-0"></span>If you have the **NIS\_DEFAULTS** environment variable set, the values specified in **NIS\_DEFAULTS** determine the defaults that are applied to new objects. When you create an object from the command line, you can use the **-D** flag to specify values other than the default values.

## **How a Server Grants Access Rights to Tables**

This section discusses how a server grants access to table objects, entries, and columns during read, modify, destroy, and create operations.

**Note:** At security level 0, a server enforces no NIS+ access rights and all clients are granted full access rights to the table object. Security level 0 is *only* for administrator setup and testing purposes. Do not use level 0 in any environment in which users are performing their normal work.

A server evaluates four factors when deciding whether to grant access:

- Type of operation requested by the principal
- Table, entry, or column the principal is trying to access
- Authorization class the principal belongs to for that particular object
- v Access rights that the table, entry, or column has assigned to the principal's authorization class

After authenticating the principal making the request by making sure the principal has a valid DES credential, an NIS+ server determines the type of operation and the object of the request.

### **Directory**

If the object is a directory or group, the server examines the object's definition to see what rights are granted to the four authorization classes, determines which class the principal belongs to, and then grants or denies the request based on the principal's class and the rights assigned to that class.

**Table** If the object is a table, the server examines the table's definition to see what table level rights are granted to the four authorization classes, and determines which class the principal belongs to. If the class to which the principal belongs does not have table-level rights to perform the requested operation, the server then determines which row or column the operation concerns and determines if there are corresponding row- or column-level access rights permitting the principal to perform the requested operation.

# **Specifying Access Rights in Commands**

The following paragraphs describe how to specify access rights, as well as owner, group owner, and object, when using any of the commands described in this section. (This section assumes an NIS+ environment running at security level 2, the default.)

### **Class, Operator, and Rights Syntax**

Access rights, whether specified in an environment variable or a command, are identified with three types of arguments: *class*, *operator*, and *right*.

**Class** Refers to the type of NIS+ principal (authorization class) to which the rights will apply.

- **n** Nobody: all unauthenticated requests
- **o** Owner of the object or table entry
- **g** Group owner of the object or table entry
- **w** World: all authenticated principals
- **a** All: owner, group, and world (the default)

### **Operator**

Indicates the kind of operation that will be performed with the rights.
- **+** Adds the access rights specified by *right*
- **-** Revokes the access rights specified by *right*
- **=** Explicitly changes the access rights specified by *right*; in other words, revokes all existing rights and replaces them with the new access rights.

#### **Rights**

Are the access rights themselves. The accepted values for each are listed below.

- **r** Reads the object definition or table entry
- **m** Modifies the object definition or table entry
- **c** Creates a table entry or column
- **d** Destroys a table entry or column

You can combine operations on a single command line by separating each operation from the next with a comma (,).

*Class, operator, and rights syntax—examples*

| Operations                                                                                                    | <b>Syntax</b> |
|----------------------------------------------------------------------------------------------------|---------------|
| Add read access rights to the owner class                                                                           | $0+r$         |
| Change owner, group, and world classes' access rights to modify only from whatever<br>they had been previously      | $a = m$       |
| Add read and modify rights to the world and nobody classes                                                          | $wn+m$        |
| Remove all four rights from the group, world, and nobody classes                                                    | gwn-rmcd      |
| Add create and destroy rights to the owner class, and add read and modify rights to<br>the world and nobody classes | o+cd.wn+rm    |

### **Syntax for Owner and Group**

To specify an owner, use an NIS+ principal name. For example:

*principalname*

To specify an NIS+ group, use an NIS+ group name with the domain name appended. Remember that, by definition, principal names are fully qualified (*principalname.domainname*). For example:

*groupname.domainname*

### **Syntax for Objects and Table Entries**

Objects and table entries use different syntaxes, as follows:

- Objects use simple object names. For example:
- *objectname*
- Table entries use indexed names. For example:

[*columnname*=*value*],*tablename*

**Note:** In this case, the brackets are part of the syntax.

Indexed names can specify more than one column-value pair. If so, the operation applies only to the entries that match *all* the column-value pairs. The more column-value pairs you provide, the more stringent the search.

The following table shows examples.

*Object and table entry—examples*

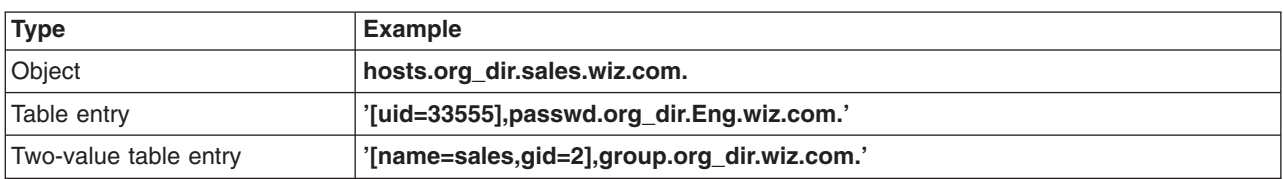

Columns use a special version of indexed names. Because you can only work on columns with the **nistbladm** command, see its command description for more information.

# **Displaying NIS+ Defaults**

The **nisdefaults** command displays the default values currently active in the namespace. These default values are either preset values supplied by the NIS+ software or the defaults specified in the **NIS\_DEFAULTS** environment variable (if you have **NIS\_DEFAULTS** values set).

Any object that you create on a machine automatically acquires the **NIS\_DEFAULTS** default values unless you override them with the **-D** option of the command you are using to create the object.

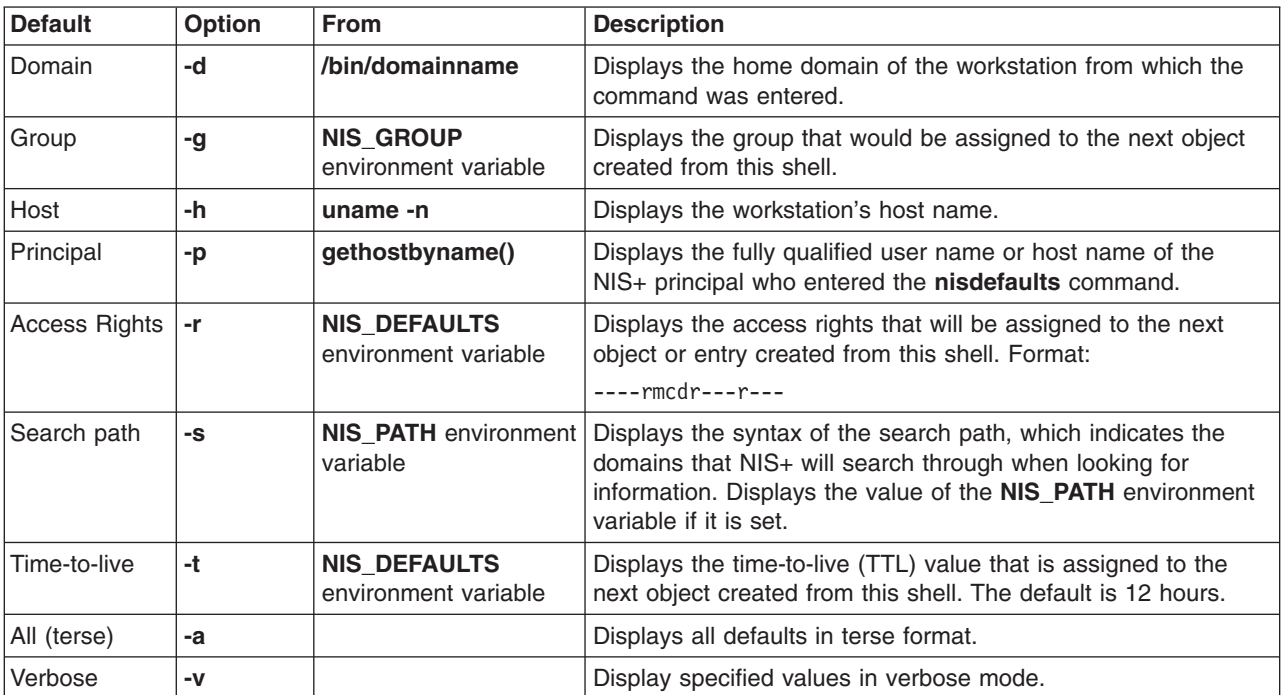

*Default values and* **nisdefaults** *options*

You can use these options to display all default values or any subset of them:

• To display all values in verbose format, type the **nisdefaults** command without arguments, as shown in the following example:

```
master% nisdefaults
Principal Name : topadmin.wiz.com.
Domain Name : wiz.com.
Host Name : rootmaster.wiz.com.
Group Name : salesboss
Group Name : salesboss<br>Access Rights : ----rmcdr---r---
Time to live : 12:00:00:00:00<br>Search Path : wiz.com.
               : wiz.com.
```
- To display all values in terse format, add the **-a** flag.
- v To display a subset of the values, use the appropriate options. The values are displayed in terse mode. For example, to display the rights and search path defaults in terse mode, type:

```
rootmaster% nisdefaults -rs
----rmcdr---r---
wiz.com
```
v To display a subset of the values in verbose mode, add the **-v** flag.

### **Setting Default Security Values**

This section describes how to perform tasks related to the **nisdefaults** command, the **NIS\_DEFAULTS** environment variable, and the **-D** option. The **NIS\_DEFAULTS** environment variable specifies the following default values:

- Owner
- Group
- Access rights
- Time-to-live

The values that you set in the **NIS\_DEFAULTS** environment variable are the default values applied to all NIS+ objects that you create using that shell (unless overridden by using the **-D** option with the command that creates the object).

You can specify the default values (owner, group, access rights, and time-to-live) specified with the **NIS\_DEFAULTS** environment variable. Once you set the value of **NIS\_DEFAULTS**, every object you create from that shell will acquire those defaults, unless you override them by using the **-D** option when you invoke a command.

### **Displaying the Value of NIS\_DEFAULTS**

You can check the setting of an environment variable by using the **echo** command, as shown below:

```
client% echo $NIS_DEFAULTS
owner=butler:group=gamblers:access=o+rmcd
```
You can also display a general list of the NIS+ defaults active in the namespace by using the **nisdefaults** command.

#### **Changing Defaults**

You can change the default access rights, owner, and group, by changing the value of the **NIS\_DEFAULTS** environment variable. Use the environment command that is appropriate for your shell with the following arguments:

- **access**=*right*, where *right* represents the access rights using the formats described in ["Specifying](#page-179-0) [Access Rights in Commands" on page 172.](#page-179-0)
- **owner**=*name*, where *name* is the user name of the owner.
- v **group=***group*, where *group* is the name of the default group.

You can combine two or more arguments into one line, separated by colons:

**owner=***principal-name*:**group=***group-name*

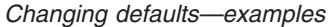

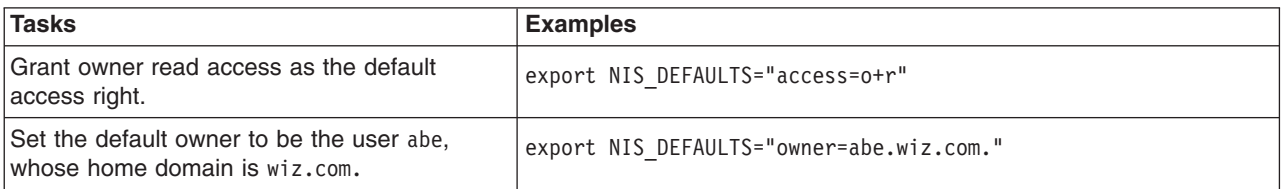

<span id="page-183-0"></span>*Changing defaults—examples*

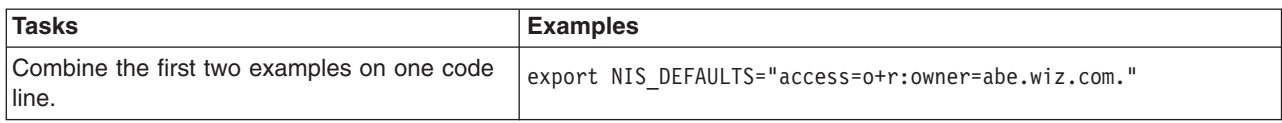

All objects and entries created from the shell in which you changed the defaults will have the new values you specified. You cannot specify default settings for a table column or entry; the columns and entries simply inherit the defaults of the table.

### **Resetting the Value of NIS\_DEFAULTS**

You can reset the NIS\_DEFAULTS variable to its original values, by typing the name of the variable without arguments, using the following format:

NIS DEFAULTS=; export NIS DEFAULTS

## **Specifying Nondefault Security Values**

You can specify different (that is, nondefault) access rights, another owner, and another group whenever you create an NIS+ object or table entry with any of the following NIS+ commands:

#### **nismkdir**

Creates NIS+ directory objects

#### **nisaddent**

Transfers entries into an NIS+ table

#### **nistbladm**

Creates entries in an NIS+ table

To specify security values other than the default values, insert the **-D** option into the syntax of those commands, as described in ["Specifying Access Rights in Commands" on page 172.](#page-179-0)

As when setting defaults, you can combine two or more arguments into one line. Remember that column and entry's owner and group are always the same as the table, so you cannot override them.

For example, you can use the **nismkdir** command to create a **sales.wiz.com** directory, override the defaults, and grant the owner read rights only by entering the following command: nismkdir -D access=o+r sales.wiz.com

# **Changing Object and Entry Access Rights**

The **nischmod** command operates on the access rights of an NIS+ object or table entry. It does not operate on the access rights of a table column. For columns, use the **nistbladm** command with the **-D** option. For all **nischmod** operations, you must already have modify rights to the object or entry.

- To add rights for an object, use: **nischmod** *class+right object-name*
- To add rights for a table entry, use: **nischmod** *class+right* [*column-name*=*value*],*table-name*

For example, to add read and modify rights to the group of the sales.wiz.com. directory object, use: nischmod g+rm sales.wiz.com.

• To add read and modify rights to group for the name=abe entry in the hosts.org dir.wiz.com. table, use:

### client% nischmod g+rm '[name=abe], hosts.org dir.wiz.com.' **Access Rights** Entry Table

*Figure 26. Example of Adding Rights to a Table Entry. This illustration shows the following command: nischmod g+rm '[name=abe]hosts.org.wiz.com.', which changes access rights to g+rm for the entry with name=abe, in the hosts.org.wiz.com. table.*

- To remove rights for an object, use: **nischmod** *class-right object-name*
- To remove rights for a table entry, use:

**nischmod** *class-right* [*column-name*=*value*],*table-name*

For example, to remove create and destroy rights from the group of the sales.wiz.com. directory object, type:

nischmod g-cd sales.wiz.com.

# **Specifying Column Access Rights**

The **nistbladm** command performs a variety of operations on NIS+ tables. However, two of its options, **-c** and **-u**, enable you to perform some security-related tasks:

- **-c** Allows you to specify initial column access rights when creating a table with the **nistbladm** command.
- **-u** Allows you to change column access rights with the **nistbladm** command.

# **Setting Column Rights When Creating a Table**

When a table is created, its columns are assigned the same rights as the table object. These table level, rights are derived from the **NIS\_DEFAULTS** environment variable, or are specified as part of the command that creates the table. You can also use the **nistbladm -c** option to specify initial column access rights when creating a table with **nistbladm**. To use this option you must have create rights to the directory in which you will be creating the table. To set column rights when creating a table, use:

**nistbladm -c** *type 'columname=[flags] [,access]... tablename'*

Where:

*type* Is a user-defined character string that identifies the kind of table.

*columnname*

Is the name of the column.

- *flags* Is the type of column. Valid flags are:
	- **S** searchable
	- **I** case insensitive
	- **C** encrypted
	- **B** binary data
	- **X** XDR encoded data

*access*

Are the access rights for this column that you specify using the syntax described in ["Specifying](#page-179-0) [Access Rights in Commands" on page 172.](#page-179-0)

*...* Indicates that you can specify multiple columns, each with its own type and set of rights.

*tablename*

Is the fully qualified name of the table you are creating.

To assign a column its own set of rights at table creation time, append access rights to each column's equal sign after the column type and a comma. Separate the columns with a space, as shown in the following example:

*column=type,rights column=type,rights column=type,rights*

The example below creates a table named depts in the Wiz.com directory, of type div, with three columns (Name, Site, and Manager), and adds modify rights for the group to the second and third columns: nistbladm -c div Name=S Site=S,g+m Manager=S,g+m depts.wiz.com.

For more information about the **nistbladm** command and the **-c** option, see ["Administering NIS+ Tables"](#page-207-0) [on page 200.](#page-207-0)

# **Adding Rights to an Existing Table Column**

The **-u** option allows you to add additional column access rights to an existing table column with the **nistbladm** command. To use this option, you must have modify rights to the table column. To add additional column rights, use:

nistbladm -u [*column*=*access*,...],*tablename*

Where:

*column*

Is the name of the column.

*access*

Are the access rights for this column that you specify using the syntax described in ["Specifying](#page-179-0) [Access Rights in Commands" on page 172.](#page-179-0)

*...* Indicates that you can specify rights for multiple columns.

*tablename*

Is the fully qualified name of the table you are creating.

Use one *column=access* pair for each column whose rights you want to update. To update multiple columns, separate them with commas and enclose the entire set with square brackets, as shown in the following example:

*[column=access,column=access,column=access]*

The full syntax of this option is described in the **nistbladm** command description.

The example below adds read and modify rights to the group for the name and addr columns in the hosts.org\_dir.wiz.com. table.

client% **nistbladm -u '[name=g+rm,addr=g+rm],hosts.org\_dir.wiz.com.'**

# **Removing Rights to a Table Column**

To remove access rights to a column in an NIS+ table, use the **-u** option as described in the previous section, except that you subtract rights with a minus sign (rather than adding them with a plus sign).

The example below removes group's read and modify rights to the host name column in the hosts.org\_dir.wiz.com. table.

```
nistbladm -u 'name=g-rm,hosts.org_dir.wiz.com.'
```
# **Changing Ownership of Objects and Entries**

To change the owner of one or more objects or entries, use the **nischown** command. (You must have modify rights to the object or entry.) The **nischown** command cannot change the owner of a column, because a table's columns belong the table's owner. To change a column's owner, you must change the table's owner.

To change an object's owner, use the following syntax:

**nischown** *new-owner object*

Where:

*new-owner*

Is the fully qualified user ID of the object's new owner.

*object* Is the fully qualified name of the object.

Be sure to append the domain name to both the object name and new owner name.

The example below changes the owner of the hosts table in the Wiz.com. domain to the user named lincoln whose home domain is Wiz.com.:

nischown lincoln.wiz.com. hosts.org\_dir.wiz.com.

The syntax for changing a table entry's owner uses an indexed entry to identify the entry, as shown below: **nischown** *new-owner* [*column*=*value*,...],*tablename*

Where:

*new-owner*

Is the fully qualified user ID of the object's new owner.

*column*

Is the name of the column whose value will identify the particular entry (row) whose owner is to be changed.

*value* Is the data value that identified the particular entry (row) whose owner is to be changed.

*...* Indicates that you can specify ownership changes for multiple entries.

*tablename*

Is the fully qualified name of the tables containing the entry whose owner is to be changed.

Be sure to append the domain name to both the new owner name and the table name.

The example below changes the owner of an entry in the Hosts table of the Wiz.com. domain to **takeda** whose home domain is Wiz.com. The entry is the one whose value in the name column is **virginia**. nischown takeda.wiz.com. '[name=virginia],hosts.org\_dir.wiz.com.'

# **Changing an Object or Entry's Group**

The **nischgrp** command changes the group of one or more objects or table entries. To use the **nischgrp** command, you must have modify rights to the object or entry. The **nischgrp** command cannot change the group of a column, because the group assigned to a table's columns is the same as the group assigned to the table. To change a column's group owner, you must change the table's group owner.

To change an object's group, use the following syntax: **nischgrp** *group object*

Where:

*group* Is the fully qualified name of the object's new group.

*object* Is the fully qualified name of the object.

Be sure to append the domain name to both the object name and new group name.

The example below changes the group of the hosts table in the Wiz.com. domain to admins.wiz.com.: nischgrp admins.wiz.com. hosts.org\_dir.wiz.com.

The syntax for changing a table entry's group uses an indexed entry to identify the entry. In the following example, from *column* through *tablename* represents the indexed entry.

**nischgrp** *new-group* [*column*=*value*,...],*tablename*

Where:

*new-group*

Is the fully qualified name of the object's new group.

*column*

Is the name of the column whose value will identify the particular entry (row) whose group is to be changed.

*value* Is the data value that identified the particular entry (row) whose group is to be changed.

*tablename*

Is the fully qualified name of the tables containing the entry whose group is to be changed.

*...* Indicates that you can specify group changes for multiple entries.

Be sure to append the domain name to both the new group name and the table name.

The example below changes the group of an entry in the Hosts table of the Wiz.com. domain to sales.wiz.com.. The entry is the one whose value in the host name column is **virginia**. nischgrp sales.wiz.com. '[name=virginia],hosts.org\_dir.wiz.com.'

# **Administering Passwords**

This section describes how to use the **passwd** command from the point of view of an ordinary user and of a system administrator. You can also use Web-based System Manager or SMIT to do these tasks, both of which can be more convenient than running the **passwd** command as described in this section. This section assumes you have a basic understanding of the NIS+ security system, especially of the role that login passwords play in that system (see NIS Security in *AIX 5L Version 5.2 Security Guide*). This section covers:

- "Logging In"
- ["Changing Your Password" on page 181](#page-188-0)
- ["Choosing a Password" on page 182](#page-189-0)
- ["The passwd Command" on page 183](#page-190-0)
- ["The nistbladm Command" on page 184](#page-191-0)
- ["Changing Passwords" on page 184](#page-191-0)
- ["Specifying Password Criteria and Defaults" on page 185](#page-192-0)

# **Logging In**

Logging in to a system is a two-step process:

1. Type your login ID at the **Login:** prompt.

<span id="page-188-0"></span>2. Type your password at the **Password:** prompt. To maintain password secrecy, your password is not displayed on your screen when you type it.

If your login is successful, your system's message of the day (if any) displays and then your command-line prompt, windowing system, or normal application.

### **The Login incorrect Message**

The Login incorrect message indicates that:

- You have typed an incorrect login ID or password. This is the most common cause of the Login incorrect message. Check your spelling and repeat the process. Note that most systems limit to three the number of unsuccessful login attempts.
- Another possible cause of the Login incorrect message is that an administrator has locked your password, and you cannot use it until it is unlocked. If you are sure that you are typing your login ID and password correctly, and you still get a Login incorrect message, contact your system administrator.
- Another possible cause of the Login incorrect message is that an administrator has expired your password privileges, and you cannot use your password until your privileges are restored. If you are sure that you are typing your login ID and password correctly, and you still get a Login incorrect message, contact your system administrator.

#### **The password expired Message**

If you receive a Your password has expired message, your password has reached its age limit and expired. You must choose a new password at this time. (See ["Choosing a Password" on page 182,](#page-189-0) for criteria that a new password must meet.)

In this case, choosing a new password is a three-step process:

- 1. Type your old password at the **Enter login password** (or similar) prompt.
- 2. Type your new password at the **Enter new password** prompt.
- 3. Type your new password again at the **Re-enter new password** prompt.

### **The will expire Message**

If you receive a Your password will expire in *N* days message (where *N* is a number of days), or a Your password will expire within 24 hours message, it means that your password will reach its age limit and expire in that number of days (or hours). It is recommended that you change your password immediately if you receive either message. (See "Changing Your Password".)

#### **The Permission denied Message**

After entering your login ID and password, you may get a Permission denied message and be returned to the **login:** prompt. This means that your login attempt has failed because an administrator has either locked your password, or terminated your account, or your password privileges have expired. In these situations a user cannot log in until an administrator unlocks the user password or reactivates the account or privileges.

## **Changing Your Password**

To maintain security, you should change your password regularly. (See ["Choosing a Password" on](#page-189-0) [page 182](#page-189-0) for password requirements and criteria.) Note that you can also use Web-based System Manager or SMIT to change your password. You may find that more convenient than running the passwd command as described here.

To change your password, use the following steps:

1. Run the **passwd** command at a system prompt.

- <span id="page-189-0"></span>2. Type your old password at the **Enter login password** (or similar) prompt.
- 3. Type your new password at the **Enter new password** prompt.

At this point the system checks to make sure that your new password meets system requirements:

- If it does meet the requirements, you are asked to enter it again.
- v If your new password does not meet the system requirements, a message displays informing you of the problem. You must then enter a new password that does meet the requirements.

See "Password Requirements" for more information.

- Type your new password again at the **Re-enter new password** prompt.
- If your second entry of the new password is not identical to your first entry, you are prompted to repeat the process.
	- **Note:** When changing root's password, you must always run **chkey -p** immediately after changing the password. (See ["Changing Root Keys From Root Master" on page 164](#page-171-0) and ["Changing](#page-171-0) [Root Keys From Another Machine" on page 164](#page-171-0) for information on using **chkey -p** to change root's keys.) Failure to run **chkey -p** after changing the root password will result in root being unable to properly log in.

#### **Password Change Failures**

Some systems limit either the number of failed attempts you can make in changing your password or the total amount of time you can take to make a successful change. (These limits are implemented to prevent someone else from changing your password by guessing your current password.)

If you fail to successfully log in, someone failes while trying to log in as you, or you fail to change your password within the specified number of tries or time limit, a Too many failures - try later or Too many tries: try again later message displays. You are not allowed to make any more attempts until a certain amount of time has passed. (That amount of time is set by the administrator.)

# **Choosing a Password**

Many breaches of computer security involve guessing another user's password. While the **passwd** command enforces some criteria for making sure the password is hard to guess, someone may be able to guess a password correctly just by knowing something about the user. Thus, a good password is one that is easy for you to remember but hard for someone else to guess. A bad password is one that is so hard for you to remember that you have to write it down (which you are not supposed to do), or one that could be guessed by someone who knows about you.

#### **Password Requirements**

A password should meet the following suggested requirements:

- Length. By default, a password must have at least six characters. Only the first eight characters are significant. (In other words, you can have a password that is longer than eight characters, but the system only checks the first eight.) Because the minimum length of a password can be changed by a system administrator, it may be different on your system.
- v **Characters**. A password must contain at least two letters (either uppercase or lowercase) and at least one numeral or symbol such as **@,#,%**. For example, you can use **dog#food** or **dog2food** as a password, but you cannot use **dogfood**.
- Not your login ID. A password cannot be the same as your login ID, nor can it be a rearrangement of the letters and characters of your login ID. (For the purpose of this criteria, uppercase and lowercase letters are considered to be the same.) For example, if your login ID is **Claire**2 you cannot have **e2clair** as your password.
- v **Different from old password**. Your new password must differ from your old one by at least three characters. (For the purpose of this criterion, uppercase and lowercase letters are considered to be the same.) For example, if your current password is **Dog#fooD**, you can change it to **dog#Meat** but you cannot change it to **daT#Food**.

<span id="page-190-0"></span>For further information, see the **/etc/security/user** file description.

### **Bad Choices for Passwords**

Bad choices for passwords include:

- Any password based on your name
- Names of family members or pets
- Car license numbers
- Telephone numbers
- Social Security numbers
- Employee numbers
- Names related to a hobby or interest
- Seasonal themes, such as Santa in December
- Any word that is in a standard dictionary

### **Good Choices for Passwords**

Good choices for passwords include:

- v Phrases plus numbers or symbols (**beam#meup**)
- Nonsense words made up of the first letters of every word in a phrase plus a number or symbol (**swotrb7** for SomeWhere Over The RainBow)
- v Words with numbers, or symbols substituted for letters (**sn00py** for **snoopy**)

## **The passwd Command**

The **passwd** command performs various operations regarding passwords. The **yppasswd** command retains all of its functionality for backward compatibility.

#### **The passwd Command and Credentials**

When run in an NIS+ environment, the **passwd** command is designed to function with or without credentials. Users without credentials are limited to changing their own password. Other password operations can only be performed by users who have credentials (are authenticated) and who have the necessary access rights (are authorized).

#### **The passwd Command and Permissions**

In this discussion of authorization and permissions, it is assumed that everyone referred to has the proper credentials.

By default, in a normal NIS+ environment, the owner of the passwd table can change password information at any time and without constraints. In other words, the owner of the passwd table is normally granted full read, modify, create, and destroy authorization (permission) for that table. An owner can also:

- v Assign table ownership to someone else with the **nischown** command.
- v Grant some or all of read, modify, create, and destroy rights to the table group, or even to the world or nobody class. (Of course, granting such rights to world or nobody seriously weakens NIS+ security.)
- v Change the permissions granted to any class with the **nisdefaults, nischmod,** or **nistbladm** commands.
- **Note:** Regardless of what permissions they have, everyone in the world and nobody classes must comply with password-aging constraints. In other words, they cannot change a password for themselves or anyone else unless that password exceeded its minimum. Nor can members of the group, world, and nobody classes avoid having to change their own passwords when the age limit has been reached. However, age constraints do not apply to the owner of the passwd table.

To use the **passwd** command in an NIS+ environment, you must have the required authorization (access rights) for the operation:

<span id="page-191-0"></span>*Access rights for* **passwd** *command*

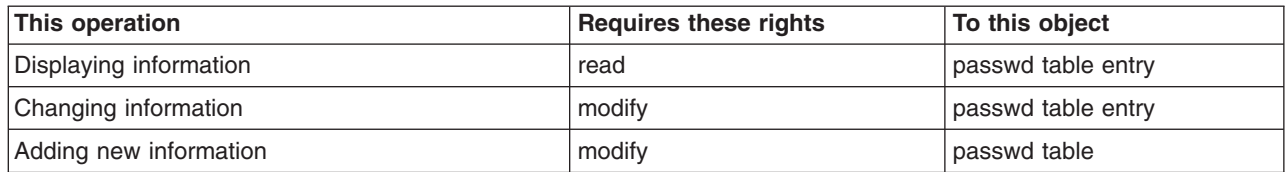

#### **The passwd Command and Keys**

If you use **passwd** in an NIS+ environment to change a principal's password, the principal's private (secret) key is updated in the cred table.

- v If you have modify rights to the DES entry in the cred table and if the principal's login and Secure RPC passwords are the same, **passwd** updates the private key in the cred table.
- v If you do not have modify rights to the DES entry in the cred table or if the principal's login and Secure RPC passwords are not the same, the **passwd** command changes the password, but does not change the private key.

If you do not have modify rights to the DES entry, the private key in the cred table will have been formed with a password that is now different from the one stored in the passwd table. In this case, the user must change keys with the **chkey** command or run **keylogin** after each login.

## **The nistbladm Command**

The **nistbladm** command allows you to create, change, and display information about any NIS+ table, including the passwd table.

It is possible to use the **nistbladm** command to:

- Create new passwd table entries
- Delete an existing entry
- Change the UID and GID fields in the passwd table
- Change access rights and other security-related attributes of the passwd table

## **Changing Passwords**

New passwords must meet the criteria described in ["Password Requirements" on page 182.](#page-189-0)

#### **Changing Your Own Password**

To change your password, type passwd

You are prompted for your old password. Then, you are prompted for the new password, and then for the new password a second time to confirm it.

#### **Changing Someone Else's Password**

To change another user's password in the same domain, use:

passwd *username*

When using the **passwd** command in an NIS+ environment to change someone else's password you must have modify rights to that user's entry in the passwd table (this usually means that you are a member of the group for the passwd table and the group has modify rights). You do not have to enter either the user's old password or your password. You will be prompted to enter the new password twice to make sure that they match. If they do not match, you will be prompted to enter them again.

### <span id="page-192-0"></span>**Changing Root's Password**

When changing the root password, you must always run **chkey -p** immediately after changing the password with the **passwd** command. Failure to run **chkey -p** after changing the root password will result in root being unable to properly log in.

To change a root password, follow these steps:

- 1. Log in as root.
- 2. Change root's password using the **passwd** command.
- 3. Run **chkey -p**.

You *must* use the **-p** option.

# **Specifying Password Criteria and Defaults**

Read the **/etc/security/user** file description for information on password-related defaults and general criteria that you can specify.

#### **Password Failure Limits**

You can specify a number-of-tries limit or an amount-of-time limit (or both) for a user's attempt to change passwords. These limits are specified by adding arguments when starting the **rpc.nispasswdd** daemon.

Limiting the number of attempts or setting a time frame provides a limited (but not foolproof) defense against unauthorized persons attempting to change a valid password to one that they discover through trial and error.

*Maximum Number of Tries:* To set the maximum number of times that a user can try to change a password without succeeding, use **rpc.nispasswdd** with the **-a** *n* option, where *n* is the number of allowed tries. (You must have root user privileges on the NIS+ master server to run **rpc.nispasswdd**.)

For example, to limit users to no more than four attempts (the default is 3), type:

rpc.nispasswdd -a 4

In this case, if a user's fourth attempt at logging in is unsuccessful, the message Too many failures - try later displays. No further attempts are permitted for that user ID until a specified period of time has passed.

*Maximum Login Time Period:* To set the maximum amount a time that a user can take to successfully change a password, use the **-c** minutes argument with **rpc.nispasswdd,** where minutes is the number of minutes a user has to log in. (You must have superuser privileges on the NIS+ master server to run **rpc.nispasswdd**.)

For example, to specify that users must successfully log in within 2 minutes, type: rpc.nispasswdd -c 2

In this case, if a user is unable to successfully change a password within 2 minutes, the message is displayed at the end of the two-minute period. No further attempts are permitted for that user ID until a specified period of time has passed.

## **Administering NIS+ Groups**

An NIS+ group is a set of NIS+ principals. NIS+ groups are used to assign a set of access rights to NIS+ objects to the members of the group.

This section describes how to use NIS+ group administration commands to perform the following tasks:

• ["Specifying Group Members" on page 186](#page-193-0)

- <span id="page-193-0"></span>• ["Listing the Object Properties of a Group" on page 187](#page-194-0)
- ["Creating an NIS+ Group" on page 188](#page-195-0)
- ["Deleting an NIS+ Group" on page 189](#page-196-0)
- ["Adding Members to an NIS+ Group" on page 189](#page-196-0)
- ["Listing the Members of an NIS+ Group" on page 189](#page-196-0)
- ["Removing Members from an NIS+ Group" on page 190](#page-197-0)
- ["Testing Membership in an NIS+ Group" on page 190](#page-197-0)

The **nisgrpadm** command performs most group administration tasks, but several other commands affect groups as well:

*Commands that affect groups*

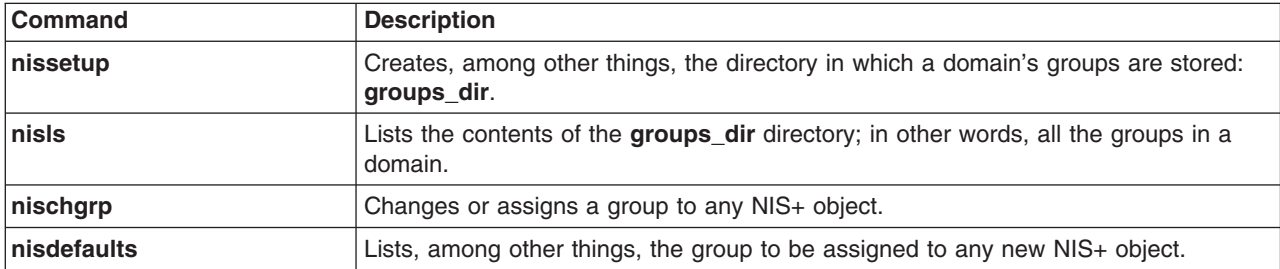

## **Specifying Group Members**

NIS+ groups can have three types of members: explicit, implicit, and recursive. These member types are used when adding or removing members of a group:

#### **Explicit**

An individual principal, identified by principal name. The name does not have to be fully qualified if entered from its default domain.

#### **Implicit**

All the NIS+ principals who belong to an NIS+ domain. They are identified by their domain name, preceded by the \* symbol and a dot. The operation you select applies to all the members in the group.

#### **Recursive**

All the NIS+ principals that are members of another NIS+ group. They are identified by their NIS+ group name, preceded by the @ symbol. The operation you select applies to all the members in the group.

NIS+ groups also accept nonmembers in all three categories: explicit, implicit, and recursive. Nonmembers are principals specifically excluded from a group to which they would otherwise belong. Nonmembers are identified in the following ways:

#### **Explicit nonmember**

Identified by a minus sign in front of the principal name.

#### **Implicit nonmember**

Identified by a minus sign, \* symbol, and dot in front of the domain name.

#### **Recursive nonmember**

Identified by a minus sign and @ symbol in front of the group name.

The order in which inclusions and exclusions are entered is irrelevant. Exclusions always take precedence over inclusions. Thus, if a principal is a member of an included implicit domain and *also* a member of an excluded recursive group, then that principal is not included.

<span id="page-194-0"></span>Using the **nisgrpadm** command, you can specify group members and nonmembers as shown in the following table.

*Specifying group members and nonmembers*

| Type of member      | Format             |
|---------------------|--------------------|
| Explicit member     | username.domain    |
| Implicit member     | *.domain           |
| Recursive member    | @groupname.domain  |
| Explicit nonmember  | -username.domain   |
| Implicit nonmember  | -*.domain          |
| Recursive nonmember | -@groupname.domain |

## **Using niscat with Groups**

The **niscat-o** command can be used to list the object properties and membership of an NIS+ group.

# **Listing the Object Properties of a Group**

To list the object properties of a group, you must have read access to the **groups\_dir** directory in which the group is stored. Use **niscat -o** and the group's fully qualified name, which must include its **groups\_dir** subdirectory:

```
niscat -o group-name.groups_dir.domain-name
```
For example:

```
rootmaster# niscat -o sales.groups_dir.wiz.com.
Object Name : sales
Owner : rootmaster.wiz.com.<br>Computer : realistic computer
Group : sales.wiz.com.
Access Rights : ----rmcdr---r---
Time to Live : 1:0:0
Object Type : GROUP
Group Flags :
Group Members : rootmaster.wiz.com.
                topadmin.wiz.com.
                @.admin.wiz.com.
                *.sales.wiz.com.
```
Several group properties are inherited from the **NIS DEFAULTS** environment variable, unless they were overridden when the group was created. The **Group Flags** field is currently unused. In the list of group members, the \* symbol identifies member domains and the @ symbol identifies member groups.

# **The nisgrpadm Command**

The **nisgrpadm** command creates, deletes, and performs miscellaneous administration operations on NIS+ groups. To use the **nisgrpadm** command, you must have access rights appropriate for the operation.

| This operation        | Requires this access right | To this object       |
|-----------------------|----------------------------|----------------------|
| Create a group        | Create                     | groups_dir directory |
| Destroy a group       | Destroy                    | groups_dir directory |
| List the Members      | Read                       | the group object     |
| Add Members           | Modify                     | the group object     |
| <b>Remove Members</b> | Modify                     | the group object     |

*Rights required for* **nisgrpadm** *command*

<span id="page-195-0"></span>The **nisgrpadm** has two main forms, one for working with groups and one for working with group members.

To create or delete a group, or to lists its members use this form:

**nisgrpadm -c** *group-name.domain-name* **nisgrpadm -d** *group-name* **nisgrpadm -l** *group-name*

To add or remove members, or determine if they belong to the group use this form (where *member*... can be any combination of the six membership types):

**nisgrpadm -a** *group-name member***... nisgrpadm -r** *group-name member***... nisgrpadm -t** *group-name member***...**

All operations except create (**-c**) accept a partially qualified group names. However, even for the **-c** option, the **nisgrpadm** command does not require (nor will it accept) the use of **groups\_dir** in the *group-name* argument.

## **Creating an NIS+ Group**

To create an NIS+ group, you must have create rights to the **groups\_dir** directory of the group's domain. Use the **-c** option and a fully qualified group name, as follows:

**nisgrpadm -c** *group-name.domain-name*

A newly created group contains no members. See ["Adding Members to an NIS+ Group" on page 189](#page-196-0) for information on how to specify group members.

The example below creates three groups named admin. The first is in the wiz.com. domain, the second in sales.wiz.com., and the third in manf.wiz.com. Each group must be created on the master server of its respective domain.

```
rootmaster# nisgrpadm -c admin.wiz.com.
Group admin.wiz.com. created.
salesmaster# nisgrpadm -c admin.sales.wiz.com.
Group admin.sales.wiz.com. created.
engmaster# nisgrpadm -c admin.manf.wiz.com.
Group admin.manf.wiz.com. created.
```
Each group created in the above example inherits all the object properties specified in the **NIS\_DEFAULTS** variable; that is, its owner, owning group, access rights, and time-to-live. You can view these defaults by using the **nisdefaults** command (described in ["Administering NIS+ Access Rights" on](#page-173-0) [page 166\)](#page-173-0). Used without options, the **nisdefaults** command provides the following output:

```
rootmaster# nisdefaults
Principal Name : rootmaster.wiz.com.
Domain Name : Wiz.com.
Host Name : rootmaster.wiz.com.
Group Name :
Access Rights : ----rmcdr---r---
Time to live : 12:0:0
Search Path : Wiz.com.
```
The owner is listed in the **Principal Name** field. The owning group is listed only if you have set the **NIS\_GROUP** environment variable.

You can use the **-D** option to override any of these defaults when you create the group. The following example defines the group name as it creates the group:

<span id="page-196-0"></span>salesmaster# **nisgrpadm -D group=special.sales.wiz.com.-c admin.sales.wiz.com.** Group admin.sales.wiz.com. created.

# **Deleting an NIS+ Group**

To delete an NIS+ group, you must have destroy rights to the **groups\_dir** directory in the group's domain. Use the **-d** option, as follows:

**nisgrpadm -d** *group-name*

**Note:** Before deleting a group, first use the **nisdefaults** command to check the domain setup and avoid unintentionally deleting a group in another domain.

If the default domain is set correctly, you do not have to fully qualify the group name. The following example deletes the test.sales.wiz.com. group.

```
salesmaster% nisgrpadm -d test.sales.wiz.com.
Group 'test.sales.wiz.com.' destroyed.
```
# **Adding Members to an NIS+ Group**

To add members to an NIS+ group, you must have modify rights to the group object. Use the **-a** option, as follows:

**nisgrpadm -a** *group-name members***...**

As described in ["Specifying Group Members" on page 186,](#page-193-0) you can add principals (explicit members), domains (implicit members), and groups (recursive members). You do not have to fully qualify the name of the group or the name of the members who belong to the default domain. The following example adds the NIS+ principals panza and valjean, both from the default domain, sales.wiz.com., as well as the principal makeba, from the manf.wiz.com. domain, to the group Ateam.sales.wiz.com.

client% **nisgrpadm -a Ateam panza valjean makeba.manf.wiz.com.** Added panza.sales.wiz.com to group Ateam.sales.wiz.com Added valjean.sales.wiz.com to group Ateam.sales.wiz.com Added makeba.manf.wiz.com to group Ateam.sales.wiz.com

To verify that the members were added, use the **nisgrpadm -l** option. Look for the members under the Explicit members heading.

The following example adds all the NIS+ principals in the wiz.com. domain to the Staff.wiz.com. group. The command is entered from a client in the wiz.com. domain. Note the \* symbol and the dot in front of the domain name.

```
client% nisgrpadm -a Staff *.wiz.com.
Added *.wiz.com. to group Staff.manf.wiz.com.
```
The following example adds the NIS+ group admin.wiz.com. to the admin.manf.wiz.com. group. The command is entered from a client of the manf.wiz.com. domain. Note the @ symbol in front of the group name.

client% **nisgrpadm -a admin @admin.wiz.com.** Added @admin.wiz.com. to group admin.manf.wiz.com.

# **Listing the Members of an NIS+ Group**

To list the members of an NIS+ group, you must have read rights to the group object. Use the **-l** option, as follows:

```
nisgrpadm -l group-name
```
<span id="page-197-0"></span>The following example lists the members of the admin.manf.wiz.com. group. The command is entered from a client in the manf.wiz.com. group:

```
client% nisgrpadm -l admin
Group entry for admin.manf.wiz.com. group:
   No explicit members
   No implicit members:
   Recursive members: @admin.wiz.com.
   No explicit nonmembers
   No implicit nonmembers
   No recursive nonmembers
```
## **Removing Members from an NIS+ Group**

To remove members from an NIS+ group, you must have modify rights to the group object. Use the **-r** option, as follows:

```
nisgrpadm -r group-name members...
```
The following example removes the NIS+ principals **allende** and **hugo.manf.wiz.com.** from the Ateam.sales.wiz.com. group. The command is entered from a client in the sales.wiz.com. domain:

```
client% nisgrpadm -r Ateam allende hugo.manf.wiz.com.
Removed allende.sales.wiz.com. from group Ateam.sales.wiz.com.
Removed hugo.manf.wiz.com. from group Ateam.sales.wiz.com.
```
The following example removes the admin.wiz.com. group from the admin.manf.wiz.com. group. The command is entered from a client in the manf.wiz.com. domain:

client% **nisgrpadm -r admin @admin.wiz.com.** Removed @admin.wiz.com. from group admin.manf.wiz.com.

## **Testing Membership in an NIS+ Group**

To test whether an NIS+ principal is a member of a particular NIS+ group, you must have read access to the group object. Use the **-t** option, as follows:

```
nisgrpadm -t group-name members...
```
The following example tests whether the NIS+ principal topadmin belongs to the admin.wiz.com. group. The command is entered from a client in the wiz.com. domain.

client% **nisgrpadm -t admin topadmin** topadmin.wiz.com. is a member of group admin.wiz.com.

The following example tests whether the NIS+ principal job, from the sales.wiz.com. domain, belongs to the admin.sales.wiz.com. group. The command is entered from a client in the wiz.com. domain.

client% **nisgrpadm -t admin.sales.wiz.com. jo.sales.wiz.com.** jo.sales.wiz.com. is a member of group admin.sales.wiz.com.

## **Administering NIS+ Directories**

This section describes how to use the NIS+ directory administration commands to perform specific directory-related tasks.

- ["The niscat Command" on page 191](#page-198-0)
	- – ["Listing the Object Properties of a Directory" on page 191](#page-198-0)
- ["The nisls Command" on page 191](#page-198-0)
	- – ["Listing the Contents of a Directory—Terse" on page 192](#page-199-0)
	- – ["Listing the Contents of a Directory—Verbose" on page 192](#page-199-0)
- ["The nismkdir Command" on page 193](#page-200-0)
- <span id="page-198-0"></span>– ["Creating a Directory" on page 193](#page-200-0)
- – ["Adding a Replica to an Existing Directory" on page 194](#page-201-0)
- ["The nisrmdir Command" on page 194](#page-201-0)
	- – ["Removing a Directory" on page 194](#page-201-0)
	- – ["Disassociating a Replica From a Directory" on page 195](#page-202-0)
- ["The nisrm Command" on page 195](#page-202-0)
	- – ["Removing Nondirectory Objects" on page 195](#page-202-0)
- ["The rpc.nisd Command" on page 195](#page-202-0)
	- – ["Starting an NIS-Compatible Daemon" on page 196](#page-203-0)
	- – ["Starting a DNS-Forwarding NIS-Compatible Daemon" on page 196](#page-203-0)
	- – ["Stopping the NIS+ Daemon" on page 196](#page-203-0)
- ["The nisinit Command" on page 196](#page-203-0)
	- – ["Initializing a Client" on page 197](#page-204-0)
	- – ["Initializing the Root Master Server" on page 197](#page-204-0)
- "The nis cachemgr Command" on page 197
- – ["Starting the Cache Manager" on page 197](#page-204-0)
- ["The nisshowcache Command" on page 197](#page-204-0)
	- – ["Displaying the Contents of the NIS+ Cache" on page 198](#page-205-0)
- ["The nisping Command" on page 198](#page-205-0)
	- – ["Displaying Time of Last Update" on page 198](#page-205-0)
	- – ["Checkpointing" on page 198](#page-205-0)
- ["The nislog Command" on page 199](#page-206-0)
	- – ["Displaying the Contents of a Transaction Log" on page 199](#page-206-0)
- ["The nischttl Command" on page 199](#page-206-0)
	- – ["Changing the TTL Value" on page 199](#page-206-0)
	- – ["Displaying the TTL Value" on page 200](#page-207-0)

# **The niscat Command**

Use the **niscat -o** command to list the object properties of an NIS+ directory. To use it, you must have read access to the directory object itself.

#### **Listing the Object Properties of a Directory**

To list the object properties of a directory, use **niscat** with the **-o** option, as follows:

**niscat -o** *directory-name*

## **The nisls Command**

Use the **nisls** command to list the contents of an NIS+ directory. To use it, you must have read rights to the directory object.

To display in terse format, use: **nisls [-dgLmMR]** *directory-name*

To display in verbose format, use: **nisls -l [-gm] [-dLMR]** *directory-name* <span id="page-199-0"></span>*Options for the* **nisls** *command*

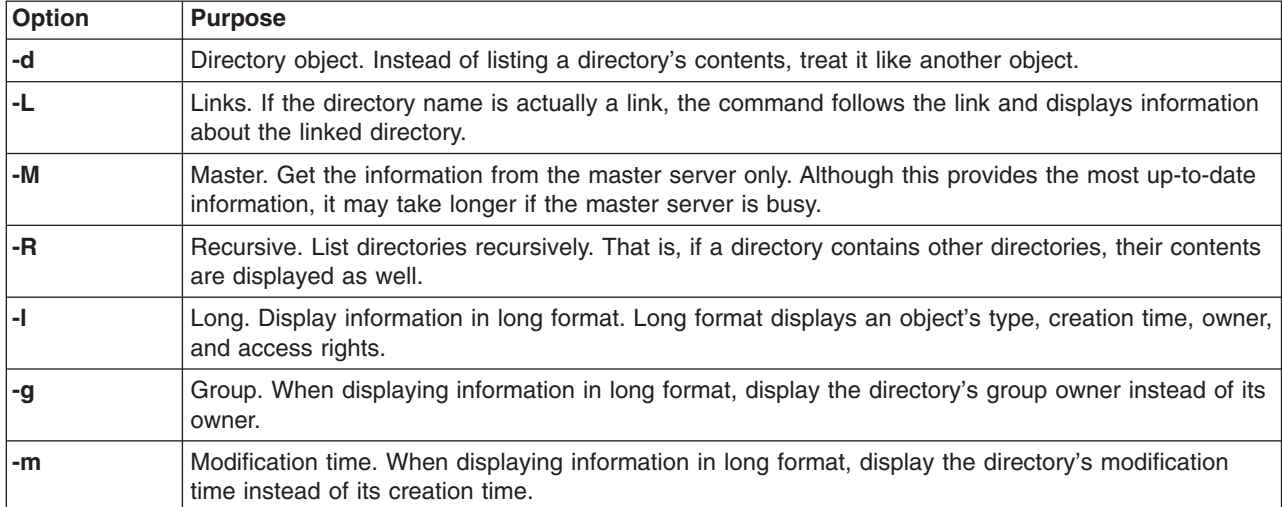

#### **Listing the Contents of a Directory—Terse**

To list the contents of a directory in the default short format, use one or more of the options listed below and a directory name. If you do not supply a directory name, NIS+ uses the default directory.

**nisls [-dLMR] nisls [-dLMR]** *directory-name*

In the following example, **nisls** is entered from the root master server of the root domain wiz.com.:

```
rootmaster% nisls
wiz.com.:
org_dir
groups_dir
```
The following is another example entered from the root master server:

```
rootmaster% nisls -R Sales.wiz.com.
Sales.wiz.com.:
org_dir
groups_dir
groups_dir.Sales.wiz.com.:
admin
org_dir.Sales.wiz.com.:
auto_master
auto_home
bootparams
cred
.
.
.
```
#### **Listing the Contents of a Directory—Verbose**

To list the contents of a directory in the verbose format, use the **-l** option and one or more of the options listed below. The **-g** and **-m** options modify the attributes that are displayed. If you do not supply a directory name, NIS+ uses the default directory.

**nisls -l [-gm] [-dLMR] nisls -l [-gm] [-dLMR]** *directory-name*

The following is an example, entered from the master server of the root domain wiz.com.:

```
rootmaster% nisls -l
wiz.com.:
D r---rmcdr---r--- rootmaster.wiz.com. date org_dir
D r---rmcdr---r--- rootmaster.wiz.com. date groups_dir
```
# **The nismkdir Command**

The **nismkdir** command creates a nonroot NIS+ directory and associates it with a master server. (To create a root directory, use the **nisinit -r** command. The **nismkdir** command can also be used to add a replica to an existing directory.)

This section describes how to add a nonroot directory and its master server to an existing system using the **nismkdir** command. However, adding nonroot directories is easier to do using Web-based System Manager, SMIT, or the **nisserver** script, described in ["Using NIS+ Setup Scripts" on page 91.](#page-98-0)

To create a directory, use: **nismkdir [-m** *master-server***]** *directory-name*

To add a replica to an existing directory, use:

**nismkdir -s** *replica-server directory-name* **nismkdir -s** *replica-server* **org\_dir.** *directory-name* **nismkdir -s** *replica-server* **groups\_dir.** *directory-name*

#### **Creating a Directory**

To create a directory, you must have create rights to its parent directory on the domain master server. First use the **-m** option to identify the master server and then the **-s** option to identify the replica, as follows:

**nismkdir -m** *master directory* **nismkdir -s** *replica directory*

**Attention:** Always run **nismkdir** on the master server. Never run **nismkdir** on the replica machine. Running **nismkdir** on a replica creates communications problems between the master and the replica.

The following example creates the Sales.wiz.com. directory and specifies its master server, smaster.wiz.com. and its replica, rep1.wiz.com. It is entered from the root master server.

```
rootmaster% nismkdir -m smaster.wiz.com. Sales.wiz.com.
rootmaster% nismkdir -m smaster.wiz.com. org_dir.Sales.wiz.com.
rootmaster% nismkdir -m smaster.wiz.com. groups_dir.Sales.wiz.com.
rootmaster% nismkdir -s rep1.wiz.com. Sales.wiz.com.
rootmaster% nismkdir -s rep1.wiz.com. org_dir.Sales.wiz.com.
rootmaster% nismkdir -s rep1.wiz.com. groups_dir.Sales.wiz.com.
```
The **nismkdir** command allows you to use the parent directory's servers for the new directory instead of specifying its own. However, this should not be done except in the case of small networks. See the following examples:

• The following example creates the Sales.wiz.com. directory and associates it with its parent directory's master and replica servers.

rootmaster% **nismkdir Sales.wiz.com**

• The following example creates the Sales.wiz.com. directory and specifies its own master server, smaster.wiz.com.

rootmaster% **nismkdir -m smaster.wiz.com. Sales.wiz.com.**

Because no replica server is specified, the new directory has only a master server until you use **nismkdir** again to assign a replica. If the Sales.wiz.com. domain already exists, the **nismkdir** command as shown above makes salesmaster.wiz.com. its new master server and assigns its old master server as a replica.

#### <span id="page-201-0"></span>**Adding a Replica to an Existing Directory**

This section describes how to add a replica server to an existing system using the **nismkdir** command. However, adding replicas is easier to do using Web-based System Manager, SMIT, or the **nisserver** script described in ["Using NIS+ Setup Scripts" on page 91.](#page-98-0)

To assign a new replica server to an existing directory, use **nismkdir** on the master server with the **-s** option and the name of the existing directory, **org\_dir**, and **groups\_dir**:

**nismkdir -s** *replica-server existing-directory-name* **nismkdir -s** *replica-server* **org\_dir.** *existing-directory-name* **nismkdir -s** *replica-server* **groups\_dir.** *existing-directory-name*

Because the directory already exists, the **nismkdir** command does not re-create it. It only assigns it the additional replica. In the following example, rep1 is the name of the new replica machine:

rootmaster% **nismkdir -s rep1.wiz.com. wiz.com.** rootmaster% **nismkdir -s rep1.wiz.com. org\_dir.wiz.com.** rootmaster% **nismkdir -s rep1.wiz.com. groups\_dir.wiz.com.**

Note that you cannot assign a server to support its parent domain, unless it belongs to the root domain.

**Attention:** Always run **nismkdir** on the master server. Never run **nismkdir** on the replica machine. Running **nismkdir** on a replica creates communications problems between the master and the replica.

After running the three iterations of **nismkdir** as shown above, you must run **nisping** from the master server on the three directories:

```
rootmaster# nisping wiz.com.
rootmaster# nisping org_dir.wiz.com.
rootmaster# nisping group_dir.wiz.com.
```
You should see results similar to the following:

rootmaster# **nisping wiz.com.**

```
Pinging replicas serving directory wiz.com. :
Master server is rootmaster.wiz.com.
       Last update occurred at Wed Nov 18 19:54:38 1995
Replica server is rep1.wiz.com.
       Last update seen was Wed Nov 18 11:24:32 1995
```
Pinging ... rep1.wiz.com.

It is good practice to include **nisping** commands for each of these three directories in the master server's **/etc/crontab** file so that each directory is pinged at least once every 24 hours after being updated.

## **The nisrmdir Command**

The **nisrmdir** command can remove a directory or simply dissociate a replica server from a directory. When it removes a directory, NIS+ first disassociates the master and replica servers from the directory, and then removes the directory. To remove the directory, you must have destroy rights to its parent directory. To dissociate a replica server from a directory, you must have modify rights to the directory.

#### **Removing a Directory**

To remove an entire directory and dissociate its master and replica servers, use the **nisrmdir** command without any options:

**nisrmdir** *directory-name*

The following example removes the manf.wiz.com. directory from beneath the wiz.com. directory: rootmaster% **nisrmdir manf.wiz.com.**

### <span id="page-202-0"></span>**Disassociating a Replica From a Directory**

To dissociate a replica server from a directory, use the **nisrmdir** command with the **-s** option: **nisrmdir -s** *servername directory*

The following example disassociates the manfreplica1 server from the manf.wiz.com. directory: rootmaster% **nisrmdir -s manfreplica1 manf.wiz.com.**

## **The nisrm Command**

The **nisrm** command is similar to the standard **rm** system command. It removes any NIS+ object from the namespace, except directories and nonempty tables. To use the **nisrm** command, you must have destroy rights to the object. If you do not have destroy rights, you can use the **-f** option, which tries to force the operation in spite of permissions.

You can remove group objects with the **nisgrpadm -d** command (see ["Deleting an NIS+ Group" on](#page-196-0) [page 189\)](#page-196-0), and you can empty tables with **nistbladm -r** or **nistbladm -R**.

To remove a nondirectory object, use:

**nisrm [-if]** *object-name*

**nisrm** *syntax options*

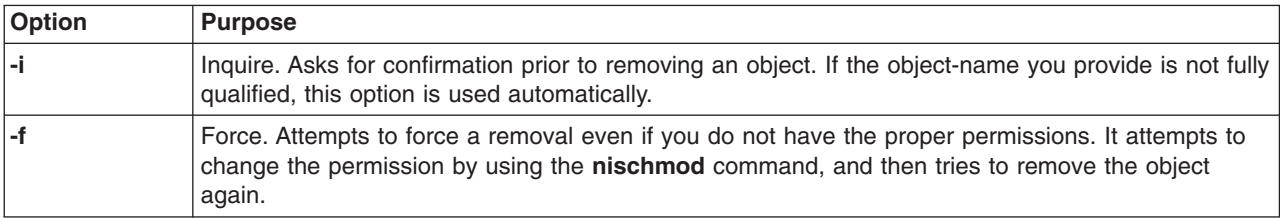

#### **Removing Nondirectory Objects**

To remove nondirectory objects, use the **nisrm** command and provide the object names, as follows: **nisrm** *object-name***...**

The following example removes a group and a table from the namespace:

rootmaster% **nisrm -i admins.wiz.com. groups.org\_dir.wiz.com.** Remove admins.wiz.com.? **y** Remove groups.org\_dir.wiz.com.? **y**

# **The rpc.nisd Command**

The **rpc.nisd** command starts the NIS+ daemon. The daemon can run in NIS-compatibility mode, which enables it to answer requests from NIS clients as well. You do not need any access rights to start the NIS+ daemon, but you should be aware of all its prerequisites and related tasks.

By default, the NIS+ daemon starts with security level 2.

To start the daemon, use: **startsrc -s rpc.nisd**

To start the daemon in NIS-compatibility mode, use: **startsrc -s rpc.nisd -a "-Y"**

To start an NIS-compatible daemon with DNS forwarding capabilities, use:

**startsrc -s rpc.nisd -a "-Y -B"**

<span id="page-203-0"></span>*Other* **rpc.nisd** *syntax options*

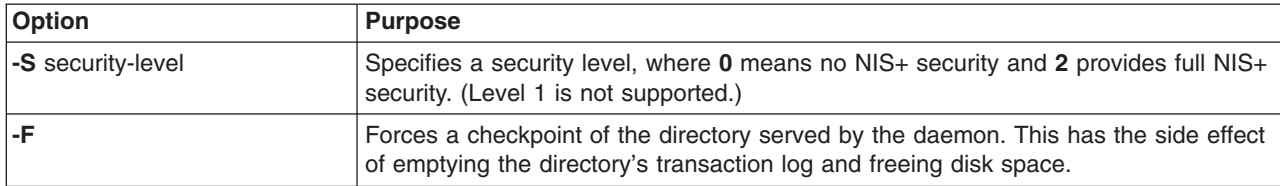

To start the NIS+ daemon on any server, use the command without options:

#### **startsrc -s rpc.nisd**

The daemon starts with security level 2, which is the default.

To start the daemon with security level 0, use the **-S** flag:

**startsrc -s rpc.nisd -a "-S 0"**

#### **Starting an NIS-Compatible Daemon**

You can start the NIS+ daemon in NIS-compatibility mode in any server, including the root master. Use the **-Y** (uppercase) option:

**startsrc -s rpc.nisd -a "-Y"**

If the server is rebooted, the daemon will not restart in NIS-compatibility mode unless you also edit the server's **/etc/rpc.nfs** file with **mk\_nisd -I -y -b**.

#### **Starting a DNS-Forwarding NIS-Compatible Daemon**

You can add DNS forwarding capabilities to an NIS+ daemon running in NIS-compatibility mode by adding the **-B** option to **rpc.nisd**:

```
startsrc -s rpc.nisd -a "-Y -B"
```
If the server is rebooted, the daemon will not restart in DNS-forwarding NIS-compatibility mode unless you also edit the server's **/etc/rpc.nfs** file with **mk\_nisd -I -y -b**.

#### **Stopping the NIS+ Daemon**

To stop the NIS+ daemon, whether it is running in normal or NIS-compatibility mode, use:

**stopsrc -s rpc.nisd**

## **The nisinit Command**

This section describes how to initialize a workstation client using the **nisinit** command. An easier way to do this is with the **nisclient** script, described in ["Using NIS+ Setup Scripts" on page 91.](#page-98-0)

The **nisinit** command initializes a workstation to be an NIS+ client. As with the **rpc.nisd** command, you do not need any access rights to use the **nisinit** command, but you should be aware of its prerequisites and related tasks.

To initialize a client, use:

```
nisinit -c -B
nisinit -c -H hostname
nisinit -c -C filename
To initialize a root master server, use:
nisinit -r
```
### <span id="page-204-0"></span>**Initializing a Client**

You can initialize a client in three different ways:

- $\cdot$  By host name
- By broadcast
- By cold-start file

Each way has different prerequisites and associated tasks. For instance, before you can initialize a client by host name, the client's **/etc/hosts** file must list the host name you will use and the **irs.conf** file must have **files** as the first choice on the **hosts** line. Following is a summary of the steps that use the **nisinit** command.

To initialize a client by host name, use the **-c** and **-H** options, and include the name of the server from which the client will obtain its cold-start file:

**nisinit -c -H** *hostname*

To initialize a client by cold-start file, use the **-c** and **-C** options, and provide the name of the cold-start file: **nisinit -c -C** *filename*

To initialize a client by broadcast, use the **-c** and **-B** options:

**nisinit -c -B**

#### **Initializing the Root Master Server**

To initialize the root master server, use the **nisinit -r** command:

**nisinit -r**

## **The nis\_cachemgr Command**

The **nis\_cachemgr** command starts the NIS+ cache manager program, which should run on all NIS+ clients. The cache manager maintains a cache of location information about the NIS+ servers that support the most frequently used directories in the namespace, including transport addresses, authentication information, and a time-to-live value.

At startup, the cache manager obtains its initial information from the client's cold-start file, and downloads it into the **/var/nis/NIS\_SHARED\_DIRCACHE** file.

The cache manager makes requests as a client workstation. Make sure the client workstation has the proper credentials, or instead of improving performance, the cache manager will degrade it.

### **Starting the Cache Manager**

To start the cache manager, enter the **nis\_cachemgr** command (with or without the **-i** option):

```
startsrc -s nis_cachemgr
startsrc -s nis_cachemgr -a "-i"
```
Without the **-i** option, the cache manager is restarted but it retains the information in the **/var/nis/NIS\_SHARED\_DIRCACHE** file. The information in the cold-start file is simply appended to the existing information in the file. The **-i** option clears the cache file and re-initializes it from the contents of the client's cold-start file.

To stop the cache manager, kill it using **stopsrc -s nis\_cachemgr**.

# **The nisshowcache Command**

The **nisshowcache** command displays the contents of a client's directory cache.

### <span id="page-205-0"></span>**Displaying the Contents of the NIS+ Cache**

The **nisshowcache** command is located in **/usr/lib/nis**. It displays only the cache header and the directory names. The following is an example entered from the root master server:

```
rootmaster# /usr/lib/nis/nisshowcache -v
Cold Start directory:
Name : wiz.com.
Type : NIS
 Master Server :
  Name : rootmaster.wiz.com.
  Public Key : Diffie-Hellman (192 bits)
  Universal addresses (3)
   .
   .
   .
Replicate:
  Name : rootreplica1.wiz.com.
   Public Key : Diffie-Hellman (192 bits)
  Universal addresses (3)
   .
   .
   .
Time to live : 12:0:0
Default Access Rights :
```
# **The nisping Command**

The **nisping** command pings servers and can automatically update local tables or a specified directory. (The replicas normally wait a couple of minutes before executing the update tasks.) Before pinging, the command checks the time of the last update received by each replica. When the time for a particular replica is the same as the last update sent by the master, **nisping** does not ping that replica.

### **Displaying Time of Last Update**

To display the time of the last update, type: **/usr/lib/nis/nisping -u [***domain***]**

To ping replicas, type: **/usr/lib/nis/nisping [***domain***]**

To ping the master server (to check whether it is available for updates), type:

**/usr/lib/nis/nisping -H** *hostname* **[**domain**]**

#### **Checkpointing**

*Checkpointing* is the process in which each server, including the master, updates its information on disk from the domain's transaction log. You can also checkpoint a directory to update the data in that directory and its subdirectories.

To checkpoint servers, use: **/usr/lib/nis/nisping -C** *hostname* **[***domain***]**

To checkpoint a directory, use: **/usr/lib/nis/nisping -C** *directoryname*

For more information, read the **nisping** command description.

# <span id="page-206-0"></span>**The nislog Command**

The **nislog** command displays the contents of the transaction log.

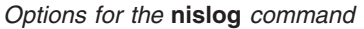

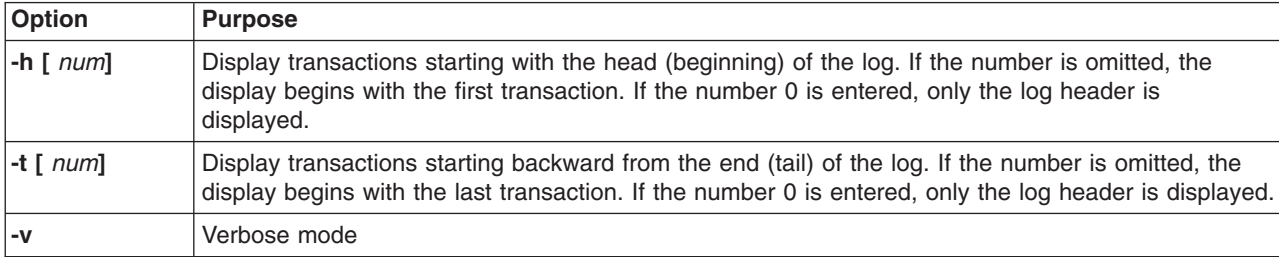

For more information, see the **nislog** command description.

### **Displaying the Contents of a Transaction Log**

To display the contents of a transaction log, use the **nislog** command, as follows:

**/usr/sbin/nislog**

To display the contents beginning with the first entries (header), use the **-h** option, as follows: **/usr/sbin/nislog -h [***number***]**

To display the contents beginning with the most recent entries (trailer), use the **-t** option, as follows: **/usr/sbin/nislog -t [***number***]**

where *number* is an optional argument that defines the starting line number.

# **The nischttl Command**

The **nischttl** command changes the time-to-live (TTL) value of objects or entries in the namespace. This time-to-live value is used by the cache manager to determine when to expire a cache entry. You can specify the time-to-live in total number of seconds or in a combination of days, hours, minutes, and seconds.

The TTL values you assign objects or entries should depend on the stability of the object. If an object is prone to frequent change, assign it a low TTL value. If it is steady, assign it a high one. A high TTL is a week; a low one is less than a minute. Password entries should have TTL values of about 12 hours to accommodate one password change per day. Entries in tables that do not change much, such as those in the RPC table, can have values of several weeks.

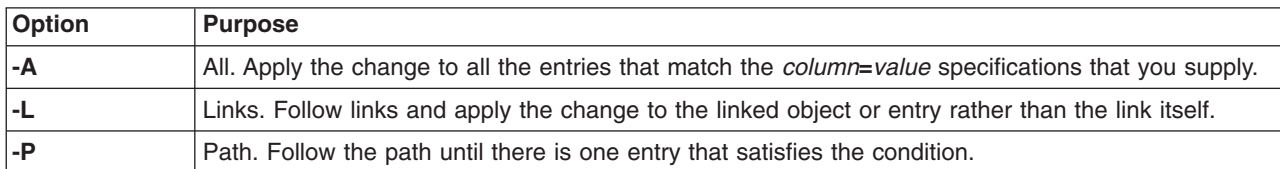

**nischttl** *syntax options*

### **Changing the TTL Value**

To change the time-to-live of an object, you must have modify rights to that object. To change the TTL of a table entry, you must have modify rights to the table, entry, or columns you wish to modify.

To change the time-to-live value of objects, use:

<span id="page-207-0"></span>**nischttl** *time-to-live object-name* **nischttl [-L]** *time-to-live object-name*

To change the time-to-live value of entries, use:

**nischttl** *time-to-live* **[***column***=***value***,...],** *table-name* **nischttl [-ALP]** *time-to-live* **[***column***=***value***,...],***table-name*

Where time-to-live is expressed as:

#### **Seconds**

A number with no letter is interpreted as a number of seconds. Thus, **1234** for TTL would be interpreted as 1234 seconds. A number followed by the letter **s** is also interpreted as a number of seconds. Thus, **987s** for TTL would be interpreted as 987 seconds. When seconds are specified in combination with days, hours, or minutes, you must use the letter **s** to identify the seconds value.

#### **Minutes**

A number followed by the letter **m** is interpreted as a number of minutes. Thus, **90m** for TTL would be interpreted as 90 minutes.

- **Hours** A number followed by the letter **h** is interpreted as a number of hours. Thus, **9h** for TTL would be interpreted as 9 hours.
- **Days** A number followed by the letter **d** is interpreted as a number of days. Thus, **7d** for TTL would be interpreted as 7 days.

These values can be used in combination. For example, a TTL value of **4d3h2m1s** specifies a time to live of four days, three hours, two minutes, and one second.

### **Displaying the TTL Value**

To display the current TTL value of an object or table entry, use the **nisdefaults -t** command.

## **Administering NIS+ Tables**

This section describes how the following topics:

- "Using the nistbladm Command"
- ["Using the niscat Command" on page 201](#page-208-0)
- ["Using the nismatch and nisgrep Commands" on page 201](#page-208-0)
- ["Using the nisln Command" on page 204](#page-211-0)
- v ["Using the nissetup Command" on page 204](#page-211-0)
- v ["Using the nisaddent Command" on page 204](#page-211-0)

## **Using the nistbladm Command**

The **nistbladm** command is the primary NIS+ table administration command. With it, you can create, modify, and delete NIS+ tables and entries. To create a table, its directory must already exist. To add entries to the table, the table and columns must already be defined.

To create a table, you must have create rights to the directory under which you will create it. To delete a table, you must have destroy rights to the directory. To modify the contents of a table, whether to add, change, or delete entries, you must have modify rights to the table or the entries.

To create a table, use: **nistbladm -c** *table-type columnspec***...***tablename*

To delete a table, use: **nistbladm -d** *tablename columnspec* ::= **column=[CSI,rights]**

```
To add entries, use:
nistbladm -a
nistbladm -A entry
To modify entries, use:
nistbladm -m new-entry old-entry
To remove entries, use:
nistbladm -r
nistbladm -R [entry or table] entry::=column=value ... tablename
```
**[***column=value***,...],***tablename*

The **columnspec** syntax is explained in the command description for **nistbladm**.

# **Using the niscat Command**

The niscat command displays the contents of an NIS+ table. However, you can also use it to display the object properties of the table. You must have read rights to the table, entries, or columns that you wish to display.

To display the contents of a table, use: **niscat [-hM]** *tablename*

To display the object properties of a table, use: **niscat -o** *tablename* **niscat -o** *entry*

**niscat** *syntax options*

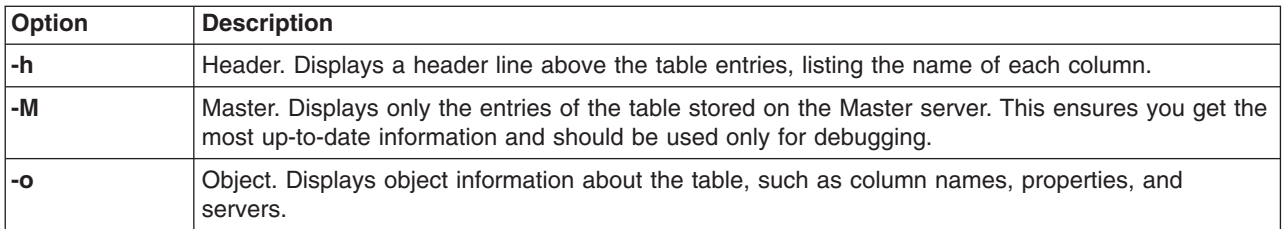

For more information, see the command description for **niscat**.

# **Using the nismatch and nisgrep Commands**

The **nismatch** and **nisgrep** commands search NIS+ tables for entries that match a particular string or regular expression, respectively. They display either the entries themselves or only a count of how many entries matched. The differences between the **nismatch** and **nisgrep** commands are highlighted in the following table.

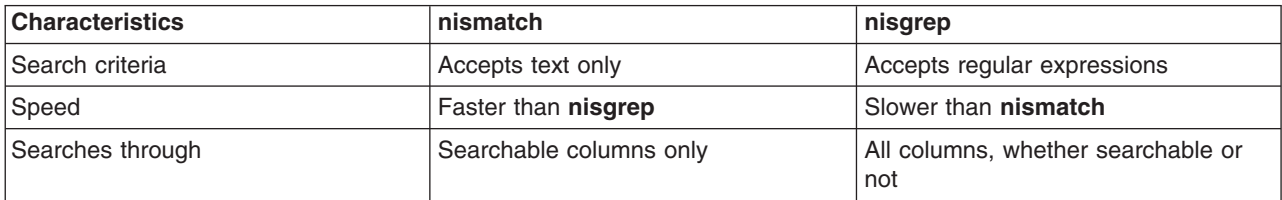

#### *Comparison of* **nisgrep** *and* **nismatch**

#### *Comparison of* **nisgrep** *and* **nismatch**

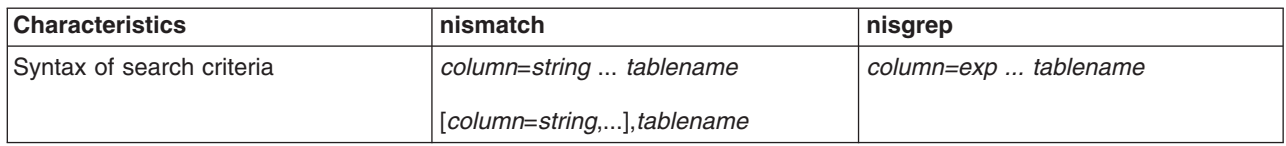

The tasks and examples in this section describe the syntax for both commands.

To use either command, you must have read access to the table you are searching through.

The examples in this section are based on the values in the following table, named depts.wiz.com. Only the first two columns are searchable.

#### *Example table for depts.wiz.com. domain*

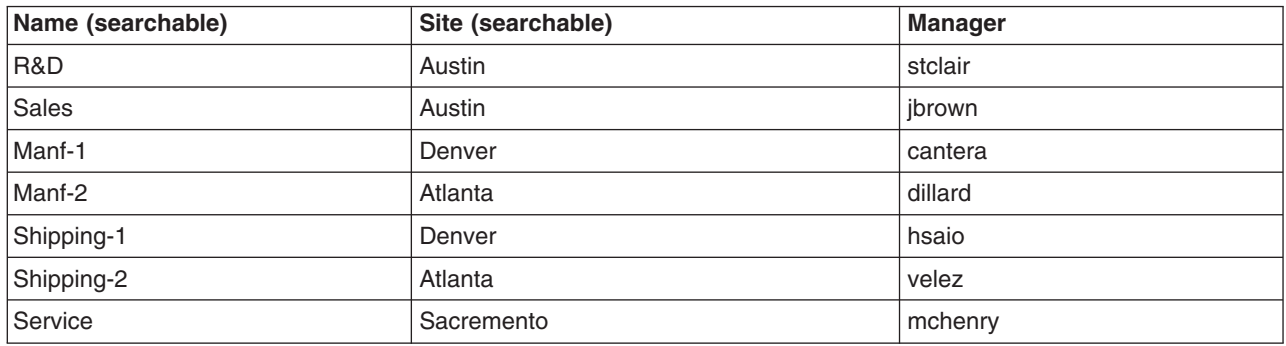

#### **Searching with Regular Expressions**

Regular expressions are combinations of text and symbols that you can use to search for special configurations of column values. For example, the regular expression **'Hello'** searches for a value that begins with **Hello**:

rootmaster% **nisgrep -h greeting='Hello' phrases.wiz.com.**

The regular expression symbols are summarized in the following table:

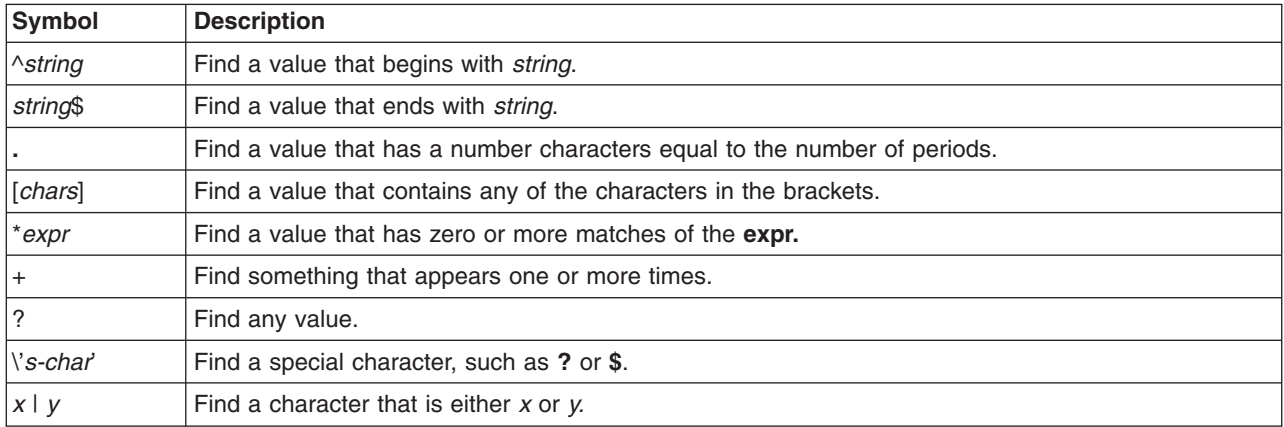

*Regular expression symbols*

The following are three examples using regular expressions:

• To search through the first column, use:

**nismatch** *string tablename* **nisgrep** *reg-exp tablename*

- To search through a particular column, use: **nismatch** *column=string tablename* **nisgrep** *column=reg-exp tablename*
- To search through multiple columns, use:

**nismatch** *column=string ... tablename* **nismatch** [*column=string*,...],*tablename* **nisgrep** *column=reg-exp ... tablename*

**nismatch** *and* **nisgrep** *syntax options*

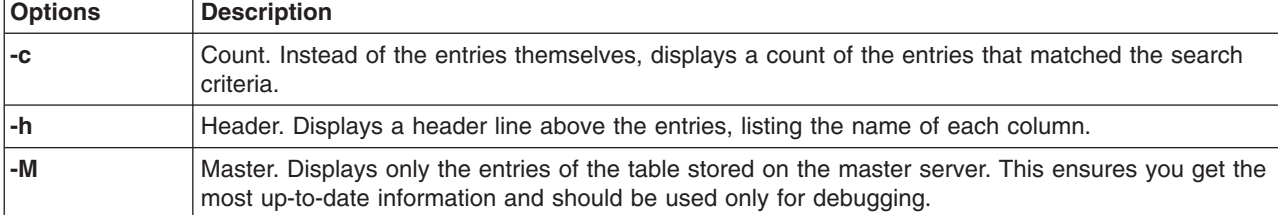

#### **Searching the First Column**

To search for a particular value in the first column of a table, enter the first column value and a **tablename**. In **nismatch**, the value must be a string. In **nisgrep**, the value must be a regular expression.

**nismatch [-h]** *string tablename* **nisgrep [-h]** *reg-expression tablename*

This example searches through the **depts** table for all the entries whose first column has a value of **R&D**: rootmaster% **nismatch -h 'R&D' depts.wiz.com.** rootmaster% **nisgrep -h 'R&D' depts.wiz.com.**

Note that quotes are used around the R&D expression to prevent the shell from interpreting the ampersand (&) as a meta character.

#### **Searching a Particular Column**

To search through a particular column other than the first, use:

**nismatch** *column*=*string tablename* **nisgrep** *column*=*reg-expression tablename*

This example searches through the depts table for all the entries whose second column has a value of **Austin**:

rootmaster% **nismatch -h Site=Austin depts.wiz.com** rootmaster% **nisgrep -h Site=Austin depts.wiz.com**

### **Searching Multiple Columns**

To search for entries with matches in two or more columns, use:

**nismatch [-h]** *column*=*string ... tablename* **nismatch [-h]** [*column*=*string*,...],*tablename*

```
nisgrep [-h] column=reg-exp ... tablename
```
This example searches for entries whose second column has a value of Austin and whose third column has a value of **jbrown**:

rootmaster% **nismatch -h [Site=Austin,Manager=jbrown], depts.wiz.com.** rootmaster% **nisgrep -h Site=Austin Manager=jbrown depts.wiz.com.**

# <span id="page-211-0"></span>**Using the nisln Command**

The **nisln** command creates symbolic links between NIS+ objects and table entries. You can use it to link objects to objects or objects to table entries. (You cannot create a link that originates with a table entry.) All NIS+ administration commands accept the **-L** flag, which directs them to follow links between NIS+ objects.

To create a link to another object or entry, you must have modify rights to the source object; that is, the one that will point to the other object or entry.

**Attention:** Never link a cred table. Each **org\_dir** directory should have its own cred table. Do not use a link to some other **org\_dir** cred table. NIS+ cannot operate correctly with linked cred tables.

To create a link, use:

**nisln** *source target*

The following table provides details about the **nisln** command options.

**nisln** *Syntax Options*

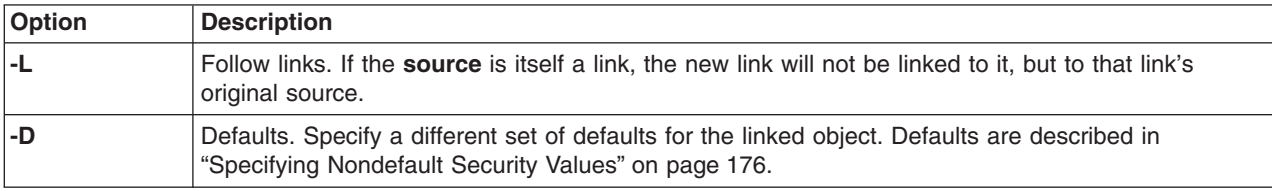

For more information, see the command description for **nisln**.

# **Using the nissetup Command**

The **nissetup** command expands an existing NIS+ directory object into a domain by creating the **org\_dir** and **groups\_dir** directories, and a full set of NIS+ tables. It does not, however, populate the tables with data. For that, use the **nisaddent** command. Expanding a directory into a domain is part of the process of setting up a domain.

The **nissetup** command can expand a directory into a domain that supports NIS clients as well.

To use **nissetup**, you must have modify rights to the directory under which you will store the tables.

To expand a directory into an NIS+ domain, use:

```
/usr/lib/nis/nissetup
/usr/lib/nis/nissetup directory-name
```
To expand a directory into an NIS-compatible NIS+ domain, use:

```
/usr/lib/nis/nissetup -Y
/usr/lib/nis/nissetup -Y directory-name
```
For more information, see the command description for **nissetup**.

# **Using the nisaddent Command**

The **nisaddent** command loads information from text files or NIS maps into NIS+ tables. It can also dump the contents of NIS+ tables back into text files.

You can use **nisaddent** to transfer information from one NIS+ table to another (for example, to the same type of table in another domain), but not directly. First, you need to dump the contents of the table into a file, and then load the file into the other table. Make sure that the information in the file is formatted properly. [Appendix A, "Information in NIS+ Tables", on page 231](#page-238-0) describes the format required for each table.

When you load information into a table, you can use any of three options: replace, append, or merge. The append option simply adds the source entries to the NIS+ table. With the replace option, NIS+ first deletes all existing entries in the table and then adds the entries from the source. In a large table, this adds a large set of entries into the table's **.log** file (one set for removing the existing entries, another for adding the new ones), taking up space in **/var/nis** and making propagation to replicas time-consuming.

The merge option produces the same result as the replace option but uses a different process, one that can greatly reduce the number of operations that must be sent to the replicas. With the merge option, NIS+ handles three types of entries differently:

- **Entries that exist only in the source are** *added* **to the table**
- v Entries that exist in both the source and the table are *updated* in the table
- v Entries that exist only in the NIS+ table are *deleted* from the table

When updating a large table with a file or map whose contents are not greatly different from those of the table, the merge option can spare the server a great many operations. Because the merge option deletes only the entries that are not duplicated in the source (the replace option deletes *all* entries, indiscriminately), it saves one delete and one add operation for every duplicate entry.

If you are loading information into the tables for the first time, you must have create rights to the table object. If you are overwriting information in the tables, you must have modify rights to the tables.

To load information from text files, use:

**/usr/lib/nis/nisaddent -f** *filename table-type* **[***domain***] /usr/lib/nis/nisaddent -f** *filename* **-t** *tablename table-type* **[***domain***]**

To load information from NIS maps, use:

```
/usr/lib/nis/nisaddent -y NISdomain table-type [domain]
/usr/lib/nis/nisaddent -y NISdomain -t tablename table-type [domain]
/usr/lib/nis/nisaddent -Y map table-type [domain]
/usr/lib/nis/nisaddent -Y map -t tablename table-type [domain]
```
To dump information from an NIS+ table to a file, use: **/usr/lib/nis/nisaddent -d [-t** *tablename* **]** *tabletype* **>** *filename*

Another way to load information from files is to use **stdin** as the source. However, you cannot use the **-m** option with **stdin**. You can use redirect (**>**) or pipe (**|**), but you cannot pipe into another domain.

The following table provides more information.

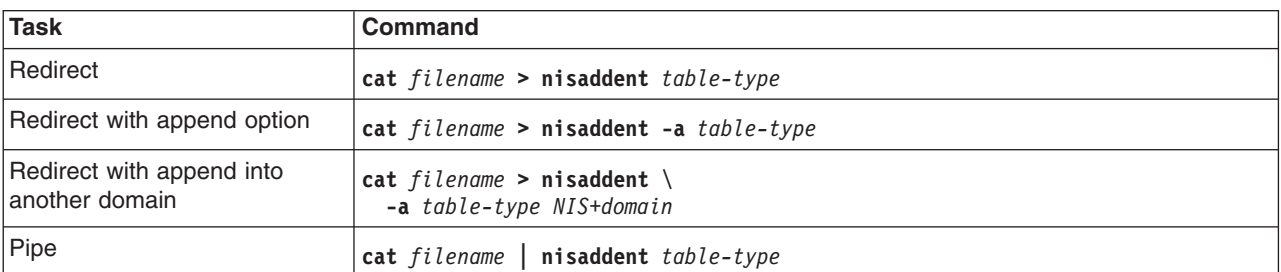

*Using* **cat** *with* **nisaddent**

#### *Using* **cat** *with* **nisaddent**

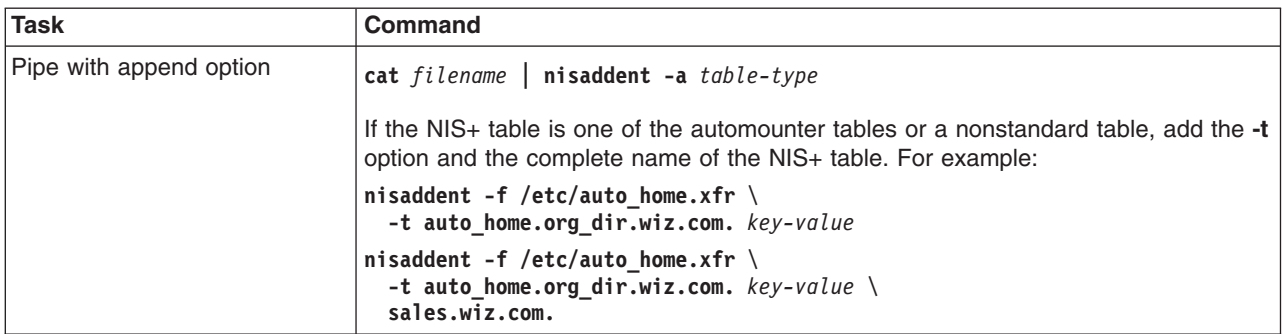

#### **nisaddent** *Syntax Options*

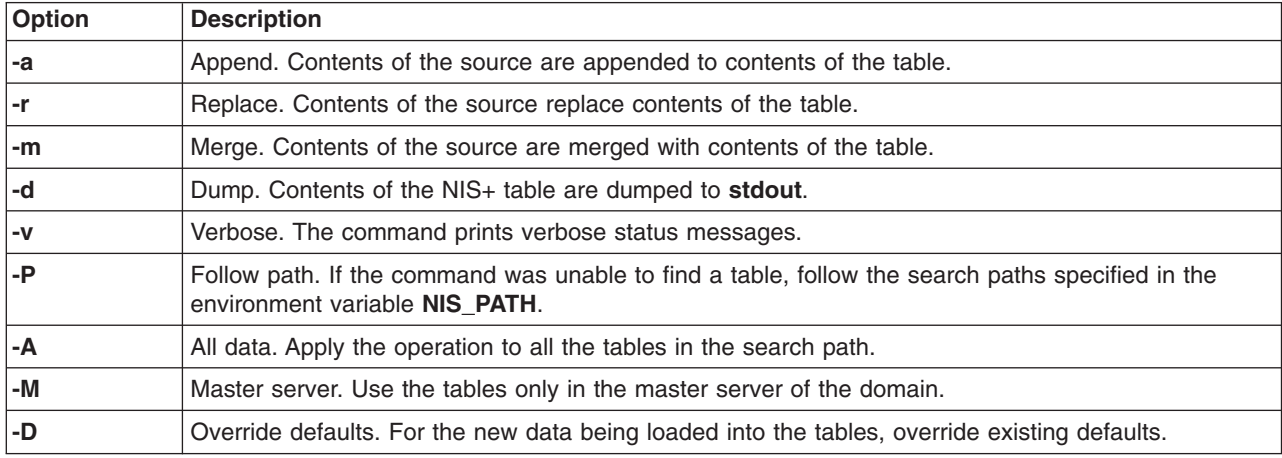

For more information, see the command description for **nisaddent**.

## **Removing NIS+**

This section describes how to use the NIS+ directory-administration commands to perform the following tasks:

- "Removing NIS+ from a Client Machine"
- ["Removing NIS+ from a Server" on page 207](#page-214-0)
- ["Removing the NIS+ Namespace" on page 207](#page-214-0)

## **Removing NIS+ from a Client Machine**

This section describes how to remove NIS+ from a client machine.

**Note:** Removing NIS+ from a client machine does not remove the NIS+ name service from your network. See ["Removing the NIS+ Namespace" on page 207](#page-214-0) for information on removing the NIS+ name service from a network and returning to either NIS or **/etc** files for naming purposes.

To remove NIS+ from a client machine that was set up as an NIS+ client using the **nisaddcred**, **domainname**, and **nisinit** commands, use **nisclient -D**.

**Note:** The **nisclient -D** command does not restore the previous environment. To restore the previous environment, use **nisclient -r**.

#### <span id="page-214-0"></span>**Restoring to Previous Network Environment**

To remove NIS+ from a client machine that was set up as an NIS+ client using the **nisclient -i** script, run **nisclient** with the **-r** option, as follows:

```
clientmachine# nisclient -r
```
**nisclient -r** undoes the most recent iteration of **nisclient -i**; it restores the previous naming system used by the client, such as NIS or **/etc** files.

## **Removing NIS+ from a Server**

To remove NIS+ from an NIS+ server, use **nisserver -D**.

**Note:** Removing NIS+ from a client machine does not remove the NIS+ name service from your network. See "Removing the NIS+ Namespace" for information on removing the NIS+ name service from a network and returning to either NIS or **/etc** files for naming purposes.

## **Removing the NIS+ Namespace**

To remove the NIS+ namespace and return to using either NIS or **/etc** files for name services, do the following:

1. Remove the **/etc/.rootkey** file from the root master.

rootmaster# **rm -f /etc/.rootkey**

2. Remove the **groups\_dir** and **org\_dir** subdirectories from the rootmaster domain.

rootmaster# **nisrmdir -f groups\_dir.***domainname* rootmaster# **nisrmdir -f org\_dir.***domainname*

Where *domainname* is the name of the root domain, for example, **wiz.com.**

3. Remove the root domain.

rootmaster# **nisrmdir -f** *domainname*

Where *domainname* is the name of the root domain, for example, **wiz.com.**

4. Locate and kill the **keyserv**, **rpc.nisd**, and **nis\_cachemgr** processes.

rootmaster# **stopsrc -g nisplus** rootmaster# **stopsrc -s keyserv**

5. Create a new domain.

rootmaster# **chypdom [-I|-B|-N]** *name*

Where *name* is the name of the new domain; for example, the name of the domain before you installed NIS+.

6. Restart the **keyserv** process.

rootmaster# **startsrc -s keyserv**

7. Remove the **/var/nis** directory and files. rootmaster# **rm -rf /var/nis/\***

If you are running in NIS-compatibility mode, also enter the following: rootmaster# **rm -rf /var/yp/***ypdomain*

8. Now restart your other name service (NIS or **/etc** files).
# **Chapter 7. NIS and NIS+ Troubleshooting**

This chapter describes some of the problems you may encounter while administering NIS or NIS+ namespace. Problems are grouped according to type. For each problem there is a list of common symptoms, a description of the problem, and one or more suggested solutions.

This chapter covers the following types of problems:

- v "Troubleshooting NIS-Related Problems"
- ["Troubleshooting NIS+ Namespace Administration Problems" on page 213](#page-220-0)
- ["Troubleshooting NIS+ Namespace Database Problems" on page 215](#page-222-0)
- ["Troubleshooting NIS Compatibility Problems" on page 215](#page-222-0)
- ["Troubleshooting Object Not Found Problems" on page 216](#page-223-0)
- ["Ownership and Permission Problems" on page 218](#page-225-0)
- ["Troubleshooting Security Problems" on page 220](#page-227-0)
- v ["Troubleshooting Slow Performance and System Hang Problems" on page 225](#page-232-0)
- ["Troubleshooting System Resource Problems" on page 227](#page-234-0)
- v ["Troubleshooting User Problems" on page 228](#page-235-0)
- ["Troubleshooting Other NIS+ Problems" on page 229](#page-236-0)

## **Troubleshooting NIS-Related Problems**

The approach to troubleshooting a Network Information Service (NIS) problem depends on whether the problem is at the NIS client (see "Identifying NIS Client Problems") or the NIS server (see ["Identifying NIS](#page-219-0) [Server Problems" on page 212\)](#page-219-0).

### **Identifying NIS Client Problems**

NIS client problems most commonly occur at the following times:

- "When Commands Hang"
- ["When NIS Service Is Unavailable" on page 210](#page-217-0)
- ["When the ypbind Daemon Becomes Inoperable" on page 211](#page-218-0)
- ["When the ypwhich Command Is Inconsistent" on page 211](#page-218-0)
- **Note:** When attempting to solve one map problem, keep in mind that the same problem may be affecting other maps as well. See ["Files where NIS Appends Map Information" on page 24](#page-31-0) for a more detailed explanation.

#### **Using rsh**

When a machine has two interfaces and they both are given the same name, **gethostbyname** lookups for **rsh** command will fail if NIS is being used because NIS does not return both addresses, but only the first one found. This is an implementation limitation imposed by the New Database Manager (NDBM) and performance considerations. The error message is:

0826-825: there is a host address that does not match

#### **When Commands Hang**

The most common problem occurring at an NIS client node is for a command to hang. A command can appear to hang, even though the system seems to be operating correctly. In such a case, a message similar to the following can be generated at the console:

NIS: server not responding for domain *domainname*. Still trying

<span id="page-217-0"></span>This error message indicates that the **ypbind** daemon on the local machine is unable to communicate with the **ypserv** daemon in the given domain because systems that run the **ypserv** daemon have failed. It may also occur if the network or the NIS server machine is overloaded to the extant that the **ypserv** daemon cannot return a response to your **ypbind** daemon within the time-out period.

Under these circumstances, all the other NIS clients on your network show the same or similar problems. The condition is usually temporary. The messages are cleared when the NIS server machine reboots and the **ypserv** daemon restarts, or else when the load on the NIS server and the network decreases.

If the **ypbind** daemon is communicating with the **ypserv** daemon and the NIS server is not overloaded, one of the following problems may exist:

- The *domainname* on the NIS client machine is not set or is set incorrectly. Clients must use a domain name that the NIS servers recognize. The domain name is case-sensitive and initially set with lowercase letters. If this is case, set the domain correctly.
- Your local network may not have an NIS server machine. You can automatically bind only to a **ypserv** process on your local network. Binding on servers residing on other networks through a gateway requires using the **ypset** command. Two or more NIS servers (one master and several slave servers) can improve availability and response characteristics for NIS services.
- The NIS server may not be up and running. Check other machines on your local network. If several clients have problems simultaneously, the server may be the cause.

On a client system that is working normally, run the **ypwhich** command. If the **ypwhich** command never returns an answer, stop the command. Then type the following at the NIS server machine:

ps -ef | grep yp

Look for the **ypserv** and **ypbind** processes. If the server's **ypbind** daemon is not running, start the daemon, using the instructions in ["Starting and Stopping NIS Daemons" on page 23.](#page-30-0)

If a **ypserv** process is running, run the **ypwhich** command on the NIS server machine. If this command returns no answer, stop and restart the **ypserv** daemon by following the instructions in ["Starting and](#page-30-0) [Stopping NIS Daemons" on page 23.](#page-30-0)

#### **When NIS Service Is Unavailable**

When other machines on the network appear to have no problems, but NIS service becomes unavailable on your system, a variety of symptoms can occur:

- Some commands may operate correctly while others terminate and produce an error message about the unavailability of NIS.
- Some commands run slowly in a backup-strategy mode particular to the program involved.
- Some commands or daemons crash with error messages or no message at all.

For example, messages such as the following might be generated:

```
ypcat myfile
ypcat: can't bind to NIS server for domain <wigwam>
Reason: can't communicate with ypbind.
```

```
OR
```

```
/usr/etc/yp/yppoll myfile
RPC: timed out
```
When symptoms like these occur, do the following:

- 1. Run the **ls -l** command in a directory containing files owned by many users, including users not in the local machine's **/etc/passwd** file.
- 2. In the listing, determine whether file owners who are not in the local machine's **/etc/passwd** file are shown as numbers rather than names. If so, NIS is not working, usually because the **ypbind** daemon is not running.

<span id="page-218-0"></span>3. Use the **ps -ef** command and look for the **ypbind** daemon in the list of processes. If it is not there, start it by following the instructions in ["Starting and Stopping NIS Daemons" on page 23.](#page-30-0)

By default, the NIS client will wait indefinitely for the NIS server. While waiting, logging-in to the client system is not possible. It is possible, however, to limit the length of this wait. If the **YPBIND\_MAXWAIT** environment variable is set before the **ypbind** daemon is started, this value (in seconds) will limit the amount of time the NIS client will wait for the NIS server (the **YPBIND\_MAXWAIT** environment variable is usually set in the **/etc/environment** file). If this limit is exceeded, the client behaves as if NIS were unavailable and continues using local files. This will allow local logins, such as root.

#### **When the ypbind Daemon Becomes Inoperable**

If the **ypbind** daemon repeatedly crashes immediately after it is started, look for a problem in some other part of the system.

• Check for the presence of the **portmap** daemon by typing:

ps -ef | grep portmap

If the daemon is not running, reboot the system.

v If the **portmap** daemon is running but does not operate reliably, check the network software.

Try to communicate with the **portmap** daemon on your machine from a different machine that is operating normally. From such a machine, type:

rpcinfo -p *client*

where *client* is the host name of the machine.

v If the **portmap** daemon is up and running correctly, the output appears in a format similar to the following:

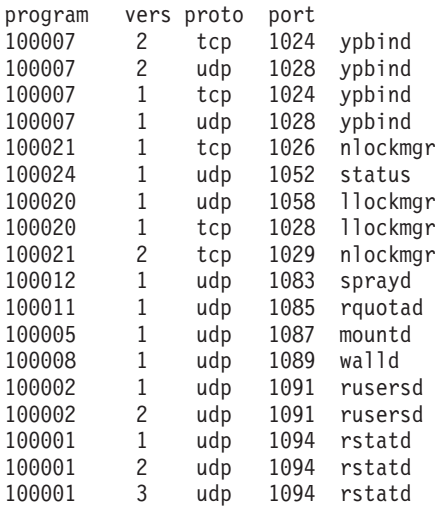

- If the daemons are not listed, the **ypbind** daemon is unable to register its services. Reboot the machine.
- If the daemons are listed, but they change each time you try to restart the **ypbind** daemon, reboot the system (even though the **portmap** daemon is up).

#### **When the ypwhich Command Is Inconsistent**

When you use the **ypwhich** command several times at the same client node, the response varies because the status of the NIS server changes. The status changes are normal.

The binding of NIS client to NIS server changes over time on a busy network, when the NIS servers are busy. Whenever possible, the system stabilizes so that all clients get acceptable response time from the NIS servers. The source of an NIS service is not important, because an NIS server machine often gets its own NIS services from another NIS server on the network.

# <span id="page-219-0"></span>**Identifying NIS Server Problems**

NIS server problems can most commonly occur at the following times:

- "When Different Versions of an NIS Map Exist"
- "When the ypserv Daemon Becomes Inoperable"

#### **When Different Versions of an NIS Map Exist**

Because NIS works by propagating maps among servers, you can sometimes find different versions of a map at the network servers. This is normal only as a temporary situation. Normal update is prevented when an NIS server or a router between NIS servers is down during a map transfer attempt. When all the NIS servers and all the routers between them are up and running, the **ypxfr** command should run successfully. If a particular slave server has problems updating a map, use the following procedure to detect and solve the problem:

- 1. Log in to the problem server and run the **ypxfr** command interactively. If this command fails, use the information in the error message to fix the problem.
- 2. If the **ypxfr** command succeeds, but you still suspect a problem, create a log file to enable logging of messages by typing the following:

cd /var/yp touch ypxfr.log

This saves all output from the **ypxfr** command to the **ypxfr.log** file. The output looks much like what the **ypxfr** command creates when it is run interactively, but each line in the log file is time stamped. The time stamp tells when the **ypxfr** command began its work. It is normal to see unusual orderings in the time stamps. If copies of the **ypxfr** command ran simultaneously but their work took differing amounts of time, the summary status line may be written to the log files in an order that differs from the order in which they were invoked.

- 3. Examine the log for any pattern of intermittent failure. After you fix the problem, turn off logging by removing the log file; otherwise, it continues to grow without limit.
- 4. If you are still experiencing problems, inspect the system **/etc/crontab** entries in the log, and the **ypxfr** shell scripts it invokes.
- 5. Make sure that the NIS slave server is in the **ypservers** map. If not, the **yppush** command cannot notify the slave server when a new copy of a map exists.

#### **When the ypserv Daemon Becomes Inoperable**

When the **ypserv** process repeatedly crashes immediately after it is started, the debugging process is similar to that described for **ypbind** crashes. First, check for the **portmap** daemon:

ps -ef | grep portmap

If you do not find the **portmap** daemon, reboot the server. If there is a **portmap** daemon, type:

rpcinfo -p *hostname*

where *hostname* is the host name of the NIS server.

On your particular machine, the port numbers will be different. The four entries that represent the **ypserv** daemon are:

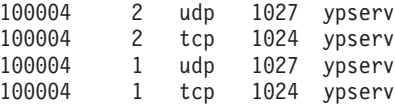

If these entries do not exist, the **ypserv** daemon is unable to register its services. Reboot the machine. If the **ypserv** entries exist, but they change each time you try to restart the **ypserv** daemon, reboot the machine again.

# <span id="page-220-0"></span>**Troubleshooting NIS+ Namespace Administration Problems**

This section describes problems that may be encountered in the course of routine namespace administration work. This set of problems can cause the following symptoms:

- Illegal object type for operation message.
- Other "object problem" error messages
- Initialization failure
- Checkpoint failures
- Difficulty adding a user to a group
- Logs too large/lack of disk space/difficulty truncating logs
- v Inability to delete **groups\_dir** or **org\_dir**

# **Illegal Object Problems**

If a problem is caused by an illegal object, the system displays Illegal object type for operation or other messages that indicate an object problem. There are a number of possible causes for such error message:

- You have attempted to create a table without any searchable columns.
- v A database operation has returned the status of **DB\_BADOBJECT**.
- You are trying to add or modify a database object with a length of zero.
- You attempted to add an object without an owner.
- The operation expected a directory object, and the object you named was not a directory object.
- You attempted to link a directory to a LINK object.
- An object that was not a group object was passed to the **nisgrpadm** command.
- v An operation on a group object was expected, but the type of object specified was not a group object.
- An operation on a table object was expected, but the object specified was not a table object.

### **nisinit Fails**

Make sure that:

- You can ping the NIS+ server to check that it is up and running as a machine.
- v The NIS+ server that you specified with the **-H** option is a valid server and that it is running the NIS+ software.
- **rpc.nisd** is running on the server.
- The nobody class has read permission for this domain.
- The netmask is properly set up on this machine.

# **Checkpoint Keeps Failing**

If checkpoint operations with a **nisping -C** command consistently fail, make sure you have sufficient swap and disk space. Check for error messages in **syslog**. Check for core files that are filling up space.

### **Cannot Add User to a Group**

A user must first be an NIS+ principal client with a local credential in the domain's cred table before the user can be added as a member of a group in that domain. A DES credential alone is not sufficient.

# **Logs Grow too Large**

Failure to regularly checkpoint your system with **nisping -C** causes your log files to grow too large. Logs are not cleared on a master until *all* replicas for that master are updated. If a replica is down or otherwise out of service or unreachable, the master's logs for that replica cannot be cleared. Thus, if a replica is going to be down or out of service for a period of time, remove it as a replica from the master by running **nisrmdir -f -s** for all directories, including **groups\_dir** and **org\_dir**.

# **Lack of Disk Space**

Lack of sufficient disk space causes a variety of error messages. (See ["Insufficient Disk Space" on](#page-235-0) [page 228](#page-235-0) for additional information.

# **Cannot Truncate Transaction Log File**

Check to make sure that the file in question exists, is readable, and that you have permission to write to it. You can use:

- v **ls -l /var/nis/trans.log** to display the transaction log
- v **nisls -l** and **niscat** to check for existence, permissions, and readability
- **syslog** to check for relevant messages

Most likely, you cannot truncate an existing log file for which you have the proper permissions because of lack of disk space. (The checkpoint process first creates a duplicate temporary file of the log before truncating the log and then removing the temporary file. If there is not enough disk space for the temporary file, the checkpoint process cannot proceed.) Check your available disk space and release additional space if necessary.

### **Domain Name Confusion**

Domain names play a key role in many NIS+ commands and operations. To avoid confusion, you must remember that except for root servers, all NIS+ masters and replicas are clients of the domain *above* the domain that they serve. If you treat a server or replica as if it were a client of the domain that it serves, you may get Generic system error or Possible loop detected in namespace *directoryname*:*domainname* error messages.

For example, the machine **aladin** might be a client of the subwiz.wiz.com. domain. If the master server of the subwiz.wiz.com. subdomain is the machine **merlin**, then **merlin** is a client of the wiz.com. domain. When using, specifying, or changing domains, remember these rules:

- Client machines belong to a given domain or subdomain.
- Servers and replicas that serve a given subdomain are clients of the domain above the domain they are serving. The only exception is that the root master server and root replica servers are clients of the same domain that they serve. In other words, the root master and root replicas are all clients of the root domain.

Thus, in this example domain, the fully qualified name of the **aladin** machine is aladin.subwiz.wiz.com. The fully qualified name of the **merlin** machine is merlin.wiz.com. The name merlin.subwiz.wiz.com. causes an error because **merlin** is a client of wiz.com., not of subwiz.wiz.com.

### **Inability to Delete org\_dir or groups\_dir**

Always delete **org\_dir** and **groups\_dir** *before* deleting their parent directory. If you use **nisrmdir** to delete the domain before deleting the domain's **groups\_dir** and **org\_dir**, you will be unable to delete either of those two subdirectories.

## <span id="page-222-0"></span>**Troubleshooting NIS+ Namespace Database Problems**

This section covers problems related to the namespace database and tables, which result in error messages with operative clauses such as:

"Abort transaction: Internal database error"

″Abort\_transaction: Internal Error, log entry corrupt″

″Callback: - select failed″

″CALLBACK\_SVC: bad argument″

See also ["Ownership and Permission Problems" on page 218.](#page-225-0)

### **Multiple rpc.nisd Parent Processes**

Indications that you have multiple *independent* **rpc.nisd** daemons running are database and transaction log corruption error messages that contain the terms:

″Corrupt log″

″Log corrupted″

″Log entry corrupt″

″Corrupt database″

″Database corrupted″

In normal operation, **rpc.nisd** may spawn child **rpc.nisd** daemons. However, if two parent **rpc.nisd** daemons are running at the same time on the same machine, they overwrite each other's data and corrupt logs and databases. (Normally, this could only occur if someone starts **rpc.nisd** by command.)

To check whether this is the problem, run **ps -ef | grep rpc.nisd**. If you have more than one parent **rpc.nisd** entries, you must kill all but one of them. Use **kill -9** *process-id*, then run the **ps** command again to make sure it has died. (If you started **rpc.nisd** with the -B option, you must also kill the **rpc.nisd\_resolv** daemon.)

If an NIS+ database is corrupt, you must restore it from your most recent backup that contains an uncorrupted version of the database. You can then use the logs to update changes made to your namespace since the backup was recorded. However, if your logs are also corrupted, you must re-create any namespace modifications made since the backup was taken.

#### **Troubleshooting NIS Compatibility Problems**

This section describes compatibility problems between NIS and NIS+. Typically, the key symptom is that the **/etc/irs.conf** file fails to perform correctly.

Error messages display that contain operative clauses such as:

″Unknown user″

″Permission denied″

<span id="page-223-0"></span>″Invalid principal name″

# **User Cannot Log In After Password Change**

New users, or users who recently changed their password cannot log in at all, or cannot log in on one or more machines but not on others. The user may see error messages with operative clauses such as:

″Unknown user: *username*″

″Permission denied″

″Invalid principal name″

Usually, the cause is that the user's password was changed on an NIS machine. If a user or system administrator uses the **yppasswd** command to change a password on a NIS machine running NIS in a domain served by NIS+ namespace servers, the user's password is changed only in that machine's **/etc/passwd** file. If the user then goes to some other machine on the network, the user's new password will not be recognized by that machine. The user will have to use the old password stored in the NIS+ passwd table.

To diagnose this problem, check whether the user's old password is still valid on another NIS+ machine. If so, use **passwd** on a machine running NIS+ to change the user's password.

Another possible cause is that namespace changes (including password changes) take a measurable amount of time to propagate through a domain and an entire system. This time might be as short as a few seconds or as long as many minutes, depending on the size of your domain and the number of replica servers.

You can solve this problem simply by waiting for the change to propagate through your domains. Alternatively, you can use the **nisping org\_dir** command to resynchronize your system.

### **/etc/irs.conf File Fails to Perform Correctly**

A modified (or newly installed) **/etc/irs.conf** file can fail to work correctly, which shows up when your system does not implement a new install or change.

Each time the **/etc/irs.conf** file is installed or changed, you must reboot the machine for your changes to take effect.

Check your **/etc/irs.conf** file against the information contained in the **/etc/irs.conf** file description. Correct the file if necessary, then reboot the machine.

### **Troubleshooting Object Not Found Problems**

This section describes problem in which NIS+ was unable to find some object or principal. Symptoms include error messages with operative clauses such as:

″Not found″

″Not exist″

″Can't find suitable transport for name″

″Cannot find″

″Unable to find″

″Unable to stat″

# **Syntax or Spelling Errors**

The most likely cause of some NIS+ object not being found is that you mistyped or misspelled its name. Check the syntax and make sure that you are using the correct name.

### **Incorrect Path**

A likely cause of an *object* not found problem is specifying an incorrect path. Make sure that the path you specified is correct. Also make sure that the **NIS\_PATH** environment variable is set correctly.

# **Domain Levels Not Correctly Specified**

Remember that all servers are clients of the domain above them, not the domain they serve. There are two exceptions to this rule:

- The root masters and root replicas are clients of the root domain.
- NIS+ domain names must end with a period.

When using a fully qualified name you must end the domain name with a period. If you do not end the domain name with a period, NIS+ assumes it is a partially qualified name. However, the domain name of a machine should not end with a dot in the **/etc/defaultdomain** file. If you add a dot to a machine's domain name in the **/etc/defaultdomain** file, you will get Could not bind to server serving *domainname* error messages and encounter difficulty in connecting to the net at system start.

# **Object Does Not Exist**

The NIS+ object may not have been found because it does not exist, either because it has been erased or not yet created. Use **nisls -l** in the appropriate domain to check that the object exists.

# **Lagging or Out-of-Sync Replica**

When you create or modify an NIS+ object, there is a time lag between the completion of your action and the arrival of the newly updated information at a given replica. In ordinary operation, namespace information may be queried from a master or any of its replicas. A client automatically distributes queries among the various servers (master and replicas) to balance system load. This means that at any given moment, you do not know which machine is supplying you with namespace information. If a command relating to a newly created or modified object is sent to a replica that has not yet received the updated information from the master, you will get an ″object not found″ type of error or the old out-of-date information. Similarly, a general command such as **nisls** may not list a newly created object if the system sends the **nisls** query to a replica that has not yet been updated. (Unlike NIS, there is no binding with  $NIS+$ .)

You can use **nisping** to resync a lagging or out-of-sync replica server.

Alternatively, you can use the **-M** option with most NIS+ commands to specify that the command must obtain namespace information from the domain's master server. In this way, you can be sure that you are obtaining and using the most up-to-date information.

**Note:** Use the **-M** option only when necessary, because a main point of having and using replicas to serve the namespace is to distribute the load and thus increase network efficiency.

### **Files Missing or Corrupt**

One or more of the files in **/var/nis/data** directory has become corrupted or erased. Restore these files from your most recent backup.

# <span id="page-225-0"></span>**Blanks in Name**

Sometimes an object is there, sometimes it is not. Some NIS+ or operating system commands report that an NIS+ object does not exist or cannot be found, while other NIS+ or operating system commands do find that same object.

Use **nisls** to display the object's name. Look carefully at the object's name to see if the name actually begins with a blank space. (If you accidentally enter two spaces after the flag when creating NIS+ objects from the command line with NIS+ commands, some NIS+ commands will interpret the second space as the beginning of the object's name.)

If an NIS+ object name begins with a blank space, you must either rename it without the space or remove it and then recreate it from scratch.

#### **Cannot Use Automounter**

If you cannot change to a directory on another host, the problem may be an automounter problem. Under NIS+, automounter names must be renamed to meet NIS+ requirements. NIS+ cannot access **/etc/auto\*** tables that contain a period in the name. For example, NIS+ cannot access a file named **auto.direct**.

Use **nisls** and **niscat** to determine if the automounter tables are properly constructed.

Change the periods to underscores. For example, change **auto.direct** to **auto\_direct**. (Be sure to change other maps that might reference these.)

### **Ownership and Permission Problems**

This section describes problems related to user ownership and permissions. Symptoms include error messages with operative clauses such as:

″Unable to stat name″

″Unable to stat NIS+ directory name″

″Security exception on LOCAL system″

″Unable to make request″

″Insufficient permission to...″

″You do not have secure RPC credentials″

Another symptom is a user or root user who cannot perform any namespace task.

#### **No Permission**

The most common permission problem is the simplest: you have not been granted permission to perform some task that you try to do. Use **niscat -o** on the object in question to determine what permissions you have. If you need additional permission, you, the owner of the object, or the system administrator can either change the permission requirements of the object (as described in ["Administering NIS+ Access](#page-173-0) [Rights" on page 166\)](#page-173-0) or add you to a group that does have the required permissions (as described in ["Administering NIS+ Groups" on page 185\)](#page-192-0).

# **No Credentials**

Without proper credentials for you and your machine, many operations fail. Use **nismatch** on your home domain's cred table to make sure you have the right credentials. See ["Corrupted Credentials" on page 223](#page-230-0) for more on credentials-related problems.

# **Server Running at Security Level 0**

A server running at security level 0 does not create or maintain credentials for NIS+ principals.

If you try to use **nispasswd** on a server that is running at security level 0, you receive the error message: You *name* do not have secure RPC credentials in NIS+ domain *name*.

Security level 0 is only to be used by administrators for initial namespace setup and testing purposes. Level 0 should not be used in any environment where ordinary users are active.

### **User Login Same as Machine Name**

A user cannot have the same login ID as a machine name. When a machine is given the same name as a user (or vice versa), the first principal can no longer perform operations requiring secure permissions because the second principal's key has overwritten the first principal's key in the cred table. In addition, the second principal now has whatever permissions were granted to the first principal.

For example, suppose a user with the login name of **pine** is granted namespace read-only permissions. Then a machine named **pine** is added to the domain. The user **pine** will no longer be able to perform any namespace operations requiring any sort of permission, and the root user of the machine **pine** will only have read-only permission in the namespace.

Symptoms include:

- The user or machine gets "permission denied" error messages.
- v Either the user or root for that machine cannot successfully run **keylogin**.
- v **Security exception on LOCAL system. UNABLE TO MAKE REQUEST.** error message.
- If the first principal did not have read access, the second principal might not be able to view otherwise visible objects.

**Note:** When running **nisclient** or **nisaddcred**, if the message Changing Key is displayed rather than Adding Key, there is a duplicate user or host name already in existence in that domain.

#### **Diagnosis**

Run **nismatch** to find the host and user in the hosts and passwd tables to see if there are identical host names and user names in the respective tables:

**nismatch** *username* **passwd.org\_dir**

Then run **nismatch** on the domain's cred table to see what type of credentials are provided for the duplicate host or user name. If there are both local and DES credentials, the cred table entry is for the user; if there is only a DES credential, the entry is for the machine.

#### **Solution**

Change the machine name. (It is better to change the machine name than to change the user name.) Then delete the machine's entry from the cred table and use **nisclient** to reinitialize the machine as an NIS+ client. (If you wish, you can use **nistbladm** to create an alias for the machine's old name in the hosts tables.) If necessary, replace the user's credentials in the cred table.

# **Bad Credentials**

See ["Corrupted Credentials" on page 223.](#page-230-0)

# <span id="page-227-0"></span>**Troubleshooting Security Problems**

This section describes common password, credential, encryption, and other security-related problems.

Symptoms include error messages with operative clauses such as:

″Authentication error″

″Authentication denied″

″Cannot get public key″

″Chkey failed″

″Insufficient permission to ...″

″Login incorrect″

″Keyserv fails to encrypt″

″No public key″

″Permission denied″

″Password [problems]″

Another symptom is a user or root who is unable to perform any namespace operations or tasks. (See also ["Ownership and Permission Problems" on page 218.](#page-225-0))

### ″**Login Incorrect**″ **Message**

The most common cause of a "login incorrect" message is the user mistyping the password. Have the user try it again. Make sure the user knows the correct password and understands that passwords are case-sensitive and that the letter ″o″ is not interchangeable with the numeral ″0,″ nor is the letter ″l″ the same as the numeral ″1.″

Other possible causes of the ″login incorrect″ message are:

- The password has been locked by an administrator.
- v The password has been locked because the user has exceeded an inactivity maximum.
- The password has expired.

See ["Administering Passwords" on page 180](#page-187-0) for more information.

### **Password Locked, Expired, or Terminated**

A common cause of a ″Permission denied, password expired,″ type message is that the user's password has passed its age limit or the user's password privileges have expired. See ["Administering Passwords" on](#page-187-0) [page 180](#page-187-0) for more information on passwords.

### **Stale and Outdated Credential Information**

Occasionally, you may find that even though you have created the proper credentials and assigned the proper access rights, some client requests are still denied. This may be due to out-of-date information residing somewhere in the namespace.

#### **Storing and Updating Credential Information**

Credential-related information, such as public keys, is stored in many locations throughout the namespace. NIS+ updates this information periodically, depending on the time-to-live values of the objects that store it, but sometimes, between updates, it gets out of sync. As a result, you may find that some operations do not work correctly. The following table lists all the objects, tables, and files that store credential-related information and how to reset it.

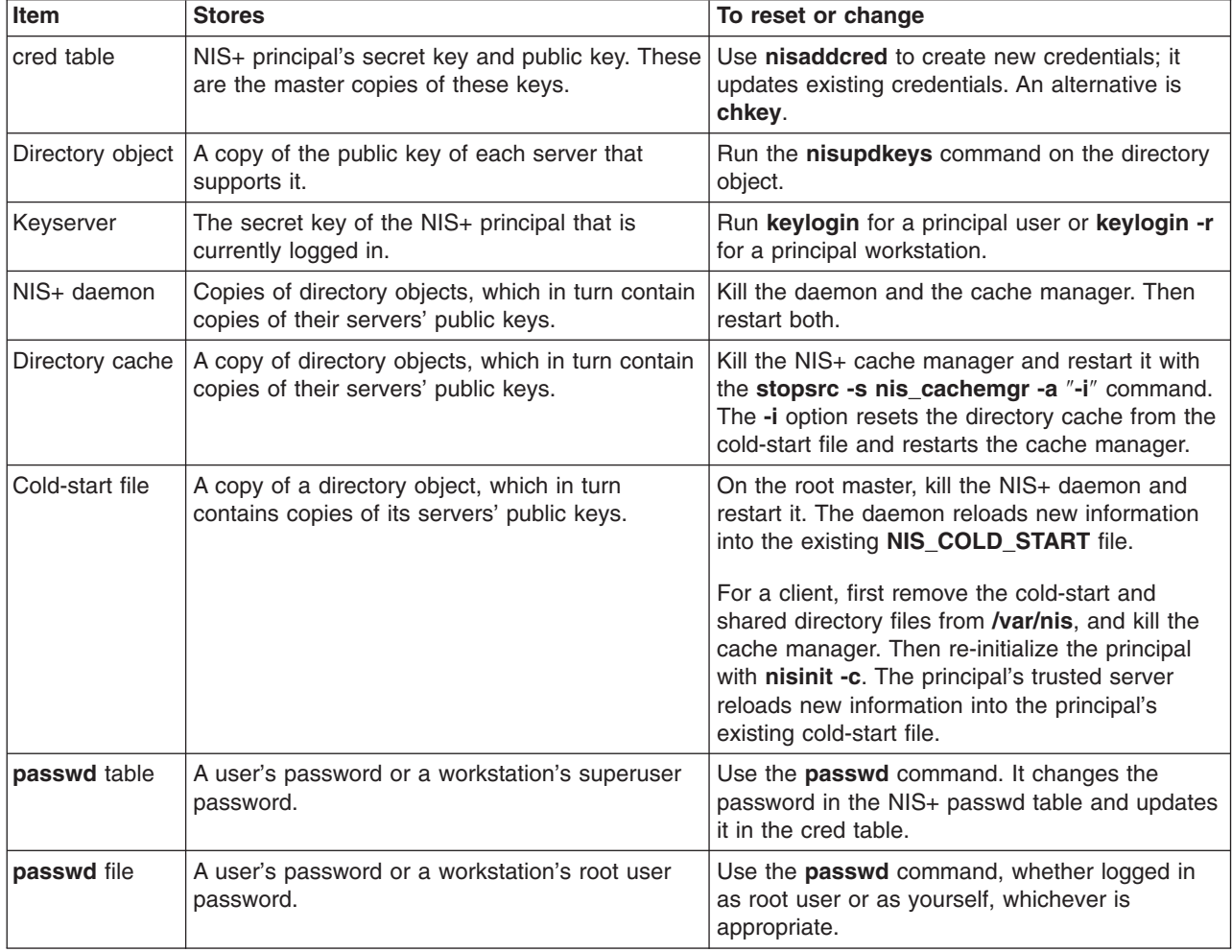

*Where credential-related information is stored*

#### **Updating Stale Cached Keys**

The most commonly encountered out-of-date information is the existence of stale objects with old versions of a server's public key. You can usually correct this problem by running **nisupdkeys** on the domain you are trying to access. (See ["Administering NIS+ Credentials" on page 149,](#page-156-0) for information on using the **nisupdkeys** command.)

Because some keys are stored in files or caches, **nisupdkeys** cannot always correct the problem. At times you might need to update the keys manually. To do that, you must understand how a server's public key, once created, is propagated through namespace objects. The process usually has five stages of propagation:

- ["Stage 1: Server's Public Key Is Generated" on page 222](#page-229-0)
- ["Stage 2: Public Key Is Propagated to Directory Objects" on page 222](#page-229-0)
- ["Stage 3: Directory Objects Are Propagated Into Client Files" on page 222](#page-229-0)
- ["Stage 4: When a Replica is Added to the Domain" on page 222](#page-229-0)

<span id="page-229-0"></span>• "Stage 5: When the Server's Public Key Is Changed"

#### **Stage 1: Server's Public Key Is Generated**

An NIS+ server is first an NIS+ client. Its public key is generated in the same way as any other NIS+ client's public key: with the **nisaddcred** command. The public key is then stored in the cred table of the server's home domain, not of the domain that the server will eventually support.

#### **Stage 2: Public Key Is Propagated to Directory Objects**

Once you have set up an NIS+ domain and an NIS+ server, you can associate the server with a domain. This association is performed by the **nismkdir** command. When the **nismkdir** command associates the server with the directory, it also copies the server's public key from the cred table to the domain's directory object. For example, assume the server is a client of the wiz.com. root domain, and is made the master server of the sales wiz.com. domain

The public key is copied from the cred.org\_dir.wiz.com. domain and placed in the sales.wiz.com. directory object. Use the **niscat -o Sales.wiz.com.** command to verify the copy.

#### **Stage 3: Directory Objects Are Propagated Into Client Files**

All NIS+ clients are initialized with the **nisinit** utility or with the **nisclient** script.

Among other things, **nisinit** (or **nisclient**) creates a cold-start file named **/var/nis/NIS\_COLDSTART**. The cold-start file is used to initialize the client's directory cache named **/var/nis/NIS\_SHARED\_DIRCACHE**. The cold-start file contains a copy of the directory object of the client's domain. Since the directory object already contains a copy of the server's public key, the key is now propagated into the cold-start file of the client.

In addition, when a client makes a request to a server outside its home domain, a copy of the remote domain's directory object is stored in the client's **NIS\_SHARED\_DIRCACHE** file. You can examine the contents of the client's cache by using the **nisshowcache** command.

This is the extent of the propagation until a replica is added to the domain or the server's key changes.

#### **Stage 4: When a Replica is Added to the Domain**

When a replica server is added to a domain, the **nisping** command is used to download the NIS+ tables, including the cred table, to the new replica. Therefore, the original server's public key is now also stored in the replica server's cred table.

#### **Stage 5: When the Server's Public Key Is Changed**

If you decide to change DES credentials for the server (that is, for the root identity on the server), its public key will change. As a result, the public key stored for that server in the cred table will be different from those stored in the:

- Cred table of replica servers (for a few minutes only)
- Main directory object of the domain supported by the server (until its time-to-live expires)
- NIS COLDSTART and NIS SHARED DIRCACHE files of every client of the domain supported by server (until their time-to-live expires, usually 12 hours)
- NIS\_SHARED\_DIRCACHE file of clients who have made requests to the domain supported by the server (until their time-to-live expires)

Most of these locations will be updated automatically within a time ranging from a few minutes to 12 hours. To immediately update the server's keys in these locations, use the commands listed in the following table.

*Updating server keys*

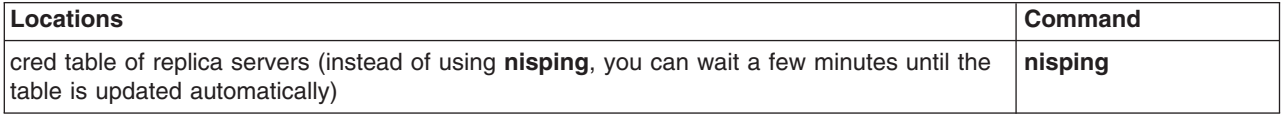

<span id="page-230-0"></span>*Updating server keys*

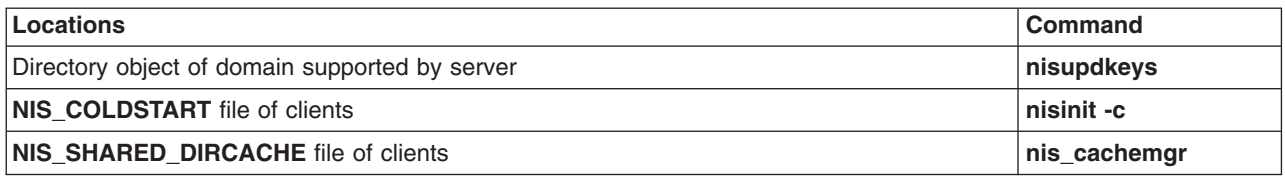

**Note:** You must first kill the existing **nis\_cachemgr** before restarting **nis\_cachemgr**.

# **Corrupted Credentials**

When a principal (user or machine) has a corrupt credential, that principal is unable to perform any namespace operations or tasks because a corrupt credential provides no permissions at all, not even the permissions granted to the nobody class. The possible cause is corrupted keys or a corrupt, out-of-date, or otherwise incorrect **/etc/.rootkey** file.

Use **iptrace** to identify the bad credential. If the principal is listed, log in as the principal and try to run an NIS+ command on an object for which you are sure that the principal has proper authorization. For example, in most cases an object grants read authorization to the nobody class. Thus, the **nisls** object command should work for any principal listed in the cred table. If the command fails with a ″permission denied″ error, then the principal's credential is likely corrupted. To solve the problem, do the following:

As yourself, perform a **keylogout** and then a **keylogin** for that principal.

OR

As root user, run **keylogout -f** followed by **keylogin -r**.

# **keyserv Failure**

The **keyserv** daemon is unable to encrypt a session. There are several possible causes for this type of problem:

- The client has not keylogged in. Make sure that the client is keylogged in. To determine if a client is properly logged in (using the keylogin program), have the client run **nisdefaults** -v (or run it yourself as the client). If **(not authenticated)** is returned on the **Principal Name** line, the client is not properly logged in.
- v The client (host) does not have appropriate local or DES credentials. Run **niscat** on the client's cred table to verify that the client has appropriate credentials. If necessary, add credentials as explained in ["Creating Credential Information for NIS+ Principals" on page 159.](#page-166-0)
- v The **keyserv** daemon is not running. Use the **ps** command to see if **keyserv** is running. If it is not running, restart it and then do a **keylogin**.
- While keysery is running, other long running processes that make secure RPC or NIS+ calls are not. For example, **automountd**, **rpc.nisd**, and **sendmail**. Verify that these processes are running correctly. If they are not, restart them.

### **Machine Previously Was an NIS+ Client**

If this machine has been initialized before as an NIS+ client of the same domain, try **keylogin -r** and enter the root login password at the Secure RPC password prompt.

# **No Entry in the cred Table**

To make sure that an NIS+ password for the principal (user or host) exists in the cred table, run the following command in the principal's home domain:

**nisgrep -A cname=***principal* **cred.org\_dir**.domainname

If you are running **nisgrep** from another domain, the **domainname** must be fully qualified.

# **Changed Domain Name**

You should never change the name of an existing domain; it creates authentication problems because the fully qualified original domain name is embedded in objects throughout your network.

If you have *already* changed a domain name and are experiencing authentication problems, or error messages containing terms like ″malformed″ or ″illegal″ in relation to a domain name, change the domain name back to its original name. The recommended procedure for renaming your domains is to create a *new* domain with the *new* name, set up your machines as servers and clients of the new domain, make sure they are performing correctly, and then remove the old domain.

## **When Changing a Machine to a Different Domain**

If this machine is an NIS+ client and you are trying to change it to a client of a different domain, remove the **/etc/.rootkey** file, and then rerun the **nisclient** script using the network password supplied by your network administrator or taken from the **nispopulate** script.

## **NIS+ Password and Login Password in /etc/passwd File**

Your NIS+ password is stored in the NIS+ passwd table. Your user login password may be stored in NIS+ passwd table or in your **/etc/passwd** file. (Your user password and NIS+ password can be the same or different.) To change a password in an **/etc/passwd** file, you must run the **passwd** command.

The **/etc/irs.conf** file specifies which password is used for which purpose. If the **/etc/irs.conf** file is directing system queries to the wrong location, you will get password and permission errors.

## **Secure RPC Password and Login Passwords Are Different**

When a principal's login password is different from their secure RPC password, **keylogin** cannot decrypt it at login time because **keylogin** defaults to using the principal's login password, and the private key was encrypted using the principal's secure RPC password.

When this occurs the principal can log in to the system, but for NIS+ purposes is placed in the authorization class of nobody because the keyserver does not have a decrypted private key for that user. Since most NIS+ environments are set up to deny the nobody class create, destroy, and modify rights to most NIS+ objects this results in ″permission denied″ types errors when the user tries to access NIS+ objects.

To be placed in one of the other authorization classes, a user in this situation must explicitly run the **keylogin** program and give the principal's secure RPC password when **keylogin** prompts for password. (See ["The keylogin Process" on page 162.](#page-169-0)) (In this context, *network password* is sometimes used as a synonym for secure RPC password. When prompted for your network password, enter your secure RPC password.)

An explicit **keylogin** provides only a temporary solution that is valid only for the current login session. The keyserver now has a decrypted private key for the user, but the private key in the user's cred table is still encrypted using the user's secure RPC password, which is different from the user's login password. The next time the user logs in, the same problem recurs. To permanently solve the problem, the user must change the private key in the cred table to one based on the user's login ID rather than the user's secure RPC password. To do this, the user must run the **chkey** program as described in ["Changing Keys for an](#page-170-0) [NIS+ Principal" on page 163.](#page-170-0)

Thus, to permanently solve a secure RPC password different than login password problems, the user (or an administrator acting for the user) must perform the following steps:

1. Log in using the login password.

- <span id="page-232-0"></span>2. Run the **keylogin** program to temporarily get a decrypted private key stored in the keyserver and thus gain temporary NIS+ access privileges.
- 3. Run **chkey -p** to permanently change the encrypted private key in the cred table to one based on the user's login password.

# **Preexisting /etc/.rootkey File**

Symptoms appear as various ″insufficient permission to″ and ″permission denied″ error messages.

The possible cause is an **/etc/.rootkey** file already existed when you set up or initialized a server or client. This could occur if NIS+ had been previously installed on the machine and the **.rootkey** file was not erased when NIS+ was removed or the machine returned to using NIS or **/etc** files.

Run the **ls -l** command on the **/etc** directory and **nisls -l org\_dir** and compare the date of the **/etc/.rootkey** to the date of the cred table. If the **/etc/.rootkey** date is clearly earlier than that of the cred table, it may be a pre-existing file.

If the cause is a preexisting fle, run **keylogin -r** as root useron the problem machine and then set up the machine as a client again.

### **Root Password Change Causes Problem**

You change the root password on a machine, and the change either fails to take effect or you are unable to log in as root user. This occurs when the root's key was not properly updated, either because you forgot to run **chkey -p** for root or some problem came up. (Note that you should not have UID 0 in the password table.)

Log in as a user with administration privileges (that is, a user who is a member of a group with administration privileges) and use **passwd** to restore the old password. Make sure that the old password works. Now use **passwd** to change the root user password to the new one, and then run **chkey -p**.

**Note:** Once your NIS+ namespace is set up and running, you can change the root password on the root master machine. But do not change the root master keys, as these are embedded in all directory objects on all clients, replicas, and servers of subdomains. To avoid changing the root master keys, always use the **-p** option when running **chkey** as root

### **Troubleshooting Slow Performance and System Hang Problems**

This section describes common slow performance and system hang problems. Symptoms appear as error messages with operative clauses such as:

″Busy try again later″

″Not responding″

Other common symptoms include:

- You issue a command and nothing seems to happen for far too long.
- Your system, or shell, no longer responds to keyboard or mouse commands.
- NIS+ operations seem to run slower than they should or slower than they did previously.

# **Checkpointing**

**Attention:** When someone has issued an **nisping** or **nisping -C** command, or the **rpc.nisd** daemon is performing a checkpoint operation and the system seems to hang, do not reboot. Do not issue more **nisping** commands. You may have corrupted information in the NIS+ domain.

After issuing an **nisping** or **nisping -C** command, the server can become sluggish and not immediately respond to other commands. In a large namespace, **nisping** commands can take a noticeable amount of time to complete. Delays caused by **nisping** commands are multiplied if you, or someone else, enter several such commands at one time. *Do not reboot.* This kind of problem solves itself. Wait until the server finishes performing the command.

During a full master-replica resync, the involved replica server is taken out of service until the resync is complete. *Do not reboot.* Wait for the resync to complete.

# **Variable NIS\_PATH**

Make sure that your **NIS\_PATH** variable is set to something clean and simple, such as the default: **org\_dir.\$:\$**. A complex **NIS\_PATH**, particularly one that itself contains a variable, will slow your system and may cause some operations to fail. (See ["NIS\\_PATH Environment Variable" on page 81](#page-88-0) for more information.)

**Note:** Do not use **nistbladm** to set nondefault table paths. Nondefault table paths slow performance.

## **Table Paths**

Do not use table paths because they will slow performance.

# **Too Many Replicas**

Too many replicas for a domain can degrade system performance during replication. There should be no more than 10 replicas in a given domain or subdomain. If you have more than five replicas in a domain, try removing some of them to see if that improves performance.

# **Recursive Groups**

A recursive group is a group that contains the name of some other group. While including other groups in a group reduces your work as system administrator, doing so slows down the system. You should not use recursive groups.

### **Large NIS+ Database Logs at Start-up**

When **rpc.nisd** starts, it goes through each log. If the logs are long, this process could take a long time. If your logs are long, you may want to checkpoint them using **nisping -C** before starting **rpc.nisd**.

# **The Master rpc.nisd Daemon Died**

If you used the **-M** option to specify that your request be sent to the master server, and the **rpc.nisd** daemon has died on that machine, you will get a ″server not responding″ type error message and no updates will be permitted. (If you did not use the **-M** option, your request will be automatically routed to a functioning replica server.) Using uppercase letters in the name of a home directory or host can sometimes cause **rpc.nisd** to die.

<span id="page-234-0"></span>First make sure that the server itself is up and running. If it is, run **ps -ef | grep rpc.nisd** to see if the daemon is still running.

If the daemon has died, restart it. If **rpc.nisd** frequently dies, contact your service provider.

## **No nis\_cachemgr**

If it takes too long for a machine to locate namespace objects in other domains, **nis cachemgr** is probably not running. Do the following:

- 1. Run ps -ef | grep nis cachemgr to see if it is still running.
- 2. Start **nis\_cachemgr** on that machine.

# **Server Very Slow at Startup After NIS+ Installation**

If a server performs slowly and sluggishly after using the NIS+ scripts to install NIS+, you probably did not run **nisping -C -a** after running the **nispopulate** script.

Run **nisping -C -a** to checkpoint the system as soon as you are able to do so.

## **niscat Returns: Server busy. Try Again**

If you run **niscat** and get an error message indicating that the server is busy, either the server is busy with a heavy load (such as when doing a resync) or the server is out of swap space.

Run **lsps -a** to check your server's swap space.

You must have adequate swap and disk space to run NIS+. If necessary, increase your space.

# **NIS+ Queries Hang After Changing Host Name**

Setting the host name for an NIS+ server to be fully qualified is not recommended. If you do so, and NIS+ queries then hang with no error messages, check that fully qualified host names meet the following criteria:

- v The domain part of the host name must be the same as the name returned by the **domainname** command.
- The host name must end in a period.

Kill the NIS+ processes that are hanging and then kill **rpc.nisd** on that host or server. Rename the host to match the requirements listed above (use SMIT or the **hostname** command). Then reinitialize the server with **nisinit**. (If queries still hang after you are sure that the host is correctly named, check other problem possibilities in this section.)

**Note:** If you started **rpc.nisd** with the **-B** option, you must also kill the **rpc.nisd\_resolv** daemon.

#### **Troubleshooting System Resource Problems**

This section describes problems having to do with lack of system resources such as insufficient memory or disk space. Symptoms appear as error messages with operative clauses such as:

″No memory″

″Out of disk space″

″Cannot [do something] with log″

<span id="page-235-0"></span>″Unable to fork″

# **Insufficient Memory**

Lack of sufficient memory or swap space on the system you are working with will cause a wide variety of NIS+ problems and error messages. As a short-term, temporary solution, try to free additional memory by killing unneeded windows and processes. If necessary, exit your windowing system and work from the terminal command line. If you still get messages indicating inadequate memory, you will have to install additional swap space or memory, or switch to a different system that has enough swap space or memory.

Under some circumstances, applications and processes may develop memory leaks and grow too large. you can check the current size of an application or process by running:

**ps -el**

The **sz** (size) column shows the current memory size of each process. If necessary, compare the sizes with comparable processes and applications on a machine that is not having memory problems to see if any have grown too large.

## **Insufficient Disk Space**

Lack of disk space will cause a variety of error messages. A common cause of insufficient disk space is failure to regularly remove **tmp** files and truncate log files. Log and **tmp** files grow steadily larger unless truncated. The speed at which these files grow varies from system to system and with the system state. Log files on a system that is working inefficiently or having namespace problems will grow very fast.

**Note:** If you are doing a lot of troubleshooting, check your log and **/tmp** files frequently. Truncate log files and remove **/tmp** files before lack of disk space creates additional problems. Also check the root directory and home directories for core files and delete them.

Truncate log files by regularly checkpointing your system. (Keep in mind that a checkpoint process may take some time and will slow down your system while it is being performed. Checkpointing also requires enough disk space to create a complete copy of the files before they are truncated.)

To checkpoint a system, run **nisping -C**.

### **Insufficient Processes**

On a heavily loaded machine, it is possible that you could reach the maximum number of simultaneous processes that the machine is configured to handle. This causes messages with clauses like ″unable to fork″. The recommended method of handling this problem is to kill any unnecessary processes. If the problem persists, you can reconfigure the machine to handle more processes as described in your system administration documentation.

# **Troubleshooting User Problems**

This section describes NIS+ problems that a typical user might encounter. Symptoms include:

- User cannot log in.
- **•** User cannot *rlogin* to other domain

# **User Cannot Log In**

There are many possible reasons for a user being unable to log in:

- v **User forgot password**. To set up a new password for a user who has forgotten the previous one, run **nispasswd** for that user on another machine (you have to be the NIS+ administrator to do this).
- v **Mistyping password**. Make sure the user knows the correct password and understands that passwords are case-sensitive and that the letter **o** is not interchangeable with the numeral **0**, nor is the letter **l** the same as the numeral **1**.
- <span id="page-236-0"></span>v ″**Login incorrect**″**-type message**. For causes other than simply mistyping the password, see "″[Login](#page-227-0) Incorrect″ [Message" on page 220.](#page-227-0)
- The user's password privileges have expired.
- An inactivity maximum has been set for this user, and the user has exceeded it.

Edit the **/etc/security/login.cfg**, **/etc/security/user**, and **/usr/lib/security/methods.cfg** configuration files. (Add them, if they do not exist.) The following lines must exist (and not be commented) in these files: NISPLUS

program=/usr/lib/security/NISPLUS

### **User Cannot Log In Using New Password**

Users who recently changed their password now find they cannot log in at all, or are able to log in on some machines but not on others. Check the following possiilities:

- It may take some time for the new password to propagate through the network. Have users try to log in with the old password.
- The password was changed on a machine that was not running NIS+.

## **User Cannot Remote Log In to Remote Domain**

User tries to **rlogin** to a machine in some other domain and is refused with a ″Permission denied″ type of error message. To **rlogin** to a machine in another domain, a user must have local credentials in that domain.

Run **nismatch** *username*.*domainname*.**cred.org\_dir** in the other domain to see if the user has a LOCAL credential in that domain. If not, do the following:

- v Go to the remote domain and use **nisaddcred** to create a LOCAL credential for the user in that domain.
- v Edit the **/etc/security/login.cfg**, **etc/security/user**, and **/usr/lib/security/methods.cfg** files. (Add them, if they do not exist.) The following lines must exist (and not be commented) in these files: NISPLUS

```
program=/usr/lib/security/NISPLUS
```
### **User Cannot Change Password**

The most common cause of a user being unable to change passwords is that the user is mistyping (or has forgotten) the old password.

Other possible causes are:

- The password Min value has been set to be greater than the password Max value.
- The password is locked or expired. See ""Login Incorrect" [Message" on page 220](#page-227-0) and ["Password](#page-227-0) [Locked, Expired, or Terminated" on page 220.](#page-227-0)

### **Troubleshooting Other NIS+ Problems**

This section describes problems that do not fit any of the previous categories.

### **How to Tell if NIS+ Is Running**

You may need to know whether a given host is running NIS+. A script may also need to determine whether NIS+ is running. You can check if NIS+ is running by any of the following methods:

• Run the following command:

```
ps -ef | grep nis_cachemgr
```
If the **nis\_cachemgr** process is listed, NIS+ is running.

- Check that the host has a **/var/nis/NIS COLD START** file. If the file exists, NIS+ is running.
- v Run the **nisls** command. If it succeeds, NIS+ is running.

# **Replica Update Failure**

Symptoms appear as error messages indicating that an update did not complete successfully. (Note that the message: **replica\_update:** *number* **updates** *number* **errors** indicates a successful update.)

Any of the following error messages indicate that the server was busy and that the update should be rescheduled:

- v **Master server busy, full dump rescheduled**
- v **replica\_update: error result was Master server busy, full dump rescheduled**
- v **replica\_update: master server busy, rescheduling the resync**
- v **replica\_update: master server busy, will try later**
- v **replica\_update: nis dump result Master server busy, full dump rescheduled**
- v **nis\_dump\_svc: one replica is already resyncing**

(These messages are generated by, or in conjunction with, the NIS+ error code constant: **NIS\_DUMPLATER**.)

The following messages indicate that there was some other problem:

- v **replica\_update: error result was ...**
- v **replica\_update: nis dump result nis\_perror** error string
- **root replica update: update failed string-variable: could not fetch object from master**

(If **rpc.nisd** is being run with the **-v** (open diagnostic channel) option, additional information may be entered in either the master server or replica server's system log.)

These messages indicate possible problems such as:

- The server is out of child processes that can be allocated.
- A read-only child process was requested to dump.
- Another replica is currently resyncing.

Check both the replica and server's system log for additional information. How much, if any, additional information is recorded in the system logs depends on your system's error reporting level, and whether or not you are running **rpc.nisd** with the **-v** option (diagnostics).

In most cases, these messages indicate minor software problems which the system is capable of correcting. If the message was the result of a command, simply wait for a while and then try the command again. If these messages appear often, you can change the threshold level in your **/etc/syslog.conf** file.

# **Appendix A. Information in NIS+ Tables**

This appendix summarizes the information stored in the following NIS+ tables:

- "Auto Home Table"
- "Auto Master Table" on page 232
- ["Bootparams Table" on page 232](#page-239-0)
- "Client info Table" on page 233
- ["Cred Table" on page 234](#page-241-0)
- ["Ethers Table" on page 234](#page-241-0)
- ["Group Table" on page 235](#page-242-0)
- ["Hosts Table" on page 235](#page-242-0)
- "Mail aliases Table" on page 235
- ["Netgroup Table" on page 236](#page-243-0)
- ["Netmasks Table" on page 237](#page-244-0)
- ["Networks Table" on page 237](#page-244-0)
- ["Passwd Table" on page 237](#page-244-0)
- ["Protocols Table" on page 238](#page-245-0)
- ["RPC Table" on page 238](#page-245-0)
- ["Services Table" on page 239](#page-246-0)
- ["Timezone Table" on page 239](#page-246-0)

Without a name service, most network information is stored in **/etc** files; almost all NIS+ tables have corresponding **/etc** files. With NIS, network information is stored in NIS maps that also mostly corresponded with **/etc** files.

If you are creating input files for any of these tables, most tables share two formatting requirements:

- One line per entry
- Columns separated by one or more spaces or tab characters.

If a particular table has different or additional format requirements, they are described under a heading named ″Input File Format.″

#### **Auto\_Home Table**

The auto\_home table is an indirect automounter map that enables an NIS+ client to mount the home directory of any user in the domain. It does this by specifying a mount point for each user's home directory, the location of each home directory, and mount options, if any. Because it is an indirect map, the first part of the mount point is specified in the auto\_master table, which is, by default, **/home**. The second part of the mount point (that is, the subdirectory under **/home**) is specified by the entries in the auto\_home map, and is different for each user.

The auto home table has two columns:

*Auto\_Home table*

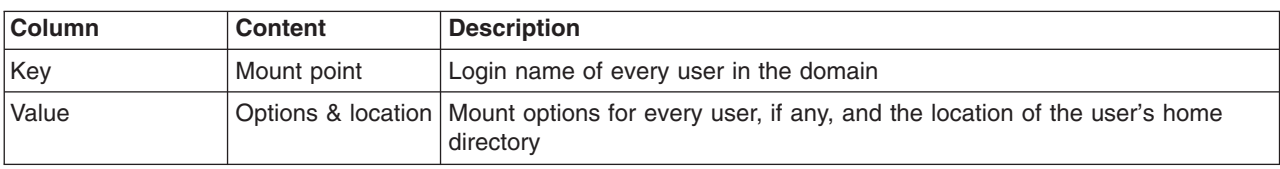

<span id="page-239-0"></span>For example: costas barcelona:/export/partition2/costas

The home directory of the user **costas**, which is located on the server **barcelona**, in the directory **/export/partition2/costas**, would be mounted under a client's **/home/costas** directory. No mount options were provided in the entry.

## **Auto\_Master Table**

The auto master table lists all the automounter maps in a domain. For direct maps, the auto master table provides a map name. For indirect maps, it provides both a map name and the top directory of its mount point. The auto\_master table has two columns:

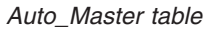

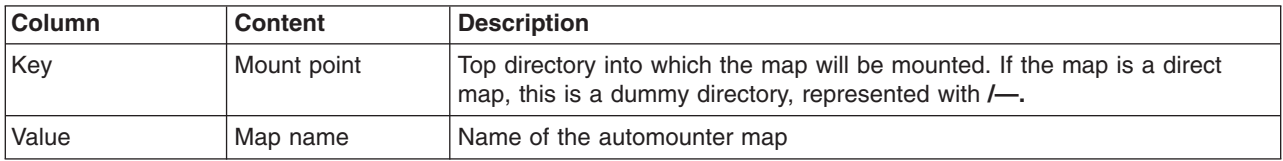

For example, assume these entries in the auto master table:

**/home auto\_home /-auto\_man /programs auto\_programs**

The first entry names the auto\_home map. It specifies the top directory of the mount point for all entries in the auto\_home map: **/home**. (The auto\_home map is an indirect map.) The second entry names the auto man map. Because that map is a direct map, the entry provides only the map name. The auto man map will itself provide the topmost directory, as well as the full pathname, of the mount points for each of its entries. The third entry names the auto\_programs map and, because it provides the top directory of the mount point, the auto programs map is an indirect map.

All automounter maps are stored as NIS+ tables. By default, the operating system environment provides the auto master map as mandatory and the auto home map as a convenience. You can create more automounter maps for a domain, but be sure to store them as NIS+ tables and list them in the auto\_master table. For more information about the automounter, see ["NIS Automount" on page 32.](#page-39-0)

# **Bootparams Table**

The bootparams table stores configuration information about every diskless workstation in a domain. A *diskless workstation* is a workstation that is connected to a network, but has no hard disk. Because it has no internal storage capacity, a diskless workstation stores its files and programs in the file system of a server on the network. It also stores its configuration information—or *boot parameters*—on a server.

Because of this arrangement, every diskless workstation has an initialization program that tracks where this information is stored. If the network has no name service, the program looks for this information in the server's **/etc/bootparams** file. If the network uses the NIS+ name service, the program looks for it in the bootparams table instead.

The bootparams table can store any configuration information about diskless workstations. It has two columns: one for the configuration key, another for its value. By default, it is set up to store the location of each workstation's root, swap, and dump partitions.

<span id="page-240-0"></span>The default bootparams table has only two columns that provide the following information:

*Bootparams table*

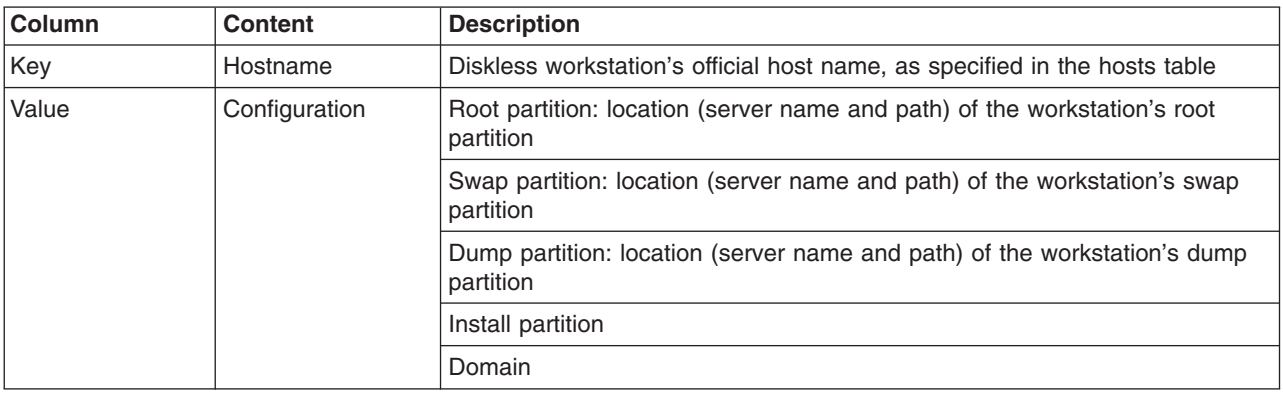

# **Input File Format**

The columns are separated with a TAB character. Backslashes (\) are used to break a line within an entry. The entries for root, swap, and dump partitions have the following format:

```
client-name root=server:path \
     swap=server:path \
dump=server:path \
install=server:path \
domain=domainname
```
The following is an example:

```
buckarooroot=bigriver:/export/root1/buckaroo \
  swap=bigriver:/export/swap1/buckaroo \
  dump=bigriver:/export/dump/buckaroo \
  install=bigriver:/export/install/buckaroo \
  domain=sales.wiz.com
```
# **Client\_info Table**

The client info table stores each client's server discovery information, such as preferred servers and preferred options. The client\_info table resides on each NIS+ server, so two clients from the same server can look each other up through their own server.

The client\_info table has four columns:

*Client\_Info table*

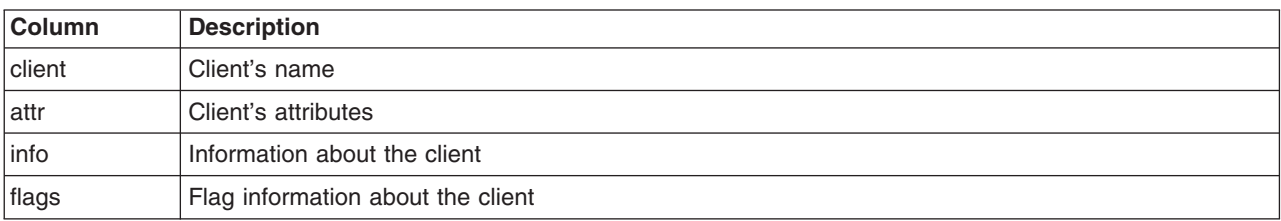

**Note: nispopulate** does not populate this table.

# <span id="page-241-0"></span>**Cred Table**

The cred table stores credential information about NIS+ principals. Each domain has one cred table, which stores the credential information of client workstations that belong to that domain and client users who are allowed to log in to them, in other words, the principals of that domain. The cred tables are located in their domains' **org\_dir** subdirectory.

**Attention:** Do not link a cred table. Each **org\_dir** directory should have its own cred table. Do not use a link to some other **org\_dir** cred table.

The cred table has five columns:

*Cred table*

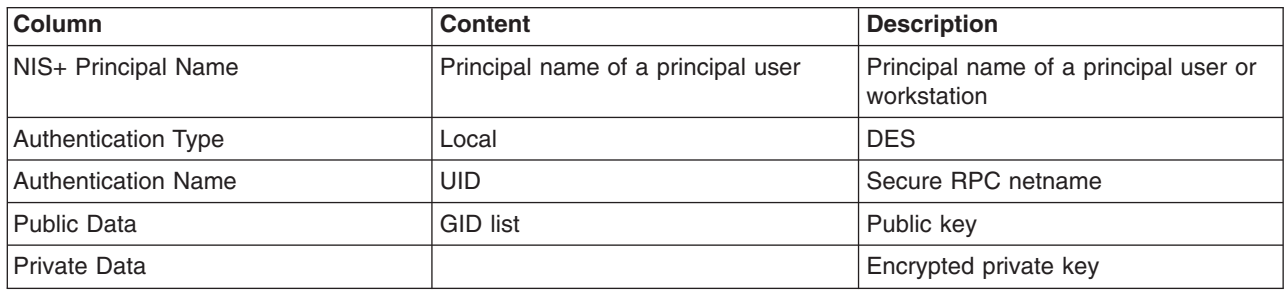

The authentication type determines the types of values found in the other four entries.

- v If the authentication type is local, the others contain a principal user's name, UID, and GID; the private data is empty.
- v If the authentication type is DES, the others contain a principal's name, secure RPC netname, public key, and encrypted private key. These keys are used in conjunction with other information to encrypt and decrypt a DES credential.

See ["Administering NIS+ Credentials" on page 149,](#page-156-0) for additional information on credentials and the cred table.

#### **Ethers Table**

The ethers table stores information about the 48-bit Ethernet addresses of workstations on the Internet.

The ethers table has three columns:

*Ethers table*

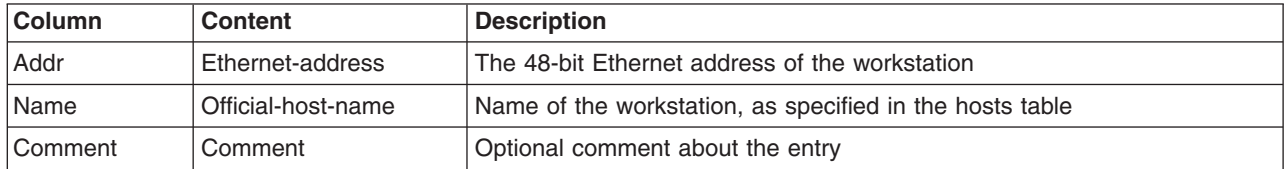

An Ethernet address has the form:

#### *n:n:n:n:n:n hostname*

where *n* is a hexadecimal number between 0 and FF, representing one byte. The address bytes are always in network order (most significant byte first).

# <span id="page-242-0"></span>**Group Table**

The group table stores information about workstation user groups. In the operating system environment, it stores three kinds of groups: net groups, NIS+ groups, and operating system groups.

A net group is a group of workstations and users that have permission to perform remote operations on other workstations in the group. An NIS+ group is a set of NIS+ users that can be assigned access rights to an NIS+ object. They are described in NIS Security in *AIX 5L Version 5.2 Security Guide*. An operating system group is simply a collection of users who are given additional operating system access permissions.

Operating system groups allow a set of users on the network to access a set of files on several workstations or servers without making those files available to everyone. For example, the engineering and marketing staff working on a particular project could form a workstation user group.

The group table has four columns:

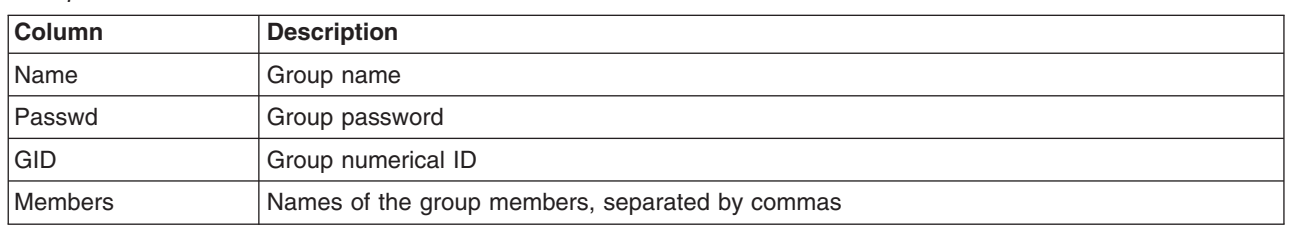

*Group table*

## **Hosts Table**

The hosts table associates the names of all the workstations in a domain with their IP addresses. The workstations are usually also NIS+ clients, but that is not required. Other tables, such as bootparams, group, and netgroup, rely on the network names stored in this table. They use them to assign other attributes, such as home directories and group memberships, to individual workstations. The hosts table has four columns:

*Hosts table*

| <b>Column</b>  | <b>Description</b>                                                   |
|----------------|----------------------------------------------------------------------|
| Addr           | Workstation's IP address (network number plus workstation ID number) |
| Cname          | Workstation's official name                                          |
| <i>Name</i>    | Name used in place of the host name to identify the workstation      |
| <b>Comment</b> | Optional comment about the entry                                     |

### **Mail\_aliases Table**

The mail\_aliases table lists the domain's mail aliases recognized by **sendmail**.

The mail aliases table has four columns:

*Mail-aliases table*

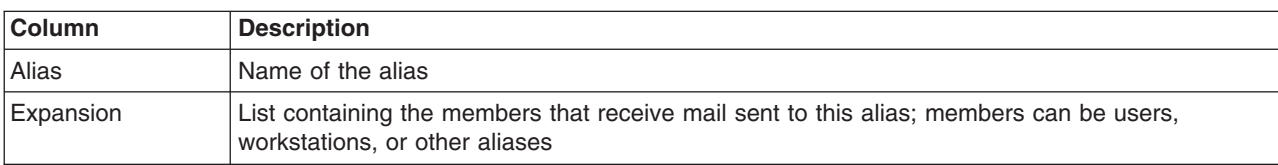

<span id="page-243-0"></span>*Mail-aliases table*

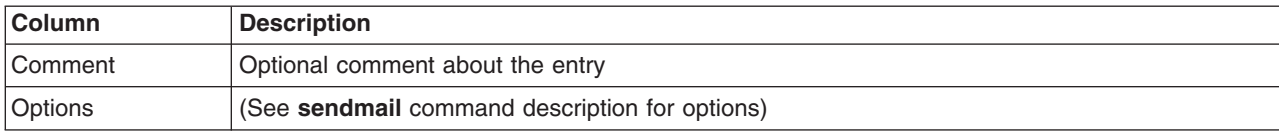

#### **Input File Format**

Each entry has the following format:

*alias-name*:*member*[,*member*]...

To extend an entry over several lines, use a backslash.

#### **Netgroup Table**

The netgroup table defines network wide groups used to check permissions for remote mounts, logins, and shells. The members of net groups used for remote mounts are workstations; for remote logins and shells, they are users.

**Note:** Users working on a client machine being served by a NIS+ server running in compatibility mode cannot run **ypcat** on the netgroup table. Doing so produces bad results, as if the table were empty, even if it has entries.

The netgroup table has six columns:

*Netgroup table*

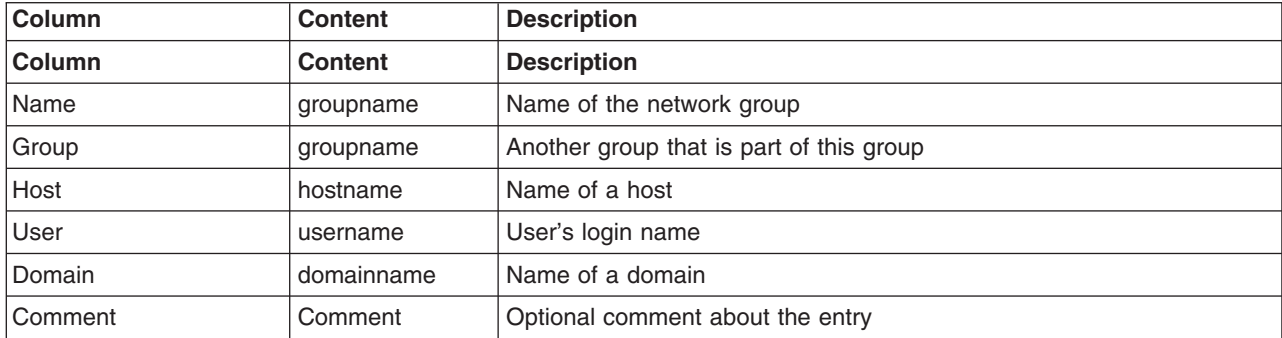

### **Input File Format**

The input file consists of a group name and any number of members:

*groupname member-list*...

The member list can contain the names of other net groups or an ordered member list with three fields or both:

*member-list*::=*groupname* | (*hostname, username, domainname*)

The first field of the member list specifies the name of a workstation that belongs to the group. The second field specifies the name of a user that belongs to the group. The third field specifies the domain in which the member specification is valid.

A missing field indicates a wild card. For example, this net group includes all workstations and users in all domains:

everybody (,,)

<span id="page-244-0"></span>A dash in a field is the opposite of a wild card; it indicates that no workstations or users belong to the group. The following example includes one workstation, **host1**, in the wiz.com. domain, but excludes all users:

```
(host1, -, wiz.com.)
```
The following example includes one user in the wiz.com. domain, but excludes all workstations: (-,joe,wiz.com.)

# **Netmasks Table**

The netmasks table contains the network masks used to implement standard Internet subnetting.

The netmasks table has three columns:

*Netmasks table*

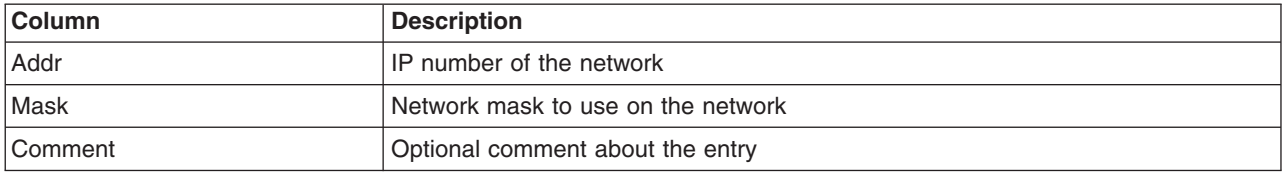

For network numbers, you can use the conventional IP dot notation used by workstation addresses, but leave zeroes in place of the workstation addresses. For example, the following entry:

**128.32.0.0 255.255.255.0**

means that class B network 128.32.0.0 should have 24 bits in its subnet field, and 8 bits in its host field.

# **Networks Table**

The networks table lists the networks of the Internet. This table is normally created from the official network table maintained at the Network Information Control Center (NIC), though you may need to add your local networks to it.

The networks table has four columns:

*Networks table*

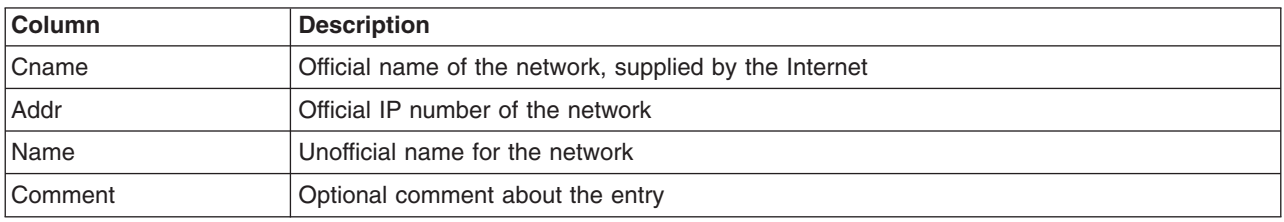

# **Passwd Table**

The passwd table contains information about the accounts of users in a domain. These users generally are, but are not required to be, NIS+ principals. Remember though, that if they are NIS+ principals, their credentials are not stored here, but in the domain's cred table. The passwd table usually grants read permission to the world (or to nobody).

**Note:** This table should not contain any entry for the root user (user ID 0). Store and maintain root's password information in the machine's **/etc** files.

<span id="page-245-0"></span>The information in the passwd table is added when users' accounts are created.

The passwd table contains the following columns:

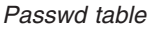

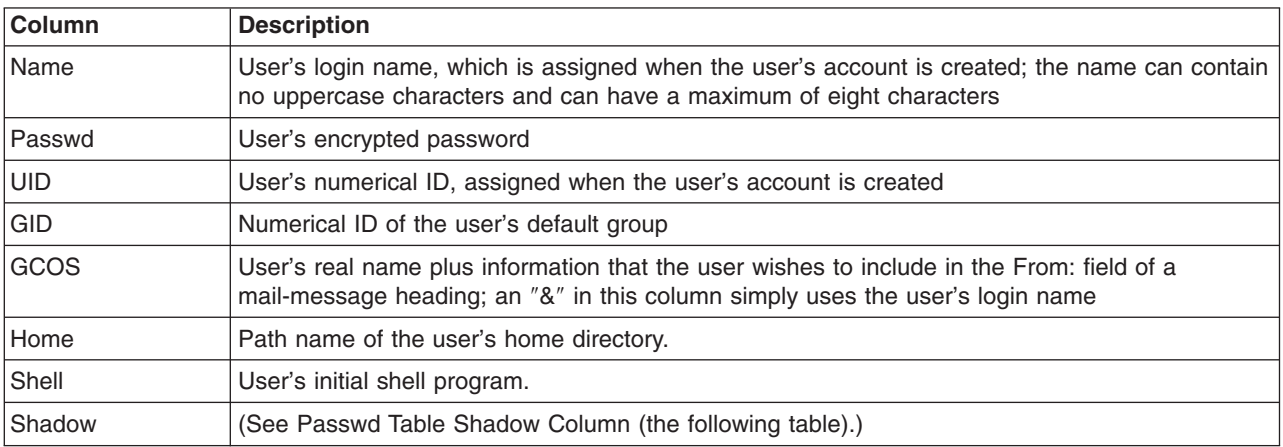

The passwd table shadow column stores restricted information about user accounts. It includes the following information:

*Passwd table shadow column*

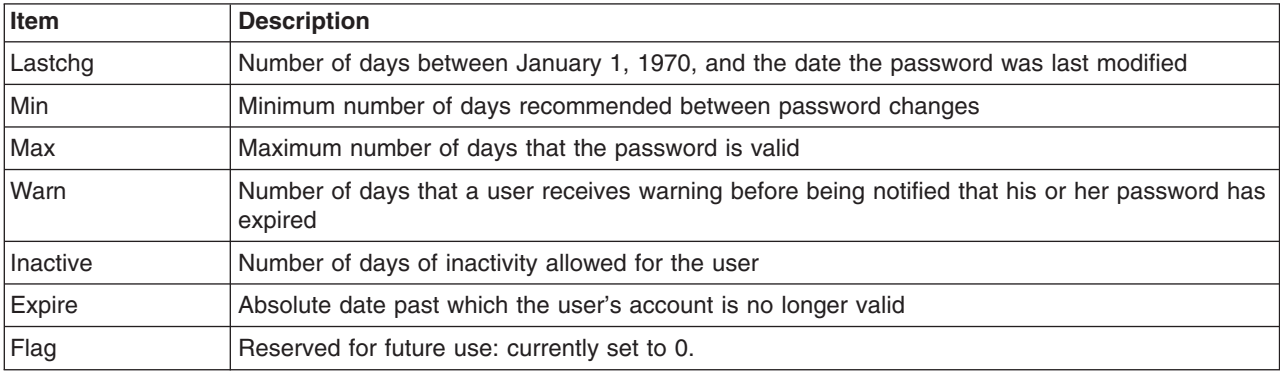

## **Protocols Table**

The protocols table lists the protocols used by the Internet.

The protocols table has four columns:

*Protocols table*

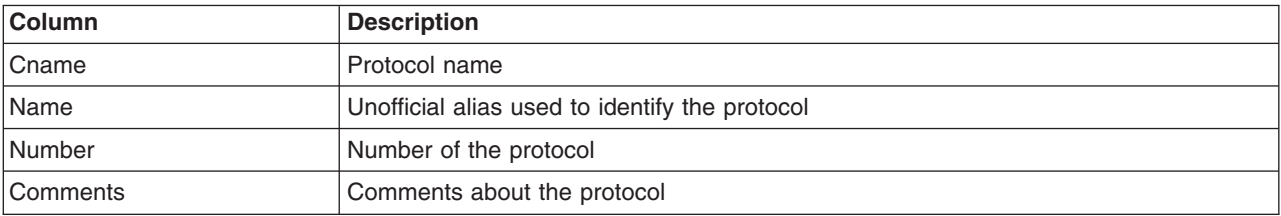

# **RPC Table**

The RPC table lists the names of RPC programs.

<span id="page-246-0"></span>The RPC table has four columns:

*RPC table*

**#**

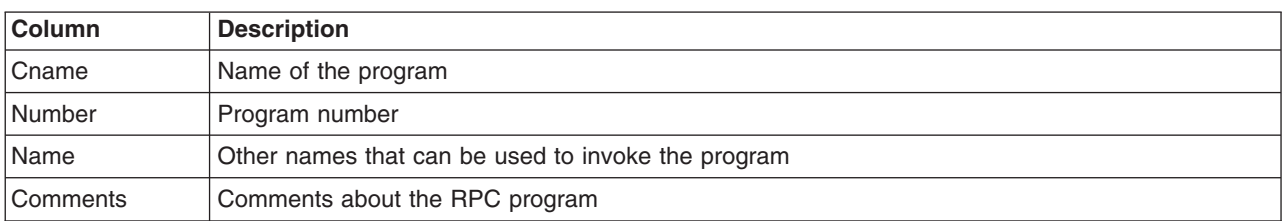

The following is an example of an input file for the RPC table:

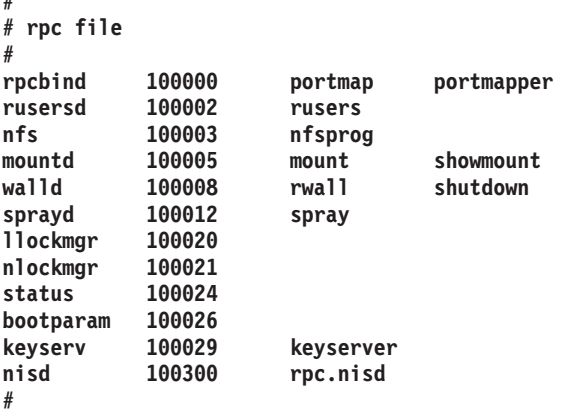

# **Services Table**

The services table stores information about the Internet services available on the Internet.

The services table has five columns:

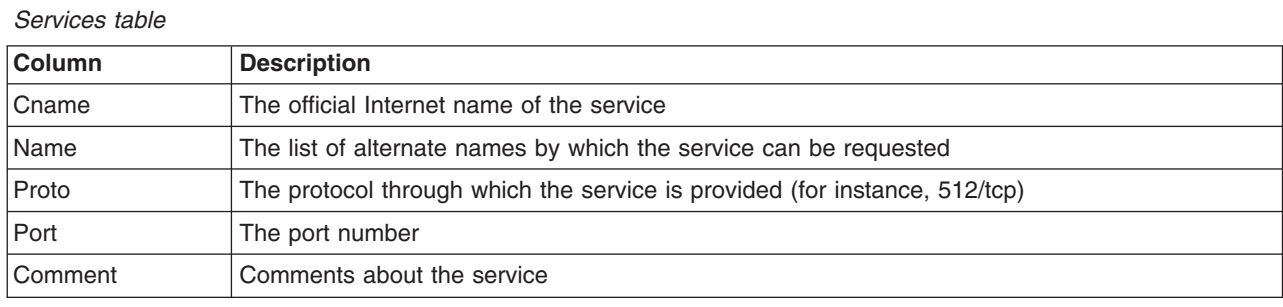

# **Timezone Table**

The timezone table lists the default timezone of every workstation in the domain. The default time zone is used during installation but can be overridden by the installer.

The timezone table has three columns:

*Timezone table*

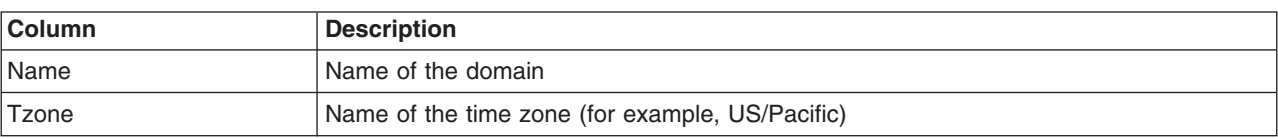

*Timezone table*

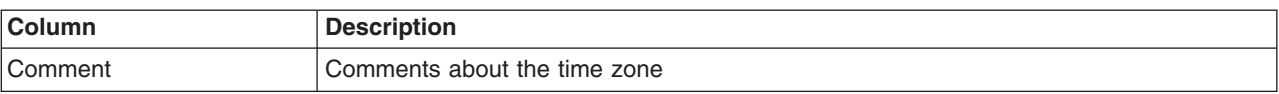

# **Appendix B. Migrating from NIS and NIS+ to RFC 2307-compliant LDAP services**

AIX 5.2 introduces a new name resolution method, NIS\_LDAP, which uses the schema defined by RFC 2307. This appendix describes the process of migrating from NIS or NIS+ to the new method.

# **Considerations**

- The RFC 2307 schema uses case-insensitive strings to hold data. This means that aliases that differ only in case may be lost in the transition. For example, in the default protocols file, all aliases will be lost. However, both TCP and tcp will match the entry in the LDAP directory.
- UIDs and GIDs greater than 2^31-1 will be converted to their negative equivalents in twos complement arithmetic.
- The RFC 2307 schema only covers the following files and their equivalent maps:
	- passwd
	- group
	- networks
	- netgroups
	- rpc
	- hosts
	- services
	- protocols

Other data will not be migrated

# **Server Setup**

To prepare the server, you will need to do the following:

- 1. Install the **ldap.server** and **ldap.client** packages.
- 2. Use the **mksecldap** command to configure the server. An example follows:

mksecldap -s -a cn=admin -p adminpwd -S rfc2307 -u NONE

The -u NONE option prevents the **mksecldap** command from migrating users and groups. If users and groups are to be migrated from NIS or NIS+, this is necessary. See the **mksecldap** command description in *AIX 5L Version 5.2 Commands Reference* for more details.

### **Migrating Data to LDAP**

Data is migrated to the LDAP directory using the **nistoldif** command. The **nistoldif** command can operate in two modes: it can output LDIF data, or it can write the data directly to the server. The **nistoldif** command will not add a user or a group with a UID or GID that conflicts with one already on the server.

**Note:** You may have to increase the size of the partition containing the database that LDAP is using. By default, this will be the **/home** directory. If not enough space is allocated, and you are migrating data to the server, the **nistoldif** command will fail. In this case, increase the size of the partition and rerun the **nistoldif** command.

For more information, see the **nistoldif** command description in *AIX 5L Version 5.2 Commands Reference*.

# **Migrating Data from NIS**

If you are migrating data from the default NIS domain, the **nistoldif** command will use this data by default. If you wish to use a NIS domain other than the default, you should use the -y flag to specify a domain. Following is an example:

nistoldif -h server1.ibm.com -a cn=admin -p adminpwd -d cn=aixdata

This migrates NIS maps from the default domain to the LDAP server server1.ibm.com under the cn=aixdata DN. If no NIS maps are present, it will fall back to the data in the **/etc** directory. The -f flag changes the fallback directory.

See the **nistoldif** command description in *AIX 5L Version 5.2 Commands Reference* for more details.

## **Migrating Data from NIS+**

The **nistoldif** command cannot directly migrate data from NIS+ to the server (or to LDIF). In this case, the data must be extracted from the tables using the **nisaddent** command. An example follows:

/usr/lib/nis/nisaddent -d -t table tabletype > filename

These files must have the same name as the files in the **/etc** directory that would contain the data. For example, the data from the **hosts.org\_dir** file must be dumped into a file called **hosts**. They should all be placed in the same directory. The **nistoldif** command will have to be run once for each directory containing some of the files.

Migration from hierarchical domains must be handled differently. The administrator must be careful to get the correct maps from each subdomain. A non-root master server by default takes its data from the domain of which it is a member, not the domain it is serving. For example, if lilac belonged to domain wiz.com and was the master server for subdomain1.wiz.com, lilac would take data from wiz.com. The **nistoldif** command must be run for each set of data.

For example, to move the domain wiz.com with subdomains subdomain1.wiz.com and subdomain2.wiz.com, the **nistoldif** command would have to be run three times, once for each set of data. In this case, the administrator may also want to use the LDIF option and check the data before uploading it to the server. If the server was set up to use cn=aixdata as the suffix, the procedure would then be as follows:

nistoldif -f /wizdatapath -d "cn=aixdata" > out.ldif

```
nistoldif -f /sub1datapath -d "cn=aixdata" >> out.ldif
nistoldif -f /sub2datapath -d "cn=aixdata" >> out.ldif
```
Add the data in **out.ldif** to the server after reviewing it.

For more information, see the **nisaddent** and **nistoldif** command descriptions in *AIX 5L Version 5.2 Commands Reference*.

### **Client Setup**

The server must be set up before the client. Client setup depends on the migrated data being on the server.

Once the data has been migrated to the server, each client must be set up using the **mksecldap** command.

mksecldap -c -a cn=admin -p adminpwd -h server1.ibm.com

This sets up the local system to use the LDAP server on server1.ibm.com.

See the **mksecldap** command description in *AIX 5L Version 5.2 Commands Reference* for more details.
# **Appendix C. Notices**

This information was developed for products and services offered in the U.S.A.

IBM may not offer the products, services, or features discussed in this document in other countries. Consult your local IBM representative for information on the products and services currently available in your area. Any reference to an IBM product, program, or service is not intended to state or imply that only that IBM product, program, or service may be used. Any functionally equivalent product, program, or service that does not infringe any IBM intellectual property right may be used instead. However, it is the user's responsibility to evaluate and verify the operation of any non-IBM product, program, or service.

IBM may have patents or pending patent applications covering subject matter described in this document. The furnishing of this document does not give you any license to these patents. You can send license inquiries, in writing, to:

IBM Director of Licensing IBM Corporation North Castle Drive Armonk, NY 10504-1785 U.S.A.

**The following paragraph does not apply to the United Kingdom or any other country where such provisions are inconsistent with local law:** INTERNATIONAL BUSINESS MACHINES CORPORATION PROVIDES THIS PUBLICATION "AS IS" WITHOUT WARRANTY OF ANY KIND, EITHER EXPRESS OR IMPLIED, INCLUDING, BUT NOT LIMITED TO, THE IMPLIED WARRANTIES OF NON-INFRINGEMENT, MERCHANTABILITY OR FITNESS FOR A PARTICULAR PURPOSE. Some states do not allow disclaimer of express or implied warranties in certain transactions, therefore, this statement may not apply to you.

This information could include technical inaccuracies or typographical errors. Changes are periodically made to the information herein; these changes will be incorporated in new editions of the publication. IBM may make improvements and/or changes in the product(s) and/or the program(s) described in this publication at any time without notice.

Licensees of this program who wish to have information about it for the purpose of enabling: (i) the exchange of information between independently created programs and other programs (including this one) and (ii) the mutual use of the information which has been exchanged, should contact:

IBM Corporation Dept. LRAS/Bldg. 003 11400 Burnet Road Austin, TX 78758-3498 U.S.A.

Such information may be available, subject to appropriate terms and conditions, including in some cases, payment of a fee.

The licensed program described in this document and all licensed material available for it are provided by IBM under terms of the IBM Customer Agreement, IBM International Program License Agreement or any equivalent agreement between us.

For license inquiries regarding double-byte (DBCS) information, contact the IBM Intellectual Property Department in your country or send inquiries, in writing, to:

IBM World Trade Asia Corporation Licensing 2-31 Roppongi 3-chome, Minato-ku Tokyo 106, Japan

IBM may use or distribute any of the information you supply in any way it believes appropriate without incurring any obligation to you.

Information concerning non-IBM products was obtained from the suppliers of those products, their published announcements or other publicly available sources. IBM has not tested those products and cannot confirm the accuracy of performance, compatibility or any other claims related to non-IBM products. Questions on the capabilities of non-IBM products should be addressed to the suppliers of those products.

Any references in this information to non-IBM Web sites are provided for convenience only and do not in any manner serve as an endorsement of those Web sites. The materials at those Web sites are not part of the materials for this IBM product and use of those Web sites is at your own risk.

This information contains examples of data and reports used in daily business operations. To illustrate them as completely as possible, the examples include the names of individuals, companies, brands, and products. All of these names are fictitious and any similarity to the names and addresses used by an actual business enterprise is entirely coincidental.

Any performance data contained herein was determined in a controlled environment. Therefore, the results obtained in other operating environments may vary significantly. Some measurements may have been made on development-level systems and there is no guarantee that these measurements will be the same on generally available systems. Furthermore, some measurement may have been estimated through extrapolation. Actual results may vary. Users of this document should verify the applicable data for their specific environment.

#### **Trademarks**

The following terms are trademarks of International Business Machines Corporation in the United States, other countries, or both:

AIX

IBM

UNIX is a registered trademark of The Open Group in the United States and other countries.

Other company, product, or service names may be the trademarks or service marks of others.

#### **Index**

## **Special characters**

[-hosts map 35](#page-42-0) /etc files [transferring information to NIS+ 128](#page-135-0) [/etc/.rootkey file 120](#page-127-0)[, 164](#page-171-0) [/etc/defaultdomain file 217](#page-224-0) [/etc/irs.conf file 117](#page-124-0) [problems 215](#page-222-0) [/etc/passwd file 163](#page-170-0)[, 210](#page-217-0) [/etc/rc.nfs file 142](#page-149-0) [/etc/resolv.conf file 117](#page-124-0) [/etc/security/user file 185](#page-192-0) /var/nis [renaming 69](#page-76-0) /var/nis/data [renaming 69](#page-76-0) [/var/nis/data directory 118](#page-125-0) [/var/nis/trans.log file 128](#page-135-0) [/var/yp/securenets file 27](#page-34-0) [\\* character, NIS automount 34](#page-41-0) [& character, NIS automount 34](#page-41-0)

#### **A**

[Abort\\_transaction: Internal database error](#page-222-0) [message 215](#page-222-0) [Abort\\_transaction: Internal Error, log entry corrupt](#page-222-0) [message 215](#page-222-0) access rights [administering 166](#page-173-0) [changing 167](#page-174-0)[, 176](#page-183-0)[, 179](#page-186-0) [changing group 179](#page-186-0) [concatenation 166](#page-173-0) [defaults 167](#page-174-0)[, 171](#page-178-0) [displaying 174](#page-181-0) [granting 172](#page-179-0) [passwd command 183](#page-190-0) [planning 54](#page-61-0) [planning for tables 54](#page-61-0) [specifying in commands 172](#page-179-0) [specifying nondefault values 176](#page-183-0) [table column 177](#page-184-0)[, 178](#page-185-0) [table security 167](#page-174-0) [viewing 170](#page-177-0) [where stored 170](#page-177-0) [Authentication denied message 220](#page-227-0) [Authentication error message 220](#page-227-0) [authentication in NIS+ 149](#page-156-0) [components 150](#page-157-0) authorization [process 150](#page-157-0) auto\_home table [default access rights 55](#page-62-0) [detailed description 231](#page-238-0) [auto\\_master map file 32](#page-39-0) auto\_master table [default access rights 55](#page-62-0)

auto\_master table *(continued)* [detailed description 232](#page-239-0) [autofs and master map 35](#page-42-0) [automount command 32](#page-39-0) [automounting in NIS 32](#page-39-0) [direct maps 35](#page-42-0) [executable maps 35](#page-42-0) [file system types 34](#page-41-0) [included maps 35](#page-42-0) [key substitution 34](#page-41-0) [master map 35](#page-42-0) [multiple mounts 34](#page-41-0) [special maps 35](#page-42-0) [weighting factors 33](#page-40-0) [wildcard 34](#page-41-0)

#### **B**

[bootparams map 14](#page-21-0) bootparams table [default access rights 55](#page-62-0) [detailed description 232](#page-239-0) [broadcast initialization 143](#page-150-0) [Busy try again later message 225](#page-232-0)

## **C**

cache manager [starting 197](#page-204-0) [cached public key problems 155](#page-162-0) [CALLBACK\\_SVC: bad argument message 215](#page-222-0) [Callback: - select failed message 215](#page-222-0) [Can't find suitable transport for name message 216](#page-223-0) [Cannot \[do something\] with log message 227](#page-234-0) [Cannot find message 216](#page-223-0) [Cannot get public key message 220](#page-227-0) changing keys [for a principal 163](#page-170-0) [root 164](#page-171-0) [checkpointing 85](#page-92-0) [failure 213](#page-220-0) [problems 226](#page-233-0) chkey command [detailed description 163](#page-170-0) [chkey failed message 220](#page-227-0) [chypdom command 142](#page-149-0) client\_info table [default access rights 55](#page-62-0) [detailed description 233](#page-240-0) [clients 2](#page-9-0) [configuring files for 23](#page-30-0) [configuring in NIS 20](#page-27-0) [initalizing subdomain machines 113](#page-120-0) [initalizing subdomain users 114](#page-121-0) [initializing clients 197](#page-204-0) [broadcast method 143](#page-150-0) [cold-start file method 144](#page-151-0)

clients *[\(continued\)](#page-9-0)* [initializing clients](#page-204-0) *(continued)* [host-name method 143](#page-150-0) [initializing users 105](#page-112-0) [NIS 12](#page-19-0) [NIS+ 73](#page-80-0) [removing NIS+ 206](#page-213-0) [setting up domain 104](#page-111-0) [setup with commands 141](#page-148-0) [cold-start file 74](#page-81-0) [initialization 144](#page-151-0) commands [hanging 209](#page-216-0)  $NIS+ 9$ [common key 151](#page-158-0) [configuration worksheets 90](#page-97-0) [configuring NIS+ 87](#page-94-0) [prerequisites 87](#page-94-0) [conflicts, resolving user and host name 51](#page-58-0) [Could not bind to server serving domainname](#page-224-0) [message 217](#page-224-0) [cred table 150](#page-157-0)[, 156](#page-163-0) [default access rights 55](#page-62-0) [detailed description 234](#page-241-0) [problems 223](#page-230-0) [credential information 149](#page-156-0) [administering 161](#page-168-0) [and nisaddcred 157](#page-164-0) [creating 157](#page-164-0) [for administrators 158](#page-165-0)[, 159](#page-166-0) [where stored 155](#page-162-0) [credentials 149](#page-156-0)[, 155](#page-162-0) [passwd command 183](#page-190-0) [problems 219](#page-226-0)[, 220](#page-227-0)[, 223](#page-230-0) [selecting 52](#page-59-0)

## **D**

daemons [also see name of daemon 210](#page-217-0) NIS+ [starting in NIS-compatibility mode 196](#page-203-0) [stopping 196](#page-203-0) [portmap 211](#page-218-0) [ypbind 210](#page-217-0) [ypserv 210](#page-217-0) [DB\\_BADOBJECT status 213](#page-220-0) DBM [NIS maps 13](#page-20-0) [default access rights 167](#page-174-0)[, 171](#page-178-0) [displaying 174](#page-181-0) [denying principal requests 155](#page-162-0) [DES credentials 150](#page-157-0)[, 152](#page-159-0) [generating 153](#page-160-0) [secure RPC netname 152](#page-159-0) [and principal name 158](#page-165-0) [verification field 153](#page-160-0) [DES key 151](#page-158-0) [detailed description 156](#page-163-0) [dictionary file 119](#page-126-0) [differences between NIS and NIS+ 5](#page-12-0)

directories [administering 190](#page-197-0) [contents 192](#page-199-0) [creating 193](#page-200-0) [niscat command 191](#page-198-0) [object properties 191](#page-198-0) [removing 194](#page-201-0) [removing objects 195](#page-202-0) [replicas 194](#page-201-0) [directories used by NIS+ 69](#page-76-0) [directory cache 74](#page-81-0) [directory object names 79](#page-86-0) [directory structure, NIS+ 70](#page-77-0) [disk space problems 228](#page-235-0) DNS [overview 2](#page-9-0) domain [changing 142](#page-149-0) [hierarchy for NIS+ 42](#page-49-0) [name confusion 214](#page-221-0) [names 45](#page-52-0)[, 78](#page-85-0) [NIS 12](#page-19-0) nonroot [setup with commands 137](#page-144-0) [problems changing 224](#page-231-0) [problems with hierarchy 217](#page-224-0) root [setup with commands 116](#page-123-0) [setup with scripts 97](#page-104-0) [structure, NIS+ 70](#page-77-0) [subdomain setup with commands 137](#page-144-0) Domain Name System [see DNS 2](#page-9-0) [domainname command 117](#page-124-0)[, 142](#page-149-0)

## **E**

[electronic mail 45](#page-52-0) ethers table [default access rights 55](#page-62-0) [detailed description 234](#page-241-0) [ethers.byaddr map 14](#page-21-0) [ethers.byname map 14](#page-21-0) [expansion key, NIS automount 34](#page-41-0)

#### **F**

[file system types, NIS 34](#page-41-0) files [transferring information to NIS+ 128](#page-135-0) [used by NIS+ 69](#page-76-0) [formatting 32](#page-39-0) [fully qualified name 76](#page-83-0)

### **G**

[Generic system error message 214](#page-221-0) [group names 79](#page-86-0) group table [default access rights 55](#page-62-0) [detailed description 235](#page-242-0)

[group.bygid map 14](#page-21-0)[, 26](#page-33-0) [group.byname map 14](#page-21-0)[, 26](#page-33-0) groups [adding members 189](#page-196-0) [administering 185](#page-192-0) [creating 188](#page-195-0) [deleting 189](#page-196-0) [determining 53](#page-60-0) [listing members 189](#page-196-0) [members 186](#page-193-0) [object properties 187](#page-194-0) [problems 226](#page-233-0) [problems adding user 213](#page-220-0) [removing members 190](#page-197-0) [testing membership 190](#page-197-0)

## **H**

[host and user name conflicts, resolving 51](#page-58-0) [host names 79](#page-86-0) [host-name initialization 143](#page-150-0) hosts table [default access rights 55](#page-62-0) [detailed description 235](#page-242-0) [hosts.byaddr map 14](#page-21-0) [hosts.byname map 14](#page-21-0)

# **I**

[Illegal object type for operation message 213](#page-220-0) initializing [client users 105](#page-112-0) [clients 197](#page-204-0) [broadcast method 143](#page-150-0) [cold-start file method 144](#page-151-0) [host-name method 143](#page-150-0) [subdomain machines 113](#page-120-0) [subdomain users 114](#page-121-0) installing [NIS 16](#page-23-0) [NIS+ 87](#page-94-0) [prerequisites 87](#page-94-0) [Insufficient permission to](#page-225-0) . . . message 218 [Insufficient permission to ... message 220](#page-227-0) [Invalid principal name message 216](#page-223-0) IP addresses [updating 166](#page-173-0)

#### **K**

key [administering in NIS+ 162](#page-169-0) [NIS maps 13](#page-20-0) [NIS+ passwd command 184](#page-191-0) [key substitution, NIS automount 34](#page-41-0) [keylogin program 150](#page-157-0)[, 153](#page-160-0) [decryption problem 154](#page-161-0) [detailed description 162](#page-169-0) [problems 223](#page-230-0) keys [problems 221](#page-228-0)

keyserv daemon [problems 223](#page-230-0) [keyserv fails to encrypt message 220](#page-227-0) [keyserver 120](#page-127-0)[, 150](#page-157-0)

#### **L**

[links to NIS+ tables 50](#page-57-0) [Login incorrect message 181](#page-188-0)[, 220](#page-227-0) [login password different than secure RPC](#page-161-0) [password 154](#page-161-0) [login problems 228](#page-235-0)[, 229](#page-236-0) login, NIS+ [see keylogin program 162](#page-169-0)

#### **M**

mail\_aliases table [detailed description 235](#page-242-0) [mail.aliases map 14](#page-21-0)[, 26](#page-33-0) [mail.byaddr map 14](#page-21-0)[, 26](#page-33-0) [map entries, automount 32](#page-39-0) [map entry format 32](#page-39-0) [maps, NIS 3](#page-10-0)[, 13](#page-20-0) [direct 35](#page-42-0) [executable 35](#page-42-0) [included 35](#page-42-0) [master 35](#page-42-0) [special 35](#page-42-0) [transferring information to NIS+ 131](#page-138-0) master server [configuring in NIS 17](#page-24-0) [setting up with scripts 97](#page-104-0) [memory problems 228](#page-235-0) messages Abort transaction: Internal database error 215 [Abort\\_transaction: Internal Error, log entry](#page-222-0) [corrupt 215](#page-222-0) [Authentication denied 220](#page-227-0) [Authentication error 220](#page-227-0) [Busy try again later 225](#page-232-0) [CALLBACK\\_SVC: bad argument 215](#page-222-0) [Callback: - select failed 215](#page-222-0) [Can't find suitable transport for name 216](#page-223-0) [Cannot \[do something\] with log 227](#page-234-0) [Cannot find 216](#page-223-0) [Cannot get public key 220](#page-227-0) [chkey failed 220](#page-227-0) [Could not bind to server serving domainname 217](#page-224-0) [Generic system error 214](#page-221-0) [Illegal object type for operation 213](#page-220-0) [Insufficient permission to . . . 218](#page-225-0) [Insufficient permission to ... 220](#page-227-0) [Invalid principal name 216](#page-223-0) [keyserv fails to encrypt 220](#page-227-0) [Login incorrect 181](#page-188-0)[, 220](#page-227-0) [No memory 227](#page-234-0) [No public key 220](#page-227-0) [Not exist 216](#page-223-0) [Not found 216](#page-223-0) [Not responding 225](#page-232-0)

messages *(continued)* [Out of disk space 227](#page-234-0) [Password \[problems\] 220](#page-227-0) [password expired 181](#page-188-0) [Permission denied 181](#page-188-0)[, 215](#page-222-0)[, 220](#page-227-0) [Permission denied message 219](#page-226-0) [Possible loop detected 214](#page-221-0) [Security exception on LOCAL system 218](#page-225-0) [Security exception... 219](#page-226-0) [Too many failures/tries, try later 182](#page-189-0) [Unable to find 216](#page-223-0) [Unable to fork 228](#page-235-0) [Unable to make request 218](#page-225-0) [Unable to stat 217](#page-224-0) [Unable to stat name 218](#page-225-0) [Unable to stat NIS+ directory name 218](#page-225-0) [Unknown user 215](#page-222-0) [will expire 181](#page-188-0) [You do not have secure RPC credential 218](#page-225-0) mk nisd command 118 [multiple mounts, NIS 34](#page-41-0)

## **N**

[name conflicts, resolving 51](#page-58-0)[, 219](#page-226-0) [name expansion 80](#page-87-0) name services [overview 1](#page-8-0) [see DNS, NIS, or NIS+ 1](#page-8-0) [named daemon 3](#page-10-0) namespace [structure 69](#page-76-0) [namespace administration 213](#page-220-0) [namespace, NIS+ 69](#page-76-0) [removing 207](#page-214-0) [naming conventions 76](#page-83-0) [netgroup map 14](#page-21-0) netgroup table [detailed description 236](#page-243-0) [netgroup.byhost map 14](#page-21-0) [netgroup.byuser map 14](#page-21-0) [netgroups 14](#page-21-0) [netgroups.byhost map 26](#page-33-0) [netgroups.byuser map 26](#page-33-0) [netid.byname map 14](#page-21-0) netmasks table [default access rights 55](#page-62-0) [detailed description 237](#page-244-0) [netmasks.byaddr map 14](#page-21-0) network information services [overview 1](#page-8-0) [see DNS, NIS, or NIS+ 1](#page-8-0) networks table [default access rights 55](#page-62-0) [detailed description 237](#page-244-0) [networks.byaddr map 14](#page-21-0) [networks.byname map 14](#page-21-0) nicknames [NIS maps 13](#page-20-0) [NIS 33](#page-40-0) [architecture 3](#page-10-0)

NIS *[\(continued\)](#page-40-0)* [automount 32](#page-39-0) [autofs 35](#page-42-0) [direct maps 35](#page-42-0) [executable maps 35](#page-42-0) [file system types 34](#page-41-0) [included maps 35](#page-42-0) [key substitution 34](#page-41-0) [map entry format 32](#page-39-0) [master map 35](#page-42-0) [multiple mounts 34](#page-41-0) [special maps 35](#page-42-0) [weighting 33](#page-40-0) [wildcard 34](#page-41-0) [chapter 11](#page-18-0) [clients 12](#page-19-0) [configuring 20](#page-27-0) [configuring files for 23](#page-30-0) commands [list of 38](#page-45-0) [components of 11](#page-18-0) daemons [list of 37](#page-44-0) [starting and stopping 23](#page-30-0) [domain 12](#page-19-0) [installing 16](#page-23-0) [maintaining 26](#page-33-0) [maps 3](#page-10-0)[, 14](#page-21-0) [changing 27](#page-34-0) [creating nonstandard 29](#page-36-0) [customizing input 21](#page-28-0) [DBM 13](#page-20-0) [differences between NIS+ tables and 48](#page-55-0) [key 13](#page-20-0) [makefile 13](#page-20-0) [nicknames 13](#page-20-0) [propagating 30](#page-37-0) [record 13](#page-20-0) [transferring information to NIS+ 131](#page-138-0) maps, NIS [how to manage automount 36](#page-43-0) [master server 11](#page-18-0) [configuring 17](#page-24-0) [netgroups 14](#page-21-0) [overview 3](#page-10-0) passwords [changing 28](#page-35-0) [servers 11](#page-18-0) [setting domain name 16](#page-23-0) [slave server 11](#page-18-0) [adding 28](#page-35-0) [configuring 18](#page-25-0) transferring information [from NIS+ 134](#page-141-0) [transition to NIS+ 39](#page-46-0) [connecting namespaces 65](#page-72-0) [implementing 64](#page-71-0) [making namespace operational 66](#page-73-0) [phase I 64](#page-71-0) [phase II 65](#page-72-0) [phase III 66](#page-73-0)

NIS *[\(continued\)](#page-40-0)* [transition to NIS+](#page-46-0) *(continued)* [phase IV 67](#page-74-0) [planning security 51](#page-58-0) [prerequisites 39](#page-46-0)[, 60](#page-67-0) [setting up namespace 64](#page-71-0) [upgrading domains 67](#page-74-0) [troubleshooting 209](#page-216-0) users [adding 29](#page-36-0) NIS (Network Information Service) servers [master 32](#page-39-0) troubleshooting [different versions of maps 212](#page-219-0) [NIS automount 34](#page-41-0) [nis\\_cachemgr 155](#page-162-0) [problems 227](#page-234-0)[, 229](#page-236-0) nis\_cachemgr command [detailed description 197](#page-204-0) [NIS\\_COLD\\_START file 119](#page-126-0)[, 122](#page-129-0) [NIS\\_DEFAULTS environment variable 167](#page-174-0)[, 174](#page-181-0) [NIS\\_GROUP environment variable 118](#page-125-0)[, 129](#page-136-0)[, 138](#page-145-0) NIS PATH environment variable 81 [problems 226](#page-233-0) [NIS\\_SHARED\\_DIRCACHE file 119](#page-126-0)[, 122](#page-129-0)[, 155](#page-162-0)[, 197](#page-204-0) [NIS-compatibility mode 8](#page-15-0)[, 56](#page-63-0)[, 57](#page-64-0)[, 58](#page-65-0)[, 59](#page-66-0)[, 60](#page-67-0) [NIS+ 104](#page-111-0) access rights [administering 166](#page-173-0) [changing 167](#page-174-0)[, 176](#page-183-0)[, 179](#page-186-0) [changing group 179](#page-186-0) [concatenation 167](#page-174-0) [defaults 167](#page-174-0)[, 171](#page-178-0)[, 174](#page-181-0) [granting 172](#page-179-0) [specifying nondefault values 176](#page-183-0) [table column 177](#page-184-0)[, 178](#page-185-0) [table security 167](#page-174-0) [viewing 170](#page-177-0) [where stored 170](#page-177-0) APIs [function equivalents 59](#page-66-0) [authentication 149](#page-156-0) [components 150](#page-157-0) [authorization process 150](#page-157-0) [clients 73](#page-80-0) [broadcast initialization 143](#page-150-0) [cold-start file initialization 144](#page-151-0) [host-name initialization 143](#page-150-0) [initalizing subdomain machines 113](#page-120-0) [initalizing subdomain users 114](#page-121-0) [nisclient 104](#page-111-0)[, 105](#page-112-0) [setting up with commands 141](#page-148-0) [commands 9](#page-16-0) [configuration worksheets 90](#page-97-0) [credential information 149](#page-156-0) [administering 161](#page-168-0) [and nisaddcred 157](#page-164-0) [creating 157](#page-164-0) [creating for administrators 158](#page-165-0)[, 159](#page-166-0) [where stored 155](#page-162-0)

NIS+ *[\(continued\)](#page-111-0)* [credentials 149](#page-156-0)[, 155](#page-162-0) [DES 150](#page-157-0)[, 152](#page-159-0) [custom tables 49](#page-56-0) [designing namespace 41](#page-48-0) [differences from NIS 5](#page-12-0) [directories 69](#page-76-0) [administering 190](#page-197-0) [directory search path 81](#page-88-0) [directory structure 70](#page-77-0) [domain hierarchy 42](#page-49-0) [domain structure 70](#page-77-0) [files 69](#page-76-0) groups [administering 185](#page-192-0) [initializing client users 105](#page-112-0) [installing and configuring 87](#page-94-0) [prerequisites 87](#page-94-0) [links to tables 50](#page-57-0) [name expansion 80](#page-87-0) [namespace 69](#page-76-0) [structure 69](#page-76-0) [naming conventions 76](#page-83-0) NIS PATH 81 [NIS-compatibility 8](#page-15-0)[, 56](#page-63-0) [API function equivalents 59](#page-66-0) [determining server configuration 58](#page-65-0) [implementing DNS forwarding 59](#page-66-0) [protocol support 60](#page-67-0) [selecting domains 57](#page-64-0) [transferring information 58](#page-65-0) [troubleshooting 215](#page-222-0) [overview 4](#page-11-0) passwd entries [limiting access to 134](#page-141-0) passwords [administering 180](#page-187-0) [paths to tables 50](#page-57-0) populating [standard tables 99](#page-106-0) [subdomain master tables 111](#page-118-0) [principals 73](#page-80-0) [removing 206](#page-213-0) [removing namespace 207](#page-214-0) [replicas 107](#page-114-0) [creating subdomain 112](#page-119-0) [restoring to previous environment 207](#page-214-0) [scripts 91](#page-98-0) [nisclient 92](#page-99-0) [nispopulate 92](#page-99-0) [nisserver 92](#page-99-0)[, 97](#page-104-0) [security 8](#page-15-0) servers [setting up nonroot 106](#page-113-0) [setting up root 97](#page-104-0) [setting up with commands 124](#page-131-0) [servers structure 71](#page-78-0) [setting up 87](#page-94-0)[, 104](#page-111-0) [clients 141](#page-148-0) [nonroot domain 137](#page-144-0) [nonroot servers 106](#page-113-0)

NIS+ *[\(continued\)](#page-111-0)* setting up *[\(continued\)](#page-94-0)* [replicas 107](#page-114-0) [root domain 116](#page-123-0) [root master 97](#page-104-0) [servers 124](#page-131-0) [subdomain replicas 112](#page-119-0) [subdomains 109](#page-116-0)[, 137](#page-144-0) [tables 128](#page-135-0) [subdomains 109](#page-116-0) [initializing client machines 113](#page-120-0) [initializing client users 114](#page-121-0) [populating master tables 111](#page-118-0) [tables 82](#page-89-0) [administering 200](#page-207-0) [determining configurations 47](#page-54-0) [differences between NIS maps and 48](#page-55-0) [nispopulate 99](#page-106-0) [populate options 128](#page-135-0) [searchable columns 7](#page-14-0) [security and access rights 167](#page-174-0) [set up options 84](#page-91-0) [set up with commands 128](#page-135-0) [updating 85](#page-92-0) [transferring information to NIS+ 134](#page-141-0) [transition from NIS 39](#page-46-0) [connecting namespaces 65](#page-72-0) [implementing 64](#page-71-0) [making namespace operational 66](#page-73-0) [phase I 64](#page-71-0) [phase II 65](#page-72-0) [phase III 66](#page-73-0) [phase IV 67](#page-74-0) [planning security 51](#page-58-0) [prerequisites 39](#page-46-0)[, 60](#page-67-0) [setting up namespace 64](#page-71-0) [upgrading domains 67](#page-74-0) [troubleshooting 209](#page-216-0) [nisaddcred command 9](#page-16-0)[, 120](#page-127-0)[, 140](#page-147-0)[, 150](#page-157-0) [credential information 157](#page-164-0) [nisaddent command 9](#page-16-0)[, 85](#page-92-0)[, 204](#page-211-0) [niscat command 9](#page-16-0)[, 120](#page-127-0)[, 138](#page-145-0)[, 187](#page-194-0)[, 191](#page-198-0)[, 201](#page-208-0) [nischgrp command 9](#page-16-0)[, 179](#page-186-0)[, 186](#page-193-0) [nischmod command 9](#page-16-0)[, 183](#page-190-0) [nischown command 9](#page-16-0)[, 179](#page-186-0)[, 183](#page-190-0) [nischttl command 9](#page-16-0)[, 74](#page-81-0) [detailed description 199](#page-206-0) [nisclient command 150](#page-157-0) [nisclient script 92](#page-99-0)[, 104](#page-111-0)[, 105](#page-112-0)[, 113](#page-120-0)[, 114](#page-121-0) [nisdefaults command 9](#page-16-0)[, 174](#page-181-0)[, 183](#page-190-0)[, 186](#page-193-0) [nisgrep command 9](#page-16-0)[, 201](#page-208-0) [nisgrpadm command 9](#page-16-0)[, 138](#page-145-0)[, 141](#page-148-0)[, 186](#page-193-0) [detailed description 187](#page-194-0) [nisinit command 9](#page-16-0)[, 118](#page-125-0) [detailed description 196](#page-203-0) [failure 213](#page-220-0) [nisln command 9](#page-16-0)[, 204](#page-211-0) nislog command [detailed description 199](#page-206-0) [nisls command 9](#page-16-0)[, 120](#page-127-0)[, 186](#page-193-0) [detailed description 191](#page-198-0)

[nismatch command 9](#page-16-0)[, 201](#page-208-0) [nismkdir command 9](#page-16-0)[, 85](#page-92-0)[, 139](#page-146-0) [detailed description 193](#page-200-0) [nismkuser command 9](#page-16-0) [nispasswd command 9](#page-16-0) nisping command [detailed description 198](#page-205-0) [nispopulate script 85](#page-92-0)[, 92](#page-99-0)[, 99](#page-106-0)[, 111](#page-118-0) [nisrm command 9](#page-16-0) [detailed description 195](#page-202-0) [nisrmdir command 9](#page-16-0) [detailed description 194](#page-201-0) [nisrmuser command 9](#page-16-0) [nisserver script 85](#page-92-0)[, 92](#page-99-0)[, 97](#page-104-0)[, 106](#page-113-0)[, 107](#page-114-0)[, 109](#page-116-0)[, 112](#page-119-0) [nissetup command 9](#page-16-0)[, 85](#page-92-0)[, 116](#page-123-0)[, 119](#page-126-0)[, 125](#page-132-0)[, 186](#page-193-0)[, 204](#page-211-0) [nisshowcache command 9](#page-16-0)[, 74](#page-81-0)[, 119](#page-126-0) [detailed description 197](#page-204-0) [nistbladm command 9](#page-16-0)[, 85](#page-92-0)[, 177](#page-184-0)[, 178](#page-185-0)[, 200](#page-207-0) [nistbladmn command 183](#page-190-0) [detailed description 184](#page-191-0) [nisupdkeys command 9](#page-16-0)[, 121](#page-128-0)[, 165](#page-172-0)[, 166](#page-173-0) [No memory message 227](#page-234-0) [No public key message 220](#page-227-0) nonroot domain [also see subdomains 137](#page-144-0) [setup with commands 137](#page-144-0) [Not exist message 216](#page-223-0) [Not found message 216](#page-223-0) [Not responding message 225](#page-232-0) [null map 35](#page-42-0)

## **O**

[object properties 119](#page-126-0) [options 128](#page-135-0) [Out of disk space message 227](#page-234-0)

#### **P**

[passwd command 9](#page-16-0)[, 180](#page-187-0) [detailed description 183](#page-190-0) passwd table [default access rights 55](#page-62-0) [detailed description 237](#page-244-0) [limiting access to entries 134](#page-141-0) [passwd.byname map 14](#page-21-0)[, 25](#page-32-0) [passwd.byuid map 14](#page-21-0)[, 25](#page-32-0) [Password \[problems\] message 220](#page-227-0) [password expired message 181](#page-188-0) passwords [administering 180](#page-187-0) [changing 181](#page-188-0) [choosing 182](#page-189-0) [criteria 185](#page-192-0) [defaults 185](#page-192-0) [failure limits 185](#page-192-0) [login password different than secure RPC](#page-161-0) [password 154](#page-161-0) [login problems 220](#page-227-0) [problems 220](#page-227-0)[, 224](#page-231-0)[, 225](#page-232-0)[, 228](#page-235-0)[, 229](#page-236-0) [problems after changing 216](#page-223-0)

passwords *(continued)* [requirements 182](#page-189-0) [paths to NIS+ tables 50](#page-57-0) pbind daemon [inoperable 211](#page-218-0) performance [large logs 226](#page-233-0) [problems 225](#page-232-0) [Permission denied message 181](#page-188-0)[, 215](#page-222-0)[, 219](#page-226-0)[, 220](#page-227-0) permissions [problems 225](#page-232-0) populating [subdomain master tables 111](#page-118-0) [tables using commands 128](#page-135-0) [tables, options 128](#page-135-0) [portmap daemon 211](#page-218-0)[, 212](#page-219-0) [Possible loop detected message 214](#page-221-0) [principals 73](#page-80-0) [names 80](#page-87-0) [and secure RPC netname 158](#page-165-0) [process problems 228](#page-235-0) protocols table [default access rights 55](#page-62-0) [detailed description 238](#page-245-0) [protocols.byname map 14](#page-21-0) [protocols.bynumber map 14](#page-21-0) public key [cache problems 155](#page-162-0) [publickey.byname map 14](#page-21-0)

## **Q**

query [problems 227](#page-234-0)

## **R**

[random DES key 151](#page-158-0) record [NIS maps 13](#page-20-0) [remote login problems 229](#page-236-0) remote procedure call [see RPC, rpc table, rpc.bynumber map 122](#page-129-0) replicas [creating 107](#page-114-0) [creating subdomain 112](#page-119-0) [out of sync problems 217](#page-224-0) [problems 226](#page-233-0)[, 230](#page-237-0) [replicated file systems 33](#page-40-0) [replicating file systems with NIS automount 33](#page-40-0) [resource problems 227](#page-234-0) root domain [setup with commands 116](#page-123-0) [setup with scripts 97](#page-104-0) [root.object file 118](#page-125-0) RPC [secure netname 122](#page-129-0)[, 152](#page-159-0) [and principal name 158](#page-165-0) rpc table [default access rights 55](#page-62-0) [detailed description 238](#page-245-0)

[rpc.bynumber map 14](#page-21-0) rpc.nisd command [detailed description 195](#page-202-0) rpc.nisd daemon [problem 215](#page-222-0) [problems 226](#page-233-0) rpc.nisd\_resolv daemon [rpc.nisd\\_resolv 215](#page-222-0) [rpc.nispasswdd 185](#page-192-0) rsh command [troubleshooting 209](#page-216-0)

#### **S**

scripts [nisclient 92](#page-99-0)[, 104](#page-111-0)[, 105](#page-112-0)[, 113](#page-120-0)[, 114](#page-121-0) [nispopulate 85](#page-92-0)[, 92](#page-99-0)[, 99](#page-106-0)[, 111](#page-118-0) [nisserver 85](#page-92-0)[, 92](#page-99-0)[, 97](#page-104-0)[, 106](#page-113-0)[, 107](#page-114-0)[, 109](#page-116-0)[, 112](#page-119-0) [search path for NIS+ 81](#page-88-0) [search paths for NIS+ tables 83](#page-90-0) [searchable columns of tables 7](#page-14-0) [secure RPC netname 122](#page-129-0)[, 151](#page-158-0)[, 152](#page-159-0) [and principal name 158](#page-165-0) secure RPC password [keylogin cannot decrypt 154](#page-161-0) [problems 224](#page-231-0) security [choosing level 53](#page-60-0) [determining groups 53](#page-60-0)  $NIS+ 8$ [planning access rights 54](#page-61-0) [planning for transition 51](#page-58-0) [planning table access rights 54](#page-61-0) [problems 219](#page-226-0)[, 220](#page-227-0) [selecting credentials 52](#page-59-0) table [access rights 167](#page-174-0) [Security exception on LOCAL system message 218](#page-225-0) [Security exception... message 219](#page-226-0) [sendmail 45](#page-52-0) sendmailvars table [default access rights 55](#page-62-0) servers [NIS 11](#page-18-0) [problems 212](#page-219-0) [problems 227](#page-234-0) [removing from an NIS+ server 207](#page-214-0) [selecting for NIS+ 46](#page-53-0) setting up [nonroot 106](#page-113-0) [root master 97](#page-104-0) [with commands 124](#page-131-0) [structure, NIS+ 71](#page-78-0) services table [default access rights 56](#page-63-0) [detailed description 239](#page-246-0) [services.byname map 14](#page-21-0) setting [NIS domain name 16](#page-23-0) slave server [configuring in NIS 18](#page-25-0)

[structure 82](#page-89-0) subdomains [creating 109](#page-116-0) [creating replicas 112](#page-119-0) [initializing client machines 113](#page-120-0) [initializing client users 114](#page-121-0) [populating master tables 111](#page-118-0) [setup with commands 137](#page-144-0)

## **T**

tables [administering 200](#page-207-0) [auto\\_home 231](#page-238-0) [auto\\_master 232](#page-239-0) [bootparams 232](#page-239-0) [client\\_info 233](#page-240-0) [cred 234](#page-241-0) [custom 49](#page-56-0) [determining NIS+ configurations 47](#page-54-0) [differences between NIS maps and NIS+ 48](#page-55-0) [entry names 79](#page-86-0) [ethers 234](#page-241-0) [formatting requirements 231](#page-238-0) [group 235](#page-242-0) [hosts 235](#page-242-0) [links 50](#page-57-0) [mail\\_aliases 235](#page-242-0) [names of 79](#page-86-0) [netgroup 236](#page-243-0) [netmasks 237](#page-244-0) [networks 237](#page-244-0) [passwd 237](#page-244-0) [paths 50](#page-57-0) [planning access rights 54](#page-61-0) [populating 128](#page-135-0) [standard 99](#page-106-0) [with commands 128](#page-135-0) [problems 226](#page-233-0) [protocols 238](#page-245-0) [rpc 238](#page-245-0) [search paths 83](#page-90-0) [searchable columns 7](#page-14-0) security [access rights 167](#page-174-0) [services 239](#page-246-0) [set up options 84](#page-91-0) [storage 231](#page-238-0) [structure 82](#page-89-0) [timezone 239](#page-246-0) [updating 85](#page-92-0) [time-to-live field, see TTL 74](#page-81-0) timezone table [detailed description 239](#page-246-0) [Too many failures/tries, try later message 182](#page-189-0) [transaction log 119](#page-126-0)[, 128](#page-135-0) [problems truncating 214](#page-221-0) troubleshooting [NIS 209](#page-216-0) [client problems 209](#page-216-0)

troubleshooting *(continued)* NIS *[\(continued\)](#page-216-0)* [identifying server problems 212](#page-219-0) [unavailable service 210](#page-217-0) [ypbind inoperable 211](#page-218-0) [ypserv inoperable 212](#page-219-0) [ypwhich inconsistent 211](#page-218-0) [NIS-compatibility 215](#page-222-0) [cannot log in after password change 216](#page-223-0) [NIS+ 209](#page-216-0)[, 213](#page-220-0) [automounter 218](#page-225-0) [blanks in name 218](#page-225-0) [cannot add group user 213](#page-220-0) [cannot delete org\\_dir or groups\\_dir 214](#page-221-0) [cannot truncate 214](#page-221-0) [changing domains 224](#page-231-0) [checkpoint failure 213](#page-220-0) [checkpointing 226](#page-233-0) [confused domain name 214](#page-221-0) [cred table 223](#page-230-0) [credentials 219](#page-226-0)[, 220](#page-227-0)[, 223](#page-230-0) [disk space 228](#page-235-0) [disk space problem 214](#page-221-0) [domain hierarchy confusion 217](#page-224-0) [groups 226](#page-233-0) [illegal object type 213](#page-220-0) [incorrect path 217](#page-224-0) [keylogin 223](#page-230-0) [keys, outdated 221](#page-228-0) [keyserv 223](#page-230-0) [login 228](#page-235-0) [logs and performance 226](#page-233-0) [logs too large 214](#page-221-0) [memory 228](#page-235-0) [missing or corrupted files 217](#page-224-0) [multiple rpc.nisd processes 215](#page-222-0) [namespace database 215](#page-222-0) [nis\\_cachemgr 227](#page-234-0)[, 229](#page-236-0) NIS PATH 226 [nisinit failure 213](#page-220-0) [object does not exist 217](#page-224-0) [object not found 216](#page-223-0) [out-of-sync replica 217](#page-224-0) [ownership 218](#page-225-0) [passwords 220](#page-227-0)[, 224](#page-231-0)[, 225](#page-232-0)[, 228](#page-235-0)[, 229](#page-236-0) [performance 225](#page-232-0) [permissions 218](#page-225-0)[, 225](#page-232-0) [processes 228](#page-235-0) [query hangs 227](#page-234-0) [remote login 229](#page-236-0) [replicas 226](#page-233-0)[, 230](#page-237-0) [resources 227](#page-234-0) [rpc.nisd 226](#page-233-0) [secure RPC password 224](#page-231-0) [security 219](#page-226-0)[, 220](#page-227-0) [servers 227](#page-234-0) [spelling error 217](#page-224-0) [syntax error 217](#page-224-0) [system hangs 225](#page-232-0) [tables 226](#page-233-0) [unable to do tasks 218](#page-225-0)

troubleshooting *(continued)* NIS+ *[\(continued\)](#page-216-0)* [user issues 228](#page-235-0) [user/machine names 219](#page-226-0) [TTL 74](#page-81-0)

### **U**

[Unable to find message 216](#page-223-0) [Unable to fork 228](#page-235-0) [Unable to make request message 218](#page-225-0) [Unable to stat message 217](#page-224-0) [Unable to stat name message 218](#page-225-0) [Unable to stat NIS+ directory name message 218](#page-225-0) [Unknown user message 215](#page-222-0) updating [IP addresses 166](#page-173-0) [public keys 165](#page-172-0) [user and host name conflicts, resolving 51](#page-58-0) [user problems 228](#page-235-0)

### **V**

[verification field for DES 153](#page-160-0)

#### **W**

[weighting factors, NIS automount 33](#page-40-0) [wildcards 34](#page-41-0) [will expire message 181](#page-188-0) [worksheets for NIS+ configuration 90](#page-97-0)

## **Y**

[You do not have secure RPC credential message 218](#page-225-0) [ypbind daemon 12](#page-19-0)[, 210](#page-217-0) [YPBIND\\_MAXWAIT environment variable 211](#page-218-0) [ypserv daemon 27](#page-34-0)[, 210](#page-217-0)[, 212](#page-219-0) [ypservers map 14](#page-21-0)[, 212](#page-219-0) [ypset command 210](#page-217-0) [ypwhich command 210](#page-217-0) [inconsistent 211](#page-218-0) [ypxfr command 212](#page-219-0) [ypxfrd daemon 27](#page-34-0)

#### **Vos remarques sur ce document / Technical publication remark form**

**Titre / Title :** Bull AIX 5L Version 5.2 Network Information Services (NIS and NIS+) Guide

**Nº Reférence / Reference Nº :** 86 A2 33EF 03 **Daté / Daté / Dated :** May 2003

ERREURS DETECTEES / ERRORS IN PUBLICATION

AMELIORATIONS SUGGEREES / SUGGESTIONS FOR IMPROVEMENT TO PUBLICATION

Vos remarques et suggestions seront examinées attentivement.

Si vous désirez une réponse écrite, veuillez indiquer ci-après votre adresse postale complète.

Your comments will be promptly investigated by qualified technical personnel and action will be taken as required. If you require a written reply, please furnish your complete mailing address below.

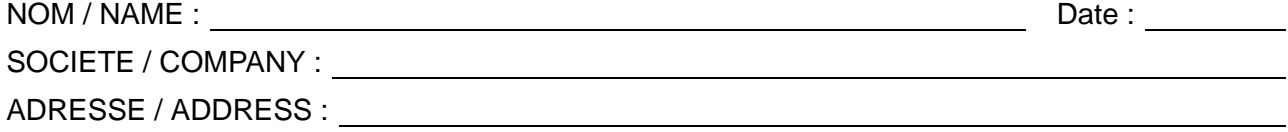

Remettez cet imprimé à un responsable BULL ou envoyez-le directement à :

Please give this technical publication remark form to your BULL representative or mail to:

**BULL CEDOC 357 AVENUE PATTON B.P.20845 49008 ANGERS CEDEX 01 FRANCE**

#### **Technical Publications Ordering Form**

#### Bon de Commande de Documents Techniques

#### **To order additional publications, please fill up a copy of this form and send it via mail to:**

Pour commander des documents techniques, remplissez une copie de ce formulaire et envoyez-la à :

**BULL CEDOC ATTN / Mr. L. CHERUBIN 357 AVENUE PATTON B.P.20845 49008 ANGERS CEDEX 01 FRANCE**

**Phone** / Téléphone :  $+33$  (0) 2 41 73 63 96<br> **FAX** / Télécopie  $+33$  (0) 2 41 73 60 19 **E-Mail** / Courrier Electronique :

**FAM** +33 (0) 2 41 73 60 19<br>srv.Cedoc@franp.bull.fr

**Or visit our web sites at:** / Ou visitez nos sites web à: **http://www.logistics.bull.net/cedoc**

**http://www–frec.bull.com http://www.bull.com**

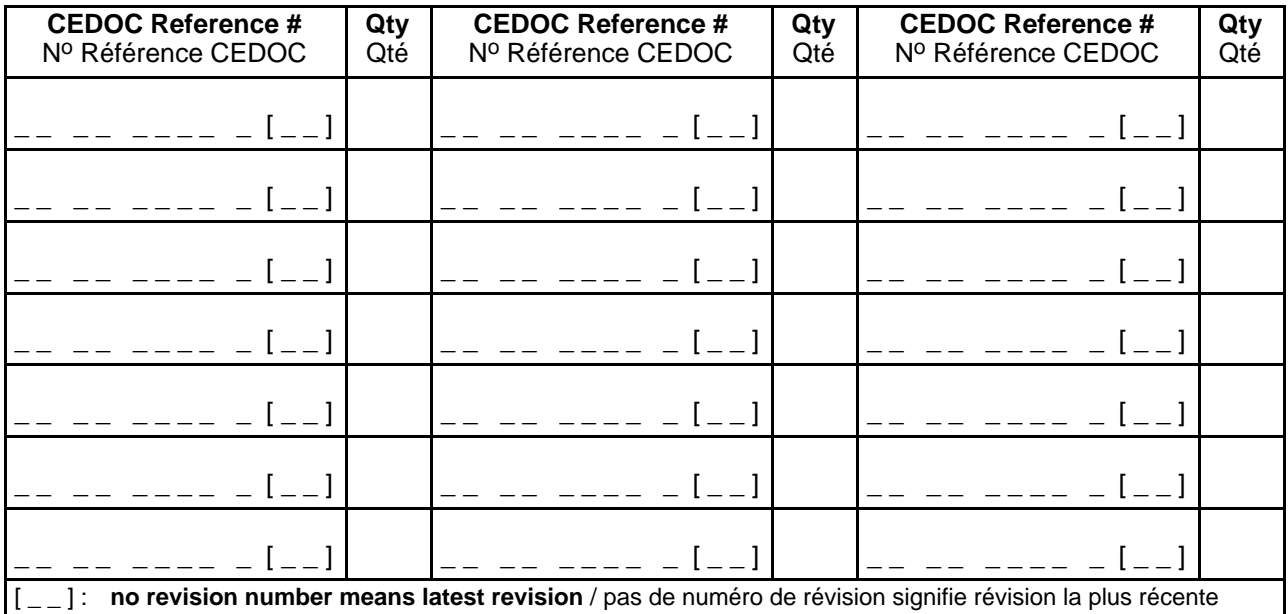

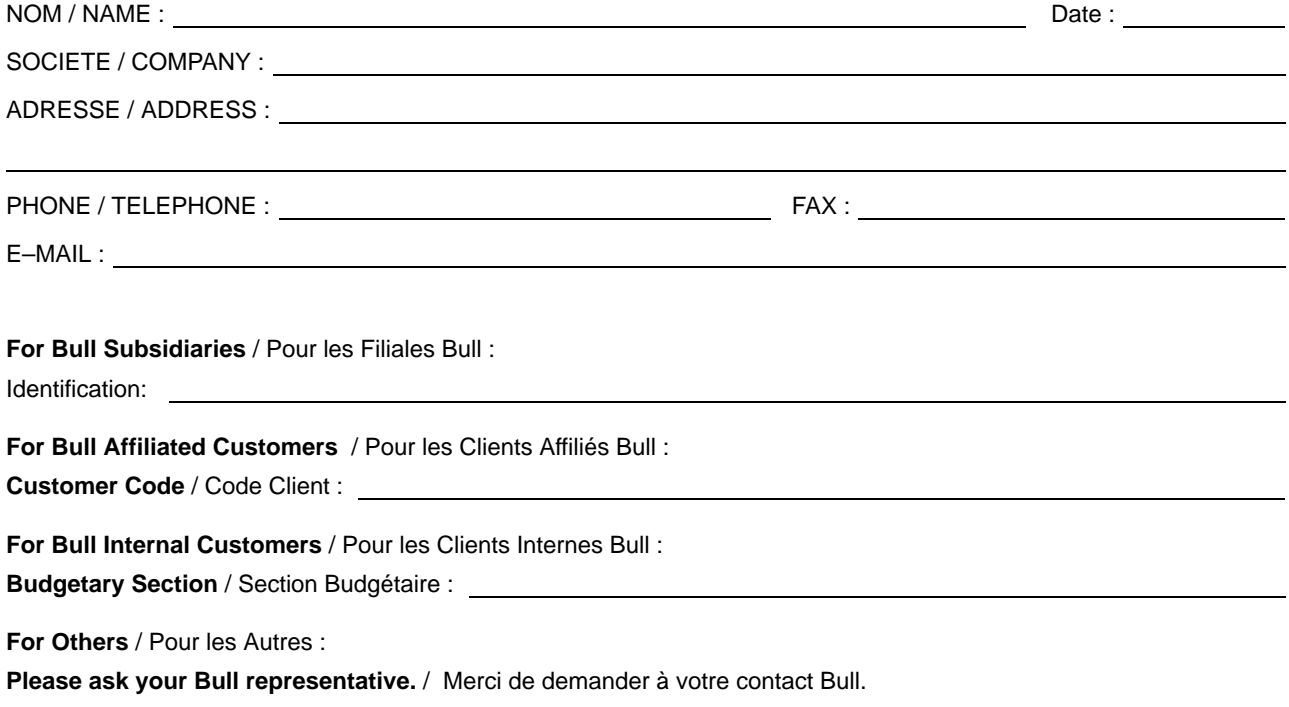

**BULL CEDOC 357 AVENUE PATTON B.P.20845 49008 ANGERS CEDEX 01 FRANCE**

86 A2 33EF 03 ORDER REFERENCE

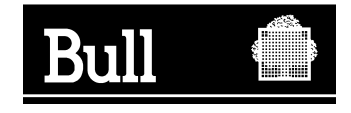

Utiliser les marques de découpe pour obtenir les étiquettes. Use the cut marks to get the labels.

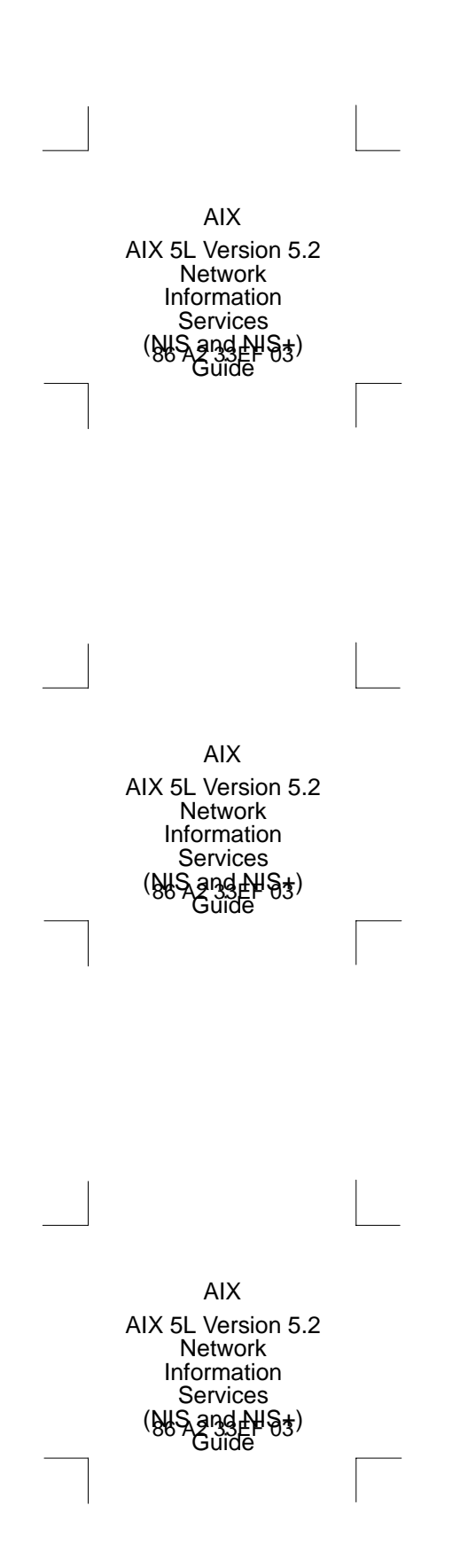